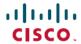

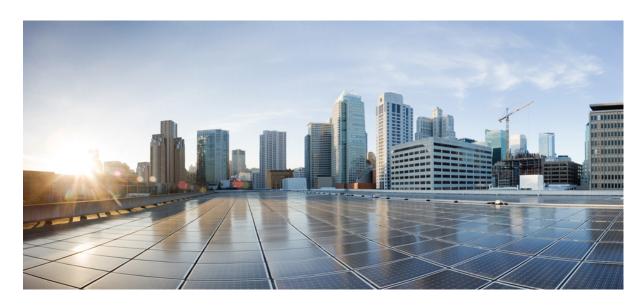

## Segment Routing Configuration Guide for Cisco ASR 9000 Series Routers, IOS XR Release 7.0.x

**First Published:** 2019-08-30 **Last Modified:** 2020-03-13

### **Americas Headquarters**

Cisco Systems, Inc. 170 West Tasman Drive San Jose, CA 95134-1706 USA http://www.cisco.com Tel: 408 526-4000

800 553-NETS (6387)

Fax: 408 527-0883

THE SPECIFICATIONS AND INFORMATION REGARDING THE PRODUCTS IN THIS MANUAL ARE SUBJECT TO CHANGE WITHOUT NOTICE. ALL STATEMENTS, INFORMATION, AND RECOMMENDATIONS IN THIS MANUAL ARE BELIEVED TO BE ACCURATE BUT ARE PRESENTED WITHOUT WARRANTY OF ANY KIND, EXPRESS OR IMPLIED. USERS MUST TAKE FULL RESPONSIBILITY FOR THEIR APPLICATION OF ANY PRODUCTS.

THE SOFTWARE LICENSE AND LIMITED WARRANTY FOR THE ACCOMPANYING PRODUCT ARE SET FORTH IN THE INFORMATION PACKET THAT SHIPPED WITH THE PRODUCT AND ARE INCORPORATED HEREIN BY THIS REFERENCE. IF YOU ARE UNABLE TO LOCATE THE SOFTWARE LICENSE OR LIMITED WARRANTY, CONTACT YOUR CISCO REPRESENTATIVE FOR A COPY.

The Cisco implementation of TCP header compression is an adaptation of a program developed by the University of California, Berkeley (UCB) as part of UCB's public domain version of the UNIX operating system. All rights reserved. Copyright © 1981, Regents of the University of California.

NOTWITHSTANDING ANY OTHER WARRANTY HEREIN, ALL DOCUMENT FILES AND SOFTWARE OF THESE SUPPLIERS ARE PROVIDED "AS IS" WITH ALL FAULTS. CISCO AND THE ABOVE-NAMED SUPPLIERS DISCLAIM ALL WARRANTIES, EXPRESSED OR IMPLIED, INCLUDING, WITHOUT LIMITATION, THOSE OF MERCHANTABILITY, FITNESS FOR A PARTICULAR PURPOSE AND NONINFRINGEMENT OR ARISING FROM A COURSE OF DEALING, USAGE, OR TRADE PRACTICE.

IN NO EVENT SHALL CISCO OR ITS SUPPLIERS BE LIABLE FOR ANY INDIRECT, SPECIAL, CONSEQUENTIAL, OR INCIDENTAL DAMAGES, INCLUDING, WITHOUT LIMITATION, LOST PROFITS OR LOSS OR DAMAGE TO DATA ARISING OUT OF THE USE OR INABILITY TO USE THIS MANUAL, EVEN IF CISCO OR ITS SUPPLIERS HAVE BEEN ADVISED OF THE POSSIBILITY OF SUCH DAMAGES.

Any Internet Protocol (IP) addresses and phone numbers used in this document are not intended to be actual addresses and phone numbers. Any examples, command display output, network topology diagrams, and other figures included in the document are shown for illustrative purposes only. Any use of actual IP addresses or phone numbers in illustrative content is unintentional and coincidental.

All printed copies and duplicate soft copies of this document are considered uncontrolled. See the current online version for the latest version.

Cisco has more than 200 offices worldwide. Addresses and phone numbers are listed on the Cisco website at www.cisco.com/go/offices.

The documentation set for this product strives to use bias-free language. For purposes of this documentation set, bias-free is defined as language that does not imply discrimination based on age, disability, gender, racial identity, ethnic identity, sexual orientation, socioeconomic status, and intersectionality. Exceptions may be present in the documentation due to language that is hardcoded in the user interfaces of the product software, language used based on standards documentation, or language that is used by a referenced third-party product.

Cisco and the Cisco logo are trademarks or registered trademarks of Cisco and/or its affiliates in the U.S. and other countries. To view a list of Cisco trademarks, go to this URL: <a href="https://www.cisco.com/c/en/us/about/legal/trademarks.html">https://www.cisco.com/c/en/us/about/legal/trademarks.html</a>. Third-party trademarks mentioned are the property of their respective owners. The use of the word partner does not imply a partnership relationship between Cisco and any other company. (1721R)

© 2019-2020 Cisco Systems, Inc. All rights reserved.

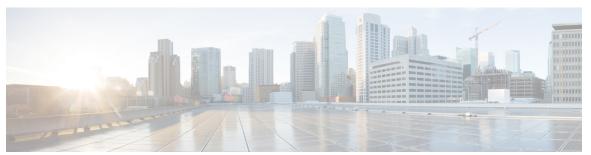

### CONTENTS

PREFACE

Preface ix

Changes to This Document ix

Communications, Services, and Additional Information ix

CHAPTER 1

New and Changed Information for Segment Routing Features 1

New and Changed Segment Routing Features 1

CHAPTER 2

**About Segment Routing 3** 

Scope 3

Need 4

Benefits 4

Workflow for Deploying Segment Routing 5

CHAPTER 3

Configure Segment Routing over IPv6 (SRv6) 7

Segment Routing over IPv6 Overview 7

Configuring SRv6 under IS-IS 15

Configuring SRv6 IS-IS Flexible Algorithm 16

Configuring SRv6 IS-IS TI-LFA 18

Configuring SRv6 IS-IS Microloop Avoidance 21

SRv6 Services: IPv4 L3VPN 22

SRv6 Services: IPv4 L3VPN Active-Standby Redundancy using Port-Active Mode **26** 

SRv6 Services for L3VPN Active-Standby Redundancy using Port-Active Mode: Operation 27

Configure SRv6 Services L3VPN Active-Standby Redundancy using Port-Active Mode 27

Configuration Example 27

Running Configuration 28

Verification 28

| CHAPTER 7 | Configure Segment Routing for BGP 79                                                |
|-----------|-------------------------------------------------------------------------------------|
|           | Configuring an Adjacency SID 75                                                     |
|           | Configuring a Prefix-SID on the OSPF-Enabled Loopback Interface 73                  |
|           | Enabling Segment Routing for OSPF Protocol 71                                       |
| CHAPTER 6 | Configure Segment Routing for OSPF Protocol 71                                      |
|           | Distribute IS-IS Link-State Data 69                                                 |
|           | Configure Common Router ID 68                                                       |
|           | Configure Common Pouter ID 69                                                       |
|           | IS-IS Multi-Domain Prefix SID and Domain Stitching: Example 67                      |
|           | Configuring Prefix Attribute N-flag-clear 66                                        |
|           | IPv4 and IPv6 Source Router ID 65                                                   |
|           | Prefix Attribute Flags 64                                                           |
|           | IS-IS Prefix Attributes for Extended IPv4 and IPv6 Reachability <b>63</b>           |
|           | Configuring Bandwidth-Based Local UCMP <b>62</b>                                    |
|           | Manually Configure a Layer 2 Adjacency SID 59                                       |
|           | Configuring an Adjacency SID 56                                                     |
|           | Configuring a Prefix-SID on the IS-IS Enabled Loopback Interface 53                 |
|           | Enabling Segment Routing for IS-IS Protocol 51                                      |
| CHAPTER 5 | Configure Segment Routing for IS-IS Protocol 51                                     |
|           | —                                                                                   |
|           | Setup a Non-Default Segment Routing Local Block Range 48                            |
|           | Setup a Non-Default Segment Routing Global Block Range 47                           |
|           | Understanding Segment Routing Label Allocation 44                                   |
|           | About the Segment Routing Global Block 41  About the Segment Routing Local Block 43 |
| CHAPTER 4 | Configure Segment Routing Global Block and Segment Routing Local Block 41           |
|           | SRv6 OAM — SID Verification 37                                                      |
|           | SRv6 SID Information in BGP-LS Reporting 37                                         |
|           | SRv6/MPLS L3 Service Interworking Gateway 32                                        |
|           | SRv6 Services: SRv6 Services TLV Type 5 Support 32                                  |
|           | CD-CC                                                                               |

SRv6 Services: BGP Global IPv4 **30** 

```
Segment Routing for BGP 79
     Configure BGP Prefix Segment Identifiers
     Segment Routing Egress Peer Engineering 81
       Configure Segment Routing Egress Peer Engineering 81
     Configure BGP Link-State 83
     Use Case: Configuring SR-EPE and BGP-LS 87
     Configure BGP Proxy Prefix SID 89
Configure SR-TE Policies 93
     SR-TE Policy Overview 93
     Usage Guidelines and Limitations 94
     Instantiation of an SR Policy 94
       On-Demand SR Policy – SR On-Demand Next-Hop
         SR-ODN Configuration Steps 96
         Configuring SR-ODN: Examples 98
         Configuring SR-ODN for EVPN-VPWS: Use Case 107
       Manually Provisioned SR Policy 128
       PCE-Initiated SR Policy 128
     SR-TE Policy Path Types 128
       Dynamic Paths 129
         Optimization Objectives 129
         Constraints 130
         Configure SR Policy with Dynamic Path 131
         Anycast SID-Aware Path Computation 132
       Explicit Paths 133
         SR-TE Policy with Explicit Path 133
         Configuring Explicit Path with Affinity Constraint Validation 136
         Explicit Path with Affinity Constraint Validation for Anycast SIDs 138
     Protocols 141
       Path Computation Element Protocol 141
         Configure the Head-End Router as PCEP PCC 141
       BGP SR-TE 145
         Configure BGP SR Policy Address Family at SR-TE Head-End 145
     Traffic Steering 147
```

CHAPTER 8

| Color-Only Automated Steering 148                                                                                                    |
|----------------------------------------------------------------------------------------------------|
| Setting CO Flag 149                                                                                                    |
| Address-Family Agnostic Automated Steering 150                                                                                                    |
| Using Binding Segments 151                                                                                                    |
| Stitching SR-TE Polices Using Binding SID: Example 152                                                                                                    |
| L2VPN Preferred Path 155                                                                                                    |
| Static Route over Segment Routing Policy 156                                                                                                    |
| Autoroute Include 159                                                                                                    |
| Policy-Based Tunnel Selection for SR-TE Policy 160                                                                                                    |
| Miscellaneous 162                                                                                                    |
| LDP over Segment Routing Policy 162                                                                                                    |
| Configure Seamless Bidirectional Forwarding Detection 165                                                                                                    |
| Configure the SBFD Reflector 166                                                                                                    |
| Configure the SBFD Initiator 167                                                                                                    |
| SR-TE Head-End IPv4 Unnumbered Interface Support 172                                                                                                    |
| SR-TE Reoptimization Timers 174                                                                                                    |
|                                                                                                    |
| Segment Routing Tree Segment Identifier 177  Behaviors and Limitations 180                                                                                                    |
|                                                                                                    |
| Behaviors and Limitations 180                                                                                                    |
| Behaviors and Limitations 180 Configure Segment Routing Tree-SID 180 Running Config 182  Enabling Segment Routing Flexible Algorithm 185                                                                                                    |
| Behaviors and Limitations 180 Configure Segment Routing Tree-SID 180 Running Config 182  Enabling Segment Routing Flexible Algorithm 185 Prerequisites for Flexible Algorithm 185                                                                                                    |
| Behaviors and Limitations 180 Configure Segment Routing Tree-SID 180 Running Config 182  Enabling Segment Routing Flexible Algorithm 185 Prerequisites for Flexible Algorithm 185 Building Blocks of Segment Routing Flexible Algorithm 185                                                                                                    |
| Behaviors and Limitations 180 Configure Segment Routing Tree-SID 180 Running Config 182  Enabling Segment Routing Flexible Algorithm 185 Prerequisites for Flexible Algorithm 185 Building Blocks of Segment Routing Flexible Algorithm 185 Flexible Algorithm Definition 185                                                                                                    |
| Behaviors and Limitations 180 Configure Segment Routing Tree-SID 180 Running Config 182  Enabling Segment Routing Flexible Algorithm 185 Prerequisites for Flexible Algorithm 185 Building Blocks of Segment Routing Flexible Algorithm 185 Flexible Algorithm Definition 185 Flexible Algorithm Membership 186                                                                                                    |
| Behaviors and Limitations 180 Configure Segment Routing Tree-SID 180 Running Config 182  Enabling Segment Routing Flexible Algorithm 185 Prerequisites for Flexible Algorithm 185 Building Blocks of Segment Routing Flexible Algorithm 185 Flexible Algorithm Definition 185 Flexible Algorithm Membership 186 Flexible Algorithm Definition Advertisement 186                                                                                                    |
| Behaviors and Limitations 180 Configure Segment Routing Tree-SID 180 Running Config 182  Enabling Segment Routing Flexible Algorithm 185 Prerequisites for Flexible Algorithm 185 Building Blocks of Segment Routing Flexible Algorithm 185 Flexible Algorithm Definition 185 Flexible Algorithm Membership 186 Flexible Algorithm Definition Advertisement 186 Flexible Algorithm Prefix-SID Advertisement 186                                                                                                    |
| Behaviors and Limitations 180 Configure Segment Routing Tree-SID 180 Running Config 182  Enabling Segment Routing Flexible Algorithm 185 Prerequisites for Flexible Algorithm 185 Building Blocks of Segment Routing Flexible Algorithm 185 Flexible Algorithm Definition 185 Flexible Algorithm Membership 186 Flexible Algorithm Definition Advertisement 186 Flexible Algorithm Prefix-SID Advertisement 186 Calculation of Flexible Algorithm Path 186                                                                     |
| Behaviors and Limitations 180 Configure Segment Routing Tree-SID 180 Running Config 182  Enabling Segment Routing Flexible Algorithm 185 Prerequisites for Flexible Algorithm 185 Building Blocks of Segment Routing Flexible Algorithm 185 Flexible Algorithm Definition 185 Flexible Algorithm Membership 186 Flexible Algorithm Definition Advertisement 186 Flexible Algorithm Prefix-SID Advertisement 186 Calculation of Flexible Algorithm Path 186 Installation of Forwarding Entries for Flexible Algorithm Paths 187 |
| Behaviors and Limitations 180 Configure Segment Routing Tree-SID 180 Running Config 182  Enabling Segment Routing Flexible Algorithm 185 Prerequisites for Flexible Algorithm 185 Building Blocks of Segment Routing Flexible Algorithm 185 Flexible Algorithm Definition 185 Flexible Algorithm Membership 186 Flexible Algorithm Definition Advertisement 186 Flexible Algorithm Prefix-SID Advertisement 186 Calculation of Flexible Algorithm Path 186                                                                     |

Automated Steering 147

CHAPTER 9

CHAPTER 10

|            | Example: Configuring IS-IS Flexible Algorithm 189                                 |
|------------|-----------------------------------------------------------------------------------|
|            | Example: Configuring OSPF Flexible Algorithm 190                                  |
|            | Example: Traffic Steering to Flexible Algorithm Paths 190                         |
|            | BGP Routes on PE – Color Based Steering 190                                       |
| CHAPTER 11 | Configure Segment Routing Path Computation Element 195                            |
|            | About SR-PCE 195                                                                  |
|            | Configure SR-PCE 196                                                              |
|            | Configure the Disjoint Policy (Optional) 198                                      |
|            | PCE-Initiated SR Policies 200                                                     |
|            | ACL Support for PCEP Connection 201                                               |
|            | Anycast SID-Aware Path Computation 202                                            |
|            | SR-PCE IPv4 Unnumbered Interface Support <b>205</b>                               |
| CHAPTER 12 | Configure Performance Measurement 209                                             |
|            | Measurement Modes 210                                                             |
|            | Link Delay Measurement 211                                                        |
|            | SR Policy End-to-End Delay Measurement 222                                        |
|            | SR Policy Liveness Monitoring - Hardware Offloading 229                           |
| CHAPTER 13 | <ul><li>Configure Topology-Independent Loop-Free Alternate (TI-LFA) 231</li></ul> |
|            | Usage Guidelines and Limitations 233                                              |
|            | Configuring TI-LFA for IS-IS 234                                                  |
|            | Configuring TI-LFA for OSPF 236                                                   |
|            | TI-LFA Node and SRLG Protection: Examples 238                                     |
|            | Configuring Global Weighted SRLG Protection 239                                   |
| CHAPTER 14 | Configure Segment Routing Microloop Avoidance 243                                 |
|            | About Segment Routing Microloop Avoidance 243                                     |
|            | Usage Guidelines and Limitations 245                                              |
|            | Configure Segment Routing Microloop Avoidance for IS-IS 245                       |
|            | Configure Segment Routing Microloop Avoidance for OSPF 247                        |
|            |                                                                                   |

### CHAPTER 15 Configure Segment Routing Mapping Server 249

Segment Routing Mapping Server 249

Usage Guidelines and Restrictions 250

Segment Routing and LDP Interoperability 250

Example: Segment Routing LDP Interoperability 250

Configuring Mapping Server 253

Enable Mapping Advertisement 255

Configure Mapping Advertisement for IS-IS 255

Configure Mapping Advertisement for OSPF **256** 

Enable Mapping Client 257

### CHAPTER 16 Using Segment Routing Traffic Matrix 259

Segment Routing Traffic Matrix 259

Traffic Collector Process 259

Configuring Traffic Collector **260** 

Displaying Traffic Information 262

### CHAPTER 17 Using Segment Routing OAM 265

MPLS Ping and Traceroute for BGP and IGP Prefix-SID 265

Examples: MPLS Ping, Traceroute, and Tree Trace for Prefix-SID 266

MPLS LSP Ping and Traceroute Nil FEC Target 268

Examples: LSP Ping and Traceroute for Nil\_FEC Target 268

Segment Routing Ping and Traceroute 270

Segment Routing Ping 270

Segment Routing Traceroute 272

Segment Routing Policy Nil-FEC Ping and Traceroute 274

Segment Routing over IPv6 OAM 276

Segment Routing Data Plane Monitoring 277

Configure SR DPM 280

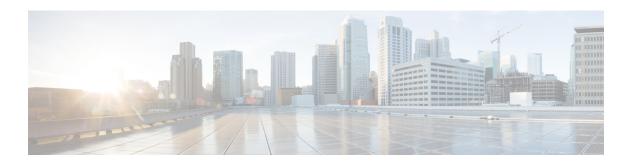

## **Preface**

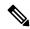

Note

This release has reached end-of-life status. For more information, see the End-of-Life and End-of-Sale Notices.

From Release 6.1.2 onwards, Cisco introduces support for the 64-bit Linux-based IOS XR operating system. Extensive feature parity is maintained between the 32-bit and 64-bit environments. Unless explicitly marked otherwise, the contents of this document are applicable for both the environments. For more details on Cisco IOS XR 64 bit, refer to the Release Notes for Cisco ASR 9000 Series Routers, Release 6.1.2 document.

The Segment Routing Configuration Guide for Cisco ASR 9000 Series Aggregation Services Routers preface contains these sections:

- Changes to This Document, on page ix
- Communications, Services, and Additional Information, on page ix

## **Changes to This Document**

This table lists the changes made to this document since it was first printed.

| Date        | Change Summary                   |
|-------------|----------------------------------|
| August 2019 | Initial release of this document |
| March 2020  | Republished for Release 7.0.2    |

## **Communications, Services, and Additional Information**

- To receive timely, relevant information from Cisco, sign up at Cisco Profile Manager.
- To get the business impact you're looking for with the technologies that matter, visit Cisco Services.
- To submit a service request, visit Cisco Support.
- To discover and browse secure, validated enterprise-class apps, products, solutions and services, visit Cisco Marketplace.
- To obtain general networking, training, and certification titles, visit Cisco Press.

• To find warranty information for a specific product or product family, access Cisco Warranty Finder.

### **Cisco Bug Search Tool**

Cisco Bug Search Tool (BST) is a web-based tool that acts as a gateway to the Cisco bug tracking system that maintains a comprehensive list of defects and vulnerabilities in Cisco products and software. BST provides you with detailed defect information about your products and software.

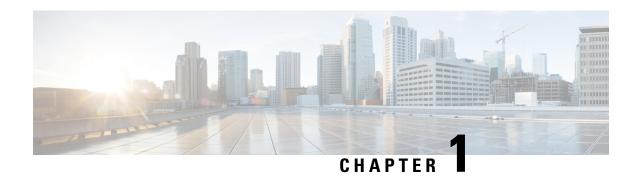

# New and Changed Information for Segment Routing Features

This table summarizes the new and changed feature information for the *Segment Routing Configuration Guide* for Cisco ASR 9000 Aggregation Services Routers , and lists where they are documented.

• New and Changed Segment Routing Features , on page 1

## **New and Changed Segment Routing Features**

### Segment Routing Features Added or Modified in IOS XR Release 7.0.x

| Feature                                                                             | Description                 | Introduced/Changed in<br>Release | Where Documented                                                  |
|-------------------------------------------------------------------------------------|-----------------------------|----------------------------------|-------------------------------------------------------------------|
| SRv6 TI-LFA with link,<br>node, and Shared Risk<br>Link Groups (SRLG)<br>protection | This feature is introduced. | Release 7.0.2                    | Configuring SRv6 IS-IS<br>TI-LFA, on page 18                      |
| SRv6 IS-IS Microloop<br>Avoidance                                                   | This feature is introduced. | Release 7.0.2                    | Configuring SRv6 IS-IS<br>Microloop Avoidance, on<br>page 21      |
| SRv6 IS-IS Flexible<br>Algorithm                                                    | This feature is introduced. | Release 7.0.2                    | Configuring SRv6 IS-IS<br>Flexible Algorithm, on<br>page 16       |
| SRv6 Services: SRv6<br>Services TLV Type 5<br>Support                               | This feature is introduced. | Release 7.0.2                    | SRv6 Services: SRv6<br>Services TLV Type 5<br>Support, on page 32 |
| SRv6 SID Information in<br>BGP-LS Reporting                                         | This feature is introduced. | Release 7.0.2                    | SRv6 SID Information in<br>BGP-LS Reporting, on<br>page 37        |
| SRv6 OAM — SID<br>Verification                                                      | This feature is introduced. | Release 7.0.2                    | SRv6 OAM — SID<br>Verification, on page 37                        |

| Feature                                                                          | Description                                                                                                | Introduced/Changed in<br>Release | Where Documented                                               |
|----------------------------------------------------------------------------------|----------------------------------------------------------------------------------------------------|----------------------------------|----------------------------------------------------------------|
| Anycast SID-Aware Path<br>Computation                                            | This feature is introduced.                                                                                | Release 7.0.1                    | Anycast SID-Aware Path<br>Computation, on page 132             |
| Segment Routing Tree<br>Segment Identifier<br>(Tree-SID)                         | This feature is introduced.                                                                                | Release 7.0.1                    | Segment Routing Tree<br>Segment Identifier, on<br>page 177     |
| SR Policy End-to-End<br>Delay Measurement                                        | This feature is introduced.                                                                                | Release 7.0.1                    | Configure Performance<br>Measurement, on page 209              |
| Segment Routing Data<br>Plane Monitoring                                         | This feature is introduced.                                                                                | Release 7.0.1                    | Segment Routing Data<br>Plane Monitoring , on<br>page 277      |
| OSPF Flexible Algorithm                                                          | This feature is introduced.                                                                                | Release 7.0.1                    | Configuring Flexible<br>Algorithm, on page 188                 |
| IS-IS Flexible Algorithm<br>TI-LFA and Microloop<br>Avoidance                    | This feature is introduced.                                                                                | Release 7.0.1                    | Calculation of Flexible<br>Algorithm Path, on page<br>186      |
| IS-IS Flexible Algorithm<br>Prefix-SID Redistribution                            | This feature is introduced.                                                                                | Release 7.0.1                    | Flexible Algorithm Prefix-SID Redistribution , on page 188     |
| SR-TE-Services: EVPN<br>(EVPN & EVPN-VPWS<br>multi-homing)<br>On-Demand Next Hop | This feature is introduced.                                                                                | Release 7.0.1                    | On-Demand SR Policy –<br>SR On-Demand Next-Hop<br>, on page 94 |
| SR-TE Policy tracking up<br>to 256 Link Colors for<br>Affinity                   | This enhancement increases the number of color names you can assign on the head-end router from 32 to 256. | Release 7.0.1                    | Configure SR-TE<br>Policies, on page 93                        |

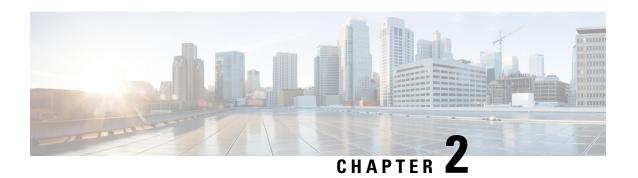

## **About Segment Routing**

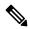

Note

Segment Routing is not supported on 1st generation Cisco ASR 9000 Ethernet Line Cards or the Cisco ASR 9000 SIP-700 SPA Interface Processor. Refer to the Cisco ASR 9000 Ethernet Line Card Installation Guide for details about 1st generation line cards.

This chapter introduces the concept of segment routing and provides a workflow for configuring segment routing.

- Scope, on page 3
- Need, on page 4
- Benefits, on page 4
- Workflow for Deploying Segment Routing, on page 5

## Scope

Segment routing is a method of forwarding packets on the network based on the source routing paradigm. The source chooses a path and encodes it in the packet header as an ordered list of segments. Segments are an identifier for any type of instruction. For example, topology segments identify the next hop toward a destination. Each segment is identified by the segment ID (SID) consisting of a flat unsigned 20-bit integer.

### **Segments**

Interior gateway protocol (IGP) distributes two types of segments: prefix segments and adjacency segments. Each router (node) and each link (adjacency) has an associated segment identifier (SID).

• A prefix SID is associated with an IP prefix. The prefix SID is manually configured from the segment routing global block (SRGB) range of labels, and is distributed by IS-IS or OSPF. The prefix segment steers the traffic along the shortest path to its destination. A node SID is a special type of prefix SID that identifies a specific node. It is configured under the loopback interface with the loopback address of the node as the prefix.

A prefix segment is a global segment, so a prefix SID is globally unique within the segment routing domain.

• An adjacency segment is identified by a label called an adjacency SID, which represents a specific adjacency, such as egress interface, to a neighboring router. An adjacency SID can be allocated dynamically from the dynamic label range or configured manually from the segment routing local block (SRLB) range

of labels. The adjacency SID is distributed by IS-IS or OSPF. The adjacency segment steers the traffic to a specific adjacency.

An adjacency segment is a local segment, so the adjacency SID is locally unique relative to a specific router.

By combining prefix (node) and adjacency segment IDs in an ordered list, any path within a network can be constructed. At each hop, the top segment is used to identify the next hop. Segments are stacked in order at the top of the packet header. When the top segment contains the identity of another node, the receiving node uses equal cost multipaths (ECMP) to move the packet to the next hop. When the identity is that of the receiving node, the node pops the top segment and performs the task required by the next segment.

### **Dataplane**

Segment routing can be directly applied to the Multiprotocol Label Switching (MPLS) architecture with no change in the forwarding plane. A segment is encoded as an MPLS label. An ordered list of segments is encoded as a stack of labels. The segment to process is on the top of the stack. The related label is popped from the stack, after the completion of a segment.

### **Services**

Segment Routing integrates with the rich multi-service capabilities of MPLS, including Layer 3 VPN (L3VPN), Virtual Private Wire Service (VPWS), Virtual Private LAN Service (VPLS), and Ethernet VPN (EVPN).

### **Segment Routing for Traffic Engineering**

Segment routing for traffic engineering (SR-TE) takes place through a policy between a source and destination pair. Segment routing for traffic engineering uses the concept of source routing, where the source calculates the path and encodes it in the packet header as a segment. Each segment is an end-to-end path from the source to the destination, and instructs the routers in the provider core network to follow the specified path instead of the shortest path calculated by the IGP. The destination is unaware of the presence of the policy.

### Need

With segment routing for traffic engineering (SR-TE), the network no longer needs to maintain a per-application and per-flow state. Instead, it simply obeys the forwarding instructions provided in the packet.

SR-TE utilizes network bandwidth more effectively than traditional MPLS-TE networks by using ECMP at every segment level. It uses a single intelligent source and relieves remaining routers from the task of calculating the required path through the network.

## **Benefits**

- **Ready for SDN**: Segment routing was built for SDN and is the foundation for Application Engineered Routing (AER). SR prepares networks for business models, where applications can direct network behavior. SR provides the right balance between distributed intelligence and centralized optimization and programming.
- Minimal configuration: Segment routing for TE requires minimal configuration on the source router.

- **Load balancing**: Unlike in RSVP-TE, load balancing for segment routing can take place in the presence of equal cost multiple paths (ECMPs).
- **Supports Fast Reroute (FRR)**: Fast reroute enables the activation of a pre-configured backup path within 50 milliseconds of path failure.
- **Plug-and-Play deployment**: Segment routing policies are interoperable with existing MPLS control and data planes and can be implemented in an existing deployment.

## **Workflow for Deploying Segment Routing**

Follow this workflow to deploy segment routing.

- 1. Configure the Segment Routing Global Block (SRGB)
- 2. Enable Segment Routing and Node SID for the IGP
- 3. Configure Segment Routing for BGP
- **4.** Configure the SR-TE Policy
- 5. Configure TI-LFA and Microloop Avoidance
- 6. Configure the Segment Routing Mapping Server
- 7. Collect Traffic Statistics

**Workflow for Deploying Segment Routing** 

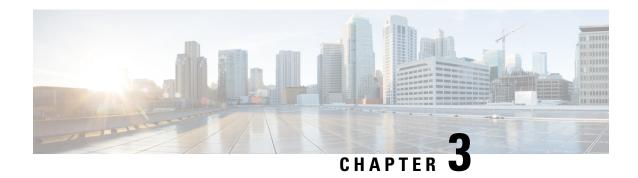

## **Configure Segment Routing over IPv6 (SRv6)**

Segment Routing for IPv6 (SRv6) is the implementation of Segment Routing over the IPv6 dataplane.

- Segment Routing over IPv6 Overview, on page 7
- Configuring SRv6 under IS-IS, on page 15
- Configuring SRv6 IS-IS Flexible Algorithm, on page 16
- Configuring SRv6 IS-IS TI-LFA, on page 18
- Configuring SRv6 IS-IS Microloop Avoidance, on page 21
- SRv6 Services: IPv4 L3VPN, on page 22
- SRv6 Services: IPv4 L3VPN Active-Standby Redundancy using Port-Active Mode, on page 26
- SRv6 Services: BGP Global IPv4, on page 30
- SRv6 Services: SRv6 Services TLV Type 5 Support, on page 32
- SRv6/MPLS L3 Service Interworking Gateway, on page 32
- SRv6 SID Information in BGP-LS Reporting, on page 37
- SRv6 OAM SID Verification, on page 37

## **Segment Routing over IPv6 Overview**

Segment Routing (SR) can be applied on both MPLS and IPv6 data planes. Segment Routing over IPv6 (SRv6) extends Segment Routing support with IPv6 data plane.

In an SR-MPLS enabled network, an MPLS label represents an instruction. The source nodes programs the path to a destination in the packet header as a stack of labels.

SRv6 introduces the Network Programming framework that enables a network operator or an application to specify a packet processing program by encoding a sequence of instructions in the IPv6 packet header. Each instruction is implemented on one or several nodes in the network and identified by an SRv6 Segment Identifier (SID) in the packet. The SRv6 Network Programming framework is defined in IETF RFC 8986 SRv6 Network Programming.

In SRv6, an IPv6 address represents an instruction. SRv6 uses a new type of IPv6 Routing Extension Header, called the Segment Routing Header (SRH), in order to encode an ordered list of instructions. The active segment is indicated by the destination address of the packet, and the next segment is indicated by a pointer in the SRH.

Figure 1: Network Program in the Packet Header

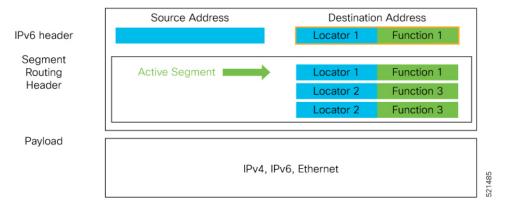

The SRv6 SRH is documented in IETF RFC IPv6 Segment Routing Header (SRH). The SRH is defined as follows:

```
0 1 2 3 4 5 6 7 8 9 0 1 2 3 4 5 6 7 8 9 0 1 2 3 4 5 6 7 8 9 0 1 1 2 3 4 5 6 7 8 9 0 1 1 2 3 4 5 6 7 8 9 0 1 1 2 3 4 5 6 7 8 9 0 0 1 1 2 3 4 5 6 7 8 9 0 0 1 2 3 4 5 6 7 8 9 0 0 1 1 2 3 4 5 6 7 8 9 0 0 1 2 3 4 5 6 7 8 9 0 0 1 1 2 3 4 5 6 7 8 9 0 0 1 2 3 4 5 6 7 8 9 0 0 1 2 3 4 5 6 7 8 9 0 1 2 3 4 5 6 7 8 9 0 1
```

The following list explains the fields in SRH:

- Next header—Identifies the type of header immediately following the SRH.
- Hdr Ext Len (header extension length)—The length of the SRH in 8-octet units, not including the first 8 octets.
- Segments left—Specifies the number of route segments remaining. That means, the number of explicitly listed intermediate nodes still to be visited before reaching the final destination.
- Last Entry—Contains the index (zero based) of the last element of the segment list.

- Flags— Contains 8 bits of flags.
- Tag—Tag a packet as part of a class or group of packets like packets sharing the same set of properties.
- Segment list—128-bit IPv6 addresses representing the *n*th segment in the segment list. The segment list encoding starts from the last segment of the SR policy (path). That means the first element of the segment list (Segment list [0]) contains the last segment of the SR policy, the second element contains the penultimate segment of the SR policy and so on.

In SRv6, a SID represents a 128-bit value, consisting of the following three parts:

- Locator: This is the first part of the SID with most significant bits and represents an address of a specific SRv6 node.
- Function: This is the portion of the SID that is local to the owner node and designates a specific SRv6 function (network instruction) that is executed locally on a particular node, specified by the locator bits.
- Args: This field is optional and represents optional arguments to the function.

The locator part can be further divided into two parts:

- SID Block: This field is the SRv6 network designator and is a fixed or known address space for an SRv6 domain. This is the most significant bit (MSB) portion of a locator subnet.
- Node Id: This field is the node designator in an SRv6 network and is the least significant bit (LSB) portion
  of a locator subnet.

#### **SRv6 Node Roles**

Each node along the SRv6 packet path has a different functionality:

- Source node—A node that can generate an IPv6 packet with an SRH (an SRv6 packet), or an ingress node that can impose an SRH on an IPv6 packet.
- Transit node—A node along the path of the SRv6 packet (IPv6 packet and SRH). The transit node does not inspect the SRH. The destination address of the IPv6 packet does not correspond to the transit node.
- Endpoint node—A node in the SRv6 domain where the SRv6 segment is terminated. The destination address of the IPv6 packet with an SRH corresponds to the end point node. The segment endpoint node executes the function bound to the SID

### **SRv6 Head-End Behaviors**

The SR Headend with Encapsulation behaviors are documented in the IETF RFC 8986 SRv6 Network Programming.

The SR Headend with Insertion head-end behaviors are documented in the following IETF draft:

https://datatracker.ietf.org/doc/draft-filsfils-spring-srv6-net-pgm-insertion/

This section describes a set of SR Policy headend behaviors. The following list summarizes them:

- H.Encaps—SR Headend Behavior with Encapsulation in an SRv6 Policy
- H.Encaps.Red—H.Encaps with Reduced Encapsulation
- H.Insert—SR Headend with insertion of an SRv6 Policy

H.Insert Red—H.Insert with reduced insertion

### **SRv6 Endpoint Behaviors**

The SRv6 endpoint behaviors are documented in the IETF RFC 8986 SRv6 Network Programming.

The following is a subset of defined SRv6 endpoint behaviors that can be associated with a SID.

- End—Endpoint function. The SRv6 instantiation of a Prefix SID [RFC8402].
- End.X—Endpoint with Layer-3 cross-connect. The SRv6 instantiation of an Adj SID [RFC8402].
- End.DX6—Endpoint with decapsulation and IPv6 cross-connect (IPv6-L3VPN equivalent to per-CE VPN label).
- End.DX4—Endpoint with decapsulation and IPv4 cross-connect (IPv4-L3VPN equivalent to per-CE VPN label).
- End.DT6—Endpoint with decapsulation and IPv6 table lookup (IPv6-L3VPN equivalent to per-VRF VPN label).
- End.DT4—Endpoint with decapsulation and IPv4 table lookup (IPv4-L3VPN equivalent to per-VRF VPN label).
- End.DT46—Endpoint with decapsulation and specific IP table lookup (IP-L3VPN equivalent to per-VRF VPN label).
- End.DX2—Endpoint with decapsulation and L2 cross-connect (L2VPN use-case).
- End.B6.Encaps—Endpoint bound to an SRv6 policy with encapsulation. SRv6 instantiation of a Binding SID.
- End.B6.Encaps.RED—End.B6.Encaps with reduced SRH. SRv6 instantiation of a Binding SID.

### **SRv6 Endpoint Behavior Variants**

Depending on how the SRH is handled, different behavior variants are defined for the End and End.X behaviors. The End and End.X behaviors can support these variants, either individually or in combinations.

• **Penultimate Segment Pop (PSP) of the SRH variant**—An SR Segment Endpoint Nodes receive the IPv6 packet with the Destination Address field of the IPv6 Header equal to its SID address.

A penultimate SR Segment Endpoint Node is one that, as part of the SID processing, copies the last SID from the SRH into the IPv6 Destination Address and decrements the Segments Left value from one to zero.

The PSP operation takes place only at a penultimate SR Segment Endpoint Node and does not happen at non-penultimate endpoint nodes. When a SID of PSP-flavor is processed at a non-penultimate SR Segment Endpoint Node, the PSP behavior is not performed since Segments Left would not be zero.

The SR Segment Endpoint Nodes advertise the SIDs instantiated on them via control plane protocols. A PSP-flavored SID is used by the Source SR Node when it needs to instruct the penultimate SR Segment Endpoint Node listed in the SRH to remove the SRH from the IPv6 header.

• Ultimate Segment Pop (USP) of the SRH variant—The SRH processing of the End and End.X behaviors are modified as follows:

If Segments Left is 0, then:

- 1. Update the Next Header field in the preceding header to the Next Header value of the SRH
- 2. Decrease the IPv6 header Payload Length by 8\*(Hdr Ext Len+1)
- Remove the SRH from the IPv6 extension header chain
- **4.** Proceed to process the next header in the packet

One of the applications of the USP flavor is when a packet with an SRH is destined to an application on hosts with smartNICs implementing SRv6. The USP flavor is used to remove the consumed SRH from the extension header chain before sending the packet to the host.

- Ultimate Segment Decapsulation (USD) variant—The Upper-layer header processing of the End and End.X behaviors are modified as follows:
  - End behavior: If the Upper-layer Header type is 41 (IPv6), then:
    - 1. Remove the outer IPv6 Header with all its extension headers
    - 2. Submit the packet to the egress IPv6 FIB lookup and transmission to the new destination
    - **3.** Else, if the Upper-layer Header type is 4 (IPv4)
  - 4. Remove the outer IPv6 Header with all its extension headers
  - 5. Submit the packet to the egress IPv4 FIB lookup and transmission to the new destination
  - **6.** Else, process as per Section 4.1.1 (Upper-Layer Header) of IETF RFC 8986 SRv6 Network Programming
  - End.X behavior: If the Upper-layer Header type is 41 (IPv6) or 4 (IPv4), then:
    - 1. Remove the outer IPv6 Header with all its extension headers
    - 2. Forward the exposed IP packet to the L3 adjacency J
  - **3.** Else, process as per Section 4.1.1 (Upper-Layer Header) of IETF RFC 8986 SRv6 Network Programming

One of the applications of the USD flavor is the case of TI-LFA in P routers with encapsulation with H.Encaps. The USD flavor allows the last Segment Endpoint Node in the repair path list to decapsulate the IPv6 header added at the TI-LFA Point of Local Repair and forward the inner packet.

### **Usage Guidelines and Limitations**

### **General Guidelines and Limitations**

- Cisco IOS XR supports the following SRv6 SID behaviors and variants:
  - END with PSP
  - END.X with PSP
  - END.DT4
  - END.DT6
- SRv6 Underlay support includes:

- IGP redistribution/leaking between levels
- · Prefix Summarization on ABR routers
- IS-IS TI-LFA
- Microloop Avoidance
- Flex-algo

### **Configuring SRv6**

To enable SRv6 globally, you should first configure a locator with its prefix. The IS-IS protocol announces the locator prefix in IPv6 network and SRv6 applications (like ISIS, BGP) use it to allocate SIDs.

The following usage guidelines and restrictions apply while configuring SRv6.

- All routers in the SRv6 domain should have the same SID block (network designator) in their locator.
- The locator length should be 64-bits long.
  - The SID block portion (MSBs) cannot exceed 40 bits. If this value is less than 40 bits, user should use a pattern of zeros as a filler.
  - The Node Id portion (LSBs) cannot exceed 24 bits.
- You can configure up to 8 locators to support SRv6 Flexible Algorithm. All locators prefix must share the same SID block (first 40-bits).

### **Enabling SRv6 with Locator**

This example shows how to globally enable SRv6 and configure locator.

```
Router(config) # segment-routing srv6
Router(config-srv6) # locators
Router(config-srv6-locators) # locator myLoc1
Router(config-srv6-locator) # prefix 2001:db8:0:a2::/64
```

### **Optional: Configuring Encapsulation Parameters**

This example shows how to configure encapsulation parameters when configuring SRv6. These optional parameters include:

- Source Address of outer encapsulating IPv6 header: The default source address for encapsulation is one of the loopback addresses.
- The hop limit of outer-encapsulating IPv6 header. The range is from 1 to 255; the default value for hop-limit is 255.

```
Router(config) # segment-routing srv6
Router(config-srv6) # encapsulation source-address 1::1
Router(config-srv6) # hop-limit 60
```

### **Optional: Enabling Syslog Logging for Locator Status Changes**

This example shows how to enable the logging of locator status.

```
Router(config)# segment-routing srv6
Router(config-srv6)# logging locator status
```

### **Verifying SRv6 Manager**

This example shows how to verify the overall SRv6 state from SRv6 Manager point of view. The output displays parameters in use, summary information, and platform specific capabilities.

### Router# show segment-routing srv6 manager Parameters: Parameters: SRv6 Enabled: Yes SRv6 Operational Mode: SID Base Block: 2001:db8::/40 Encapsulation: Source Address: Configured: 1::1 Default: 5::5 Hop-Limit: Default Traffic-class: Default Number of Locators: 1 (1 operational) Number of SIDs: 4 (0 stale) Max SIDs: 64000 OOR: Thresholds: Green 3200, Warning 1920 Status: Resource Available History: (0 cleared, 0 warnings, 0 full) Block 2001:db8:0:a2::/64: Number of SIDs free: 65470 Max SIDs: 65470 Thresholds: Green 3274, Warning 1965 Status: Resource Available History: (0 cleared, 0 warnings, 0 full) Platform Capabilities: SRv6: Yes TILFA: Yes Microloop-Avoidance: Yes Endpoint behaviors: End (PSP) End.X (PSP) End.DX6 End.DX4 End.DT6 End.DT4 End.DX2 uN (PSP/USD) uA (PSP/USD) uDT6 11DT4 uDX2 uB6 (Insert.Red) Headend behaviors: H.Insert.Red H.Encaps.Red Security rules: SEC-1 SEC-2 SEC-3 Counters: CNT-1 CNT-3 Signaled parameters: Max-SL : 3

```
Max-End-Pop-SRH : 3
Max-H-Insert : 3 sids
Max-H-Encap : 3 sids
Max-End-D : 4
Configurable parameters (under srv6):
   Encapsulation:
    Source Address: Yes
    Hop-Limit : value=Yes, propagate=No
    Traffic-class : value=Yes, propagate=Yes
Max SIDs: 64000
SID Holdtime: 3 mins
```

### **Verifying SRv6 Locator**

This example shows how to verify the locator configuration and its operational status.

# Router# show segment-routing srv6 locator myLoc1 detail Name ID Prefix Status myLoc1\* 5 2001:db8:0:a2::/64 Up (\*): is-default Interface: Name: srv6-myLoc1 IFH: 0x00000170 IPv6 address: 2001:db8:0:a2::/64 Chkpt Obj ID: 0x2fc8 Created: Apr 25 06:21:57.077 (00:03:37 ago)

### **Verifying SRv6 Local SIDs**

This example shows how to verify the allocation of SRv6 local SIDs off locator(s).

### Router# show segment-routing srv6 locator myLoc1 sid

| SID                | Function    | Context                 | Owner     |
|--------------------|-------------|-------------------------|-----------|
| State RW           |             |                         |           |
|                    |             |                         |           |
|                    |             |                         |           |
| 2001:db8:0:a2:1::  | End (PSP)   | 'default':1             | sidmgr    |
| InUse Y            |             |                         |           |
| 2001:db8:0:a2:40:: | End.DT4     | 'VRF1'                  | bgp-100   |
| InUse Y            |             |                         |           |
| 2001:db8:0:a2:41:: | End.X (PSP) | [Hu0/1/0/1, Link-Local] | isis-srv6 |
| InUse Y            |             |                         |           |

The following example shows how to display detail information regarding an allocated SRv6 local SID.

### Router# show segment-routing srv6 locator myLoc1 sid 2001:db8:0:a2:40:: detail

```
Created: Feb 1 14:04:02.901 (3d00h ago)
```

Similarly, you can display SID information across locators by using the show segment-routing sid command.

### show Commands

You can use the following **show** commands to verify the SRv6 global and locator configuration:

| Command                                                                           | Description                                                                                              |
|-----------------------------------------------------------------------------------|----------------------------------------------------------------------------------------------------|
| show segment-routing srv6 manager                                                 | Displays the summary information from SRv6 manager, including platform capabilities.                     |
| show segment-routing srv6 locator locator-name [detail]                           | Displays the SRv6 locator information on the router.                                                     |
| show segment-routing srv6 locator locator-name<br>sid [[sid-ipv6-address [detail] | Displays the information regarding SRv6 local SID(s) allocated from a given locator.                     |
| show segment-routing srv6 sid [sid-ipv6-address   all   stale] [detail]           | Displays SID information across locators. By default, only "active" (i.e. non-stale) SIDs are displayed. |
| show route ipv6 local-srv6                                                        | Displays all SRv6 local-SID prefixes in IPv6 RIB.                                                        |

## **Configuring SRv6 under IS-IS**

Intermediate System-to-Intermediate System (IS-IS) protocol already supports segment routing with MPLS dataplane (SR-MPLS). This feature enables extensions in IS-IS to support Segment Routing with IPv6 data plane (SRv6). The extensions include advertising the SRv6 capabilities of nodes and node and adjacency segments as SRv6 SIDs.

SRv6 IS-IS performs the following functionalities:

- 1. Interacts with SID Manager to learn local locator prefixes and announces the locator prefixes in the IGP domain.
- 2. Learns remote locator prefixes from other IS-IS neighbor routers and installs the learned remote locator IPv6 prefix in RIB or FIB.
- Allocate or learn prefix SID and adjacency SIDs, create local SID entries, and advertise them in the IGP domain.

### **Usage Guidelines and Restrictions**

The following usage guidelines and restrictions apply for SRv6 IS-IS:

• An IS-IS address-family can support either SR-MPLS or SRv6, but both at the same time is not supported.

### Configuring SRv6 under IS-IS

To configure SRv6 IS-IS, use the following command:

router isis instance address-family ipv6 unicast segment-routing srv6 locator locator [level {1 | 2}]—Enable SRv6 under the IS-IS IPv6 address-family and assign SRv6 locator(s) to it. Use the level {1 | 2} keywords to advertise the locator only in the specified IS-IS level.

The following example shows how to configure SRv6 under IS-IS.

```
Router(config)# router isis core
Router(config-isis)# address-family ipv6 unicast
Router(config-isis-af)# segment-routing srv6
Router(config-isis-srv6)# locator myLoc1 level 1
Router(config-isis-srv6-loc)# exit
```

For more information about configuring IS-IS, refer to the "Implemeting IS-IS" chapter in the *Routing Configuration Guide for Cisco ASR 9000*.

## **Configuring SRv6 IS-IS Flexible Algorithm**

This feature introduces support for implementing Flexible Algorithm using IS-IS SRv6.

SRv6 Flexible Algorithm allows operators to customize IGP shortest path computation according to their own needs. An operator can assign custom SRv6 locators to realize forwarding beyond link-cost-based SPF. As a result, Flexible Algorithm provides a traffic engineered path automatically computed by the IGP to any destination reachable by the IGP.

### **Restrictions and Usage Guidelines**

The following restrictions and usage guidelines apply:

- You can configure up to 8 locators to support SRv6 Flexible Algorithm:
  - All locators prefix must share the same SID block (first 40-bits).
  - The Locator Algorithm value range is 128 to 255.

### **Configuring SRv6 IS-IS Flexible Algorithm**

The following example shows how to configure SRv6 IS-IS Flexible Algorithm.

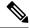

Note

Complete the Configuring SRv6 before performing these steps.

```
Router(config) # segment-routing srv6
Router(config-srv6) # locators
Router(config-srv6-locators) # locator Loc1-BE // best-effort
Router(config-srv6-locator) # prefix 2001:db8:0:a2::/64
Router(config-srv6-locator) # exit
Router(config-srv6-locators) # locator Loc1-LL // low latency
Router(config-srv6-locator) # prefix 2001:db8:1:a2::/64
Router(config-srv6-locator) # algorithm 128
Router(config-srv6-locator) # exit
Router(config-srv6) # exit
```

### **Configuring SRv6 IS-IS**

The following example shows how to configure SRv6 IS-IS.

```
Router(config)# router isis test-igp
Router(config-isis)# flex-algo 128
Router(config-isis-flex-algo)# exit
Router(config-isis)# address-family ipv6 unicast
Router(config-isis-af)# segment-routing srv6
Router(config-isis-srv6)# locator Loc1-BE
Router(config-isis-srv6-loc)# exit
Router(config-isis-srv6)# locator Loc1-LL
Router(config-isis-srv6-loc)# exit
```

### **Enable Flexible Algorithm for Low Latency**

The following example shows how to enable Flexible Algorithm for low-latency:

- IS-IS: Configure Flexible Algorithm definition with delay objective
- Performance-measurement: Configure static delay per interface

```
Router(config) # router isis test-igp
Router(config-isis) # flex-algo 128
Router(config-isis-flex-algo) # metric-type delay
Router(config-isis-flex-algo) # exit
Router(config-isis) # interface GigabitEthernet0/0/0/0
Router(config-isis-if) # address-family ipv6 unicast
Router(config-isis-if-af) # root

Router(config) # performance-measurement
Router(config-perf-meas) # interface GigabitEthernet0/0/0/0
Router(config-pm-intf) # delay-measurement
Router(config-pm-intf-dm) # advertise-delay 100
Router(config-pm-intf-dm) # commit
```

### **Verification**

```
SRv6-LF1# show segment-routing srv6 locator
Mon Aug 12 20:54:15.414 EDT
Name
                  ID
                           Algo Prefix
                                                        Status
                   _____
                                _____
                           ----
                   17 0
Loc1-BE
                                 2001:db8:0:a2::/64
                                                        Up
                          128 2001:db8:1:a2::/64
Loc1-LL
                   18
SRv6-LF1# show isis flex-algo 128
Mon Aug 12 21:00:54.282 EDT
IS-IS test-igp Flex-Algo Database
Flex-Algo 128:
Level-2:
       Definition Priority: 128
       Definition Source: SRv6-LF1.00, (Local)
       Definition Equal to Local: Yes
       Disabled: No
```

```
Level-1:

Definition Priority: 128
Definition Source: SRv6-LF1.00, (Local)
Definition Equal to Local: Yes
Disabled: No

Local Priority: 128
FRR Disabled: No
Microloop Avoidance Disabled: No
```

## **Configuring SRv6 IS-IS TI-LFA**

This feature introduces support for implementing Topology-Independent Loop-Free Alternate (TI-LFA) using IS-IS SRv6.

TI-LFA provides link protection in topologies where other fast reroute techniques cannot provide protection. The goal of TI-LFA is to reduce the packet loss that results while routers converge after a topology change due to a link failure. TI-LFA leverages the post-convergence path which is planned to carry the traffic and ensures link and node protection within 50 milliseconds. TI-LFA with IS-IS SR-MPLS is already supported.

TI-LFA provides link, node, and Shared Risk Link Groups (SRLG) protection in any topology.

### **Usage Guidelines and Restrictions**

The following usage guidelines and restrictions apply:

- TI-LFA provides link protection by default. Additional tiebreaker configuration is required to enable node or SRLG protection.
- Usage guidelines for node and SRLG protection:
  - TI-LFA node protection functionality provides protection from node failures. The neighbor node is excluded during the post convergence backup path calculation.
  - Shared Risk Link Groups (SRLG) refer to situations in which links in a network share a common fiber (or a common physical attribute). These links have a shared risk: when one link fails, other links in the group might also fail. TI-LFA SRLG protection attempts to find the post-convergence backup path that excludes the SRLG of the protected link. All local links that share any SRLG with the protecting link are excluded.
  - When you enable link protection, you can also enable node protection, SRLG protection, or both, and specify a tiebreaker priority in case there are multiple LFAs.
  - Valid priority values are from 1 to 255. The lower the priority value, the higher the priority of the rule. Link protection always has a lower priority than node or SRLG protection.

### Configuring SRv6 IS-IS TI-LFA

The following example shows how to configure SRv6 IS-IS TI-LFA.

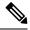

Note

Complete the Configuring SRv6 before performing these steps.

```
Router(config) # router isis core
Router(config-isis) # address-family ipv6 unicast
Router(config-isis-af)# segment-routing srv6
Router(config-isis-srv6)# locator locator1
Router(config-isis-srv6-loc) # exit
Router(config-isis) # interface loopback 0
Router(config-isis-if) # passive
Router(config-isis-if) # address-family ipv6 unicast
Router(config-isis-if-af)# exit
Router(config-isis) # interface bundle-ether 1201
Router(config-isis-if) # address-family ipv6 unicast
Router(config-isis-if-af) # fast-reroute per-prefix
Router(config-isis-if-af)# fast-reroute per-prefix ti-lfa
Router(config-isis-if-af) # exit
Router(config-isis)# interface bundle-ether 1301
Router(config-isis-if) # address-family ipv6 unicast
Router(config-isis-if-af)# fast-reroute per-prefix
Router(config-isis-if-af)# fast-reroute per-prefix ti-lfa
Router(config-isis-if-af) # fast-reroute per-prefix tiebreaker node-protecting index 100
Router(config-isis-if-af)# fast-reroute per-prefix tiebreaker srlg-disjoint index 200
Router(config-isis-if-af)# exit
```

### Verification

This example shows how to verify the SRv6 IS-IS TI-LFA configuration using the **show isis ipv6 fast-reroute** *ipv6-prefix* **detail** command.

```
Router# show isis ipv6 fast-reroute cafe:0:0:66::/64 detail
Thu Nov 22 16:12:51.983 EST

L1 cafe:0:0:66::/64 [11/115] low priority
    via fe80::2, TenGigEO/0/0/6, SRv6-HUB6, Weight: 0
    Backup path: TI-LFA (link), via fe80::1, Bundle-Ether1201 SRv6-LF1, Weight: 0, Metric:
51
    P node: SRv6-TP8.00 [8::8], SRv6 SID: cafe:0:0:88:1:: End (PSP)
    Backup-src: SRv6-HUB6.00
    P: No, TM: 51, LC: No, NP: No, D: No, SRLG: Yes
    src SRv6-HUB6.00-00, 6::6
```

This example shows how to verify the SRv6 IS-IS TI-LFA configuration using the **show route ipv6** *ipv6-prefix* **detail** command.

```
Router# show route ipv6 cafe:0:0:66::/64 detail
Thu Nov 22 16:14:07.385 EST

Routing entry for cafe:0:0:66::/64
  Known via "isis srv6", distance 115, metric 11, type level-1
  Installed Nov 22 09:24:05.160 for 06:50:02
  Routing Descriptor Blocks
  fe80::2, from 6::6, via TenGigEO/0/0/6, Protected
    Route metric is 11
    Label: None
    Tunnel ID: None
```

```
Binding Label: None
 Extended communities count: 0
 Path id:1
            Path ref count:0
 NHID: 0x2000a (Ref:11)
 NHID eid:0xfffffffffffffff
 SRv6 Headend: H.Insert.Red [base], SRv6 SID-list {cafe:0:0:88:1::}
 Backup path id:65
fe80::1, from 6::6, via Bundle-Ether1201, Backup (TI-LFA)
 Repair Node(s): 8::8
 Route metric is 51
 Label: None
 Tunnel ID: None
 Binding Label: None
 Extended communities count: 0
 Path id:65
                         Path ref count:1
 NHID: 0x2000d (Ref:11)
 NHID eid:0xfffffffffffffff
 SRv6 Headend: H.Insert.Red [base], SRv6 SID-list {cafe:0:0:88:1::}
 MPLS eid:0x1380800000001
```

This example shows how to verify the SRv6 IS-IS TI-LFA configuration using the **show cef ipv6** *ipv6-prefix* **detail location** *location* command.

```
Router# show cef ipv6 cafe:0:0:66::/64 detail location 0/0/cpu0
Thu Nov 22 17:01:58.536 EST
cafe:0:0:66::/64, version 1356, SRv6 Transit, internal 0x1000001 0x2 (ptr 0x8a4a45cc) [1],
0x0 (0x8a46ae20), 0x0 (0x8c8f31b0)
Updated Nov 22 09:24:05.166
 local adjacency fe80::2
 Prefix Len 64, traffic index 0, precedence n/a, priority 2
 gateway array (0x8a2dfaf0) reference count 4, flags 0x500000, source rib (7), 0 backups
               [5 type 3 flags 0x8401 (0x8a395d58) ext 0x0 (0x0)]
 LW-LDI[type=3, refc=1, ptr=0x8a46ae20, sh-ldi=0x8a395d58]
 gateway array update type-time 1 Nov 22 09:24:05.163
 LDI Update time Nov 22 09:24:05.163
LW-LDI-TS Nov 22 09:24:05.166
  via fe80::2/128, TenGigE0/0/0/6, 8 dependencies, weight 0, class 0, protected [flags
   path-idx 0 bkup-idx 1 NHID 0x2000a [0x8a2c2fd0 0x0]
   next hop fe80::2/128
   via fe80::1/128, Bundle-Ether1201, 8 dependencies, weight 0, class 0, backup (TI-LFA)
[flags 0xb00]
   path-idx 1 NHID 0x2000d [0x8c2670b0 0x0]
   next hop fe80::1/128, Repair Node(s): 8::8
    local adjacency
    SRv6 H.Insert.Red SID-list {cafe:0:0:88:1::}
   Load distribution: 0 (refcount 5)
   Hash OK Interface
                                        Address
         Y TenGigE0/0/0/6
                                        fe80::2
```

This example shows how to verify the SRv6 IS-IS TI-LFA configuration using the **show cef ipv6 fast-reroute-db** command.

```
Router# show cef ipv6 fast-reroute-db
Sun Dec 9 20:23:08.111 EST

PROTECT-FRR: per-prefix [1, 0x0, 0x0, 0x98c83270]
protect-interface: Te0/0/0/6 (0x208)
protect-next-hop: fe80::2/128
```

```
ipv6 nhinfo [0x977397d0]
Update Time Dec 9 17:29:42.427
    BACKUP-FRR: per-prefix [5, 0x0, 0x2, 0x98c83350]
   backup-interface: BE1201 (0x800002c)
    backup-next-hop: fe80::1/128
    ipv6 nhinfo [0x977396a0 protect-frr: 0x98c83270]
Update Time Dec 9 17:29:42.428
PROTECT-FRR: per-prefix [1, 0x0, 0x0, 0x98c830b0]
protect-interface: BE1201 (0x800002c)
protect-next-hop: fe80::1/128
ipv6 nhinfo [0x977396a0]
Update Time Dec 9 17:29:42.429
    BACKUP-FRR: per-prefix [5, 0x0, 0x1, 0x98c83190]
    backup-interface: Te0/0/0/6 (0x208)
   backup-next-hop: fe80::2/128
   ipv6 nhinfo [0x977397d0 protect-frr: 0x98c830b0]
Update Time Dec 9 17:29:42.429
```

## Configuring SRv6 IS-IS Microloop Avoidance

This feature introduces support for implementing microloop avoidance using IS-IS SRv6.

Microloops are brief packet loops that occur in the network following a topology change (link down, link up, or metric change events). Microloops are caused by the non-simultaneous convergence of different nodes in the network. If nodes converge and send traffic to a neighbor node that has not converged yet, traffic may be looped between these two nodes, resulting in packet loss, jitter, and out-of-order packets.

The SRv6 Microloop Avoidance feature detects if microloops are possible following a topology change. If a node computes that a microloop could occur on the new topology, the node creates a loop-free SR-TE policy path to the destination using a list of segments. After the RIB update delay timer expires, the SR-TE policy is replaced with regular forwarding paths.

### **Restrictions and Usage Guidelines**

The following restrictions and usage guidelines apply:

• The Routing Information Base (RIB) update delay value specifies the amount of time the node uses the microloop avoidance policy before updating its forwarding table. The *delay-time* range is from 1 to 60000 milliseconds; the default value is 5000.

### **Configuring SRv6 IS-IS Microloop Avoidance**

The following example shows how to configure SRv6 IS-IS Microloop Avoidance and set the Routing Information Base (RIB) update delay value.

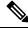

Note

Complete the Configuring SRv6 before performing these steps.

```
Router(config)# router isis test-igp
Router(config-isis)# address-family ipv6 unicast
```

```
Router(config-isis-af)# microloop avoidance segment-routing
Router(config-isis-af)# microloop avoidance rib-update-delay 2000
Router(config-isis-af)# commit
```

## **SRv6 Services: IPv4 L3VPN**

The SRv6-based IPv4 L3VPN feature enables deployment of IPv4 L3VPN over a SRv6 data plane. Traditionally, it was done over an MPLS-based system. SRv6-based L3VPN uses SRv6 Segment IDs (SIDs) for service segments instead of labels. SRv6-based L3VPN functionality interconnects multiple sites to resemble a private network service over public infrastructure. To use this feature, you must configure SRv6-base.

For this feature, BGP allocates an SRv6 SID from the locator space, configured under SRv6-base and VPNv4 address family. For more information on this, refer Segment Routing over IPv6 Overview, on page 7. The BGP SID can be allocated in the following ways:

- Per-VRF mode that provides End.DT4 support. End.DT4 represents the Endpoint with decapsulation and IPv4 table lookup.
- Per-CE mode that provides End.DX4 cross connect support. End.DX4 represents the Endpoint with decapsulation and IPv4 cross-connect.

BGP encodes the SRv6 SID in the prefix-SID attribute of the IPv4 L3VPN Network Layer Reachability Information (NLRI) and advertises it to IPv6 peering over an SRv6 network. The Ingress PE (provider edge) router encapsulates the VRF IPv4 traffic with the SRv6 VPN SID and sends it over the SRv6 network.

### **Usage Guidelines and Limitations**

- SRv6 locator can be assigned globally, for all VRFs, or for an individual VRF.
- Equal-Cost Multi-path (ECMP) and Unequal Cost Multipath (UCMP) are supported.
- BGP, OSPF, Static are supported as PE-CE protocol.
- MPLS L3VPN and SRv6 L3VPN interworking gateway is not supported.

### Configuring SRv6 based IPv4 L3VPN

To enable SRv6-based L3VPN, you need to configure SRv6 under BGP and configure the SID allocation mode. The following example shows how to configure SRv6-based L3VPN:

### Configure SRv6 Locator Under BGP Global

```
RP/0/0/CPU0:Router(config) # router bgp 100
RP/0/0/CPU0:Router(config-bgp) # bgp router-id 10.6.6.6
RP/0/0/CPU0:Router(config-bgp) # segment-routing srv6
RP/0/0/CPU0:Router(config-bgp-srv6) # locator my_locator
RP/0/0/CPU0:Router(config-bgp-srv6) # exit
```

### Configure SRv6 Locator For All VRF Under VPNv4 AFI

```
RP/0/0/CPU0:Router(config) # router bgp 100
RP/0/0/CPU0:Router(config-bgp) # bgp router-id 10.6.6.6
RP/0/0/CPU0:Router(config-bgp) # address-family vpnv4 unicast
RP/0/0/CPU0:Router(config-bgp-af) # vrf all
```

```
RP/0/0/CPU0:Router(config-bgp-af-vrfall)# segment-routing srv6
RP/0/0/CPU0:Router(config-bgp-af-vrfall-srv6)# locator my_locator
RP/0/0/CPU0:Router(config-bgp-af-vrfall-srv6)# exit
```

### Configure an Individual VRF with Per-VRF Label Allocation Mode

```
RP/0/0/CPU0:Router(config-bgp-af) # vrf vrf1
RP/0/0/CPU0:Router(config-bgp-vrf) # rd 106:1
RP/0/0/CPU0:Router(config-bgp-vrf) # address-family ipv4 unicast
RP/0/0/CPU0:Router(config-bgp-vrf-af) # segment-routing srv6
RP/0/0/CPU0:Router(config-bgp-vrf-af-srv6) # alloc mode per-vrf
RP/0/0/CPU0:Router(config-bgp-vrf-af-srv6) # exit
RP/0/0/CPU0:Router(config-bgp-vrf-af) # exit
RP/0/0/CPU0:Router(config-bgp-vrf) # neighbor 10.1.2.2
RP/0/0/CPU0:Router(config-bgp-vrf-nbr) # remote-as 100
RP/0/0/CPU0:Router(config-bgp-vrf-nbr) # address-family ipv4 unicast
```

### Configure an Individual VRF with Per-CE Label Allocation Mode

```
RP/0/0/CPU0:Router(config-bgp-af) # vrf vrf2
RP/0/0/CPU0:Router(config-bgp-vrf) # rd 106:2
RP/0/0/CPU0:Router(config-bgp-vrf) # address-family ipv4 unicast
RP/0/0/CPU0:Router(config-bgp-vrf-af) # segment-routing srv6
RP/0/0/CPU0:Router(config-bgp-vrf-af-srv6) # alloc mode per-ce
RP/0/0/CPU0:Router(config-bgp-vrf-af-srv6) # exit
RP/0/0/CPU0:Router(config-bgp-vrf-af) # exit
RP/0/0/CPU0:Router(config-bgp-vrf) # neighbor 10.1.2.2
RP/0/0/CPU0:Router(config-bgp-vrf-nbr) # remote-as 100
RP/0/0/CPU0:Router(config-bgp-vrf-nbr) # address-family ipv4 unicast
```

### Verification

The following example shows how to verify the SRv6 based L3VPN configuration using the **show** segment-routing srv6 sid command.

In this example, End.X represents Endpoint function with Layer-3 cross-connect, End.DT4 represents Endpoint with decapsulation and IPv4 table lookup, and End.DX4 represents Endpoint with decapsulation and IPv4 cross-connect.

| <pre>RP/0/0/CPU0:SRv6-Hub6# show segment-routing srv6 sid *** Locator: 'my locator' ***</pre> |             |                         |           |
|-----------------------------------------------------------------------------------------------|-------------|-------------------------|-----------|
| SID State RW                                                                                  | Function    | Context                 | Owner     |
|                                                                                               |             |                         |           |
| cafe:0:0:66:1::                                                                               | End (PSP)   | 'my_locator':1          | sidmgr    |
| InUse Y cafe:0:0:66:40::                                                                      | End.X (PSP) | [Te0/0/0/2, Link-Local] | isis-srv6 |
| InUse Y cafe:0:0:66:41:: InUse Y                                                              | End.X (PSP) | [BE6801, Link-Local]    | isis-srv6 |
| cafe:0:0:66:42:: InUse Y                                                                      | End.X (PSP) | [BE5601, Link-Local]    | isis-srv6 |
| cafe:0:0:66:43:: InUse Y                                                                      | End.X (PSP) | [BE5602, Link-Local]    | isis-srv6 |
| cafe:0:0:66:44::                                                                              | End.DT4     | 'VRF1'                  | bgp-100   |
| InUse Y                                                                                       | E-1 DE4     | 177772                  | h 100     |
| cafe:0:0:66:45::<br>InUse Y                                                                   | End.DT4     | 'VRF2'                  | bgp-100   |
| cafe:0:0:66:46::                                                                              | End.DX4     | 'VRF2':3                | bgp-100   |

```
InUse Y
cafe:0:0:66:47:: End.DX4 'VRF2':4 bgp-100
InUse Y
```

The following example shows how to verify the SRv6 based L3VPN configuration using the **show segment-routing srv6**SID-prefix**detail** command.

```
RP/0/RP0/CPU0:SRv6-Hub6# show segment-routing srv6 sid cafe:0:0:66:44:: detail
Sun Dec 9 16:52:54.015 EST
*** Locator: 'my locator' ***
SID
                       Function
                                 Context
                                                               Owner
    State RW
______
                                                             _____
                                  'VRF1'
cafe:0:0:66:44::
                      End.DT4
                                                              bgp-100
   InUse Y
 SID context: { table-id=0xe0000001 ('VRF1':IPv4/Unicast) }
 Locator: 'my locator'
 Allocation type: Dynamic
 Created: Dec 8 16:34:32.506 (1d00h ago)
RP/0/RP0/CPU0:SRv6-Hub6# show segment-routing srv6 sid cafe:0:0:66:47:: detail
Sun Dec 9 16:54:26.073 EST
*** Locator: 'my locator' ***
SID
                      Function
                                 Context
                                                               Owner
   State RW
______
cafe:0:0:66:47::
                       End.DX4
                                 'VRF2':4
                                                              bgp-100
 SID context: { table-id=0xe0000002 ('VRF2':IPv4/Unicast), nh-set-id=4 }
 Locator: 'my locator'
 Allocation type: Dynamic
 Created: Dec 9 16:49:44.714 (00:04:41 ago)
```

The following example shows how to verify the SRv6 based L3VPN configuration using the **show bgp vpnv4 unicast rd***route-distinguisher/prefix* command on Egress PE.

```
Wed Nov 21 16:08:44.765 EST
BGP routing table entry for 10.15.0.0/30, Route Distinguisher: 106:1
Versions:
                 bRIB/RIB SendTblVer
 Process
                  2282449
                             2282449
   SRv6-VPN SID: cafe:0:0:66:44::/128
Last Modified: Nov 21 15:50:34.235 for 00:18:10
Paths: (2 available, best #1)
 Advertised to peers (in unique update groups):
   2::2
 Path #1: Received by speaker 0
 Advertised to peers (in unique update groups):
  200
   10.1.2.2 from 10.1.2.2 (10.7.0.1)
     Origin IGP, localpref 200, valid, internal, best, group-best, import-candidate
     Received Path ID 0, Local Path ID 1, version 2276228
     Extended community: RT:201:1
  Path #2: Received by speaker 0
  Not advertised to any peer
   10.2.2.2 from 10.2.2.2 (10.20.1.2)
     Origin IGP, localpref 100, valid, internal
```

```
Received Path ID 0, Local Path ID 0, version 0 Extended community: RT:201:1
```

The following example shows how to verify the SRv6 based L3VPN configuration using the **show bgp vpnv4 unicast rd***route-distinguisher prefix* command on Ingress PE.

```
RP/0/RP0/CPU0:SRv6-LF1# show bgp vpnv4 unicast rd 106:1 10.15.0.0/30
Wed Nov 21 16:11:45.538 EST
BGP routing table entry for 10.15.0.0/30, Route Distinguisher: 106:1
Versions:
                   bRIB/RIB SendTblVer
 Process
 Speaker
                    2286222
                               2286222
Last Modified: Nov 21 15:47:26.288 for 00:24:19
Paths: (1 available, best #1)
  Not advertised to any peer
 Path #1: Received by speaker 0
 Not advertised to any peer
  200, (received & used)
    6::6 (metric 24) from 2::2 (6.6.6.6)
      Received Label 3
     Origin IGP, localpref 200, valid, internal, best, group-best, import-candidate,
     Received Path ID 1, Local Path ID 1, version 2286222
      Extended community: RT:201:1
      Originator: 6.6.6.6, Cluster list: 2.2.2.2
      SRv6-VPN-SID: T1-cafe:0:0:66:44:: [total 1]
```

The following example shows how to verify the SRv6 based L3VPN configuration using the **show route vrf***vrf*-*name/prefix***detail** command.

```
RP/0/RP0/CPU0:SRv6-LF1# show route vrf VRF1 10.15.0.0/30 detail
Wed Nov 21 16:35:17.775 EST
Routing entry for 10.15.0.0/30
  Known via "bgp 100", distance 200, metric 0
  Tag 200, type internal
  Installed Nov 21 16:35:14.107 for 00:00:03
  Routing Descriptor Blocks
    6::6. from 2::2
      Nexthop in Vrf: "default", Table: "default", IPv6 Unicast, Table Id: 0xe0800000
      Route metric is 0
      Label: None
      Tunnel ID: None
      Binding Label: None
      Extended communities count: 0
      Source RD attributes: 0x0000:106:1
      NHTD:0x0(Ref:0)
      SRv6 Headend: H.Encaps.Red [base], SID-list { cafe:0:0:66:44:: }
      MPLS eid:0x138060000001
  Route version is 0xd (13)
  No local label
  IP Precedence: Not Set
  OoS Group ID: Not Set
  Flow-tag: Not Set
  Fwd-class: Not Set
  Route Priority: RIB PRIORITY RECURSIVE (12) SVD Type RIB SVD TYPE REMOTE
  Download Priority 3, Download Version 3038384
  No advertising protos.
```

The following example shows how to verify the SRv6 based L3VPN configuration for per-ce allocation mode using the **show bgp vrf***vrf*-namenexthop-set command.

```
RP/0/RP0/CPU0:SRv6-Hub6# show bgp vrf VRF2 nexthop-set
```

```
Wed Nov 21 15:52:17.464 EST
Resilient per-CE nexthop set, ID 3
Number of nexthops 1, Label 0, Flags 0x2200
SRv6-VPN SID: cafe:0:0:66:46::/128
Nexthops:
10.1.2.2
Reference count 1,
Resilient per-CE nexthop set, ID 4
Number of nexthops 2, Label 0, Flags 0x2100
SRv6-VPN SID: cafe:0:0:66:47::/128
Nexthops:
10.1.2.2
10.2.2.2
Reference count 2,
```

The following example shows how to verify the SRv6 based L3VPN configuration using the **show cef vrf***vrf*-name prefix **detail location**line-card command.

```
RP/0/RP0/CPU0:SRv6-LF1# show cef vrf VRF1 10.15.0.0/30 detail location 0/0/cpu0
Wed Nov 21 16:37:06.894 EST
151.1.0.0/30, version 3038384, SRv6 Transit, internal 0x5000001 0x0 (ptr 0x9ae6474c) [1],
0x0 (0x0), 0x0 (0x8c11b238)
Updated Nov 21 16:35:14.109
 Prefix Len 30, traffic index 0, precedence n/a, priority 3
 gateway array (0x8cd85190) reference count 1014, flags 0x2010, source rib (7), 0 backups
                [1 type 3 flags 0x40441 (0x8a529798) ext 0x0 (0x0)]
  LW-LDI[type=0, refc=0, ptr=0x0, sh-ldi=0x0]
  gateway array update type-time 1 Nov 21 14:47:26.816
 LDI Update time Nov 21 14:52:53.073
 Level 1 - Load distribution: 0
  [0] via cafe:0:0:66::/128, recursive
   via cafe:0:0:66::/128, 7 dependencies, recursive [flags 0x6000]
   path-idx 0 NHID 0x0 [0x8acb53cc 0x0]
   next hop VRF - 'default', table - 0xe0800000
   next hop cafe:0:0:66::/128 via cafe:0:0:66::/64
    SRv6 H.Encaps.Red SID-list {cafe:0:0:66:44::}
   Load distribution: 0 (refcount 1)
    Hash OK Interface
                                        Address
          Υ
             Bundle-Ether1201
                                        fe80::2
```

# SRv6 Services: IPv4 L3VPN Active-Standby Redundancy using Port-Active Mode

The Segment Routing IPv6 (SRv6) Services: IPv4 L3VPN Active-Standby Redundancy using Port-Active Mode feature provides all-active per-port load balancing for multihoming. The forwarding of traffic is determined based on a specific interface rather than per-flow across multiple Provider Edge routers. This feature enables efficient load-balancing and provides faster convergence. In an active-standby scenario, the active PE router is detected using designated forwarder (DF) election by modulo calculation and the interface of the standby PE router brought down. For Modulo calculation, byte 10 of the Ethernet Segment Identifier (ESI) is used.

### **Usage Guidelines and Restrictions**

• This feature can only be configured for bundle interfaces.

• When an EVPN Ethernet Segment (ES) is configured with port-active load-balancing mode, you cannot configure ACs of that bundle on bridge-domains with a configured EVPN instance (EVI). EVPN Layer 2 bridging service is not compatible with port-active load-balancing.

# SRv6 Services for L3VPN Active-Standby Redundancy using Port-Active Mode: Operation

Under port-active operational mode, EVPN Ethernet Segment (ES) routes are exchanged across BGP for the routers servicing the multihomed ES. Each PE router then builds an ordered list of the IP addresses of all PEs connected to the ES, including itself, and assigns itself an ordinal for its position in the list. The ordinals are used with the modulo calculation to determine which PE will be the Designated Forwarder (DF) for a given ES. All non-DF PEs will take the respective bundles out of service.

In the case of link or port failure, the active DF PE withdraws its ES route. This re-triggers DF election for all PEs that service the ES and a new PE is elected as DF.

# Configure SRv6 Services L3VPN Active-Standby Redundancy using Port-Active Mode

This section describes how you can configure SRv6 services L3VPN active-standby redundancy using port-active mode under an Ethernet Segment (ES).

### **Configuration Example**

```
/* Configure Ethernet Link Bundles */
Router# configure
Router(config) # interface Bundle-Ether10
Router(config-if) # ipv4 address 10.0.0.2 255.255.255.0
Router(config-if) # ipv6 address 2001:DB8::1
Router(config-if) # lacp period short
Router(config-if) # mac-address 1.2.3
Router(config-if) # bundle wait-while 0
Router(config-if) # exit
Router(config) # interface GigabitEthernet 0/2/0/5
Router(config-if) # bundle id 14 mode active
Router(config-if) # commit
/* Configure load balancing. */
Router# configure
Router(config) # evpn
Router(config-evpn) # interface Bundle-Ether10
Router(config-evpn-ac) # ethernet-segment
Router(config-evpn-ac-es) # identifier type 0 11.11.11.11.11.11.11.11.11.14
Router(config-evpn-ac-es)# load-balancing-mode port-active
Router(config-evpn-ac-es) # commit
/* Configure address family session in BGP. */
Router# configure
Router(config) # router bgp 100
Router(config-bgp) # bgp router-id 192.168.0.2
Router(config-bqp) # address-family 12vpn evpn
Router(config-bgp) # neighbor 192.168.0.3
Router(config-bgp-nbr)# remote-as 200
```

```
Router(config-bgp-nbr)# update-source Loopback 0
Router(config-bgp-nbr)# address-family 12vpn evpn
Router(config-bgp-nbr)# commit
```

### **Running Configuration**

```
interface Bundle-Ether14
ipv4 address 14.0.0.2 255.255.255.0
 ipv6 address 14::2/64
lacp period short
mac-address 1.2.3
bundle wait-while 0
interface GigabitEthernet0/2/0/5
bundle id 14 mode active
evpn
interface Bundle-Ether14
 ethernet-seament
  identifier type 0 11.11.11.11.11.11.11.14
  load-balancing-mode port-active
 !
!
router bgp 100
bgp router-id 192.168.0.2
address-family 12vpn evpn
neighbor 192.168.0.3
 remote-as 100
 update-source Loopback0
 address-family 12vpn evpn
```

### Verification

Verify the SRv6 services L3VPN active-standby redundancy using port-active mode configuration.

```
/* Verify ethernet-segment details on active DF router */
Router# show evpn ethernet-segment interface Bundle-Ether14 detail
Ethernet Segment Id Interface
0011.1111.1111.1111.1114 BE14
                                                            192.168.0.2
                                                            192.168.0.3
   ES to BGP Gates : Ready
  ES to L2FIB Gates : Ready
  Main port
    Interface name : Bundle-Ether14
    Interface MAC : 0001.0002.0003
    IfHandle : 0x000041d0
                  : Up
    State
    Redundancy : Not Defined I type : 0
  ESI type
Value
                  : 11.1111.1111.1111.1114
 ES Import RT : 1111.1111.1111 (from ESI)
Source MAC : 0000.0000.0000 (N/A)
  Topology
     Operational
                    : MH
    Configured : Port-Active
```

```
Service Carving : Auto-selection
   Multicast
                 : Disabled
 Peering Details :
   192.168.0.2 [MOD:P:00]
    192.168.0.3 [MOD:P:00]
 Service Carving Results:
   Forwarders : 0
    Permanent
   Elected : 0
Not Elected : 0
 MAC Flushing mode : STP-TCN
 Peering timer : 3 sec [not running]
 Recovery timer : 30 sec [not running]
 Carving timer
                : 0 sec [not running]
 Local SHG label : None
 Remote SHG labels : 0
/* Verify bundle Ethernet configuration on active DF router */
Router# show bundle bundle-ether 14
Bundle-Ether14
 Status:
                                       Uр
                                       1 / 0 / 1
 Local links <active/standby/configured>:
                                       1000000 (1000000) kbps
 Local bandwidth <effective/available>:
 MAC address (source):
                                       0001.0002.0003 (Configured)
 Inter-chassis link:
                                       No
                                       1 / 1 kbps
 Minimum active links / bandwidth:
 Maximum active links:
                                       64
                                       Off
 Wait while timer:
 Load balancing:
   Link order signaling:
                                       Not configured
   Hash type:
                                       Default
   Locality threshold:
                                       None
 TACP:
                                       Operational
                                       Off
   Flap suppression timer:
   Cisco extensions:
                                       Disabled
                                       Disabled
   Non-revertive:
 mT.ACP:
                                       Not configured
 IPv4 BFD:
                                       Not configured
 TPv6 BFD:
                                       Not configured
                                  State
 Port
                    Device
                                              Port ID
                                                           B/W, kbps
  -----
                                              -----
 Gi0/2/0/5
                    Local Active 0x8000, 0x0003 1000000
    Link is Active
/* Verify ethernet-segment details on standby DF router */
Router# show evpn ethernet-segment interface bundle-ether 10 detail
Router# show evpn ethernet-segment interface Bundle-Ether24 detail
Ethernet Segment Id Interface
______ _____
0011.1111.1111.1111.1114 BE24
                                                    192.168.0.2
                                                    192.168.0.3
 ES to BGP Gates : Ready
 ES to L2FIB Gates : Ready
 Main port :
   Interface name : Bundle-Ether24
    Interface MAC : 0001.0002.0003
    IfHandle
                 : 0x000041b0
                : Standby
    State
```

```
Redundancy : Not Defined
 ESI type
Value
                : 0
                : 11.1111.1111.1111.1114
 ES Import RT : 1111.1111.1111 (from ESI)
Source MAC : 0000.0000.0000 (N/A)
 Topology
    Operational
                 : MH
    Configured : Port-Active
 Service Carving : Auto-selection
    Multicast
                : Disabled
 Peering Details
    192.168.0.2 [MOD:P:00]
    192.168.0.3 [MOD:P:00]
 Service Carving Results:
   Forwarders : 0
    Permanent
    Elected
                 : 0
   Not Elected : 0
 MAC Flushing mode : STP-TCN
 Peering timer : 3 sec [not running]
                : 30 sec [not running]
 Recovery timer
 Carving timer
                 : 0 sec [not running]
 Local SHG label : None
 Remote SHG labels : 0
/* Verify bundle configuration on standby DF router */
Router# show bundle bundle-ether 24
Bundle-Ether24
                                        LACP OOS (out of service)
 Local links <active/standby/configured>: 0 / 1 / 1
 Local bandwidth <effective/available>: 0 (0) kbps
 MAC address (source):
                                        0001.0002.0003 (Configured)
 Inter-chassis link:
                                        Nο
 Minimum active links / bandwidth:
                                       1 / 1 kbps
 Maximum active links:
                                        64
                                        Off
 Wait while timer:
 Load balancing:
   Link order signaling:
                                        Not configured
   Hash type:
                                        Default
   Locality threshold:
                                        None
 TACP:
                                        Operational
   Flap suppression timer:
                                        Off
                                        Disabled
   Cisco extensions:
   Non-revertive:
                                        Disabled
 mLACP:
                                        Not configured
 IPv4 BFD:
                                        Not configured
 TPv6 BFD:
                                        Not configured
                     Device
                                    State
                                                Port ID
                                                              B/W, kbps
 Gi0/0/0/4
                    Local
                                   Standby 0x8000, 0x0002
     Link is in standby due to bundle out of service state
```

### SRv6 Services: BGP Global IPv4

This feature extends support of SRv6-based BGP services to include Internet (IPv4) services by implementing End.DT4 SRv6 functions at the PE node (draft-ietf-bess-srv6-services).

### **Usage Guidelines and Limitations**

- SRv6 locator can be assigned globally or under IPv4 unicast address family
- Equal-Cost Multi-path (ECMP) and Unequal Cost Multipath (UCMP) are supported.
- BGP, OSPF, Static are supported as PE-CE protocol.

### Use Case 1: BGP Global IPv4 Over SRv6 with Per-VRF SID Allocation Mode (End.DT4)

The following example shows how to configure BGP global IPv4 over SRv6 with per-VRF SID allocation.

```
Nodel(config)# router bgp 1
Node1(config-bgp) # bgp router-id 10.1.0.1
Node1(config-bgp) # address-family ipv4 unicast
Node1(config-bgp-af) # segment-routing srv6
Node1 (config-bgp-af-srv6) # locator Node1
Node1(config-bgp-af-srv6) # alloc mode per-vrf
Node1(config-bgp-af-srv6)# exit
Nodel(config-bgp-af)# exit
Node1(config-bgp) # neighbor 60::2
Node1(config-bgp-nbr)# remote-as 1
Node1 (config-bgp-nbr) # update-source Loopback1
Node1(config-bgp-nbr) # address-family ipv4 unicast
Nodel(config-bgp-nbr-af)# encapsulation-type srv6
Node1(config-bgp-nbr-af)# exit
Node1 (config-bgp-nbr) # exit
Nodel(config-bgp) # neighbor 52.52.52.1
Node1(config-bgp-nbr)# remote-as 3
Node1(config-bgp-nbr) # address-family ipv4 unicast
Node1(config-bgp-nbr-af)# route-policy passall in
Node1 (config-bgp-nbr-af) # route-policy passall out
Node1(config-bgp-nbr-af)# commit
```

### **Running Configuration**

```
router bgp 1
bgp router-id 10.1.0.1
address-family ipv4 unicast
 segment-routing srv6
  locator Node1
  alloc mode per-vrf
1
neighbor 60::2
 remote-as 1
 update-source Loopback1
 address-family ipv4 unicast
  encapsulation-type srv6
neighbor 52.52.52.1
 remote-as 3
 address-family ipv4 unicast
  route-policy passall in
  route-policy passall out
 1
```

### SRv6 Services: SRv6 Services TLV Type 5 Support

IOS XR 6.6.1 supports IETF draft draft-dawra-idr-srv6-vpn-04, in which the SRv6-VPN SID TLV (TLV Type 4) carries the SRv6 Service SID information. This SID TLV is inconsistent with the SRv6 SID Structure.

In IOS XR 7.0.2 and later releases, the implementation is compliant with draft-ietf-bess-srv6-services-00, which defines a new SRv6 Services TLV (TLV Type 5/6) and SRv6 SID Structure Sub-Sub-TLV to address this inconsistency.

SRv6 SID Structure Sub-Sub-TLV describes mechanisms for signaling of the SRv6 Service SID by transposing a variable part of the SRv6 SID value (function and/or the argument parts) and carrying them in existing label fields to achieve more efficient packing of VPN and EVPN service prefix NLRIs in BGP update messages.

In order to allow backward compatibility between the newer software and the older software, use the **segment-routing srv6 prefix-sid-type4** command in Router BGP Neighbor VPNv4 Address-Family configuration mode to advertise BGP VPNv4 NLRIs in TLV Type 4 format. The newer software can receive either TLV Type 4 or TLV Type 5 formats.

The following configuration shows how to enable the advertisement of BGP VPNv4 NLRIs in TLV Type 4 format:

```
RP/0/RSP0/CPU0:Rtr-a(config) # router bgp 65000
RP/0/RSP0/CPU0:Rtr-a(config-bgp) # neighbor 6::6
RP/0/RSP0/CPU0:Rtr-a(config-bgp-nbr) # address-family vpnv4 unicast
RP/0/RSP0/CPU0:Rtr-a(config-bgp-nbr-af) # segment-routing srv6 prefix-sid-type4
RP/0/RSP0/CPU0:Rtr-a(config-bgp-nbr-af) #
```

### SRv6/MPLS L3 Service Interworking Gateway

SRv6/MPLS L3 Service Interworking Gateway enables you to extend L3 services between MPLS and SRv6 domains by providing service continuity on the control plane and data plane.

This feature allows for SRv6 L3VPN domains to interwork with existing MPLS L3VPN domains. The feature also allows a way to migrate from MPLS L3VPN to SRv6 L3VPN.

The SRv6/MPLS L3 Service Interworking Gateway provides both transport and service termination at the gateway node. The gateway generates both SRv6 VPN SIDs and MPLS VPN labels for all prefixes under the VRF configured for re-origination. The gateway supports traffic forwarding from MPLS domain to SRv6 domain by popping the MPLS VPN label, looking up the destination prefix, and pushing the appropriate SRv6 encapsulation. From SRv6 domain to MPLS domain, the gateway removes the outer IPv6 header, looks up the destination prefix, and pushes the VPN and next-hop MPLS labels.

VRFs on the gateway node are configured with 2 sets of route targets (RTs):

- MPLS L3VPN RTs
- SRv6 L3VPN RTs (called *stitching RTs*)

The gateway performs the following actions:

- Imports service routes received from one domain (MPLS or SRv6)
- Re-advertises exported service routes to the other domain (next-hop-self)

• Stitches the service on the data plane (End.DT4/H.Encaps.Red ↔ service label)

### SRv6/MPLS L3 Service Interworking Gateway Scenarios

The following scenario is used to describe the gateway functionality:

- Node 1 is an L3VPN PE in the MPLS domain with an SR prefix SID label of 16001 for its Loopback interface 10.1.1.1/32.
- Node 2 is the SRv6/MPLS L3 Service Interworking Gateway. In the MPLS domain, it has an SR prefix SID label of 16002 for its Loopback interface 10.1.1.2/32. In the SRv6 domain, it has an SRv6 locator of B:0:0:2::/64 and Loopback interface B:0:0:2::/1128.
- Node 3 is an L3VPN PE in the SRv6 domain with SRv6 locator of B:0:0:3::/64 and Loopback interface B:0:0:3::1/128.

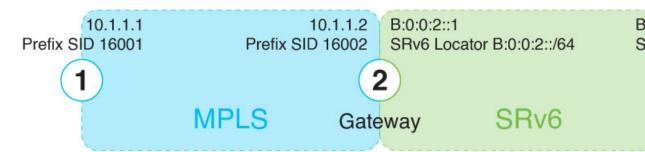

### Scenario 1: SRv6-to-MPLS Control-Plane Direction/MPLS-to-SRv6 Data-Plane Direction

The figure below describes the associated control-plane behaviors in the SRv6-to-MPLS direction for traffic in the MPLS-to-SRv6 data-plane direction.

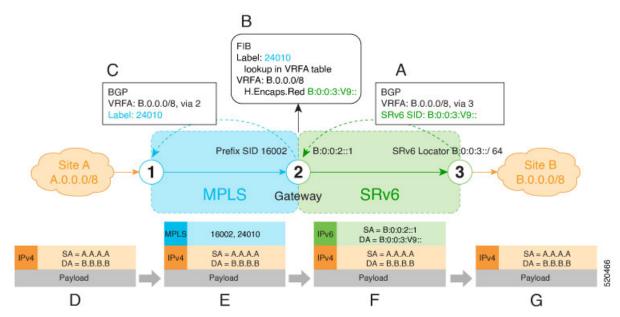

**A**. Node 3 advertises a BGP L3VPN update for prefix B.0.0.0/8 with RD corresponding to VRFA, including the SRv6 VPN SID (B:0:0:3:V9::) assigned to this VRF, in the SRv6 domain.

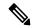

Note

SRv6 End.DT4 function value "V9" is not a valid hex number, however it is used for illustration purposes to remind you of its connection to a VRF.

- **B**. Node 2 (gateway) imports the BGP L3VPN update and programs its FIB:
  - MPLS label 24010 is allocated for VRFA
  - Prefix B.0.0.0/8 is programmed with an "SR Headend Behavior with Reduced Encapsulation in an SR Policy" function (H.Encaps.Red) of B:0:0:3:V9::

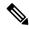

Note

The gateway follows per-VRF label and per-VRF SID allocation methods.

- C. Node 2 re-originates a BGP L3VPN update for the same prefix, including the MPLS VPN label (24010) allocated for the VRF, in the MPLS domain.
- **D**. Site A sends traffic to an IPv4 prefix (B.B.B.B) of Site B
- **E**. Node 1 encapsulates incoming traffic with the MPLS VPN label (24010) and the prefix SID MPLS label (16002) of the BGP next-hop (Node 2).
- **F**. Node 2 performs the following actions:
  - Pops the MPLS VPN label and looks up the destination prefix
  - Encapsulates the payload in an outer IPv6 header with destination address (DA) equal to the H.Encaps.Red function (B:0:0:3:V9::)
- **G**. Node 3 removes the outer IPv6 header, looks up the payload destination address (B.B.B.B), and forwards to Site B.

#### Scenario 2: MPLS-to-SRv6 Control-Plane Direction/SRv6-to-MPLS Data-Plane Direction

The figure below describes the associated control-plane behaviors in the MPLS-to-SRv6 direction for traffic in the SRv6-to-MPLS data-plane direction.

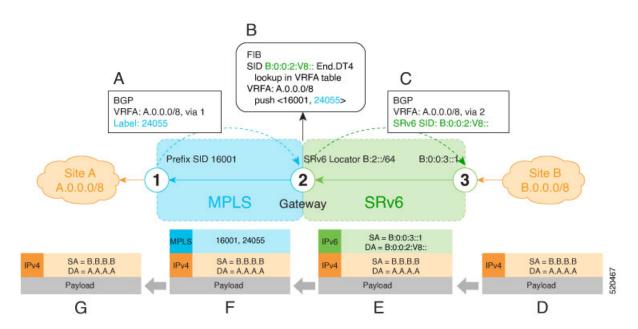

- **A.** Node 1 advertises a BGP L3VPN update for prefix A.0.0.0/8 with RD corresponding to VRFA, including the MPLS VPN label (24055) assigned to this VRF, in the MPLS domain.
- **B**. Node 2 (gateway) imports the BGP L3VPN update and programs its FIB:
  - Prefix A.0.0.0/8 is programmed to impose an MPLS VPN label (24055) and the prefix SID MPLS label (16001) of the BGP next-hop (Node 1)
  - "Endpoint with decapsulation and IPv4 table lookup" function (End.DT4) of B:0:0:2:V8:: is allocated to VRFA

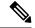

Note

SRv6 End.DT4 function value "V8" is not a valid hex number, however it is used for illustration purposes to remind you of its connection to a VRF.

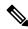

Note

The gateway follows per-VRF label and per-VRF SID allocation methods.

- C. Node 2 re-originates a BGP L3VPN update for the same prefix, including the End.DT4 function (B:0:0:2:V8::) allocated for the VRF, in the SRv6 domain.
- **D**. Site B sends traffic to an IPv4 prefix (A.A.A.A) of Site A.
- **E**. Node 3 Encapsulates the payload in an outer IPv6 header with destination address (DA) equal to the End.DT4 function (B:0:0:2:V8::).
- **F**. Node 2 performs the following actions:
  - Removes the outer IPv6 header and looks up the destination prefix
  - Pushes the MPLS VPN label (24055) and the prefix SID MPLS label (16001) of the BGP next-hop (Node 1)

**G**. Node 1 pops the MPLS VPN label, looks up the payload destination address (A.A.A.A), and forwards to Site A.

### Example

Leveraging the topology described in the above use-case, this example shows the SRv6/MPLS L3 Service Interworking Gateway configuration required at Node 2.

The following configuration shows how to enable SRv6 with locator and configure encapsulation parameters:

```
segment-routing
srv6
  encapsulation
   source-address b:0:0:2::1
!
locators
  locator LOC1
   prefix b:0:0:2::/64
!
!
!
!
```

The following configuration shows how to configure a VPNv4 VRF with the following route targets (RTs):

- 1111:1, RT used for MPLS L3VPN
- 2222:1, RT used for SRv6 L3VPN (stitching RT)

```
vrf ACME
address-family ipv4 unicast
import route-target
  1111:1
  2222:1 stitching
!
  export route-target
  1111:1
  22222:1 stitching
!
!
!
!
```

The following configuration shows how to configure SRv6/SRv6 VPNs under BGP:

```
router bgp 100
segment-routing srv6
locator LOC1
!
neighbor 10.1.1.1
address-family vpnv4 unicast
import re-originate stitching-rt
route-reflector-client
advertise vpnv4 unicast re-originated
!
neighbor b:0:0:3::1
address-family vpnv4 unicast
import stitching-rt re-originate
route-reflector-client
encapsulation-type srv6
advertise vpnv4 unicast re-originated stitching-rt
!
vrf ACME
address-family ipv4 unicast
```

enable label-mode
segment-routing srv6

### SRv6 SID Information in BGP-LS Reporting

BGP Link-State (BGP-LS) is used to report the topology of the domain using nodes, links, and prefixes. This feature adds the capability to report SRv6 Segment Identifier (SID) Network Layer Reachability Information (NLRI).

The following NLRI has been added to the BGP-LS protocol to support SRv6:

- Node NLRI: SRv6 Capabilities, SRv6 MSD types
- Link NLRI: End.X, LAN End.X, and SRv6 MSD types
- Prefix NLRI: SRv6 Locator
- SRv6 SID NLRI (for SIDs associated with the node): Endpoint Function, BGP-EPE Peer Node/Set

This example shows how to distribute IS-IS SRv6 link-state data using BGP-LS:

```
Router(config) # router isis 200
Router(config-isis) # distribute link-state instance-id 200
```

### SRv6 OAM — SID Verification

This feature provides enhanced Operations, Administration, and Maintenance (OAM) in Segment Routing Networks with IPv6 Data plane (SRv6).

Existing OAM mechanisms to ping and trace a remote IPv6 prefix, along the shortest path, continue to work without any modification in an SRv6 network.

However, classic IPv6 OAM cannot be used to ping or trace a remote SRv6 SID function. This feature augments ping and traceroute operations to target remote SRv6 SIDs. An SRv6-enabled router now allocates a new SRv6 OAM SID known as END.OP (OAM Endpoint with Punt).

Use the following commands to performs SRv6 ping and traceroute:

**ping** B:k:F:: [**use-srv6-op-sid** [ end.op-sid-value]]

**traceroute** *B:k:F::* [**use-srv6-op-sid** [ *end.op-sid-value*]]

Where *B*:*k*:*F*:: is the target SID at node *k* with locator block *B* and function *F*.

### Ping/Traceroute to SID Without OAM SID

The user can issue ping or traceroute to an SRv6 SID using the classic CLI. A ping or traceroute to an SRv6 SID does not require the user to enter the "use-end-op" keyword when pinging or tracing a SID function. In this case, and as usual, the packet is pre-routed as an ICMP echo request or UDP packet.

#### Ping/Traceroute to SID With OAM SID

When ping or traceroute operations include the **use-srv6-op-sid** keyword, the packet is pre-routed with END.OP SID as Destination Address (DA) and the target SID in the SRH.

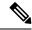

Note

The END.OP SID value is an optional 128 bit value in IPv6 address format. See **END.OP SID Derivation** below for details on this value.

At the target node, the END.OP SID forces the punt of the packet to the OAM process, which verifies that the next SID is local and valid. If the next SID received by the target node is a local valid address that is not a SID, the target node still replies to indicate ping success. The ping reply contains a subtype to indicate the target was a SID or a local address.

A target remote SID include the following:

- END
- END.DT4/END.DX4 (used by L3 Services over SRv6)

#### **END.OP SID Derivation**

The ingress node can automatically derive the END.OP SID associated with a specified target SID by leveraging the IGP topology database in that node. The database will contain END.OP SIDs from remote nodes.

An END.OP SID associated with a locator will be advertised by IS-IS within an IGP domain in an area/level, which is added to the topology database. However, END.OP SIDs are not redistributed by IS-IS across IGP domains or across different area/level within an IGP domain. In this case, the topology database in a node contains END.OP SIDs only from the nodes within the same IGP domain in an area/level. An END.OP SID cannot be determine automatically if the specified target SID is external to the domain. For target SIDs across IGP domains or across different area/level within an IGP domain, the *end.op-sid-value* must be explicitly provided.

If *end.op-sid-value* is not provided and the END.OP SID cannot be automatically derived, an error is displayed prompting the user to provide the *end.op-sid-value*.

### **Configuration Examples**

The following example shows using ping to a SID without OAM SID.

```
Router# ping cafe:0:0:a3:40::
Wed Jul 24 19:24:50.812 UTC
Type escape sequence to abort.
Sending 5, 100-byte ICMP Echos to cafe:0:0:a3:40::, timeout is 2 seconds:
!!!!!
Success rate is 100 percent (5/5), round-trip min/avg/max = 1/1/2 ms
```

The following example shows using ping to a SID with an OAM SID. Note that the output shows "S" to indicate that this is a response from a SID target.

```
Router# ping cafe:0:0:a3:40:: use-srv6-op-sid
Wed Jul 24 19:24:50.812 UTC
Type escape sequence to abort.
Sending 5, 100-byte ICMP Echos to cafe:0:0:a3:40::, timeout is 2 seconds:
SSSSS
Success rate is 100 percent (5/5), round-trip min/avg/max = 1/1/2 ms
```

The following example shows using ping to a SID with an explicit OAM SID. Note that the output shows "S" to indicate that this is a response from a SID target.

```
Router# ping cafe:0:0:a3:40:: use-srv6-op-sid cafe:0:0:a3:11:: Wed Jul 24 19:24:50.812 UTC
```

```
Type escape sequence to abort.

Sending 5, 100-byte ICMP Echos to cafe:0:0:a3:40::, timeout is 2 seconds:
SSSSS

Success rate is 100 percent (5/5), round-trip min/avg/max = 1/1/2 ms
```

The following example shows using traceroute to a SID without OAM SID.

```
Router# traceroute cafe:0:0:a3:1::
Wed Jul 24 19:40:19.192 UTC

Type escape sequence to abort.
Tracing the route to cafe:0:0:a3:1::

1 2001::1:1:1:1 2 msec 2 msec 2 msec
2 2001:10:10:13::2 2 msec 2 msec 2 msec
```

Type escape sequence to abort.

The following example shows using traceroute to a SID with OAM SID.

```
Router# traceroute cafe:0:0:a3:40:: use-srv6-op-sid
```

The following example shows using traceroute to a SID with an explicit OAM SID.

```
Router# traceroute cafe:0:0:a3:40:: use-srv6-op-sid cafe:0:0:a3:11::
```

```
Tracing the route to cafe:0:0:a3:40::

1    2001::1:1:1:1
        [IP tunnel: DA=cafe:0:0:a3:11:: SRH Stack 0 = (cafe:0:0:a3:40:: ,SL=1) ] 2
msec
2    2001::33:33:33:33
        [IP tunnel: DA=cafe:0:0:a3:11:: SRH Stack 0 = (cafe:0:0:a3:40:: ,SL=1) ] 3
msec
```

SRv6 OAM — SID Verification

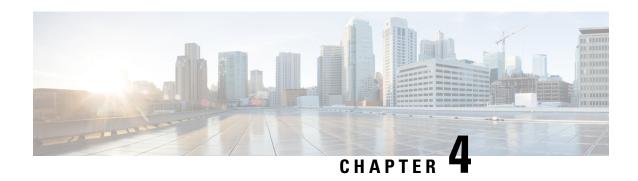

# Configure Segment Routing Global Block and Segment Routing Local Block

Local label allocation is managed by the label switching database (LSD). The Segment Routing Global Block (SRGB) and Segment Routing Local Block (SRLB) are label values preserved for segment routing in the LSD.

- About the Segment Routing Global Block, on page 41
- About the Segment Routing Local Block, on page 43
- Understanding Segment Routing Label Allocation, on page 44
- Setup a Non-Default Segment Routing Global Block Range, on page 47
- Setup a Non-Default Segment Routing Local Block Range, on page 48

### **About the Segment Routing Global Block**

The Segment Routing Global Block (SRGB) is a range of labels reserved for Segment Routing global segments. A prefix-SID is advertised as a domain-wide unique index. The prefix-SID index points to a unique label within the SRGB range. The index is zero-based, meaning that the first index is 0. The MPLS label assigned to a prefix is derived from the Prefix-SID index plus the SRGB base. For example, considering an SRGB range of 16,000 to 23,999, a prefix 10.1.1.65/32 with prefix-SID index of **65** is assigned the label value of **16065**.

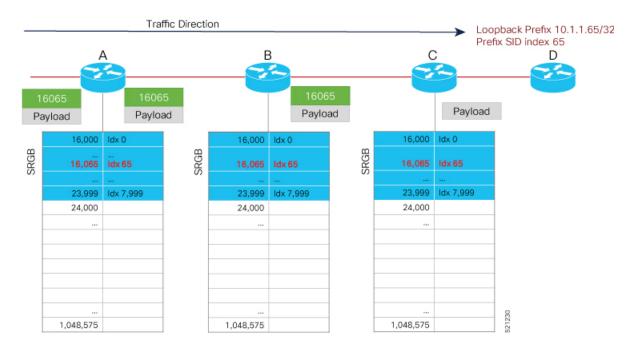

To keep the configuration simple and straightforward, we strongly recommended that you use a homogenous SRGB (meaning, the same SRGB range across all nodes). Using a heterogenous SRGB (meaning, a different SRGB range of the same size across nodes) is also supported but is not recommended.

#### **Behaviors and Limitations**

- The default SRGB in IOS XR has a size of 8000 starting from label value 16000. The default range is 16000 to 23,999. With this size, and assuming one loopback prefix per router, an operator can assign prefix SIDs to a network with 8000 routers.
- There are instances when you might need to define a different SRGB range. For example:
  - Non-IOS XR nodes with a SRGB range that is different than the default IOS XR SRGB range.
  - The default SRGB range is not large enough to accommodate all required prefix SIDs.
- A non-default SRGB can be configured following these guidelines:
  - The SRGB starting value can be configured anywhere in the dynamic label range space (16,000 to 1,048,575).
  - In Cisco IOS XR release earlier than 6.6.3, the SRGB can have a maximum configurable size of 262,143.
  - In Cisco IOS XR release 6.6.3 and later, the SRGB can be configured to any size value that fits within the dynamic label range space.
- Allocating an SRGB label range does not mean that all the labels in this range are programmed in the forwarding table. The label range is just reserved for SR and not available for other purposes. Furthermore, a platform may limit the number of local labels that can be programmed.
- We recommend that the non-default SRGB be configured under the **segment-routing** global configuration mode. By default, all IGP instances and BGP use this SRGB.

• You can also configure a non-default SRGB under the IGP, but it is not recommended.

#### **SRGB Label Conflicts**

When you define a non-default SRGB range, there might be a label conflict (for example, if labels are already allocated, statically or dynamically, in the new SRGB range). The following system log message indicates a label conflict:

```
%ROUTING-ISIS-4-SRGB_ALLOC_FAIL: SRGB allocation failed: 'SRGB reservation not successful for [16000,80000], SRGB (16000,80000, SRGB_ALLOC_CONFIG_PENDING, 0x2) (So far 16 attempts). Make sure label range is free'
```

To remove this conflict, you must reload the router to release the currently allocated labels and to allocate the new SRGB.

After the system reloads, LSD does not accept any dynamic label allocation before IS-IS/OSPF/BGP have registered with LSD. Upon IS-IS/OSPF/BGP registration, LSD allocates the requested SRGB (either the default range or the customized range).

After IS-IS/OSPF/BGP have registered and their SRGB is allocated, LSD starts serving dynamic label requests from other clients.

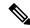

Note

To avoid a potential router reload due to label conflicts, and assuming that the default SRGB size is large enough, we recommend that you use the default IOS XR SRGB range.

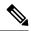

Note

Allocating a non-default SRGB in the upper part of the MPLS label space increases the chance that the labels are available and a reload can be avoided.

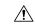

Caution

Modifying a SRGB configuration is disruptive for traffic and may require a reboot if the new SRGB is not available entirely.

### **About the Segment Routing Local Block**

A local segment is automatically assigned an MPLS label from the dynamic label range. In most cases, such as TI-LFA backup paths and SR-TE explicit paths defined with IP addresses, this dynamic label allocation is sufficient. However, in some scenarios, it could be beneficial to allocate manually local segment label values to maintain label persistency. For example, an SR-TE policy with a manual binding SID that is performing traffic steering based on incoming label traffic with the binding SID.

The Segment Routing Local Block (SRLB) is a range of label values preserved for the manual allocation of local segments, such as adjacency segment identifiers (adj-SIDs), Layer 2 adj-SIDs, binding SIDs (BSIDs). These labels are locally significant and are only valid on the nodes that allocate the labels.

#### **Behaviors and Limitations**

- The default SRLB has a size of 1000 starting from label value 15000; therefore, the default SRLB range goes from 15000 to 15,999.
- A non-default SRLB can be configured following these guidelines:
  - The SRLB starting value can be configured anywhere in the dynamic label range space (16,000 to 1,048,575).
  - In Cisco IOS XR release earlier than 6.6.3, the SRLB can have a maximum configurable size of 262,143.
  - In Cisco IOS XR release 6.6.3 and later, the SRLB can be configured to any size value that fits within the dynamic label range space.

#### **SRLB Label Conflicts**

When you define a non-default SRLB range, there might be a label conflict (for example, if labels are already allocated, statically or dynamically, in the new SRLB range). In this case, the new SRLB range will be accepted, but not applied (pending state). The previous SRLB range (active) will continue to be in use.

To remove this conflict, you must reload the router to release the currently allocated labels and to allocate the new SRLB.

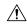

#### Caution

You can use the **clear segment-routing local-block discrepancy all** command to clear label conflicts. However, using this command is disruptive for traffic since it forces all other MPLS applications with conflicting labels to allocate new labels.

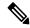

Note

To avoid a potential router reload due to label conflicts, and assuming that the default SRGB size is large enough, we recommend that you use the default IOS XR SRLB range.

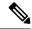

Note

Allocating a non-default SRLB in the upper part of the MPLS label space increases the chance that the labels are available and a reload can be avoided.

### **Understanding Segment Routing Label Allocation**

In IOS XR, local label allocation is managed by the Label Switching Database (LSD). MPLS applications must register as a client with the LSD to allocate labels. Most MPLS applications (for example: LDP, RSVP, L2VPN, BGP [LU, VPN], IS-IS and OSPF [Adj-SID], SR-TE [Binding-SID]) use labels allocated dynamically by LSD.

With Segment Routing-capable IOS XR software releases, the LSD *preserves* the default SRLB label range (15,000 to 15,999) and default SRGB label range (16,000 to 23,999), even if Segment Routing is not enabled.

This preservation of the default SRLB/SRGB label range makes future Segment Routing activation possible without a reboot. No labels are allocated from this preserved range. When you enable Segment Routing with the default SRLB/SRGB in the future, these label ranges will be available and ready for use.

The LSD allocates dynamic labels starting from 24,000.

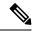

Note

If an MPLS label range is configured and it overlaps with the default SRLB/SRGB label ranges (for example, **mpls label range 15000 1048575**), then the default SRLB/SRGB preservation is disabled.

### **Example 1: LSD Label Allocation When SR is not Configured**

• Special use: 0-15

MPLS static: 16 to 14,999

SRLB (preserved): 15,000 to 15,999
SRGB (preserved): 16,000 to 23,999

• Dynamic: 24,000 to max

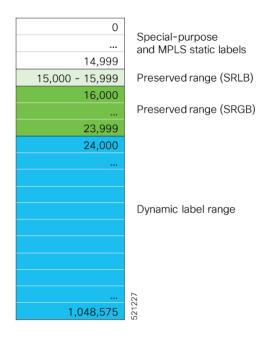

### Example 2: LSD Label Allocation When SR is Configured with Default SRGB and Default SRLB

• Special use: 0-15

• MPLS static: 16 to 14,999

SRLB (reserved): 15,000 to 15,999
SRGB (reserved): 16,000 to 23,999

• Dynamic: 24,000 to max

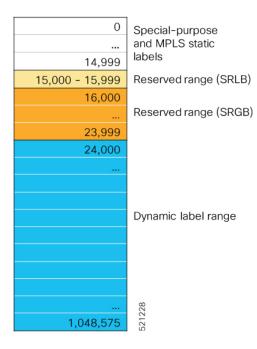

### Example 3: LSD Label Allocation When SR is Configured with Non-default SRGB and Non-default SRLB

• Special use: 0-15

150. 0 15

• MPLS static: 16 to 14,999

• SRLB (preserved): 15,000 to 15,999

• SRGB (preserved): 16,000 to 23,999

• Dynamic: 24000 to 28,999

• SRLB (reserved): 29,000 to 29,999

• SRGB (reserved): 30,000 to 39,999

• Dynamic: 40,000 to max

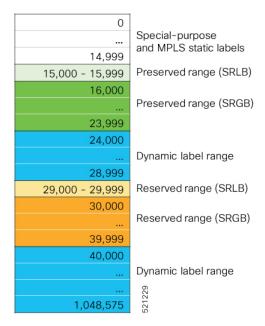

# Setup a Non-Default Segment Routing Global Block Range

This task explains how to configure a non-default SRGB range.

### **SUMMARY STEPS**

- 1. configure
- 2. segment-routing global-block starting\_value ending\_value
- **3.** Use the **commit** or **end** command.

### **DETAILED STEPS**

|        | Command or Action                                                       | Purpose                                                                                                    |
|--------|-------------------------------------------------------------------------|----------------------------------------------------------------------------------------------------|
| Step 1 | configure                                                               | Enters global configuration mode.                                                                                                    |
|        | Example:                                                                |                                                                                                    |
|        | RP/0/RSP0/CPU0:router# configure                                        |                                                                                                    |
| Step 2 | segment-routing global-block starting_value ending_value  Example:      | Enter the lowest value that you want the SRGB range to include as the starting value. Enter the highest value that you want the SRGB range to include as the ending value. |
|        | RP/0/RSP0/CPU0:router(config)# segment-routing global-block 16000 80000 |                                                                                                    |
| Step 3 | Use the <b>commit</b> or <b>end</b> command.                            | <b>commit</b> —Saves the configuration changes and remains within the configuration session.                                                                               |
|        |                                                                         | end —Prompts user to take one of these actions:                                                                                                    |

| Command or Action | Purpose                                                                                       |
|-------------------|-----------------------------------------------------------------------------------------------|
|                   | • Yes — Saves configuration changes and exits the configuration session.                      |
|                   | • No —Exits the configuration session without committing the configuration changes.           |
|                   | • Cancel —Remains in the configuration session, without committing the configuration changes. |

Use the **show mpls label table** [label label-value] command to verify the SRGB configuration:

```
Router# show mpls label table label 16000 detail
Table Label Owner State Rewrite
-----
0 16000 ISIS(A):1 InUse No
(Lbl-blk SRGB, vers:0, (start_label=16000, size=64001)
```

#### What to do next

Configure prefix SIDs and enable segment routing.

# Setup a Non-Default Segment Routing Local Block Range

This task explains how to configure a non-default SRLB range.

### **SUMMARY STEPS**

- 1. configure
- 2. segment-routing local-block starting\_value ending\_value
- **3.** Use the **commit** or **end** command.

### **DETAILED STEPS**

|        | Command or Action                                                      | Purpose                                                                                                    |
|--------|------------------------------------------------------------------------|----------------------------------------------------------------------------------------------------|
| Step 1 | configure                                                              | Enters global configuration mode.                                                                                   |
|        | Example:                                                               |                                                                                                    |
|        | RP/0/RSP0/CPU0:router# configure                                       |                                                                                                    |
| Step 2 | segment-routing local-block starting_value ending_value                | Enter the lowest value that you want the SRLB range to                                                              |
|        | Example:                                                               | include as the starting value. Enter the highest value that you want the SRLB range to include as the ending value. |
|        | RP/0/RSP0/CPU0:router(config)# segment-routing local-block 30000 30999 |                                                                                                    |

|        | Command or Action                            | Purpose                                                                                        |
|--------|----------------------------------------------|------------------------------------------------------------------------------------------------|
| Step 3 | Use the <b>commit</b> or <b>end</b> command. | <b>commit</b> —Saves the configuration changes and remains within the configuration session.   |
|        |                                              | <b>end</b> —Prompts user to take one of these actions:                                         |
|        |                                              | <ul> <li>Yes — Saves configuration changes and exits the<br/>configuration session.</li> </ul> |
|        |                                              | • No —Exits the configuration session without committing the configuration changes.            |
|        |                                              | • Cancel —Remains in the configuration session, without committing the configuration changes.  |

Use the **show mpls label table** [label label-value] [detail] command to verify the SRLB configuration:

### Router# show mpls label table label 30000 detail

```
Table Label Owner State Rewrite
---- 30000 LSD(A) InUse No
(Lbl-blk SRLB, vers:0, (start_label=30000, size=1000, app_notify=0)
```

Router# show segment-routing local-block inconsistencies

#### No inconsistencies

The following example shows an SRLB label conflict in the range of 30000 and 30999. Note that the default SRLB is active and the configured SRLB is pending:

```
Router(config) # segment-routing local-block 30000 30999
%ROUTING-MPLS_LSD-3-ERR_SRLB_RANGE: SRLB allocation failed: 'SRLB reservation not successfull for [30000,30999]. Use with caution 'clear segment-routing local-block discrepancy all' command to force srlb allocation'
```

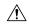

### Caution

You can use the **clear segment-routing local-block discrepancy all** command to clear label conflicts. However, using this command is disruptive for traffic since it forces all other MPLS applications with conflicting labels to allocate new labels.

### Router# show mpls label table label 30000 detail

```
Table Label Owner State Rewrite
---- 0 30000 LSD(A) InUse No
(Lbl-blk SRLB, vers:0, (start_label=30000, size=1000, app_notify=0)
```

Router# show segment-routing local-block inconsistencies SRLB inconsistencies range: Start/End: 30000/30999

```
Router# show mpls lsd private | i SRLB

SRLB Lbl Mgr:
Current Active SRLB block = [15000, 15999]
Configured Pending SRLB block = [30000, 30999]
```

Reload the router to release the currently allocated labels and to allocate the new SRLB:

```
Router# reload

Proceed with reload? [confirm] yes
```

After the system is brought back up, verify that there are no label conflicts with the SRLB configuration:

```
Router# show mpls lsd private | i SRLB

SRLB Lbl Mgr:
    Current Active SRLB block = [30000, 30999]
    Configured Pending SRLB block = [0, 0]

Router# show segment-routing local-block inconsistencies

No inconsistencies
```

#### What to do next

Configure adjacency SIDs and enable segment routing.

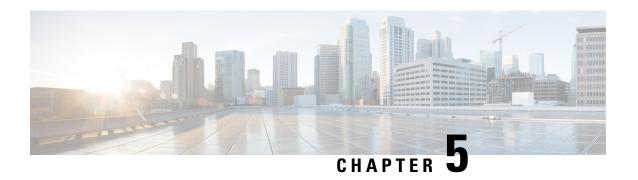

## **Configure Segment Routing for IS-IS Protocol**

Integrated Intermediate System-to-Intermediate System (IS-IS), Internet Protocol Version 4 (IPv4), is a standards-based Interior Gateway Protocol (IGP). The Cisco IOS XR software implements the IP routing capabilities described in International Organization for Standardization (ISO)/International Engineering Consortium (IEC) 10589 and RFC 1995, and adds the standard extensions for single topology and multitopology IS-IS for IP Version 6 (IPv6).

This module provides the configuration information used to enable segment routing for IS-IS.

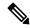

Note

For additional information on implementing IS-IS on your Cisco ASR 9000 Series Router, see the *Implementing IS-IS* module in the *Cisco ASR 9000 Series Aggregation Services Router Routing Configuration Guide*.

- Enabling Segment Routing for IS-IS Protocol, on page 51
- Configuring a Prefix-SID on the IS-IS Enabled Loopback Interface, on page 53
- Configuring an Adjacency SID, on page 56
- Configuring Bandwidth-Based Local UCMP, on page 62
- IS-IS Prefix Attributes for Extended IPv4 and IPv6 Reachability, on page 63
- IS-IS Multi-Domain Prefix SID and Domain Stitching: Example, on page 67

### **Enabling Segment Routing for IS-IS Protocol**

Segment routing on the IS-IS control plane supports the following:

- IPv4 and IPv6 control plane
- Level 1, level 2, and multi-level routing
- Prefix SIDs for host prefixes on loopback interfaces
- Multiple IS-IS instances on the same loopback interface for domain border nodes
- Adjacency SIDs for adjacencies
- MPLS penultimate hop popping (PHP) and explicit-null signaling

This task explains how to enable segment routing for IS-IS.

### Before you begin

Your network must support the MPLS Cisco IOS XR software feature before you enable segment routing for IS-IS on your router.

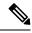

Note

You must enter the commands in the following task list on every IS-IS router in the traffic-engineered portion of your network.

### **SUMMARY STEPS**

- 1. configure
- 2. router isis instance-id
- 3. address-family { ipv4 | ipv6 } [ unicast ]
- **4.** metric-style wide [ level { 1 | 2 }]
- **5.** router-id loopback loopback interface used for prefix-sid
- **6.** segment-routing mpls
- 7. exit
- **8.** Use the **commit** or **end** command.

#### **DETAILED STEPS**

|        | Command or Action                                                           | Purpose                                                                                                    |
|--------|-----------------------------------------------------------------------------|----------------------------------------------------------------------------------------------------|
| Step 1 | configure                                                                   | Enters global configuration mode.                                                                                                    |
|        | Example:                                                                    |                                                                                                    |
|        | RP/0/RSP0/CPU0:router# configure                                            |                                                                                                    |
| Step 2 | router isis instance-id                                                     | Enables IS-IS routing for the specified routing instance,                                                                                      |
|        | Example:                                                                    | and places the router in router configuration mode.                                                                                            |
|        | RP/0/RSP0/CPU0:router(config)# router isis isp                              | You can change the level of routing to be performed by a particular routing instance by using the <b>is-type</b> router configuration command. |
| Step 3 | address-family { ipv4   ipv6 } [ unicast ]  Example:                        | Specifies the IPv4 or IPv6 address family, and enters router address family configuration mode.                                                |
|        | <pre>RP/0/RSP0/CPU0:router(config-isis)# address-family ipv4 unicast</pre>  |                                                                                                    |
| Step 4 | metric-style wide [ level { 1   2 }]                                        | Configures a router to generate and accept only wide link                                                                                      |
|        | Example:                                                                    | metrics in the Level 1 area.                                                                                                    |
|        | <pre>RP/0/RSP0/CPU0:router(config-isis-af)# metric-style wide level 1</pre> |                                                                                                    |
| Step 5 | router-id loopback loopback interface used for prefix-sid                   | Configures router ID for each address-family (IPv4/IPv6).                                                                                      |

|        | Command or Action                                                                               | Purpose                                                                                                    |
|--------|-------------------------------------------------------------------------------------------------|----------------------------------------------------------------------------------------------------|
|        | Example:  RP/0/RSP0/CPU0:router(config-isis-af)#router-id loopback0                             | IS-IS advertises the router ID in TLVs 134 (for IPv4 address family) and 140 (for IPv6 address family). Required when traffic engineering is used.                                                 |
| Step 6 | segment-routing mpls                                                                            | Segment routing is enabled by the following actions:                                                                                                    |
|        | Example:                                                                                        | • MPLS forwarding is enabled on all interfaces where IS-IS is active.                                                                                                    |
|        | <pre>RP/0/RSP0/CPU0:router(config-isis-af)# segment-routing mpls</pre>                          | <ul> <li>All known prefix-SIDs in the forwarding plain are<br/>programmed, with the prefix-SIDs advertised by<br/>remote routers or learned through local or remote<br/>mapping server.</li> </ul> |
|        |                                                                                                 | The prefix-SIDs locally configured are advertised.                                                                                                    |
| Step 7 | exit                                                                                            |                                                                                                    |
|        | Example:                                                                                        |                                                                                                    |
|        | <pre>RP/0/RSP0/CPU0:router(config-isis-af)# exit RP/0/RSP0/CPU0:router(config-isis)# exit</pre> |                                                                                                    |
| Step 8 | Use the <b>commit</b> or <b>end</b> command.                                                    | <b>commit</b> —Saves the configuration changes and remains within the configuration session.                                                                                                    |
|        |                                                                                                 | end —Prompts user to take one of these actions:                                                                                                    |
|        |                                                                                                 | • Yes — Saves configuration changes and exits the configuration session.                                                                                                    |
|        |                                                                                                 | • No —Exits the configuration session without committing the configuration changes.                                                                                                    |
|        |                                                                                                 | • Cancel —Remains in the configuration session, without committing the configuration changes.                                                                                                    |

### What to do next

Configure the prefix SID.

# Configuring a Prefix-SID on the IS-IS Enabled Loopback Interface

A prefix segment identifier (SID) is associated with an IP prefix. The prefix SID is manually configured from the segment routing global block (SRGB) range of labels. A prefix SID is configured under the loopback interface with the loopback address of the node as the prefix. The prefix segment steers the traffic along the shortest path to its destination.

A prefix SID can be a node SID or an Anycast SID. A node SID is a type of prefix SID that identifies a specific node. An Anycast SID is a type of prefix SID that identifies a set of nodes, and is configured with n-flag clear.

The set of nodes (Anycast group) is configured to advertise a shared prefix address and prefix SID. Anycast routing enables the steering of traffic toward multiple advertising nodes. Packets addressed to an Anycast address are forwarded to the topologically nearest nodes.

Strict-SPF SIDs are used to forward traffic strictly along the SPF path. Strict-SPF SIDs are not forwarded to SR-TE policies. IS-IS advertises the SR Algorithm sub Type Length Value (TLV) (in the SR Router Capability SubTLV) to include both algorithm 0 (SPF) and algorithm 1 (Strict-SPF). When the IS-IS area or level is Strict-SPF TE-capable, Strict-SPF SIDs are used to build the SR-TE Strict-SPF policies. Strict-SPF SIDs are also used to program the backup paths for prefixes, node SIDs, and adjacency SIDs.

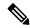

Note

The same SRGB is used for both regular SIDs and strict-SPF SIDs.

The prefix SID is globally unique within the segment routing domain.

This task explains how to configure prefix segment identifier (SID) index or absolute value on the IS-IS enabled Loopback interface.

### Before you begin

Ensure that segment routing is enabled on the corresponding address family.

### **SUMMARY STEPS**

- 1. configure
- 2. router isis instance-id
- 3. interface Loopback instance
- 4. address-family { ipv4 | ipv6 } [ unicast ]
- **5. prefix-sid** [**strict-spf** | **algorithm** *algorithm-number*] {**index** *SID-index* | **absolute** *SID-value*} [**n-flag-clear**] [**explicit-null** ]
- **6.** Use the **commit** or **end** command.

### **DETAILED STEPS**

|        | Command or Action                            | Purpose                                                                                                    |
|--------|----------------------------------------------|----------------------------------------------------------------------------------------------------|
| Step 1 | configure                                    | Enters global configuration mode.                                                                                                    |
|        | Example:                                     |                                                                                                    |
|        | RP/0/RSP0/CPU0:router# configure             |                                                                                                    |
| Step 2 | router isis instance-id                      | Enables IS-IS routing for the specified routing instance,                                                                                        |
|        | Example:                                     | and places the router in router configuration mode.                                                                                              |
|        | RP/0/RSP0/CPU0:router(config)# router isis 1 | • You can change the level of routing to be performed by a particular routing instance by using the <b>is-type</b> router configuration command. |
| Step 3 | interface Loopback instance                  | Specifies the loopback interface and instance.                                                                                                   |
|        | Example:                                     |                                                                                                    |

|        | Command or Action                                                                                                    | Purpose                                                                                                    |
|--------|----------------------------------------------------------------------------------------------------|----------------------------------------------------------------------------------------------------|
|        | <pre>RP/0/RSP0/CPU0:router(config-isis)# interface Loopback0</pre>                                                                    |                                                                                                    |
| Step 4 | address-family { ipv4   ipv6 } [ unicast ]  Example:  The following is an example for ipv4 address family:                            | Specifies the IPv4 or IPv6 address family, and enters router address family configuration mode.                                                                                                    |
|        | <pre>RP/0/RSP0/CPU0:router(config-isis-if)# address-family ipv4 unicast</pre>                                                         |                                                                                                    |
| Step 5 | <pre>prefix-sid [strict-spf   algorithm algorithm-number] {index SID-index   absolute SID-value} [n-flag-clear] [explicit-null]</pre> | Configures the prefix-SID index or absolute value for the interface.                                                                                                    |
|        | Example:                                                                                                    | Specify <b>strict-spf</b> to configure the prefix-SID to use the SPF path instead of the SR-TE policy.                                                                                                    |
|        | <pre>RP/0/RSP0/CPU0:router(config-isis-if-af)# prefix-sid index 1001</pre>                                                            | Specify <b>algorithm</b> <i>algorithm-number</i> to configure SR Flexible Algorithm.                                                                                                    |
|        |                                                                                                    | Specify <b>index</b> <i>SID-index</i> for each node to create a prefix SID based on the lower boundary of the SRGB + the index.                                                                                                    |
|        | <pre>RP/0/RSP0/CPU0:router(config-isis-if-af) # prefix-sid strict-spf index 101</pre>                                                 | Configures the prefix-SID index or absolute value for to interface.  Specify strict-spf to configure the prefix-SID to use the SPF path instead of the SR-TE policy.  Specify algorithm algorithm-number to configure SR Flexible Algorithm.  Specify index SID-index for each node to create a prefix SID based on the lower boundary of the SRGB + the index Specify absolute SID-value for each node to create a specific prefix SID within the SRGB.  By default, the n-flag is set on the prefix-SID, indicating that it is a node SID. For specific prefix-SID (for examy Anycast prefix-SID), enter the n-flag-clear keyword IS-IS does not set the N flag in the prefix-SID sub Type Length Value (TLV).  To disable penultimate-hop-popping (PHP) and add explicit-Null label, enter explicit-null keyword. IS-IS sets the E flag in the prefix-SID sub TLV.  Note IS-IS does not advertise separate explicit-NULL or flags for regular SIDs at strict-SPF SIDs. The settings in the regular SID are used if the settings are different.  commit —Saves the configuration changes and exits the configuration session.  end —Prompts user to take one of these actions:  Yes — Saves configuration changes and exits the configuration session.  No —Exits the configuration session without committing the configuration session, |
|        | <pre>RP/0/RSP0/CPU0:router(config-isis-if-af)# prefix-sid absolute 17001</pre>                                                        | By default, the n-flag is set on the prefix-SID, indicating that it is a node SID. For specific prefix-SID (for example, Anycast prefix-SID), enter the n-flag-clear keyword. IS-IS does not set the N flag in the prefix-SID sub Type Length Value (TLV).                                                                                                    |
|        |                                                                                                    | explicit-Null label, enter explicit-null keyword. IS-IS                                                                                                    |
|        |                                                                                                    | explicit-NULL or flags for regular SIDs and strict-SPF SIDs. The settings in the regular                                                                                                    |
| Step 6 | Use the <b>commit</b> or <b>end</b> command.                                                                                          | <b>commit</b> —Saves the configuration changes and remains within the configuration session.                                                                                                    |
|        |                                                                                                    | end —Prompts user to take one of these actions:                                                                                                    |
|        |                                                                                                    |                                                                                                    |
|        |                                                                                                    |                                                                                                    |
|        |                                                                                                    | • Cancel —Remains in the configuration session, without committing the configuration changes.                                                                                                    |

Verify the prefix-SID configuration:

RP/0/RSP0/CPU0:router# show isis database verbose

IS-IS 1 (Level-2) Link State Database LSP Seg Num LSP Checksum LSP Holdtime ATT/P/OL LSPID LSP Seq Num LSP Chec router.00-00 \* 0x0000039b 0xfc27 1079 0/0/0 Area Address: 49.0001 NLPID: 0xcc NLPID: 0x8e MT: Standard (IPv4 Unicast) IPv6 Unicast 0/0/0 Hostname: router IP Address: 10.0.0.1 IPv6 Address: 2001:0db8:1234::0a00:0001 Router Cap: 10.0.0.1, D:0, S:0 Segment Routing: I:1 V:1, SRGB Base: 16000 Range: 8000

IP-Extended 10.0.0.1/32 Prefix-SID Index: 1001, Algorithm: 0, R: 0 N:1 P: 0 E: 0 V: 0 L: 0 Prefix-SID Index: 101, Algorithm:1, R:0 N:1 P:0 E:0 V:0 L:0

## Configuring an Adjacency SID

Metric: 0

SR Algorithm: Algorithm: 0 Algorithm: 1

An adjacency SID (Adj-SID) is associated with an adjacency to a neighboring node. The adjacency SID steers the traffic to a specific adjacency. Adjacency SIDs have local significance and are only valid on the node that allocates them.

An adjacency SID can be allocated dynamically from the dynamic label range or configured manually from the segment routing local block (SRLB) range of labels.

Adjacency SIDs that are dynamically allocated do not require any special configuration, however there are some limitations:

- A dynamically allocated Adj-SID value is not known until it has been allocated, and a controller will not know the Adj-SID value until the information is flooded by the IGP.
- Dynamically allocated Adj-SIDs are not persistent and can be reallocated after a reload or a process restart.
- Each link is allocated a unique Adj-SID, so the same Adj-SID cannot be shared by multiple links.

Manually allocated Adi-SIDs are persistent over reloads and restarts. They can be provisioned for multiple adjacencies to the same neighbor or to different neighbors. You can specify that the Adj-SID is protected. If the Adj-SID is protected on the primary interface and a backup path is available, a backup path is installed. By default, manual Adj-SIDs are not protected.

Adjacency SIDs are advertised using the existing IS-IS Adj-SID sub-TLV. The S and P flags are defined for manually allocated Adj-SIDs.

```
0 1 2 3 4 5 6 7
```

Table 1: Adjacency Segment Identifier (Adj-SID) Flags Sub-TLV Fields

| Field          | Description                                                                             |
|----------------|-----------------------------------------------------------------------------------------|
| S (Set)        | This flag is set if the same Adj-SID value has been provisioned on multiple interfaces. |
| P (Persistent) | This flag is set if the Adj-SID is persistent (manually allocated).                     |

Manually allocated Adj-SIDs are supported on point-to-point (P2P) interfaces.

This task explains how to configure an Adj-SID on an interface.

### Before you begin

Ensure that segment routing is enabled on the corresponding address family.

Use the **show mpls label table detail** command to verify the SRLB range.

### **SUMMARY STEPS**

- 1. configure
- 2. router isis instance-id
- 3. interface type interface-path-id
- 4. point-to-point
- **5.** address-family { ipv4 | ipv6 } [ unicast ]
- **6.** adjacency-sid {index adj-SID-index | absolute adj-SID-value } [protected ]
- **7.** Use the **commit** or **end** command.

### **DETAILED STEPS**

|        | Command or Action                                       | Purpose                                                                                                    |  |
|--------|---------------------------------------------------------|----------------------------------------------------------------------------------------------------|--|
| Step 1 | configure                                               | Enters global configuration mode.                                                                                                    |  |
|        | Example:                                                |                                                                                                    |  |
|        | RP/0/RSP0/CPU0:router# configure                        |                                                                                                    |  |
| Step 2 | router isis instance-id                                 | Enables IS-IS routing for the specified routing instance, and places the router in router configuration mode.                                    |  |
|        | Example:                                                |                                                                                                    |  |
|        | <pre>RP/0/RSP0/CPU0:router(config)# router isis 1</pre> | • You can change the level of routing to be performed by a particular routing instance by using the <b>is-type</b> router configuration command. |  |
| Step 3 | interface type interface-path-id                        | Specifies the interface and enters interface configuration                                                                                       |  |
|        | Example:                                                | mode.                                                                                                    |  |

|        | Command or Action                                                                                                    | Purpose                                                                                                    |
|--------|----------------------------------------------------------------------------------------------------|----------------------------------------------------------------------------------------------------|
|        | <pre>RP/0/RSP0/CPU0:router(config-isis)# interface GigabitEthernet0/0/0/7</pre>                                                                               |                                                                                                    |
| Step 4 | point-to-point                                                                                                    | Specifies the interface is a point-to-point interface.                                                                                                    |
|        | Example:                                                                                                    |                                                                                                    |
|        | <pre>RP/0/RSP0/CPU0:router(config-isis-if)# point-to-point</pre>                                                                                              |                                                                                                    |
| Step 5 | address-family { ipv4   ipv6 } [ unicast ]  Example:  The following is an example for ipv4 address family:                                                    | Specifies the IPv4 or IPv6 address family, and enters router address family configuration mode.                                                                                                    |
|        | <pre>RP/0/RSP0/CPU0:router(config-isis-if)# address-family ipv4 unicast</pre>                                                                                 |                                                                                                    |
| Step 6 | adjacency-sid {index adj-SID-index   absolute adj-SID-value } [protected ]                                                                                    | Configures the Adj-SID index or absolute value for the interface.                                                                                                    |
|        | <pre>Example:  RP/0/RSP0/CPU0:router(config-isis-if-af)# adjacency-sid index 10  RP/0/RSP0/CPU0:router(config-isis-if-af)# adjacency-sid absolute 15010</pre> | Specify <b>index</b> <i>adj-SID-index</i> for each link to create an Ajd-SID based on the lower boundary of the SRLB + the index.  Specify <b>absolute</b> <i>adj-SID-value</i> for each link to create a specific Ajd-SID within the SRLB.  Specify if the Adj-SID is <b>protected</b> . For each primary path, if the Adj-SID is protected on the primary interface and a |
|        |                                                                                                    | backup path is available, a backup path is installed. By default, manual Adj-SIDs are not protected.                                                                                                    |
| Step 7 | Use the <b>commit</b> or <b>end</b> command.                                                                                                    | <ul> <li>commit —Saves the configuration changes and remains within the configuration session.</li> <li>end —Prompts user to take one of these actions:</li> </ul>                                                                                                    |
|        |                                                                                                    | <ul> <li>Yes — Saves configuration changes and exits the configuration session.</li> <li>No —Exits the configuration session without</li> </ul>                                                                                                    |
|        |                                                                                                    | <ul> <li>committing the configuration changes.</li> <li>Cancel —Remains in the configuration session, without committing the configuration changes.</li> </ul>                                                                                                    |

### Verify the Adj-SID configuration:

IS-IS 1 Manual Adjacency SID Table

Verify the labels are added to the MPLS Forwarding Information Base (LFIB):

RP/0/RSP0/CPU0:router# show mpls forwarding labels 15010 Mon Jun 12 02:50:12.172 PDT

| 11011 0411 12 02:00:12:172 121 |                |                   |                 |                       |          |                   |     |
|--------------------------------|----------------|-------------------|-----------------|-----------------------|----------|-------------------|-----|
|                                | Local<br>Label | Outgoing<br>Label | Prefix<br>or ID | Outgoing<br>Interface | Next Hop | Bytes<br>Switched |     |
|                                | 15010          | Pop               | SRLB (idx 10)   | Gi0/0/0/3             | 10.0.3.3 | 0                 |     |
|                                |                | Pop               | SRLB (idx 10)   | Gi0/0/0/7             | 10.1.0.5 | 0                 |     |
|                                |                | 16004             | SRLB (idx 10)   | Gi0/0/0/7             | 10.1.0.5 | 0                 | (!) |
|                                |                | 16004             | SRLB (idx 10)   | Gi0/0/0/3             | 10.0.3.3 | 0                 | (!) |

### Manually Configure a Layer 2 Adjacency SID

Typically, an adjacency SID (Adj-SID) is associated with a Layer 3 adjacency to a neighboring node, to steer the traffic to a specific adjacency. If you have Layer 3 bundle interfaces, where multiple physical interfaces form a bundle interface, the individual Layer 2 bundle members are not visible to IGP; only the bundle interface is visible.

You can configure a Layer 2 Adj-SID for the individual Layer 2 bundle interfaces. This configuration allows you to track the availability of individual bundle member links and to verify the segment routing forwarding over the individual bundle member links, for Operational Administration and Maintenance (OAM) purposes.

A Layer 2 Adj-SID can be allocated dynamically or configured manually.

- IGP dynamically allocates Layer 2 Adj-SIDs from the dynamic label range for each Layer 2 bundle member. A dynamic Layer 2 Adj-SID is not persistent and can be reallocated as the Layer 3 bundle link goes up and down.
- Manually configured Layer 2 Adj-SIDs are persistent if the Layer 3 bundle link goes up and down. Layer 2 Adj-SIDs are allocated from the Segment Routing Local Block (SRLB) range of labels. However, if the configured value of Layer 2 Adj-SID does not fall within the available SRLB, a Layer 2 Adj-SID will not be programmed into forwarding information base (FIB).

### Restrictions

- Adj-SID forwarding requires a next-hop, which can be either an IPv4 address or an IPv6 address, but not both. Therefore, manually configured Layer 2 Adj-SIDs are configured per address-family.
- Manually configured Layer 2 Adj-SID can be associated with only one Layer 2 bundle member link.
- A SID value used for Layer 2 Adj-SID cannot be shared with Layer 3 Adj-SID.
- SR-TE using Layer 2 Adj-SID is not supported.

This task explains how to configure a Layer 2 Adj-SID on an interface.

### Before you begin

Ensure that segment routing is enabled on the corresponding address family.

Use the **show mpls label table detail** command to verify the SRLB range.

### **SUMMARY STEPS**

- 1. configure
- 2. segment-routing
- 3. adjacency-sid
- **4. interface** type interface-path-id
- 5. address-family  $\{ ipv4 \mid ipv6 \} [ unicast ]$
- **6. 12-adjacency sid** {**index** *adj-SID-index* | **absolute** *adj-SID-value* } [**next-hop** {*ipv4\_address* | *ipv6\_address* }]
- **7.** Use the **commit** or **end** command.
- 8. end
- **9. router isis** *instance-id*
- 10. address-family { ipv4 | ipv6 } [ unicast ]
- 11. segment-routing bundle-member-adj-sid

### **DETAILED STEPS**

|        | Command or Action                                       | Purpose                                                          |  |
|--------|---------------------------------------------------------|------------------------------------------------------------------|--|
| Step 1 | configure                                               | Enters global configuration mode.                                |  |
|        | Example:                                                |                                                                  |  |
|        | RP/0/RSP0/CPU0:router# configure                        |                                                                  |  |
| Step 2 | segment-routing                                         | Enters segment routing configuration mode.                       |  |
|        | Example:                                                |                                                                  |  |
|        | Router(config)# segment-routing                         |                                                                  |  |
| Step 3 | adjacency-sid                                           | Enters adjacency SID configuration mode.                         |  |
|        | Example:                                                |                                                                  |  |
|        | Router(config-sr)# adjacency-sid                        |                                                                  |  |
| Step 4 | interface type interface-path-id                        | Specifies the interface and enters interface configuration mode. |  |
|        | Example:                                                |                                                                  |  |
|        | Router(config-sr-adj)# interface GigabitEthernet0/0/0/3 |                                                                  |  |
| Step 5 | address-family { ipv4   ipv6 } [ unicast ]              | Specifies the IPv4 or IPv6 address family, and enters router     |  |
|        | Example:                                                | address family configuration mode.                               |  |
|        | Router(config-sr-adj-intf)# address-family ipv4 unicast |                                                                  |  |

|         | Command or Action                                                                                                    | Purpose                                                                                                    |  |  |
|---------|----------------------------------------------------------------------------------------------------|----------------------------------------------------------------------------------------------------|--|--|
| Step 6  | 12-adjacency sid {index adj-SID-index   absolute adj-SID-value } [next-hop {ipv4_address   ipv6_address } ]     Example: | Configures the Adj-SID index or absolute value for the interface.                                                                                                    |  |  |
|         |                                                                                                    | Specify <b>index</b> <i>adj-SID-index</i> for each link to create an Ajd-SID based on the lower boundary of the SRLB + the index.                                                                                 |  |  |
|         | Router(config-sr-adj-intf-af)# 12-adjacency sid absolute 15015 next-hop 10.1.1.4                                         | Specify <b>absolute</b> <i>adj-SID-value</i> for each link to create a specific Ajd-SID within the SRLB.                                                                                                    |  |  |
|         |                                                                                                    | For point-to-point interfaces, you are not required to specify a next-hop. However, if you do specify the next-hop, the Layer 2 Adj-SID will be used only if the specified next-hop matches the neighbor address. |  |  |
|         |                                                                                                    | For LAN interfaces, you must configure the next-hop IPv4 or IPv6 address. If you do not configure the next-hop, the Layer 2 Adj-SID will not be used for LAN interface.                                           |  |  |
| Step 7  | Use the <b>commit</b> or <b>end</b> command.                                                                             | <b>commit</b> —Saves the configuration changes and remains within the configuration session.                                                                                                    |  |  |
|         |                                                                                                    | end —Prompts user to take one of these actions:                                                                                                    |  |  |
|         |                                                                                                    | • Yes — Saves configuration changes and exits the configuration session.                                                                                                    |  |  |
|         |                                                                                                    | • No —Exits the configuration session without committing the configuration changes.                                                                                                    |  |  |
|         |                                                                                                    | Cancel —Remains in the configuration session, without committing the configuration changes.                                                                                                    |  |  |
| Step 8  | end                                                                                                    |                                                                                                    |  |  |
| Step 9  | router isis instance-id                                                                                                  | Enables IS-IS routing for the specified routing instance, and places the router in router configuration mode.                                                                                                    |  |  |
|         | <pre>Router(config) # router isis isp</pre>                                                                              |                                                                                                    |  |  |
| Step 10 | address-family { ipv4   ipv6 } [ unicast ]                                                                               | Specifies the IPv4 or IPv6 address family, and enters router                                                                                                    |  |  |
|         | Example:                                                                                                    | address family configuration mode.                                                                                                    |  |  |
|         | Router(config-isis)# address-family ipv4 unicast                                                                         |                                                                                                    |  |  |
| Step 11 | segment-routing bundle-member-adj-sid                                                                                    | Programs the dynamic Layer 2 Adj-SIDs, and advertises                                                                                                    |  |  |
|         | Example:                                                                                                    | both manual and dynamic Layer 2 Adj-SIDs.                                                                                                    |  |  |

| Command or Action                                             | Purpose |                                                                                                    |
|---------------------------------------------------------------|---------|----------------------------------------------------------------------------------------------------|
| Router(config-isis-af)# segment-routing bundle-member-adj-sid | Note    | This command is not required to program manual L2 Adj-SID, but is required to program the dynamic Layer 2 Adj-SIDs and to advertise both manual and dynamic Layer 2 Adj-SIDs. |

Verify the configuration:

```
Router# show mpls forwarding detail | i "Pop|Outgoing Interface|Physical Interface"
Tue Jun 20 06:53:51.876 PDT
                                                                    0
15001 Pop
                   SRLB (idx 1)
                                      BE1
                                                   10.1.1.4
     Outgoing Interface: Bundle-Ether1 (ifhandle 0x000000b0)
     Physical Interface: GigabitEthernet0/0/0/3 (ifhandle 0x000000b0)
Router# show running-config segment-routing
Tue Jun 20 07:14:25.815 PDT
segment-routing
adjacency-sid
 interface GigabitEthernet0/0/0/3
   address-family ipv4 unicast
   12-adjacency-sid absolute 15015 next-hop 10.1.1.4
```

### **Configuring Bandwidth-Based Local UCMP**

Bandwidth-based local Unequal Cost Multipath (UCMP) allows you to enable UCMP functionality locally between Equal Cost Multipath (ECMP) paths based on the bandwidth of the local links.

Bandwidth-based local UCMP is performed for prefixes, segment routing Adjacency SIDs, and Segment Routing label cross-connects installed by IS-IS, and is supported on any physical or virtual interface that has a valid bandwidth.

For example, if the capacity of a bundle interface changes due to the link or line card up/down event, traffic continues to use the affected bundle interface regardless of the available provisioned bundle members. If some bundle members were not available due to the failure, this behavior could cause the traffic to overload the bundle interface. To address the bundle capacity changes, bandwidth-based local UCMP uses the bandwidth of the local links to load balance traffic when bundle capacity changes.

#### Before you begin

### **SUMMARY STEPS**

- 1. configure
- 2. router isis instance-id
- 3. address-family { ipv4 | ipv6 } [ unicast ]
- 4. apply-weight ecmp-only bandwidth

**5.** Use the **commit** or **end** command.

### **DETAILED STEPS**

|        | Command or Action                                                          | Purpose                                                                                                    |
|--------|----------------------------------------------------------------------------|----------------------------------------------------------------------------------------------------|
| Step 1 | configure                                                                  | Enters global configuration mode.                                                                                                    |
|        | Example:                                                                   |                                                                                                    |
|        | RP/0/RSP0/CPU0:router# configure                                           |                                                                                                    |
| Step 2 | router isis instance-id                                                    | Enables IS-IS routing for the specified routing instance,                                                                                      |
|        | Example:                                                                   | and places the router in router configuration mode.                                                                                            |
|        | RP/0/RSP0/CPU0:router(config)# router isis 1                               | You can change the level of routing to be performed by a particular routing instance by using the <b>is-type</b> router configuration command. |
| Step 3 | address-family { ipv4   ipv6 } [ unicast ]                                 | Specifies the IPv4 or IPv6 address family, and enters IS-IS                                                                                    |
|        | Example:                                                                   | address family configuration mode.                                                                                                    |
|        | The following is an example for ipv4 address family:                       |                                                                                                    |
|        | <pre>RP/0/RSP0/CPU0:router(config-isis)# address-family ipv4 unicast</pre> |                                                                                                    |
| Step 4 | apply-weight ecmp-only bandwidth                                           | Enables UCMP functionality locally between ECMP paths based on the bandwidth of the local links.                                               |
|        | Example:                                                                   | based on the bandwidth of the local links.                                                                                                    |
|        | RP/0/RSP0/CPU0:router(config-isis-af)# apply-weight ecmp-only bandwidth    |                                                                                                    |
| Step 5 | Use the <b>commit</b> or <b>end</b> command.                               | <b>commit</b> —Saves the configuration changes and remains within the configuration session.                                                   |
|        |                                                                            | end —Prompts user to take one of these actions:                                                                                                |
|        |                                                                            | Yes — Saves configuration changes and exits the configuration session.                                                                         |
|        |                                                                            | • No —Exits the configuration session without committing the configuration changes.                                                            |
|        |                                                                            | Cancel —Remains in the configuration session, without committing the configuration changes.                                                    |

# IS-IS Prefix Attributes for Extended IPv4 and IPv6 Reachability

The following sub-TLVs support the advertisement of IPv4 and IPv6 prefix attribute flags and the source router ID of the router that originated a prefix advertisement, as described in RFC 7794.

Prefix Attribute Flags

• IPv4 and IPv6 Source Router ID

# **Prefix Attribute Flags**

The Prefix Attribute Flag sub-TLV supports the advertisement of attribute flags associated with prefix advertisements. Knowing if an advertised prefix is directly connected to the advertising router helps to determine how labels that are associated with an incoming packet should be processed.

This section describes the behavior of each flag when a prefix advertisement is learned from one level to another.

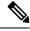

Note

Prefix attributes are only added when wide metric is used.

### **Prefix Attribute Flags Sub-TLV Format**

```
0 1 2 3 4 5 6 7 ...
+-+-+++++++++++...
|X|R|N| ...
```

### **Prefix Attribute Flags Sub-TLV Fields**

| Field                     | Description                                                                                                    |
|---------------------------|----------------------------------------------------------------------------------------------------|
| X (External Prefix Flag)  | This flag is set if the prefix has been redistributed from another protocol. The value of the flag is preserved when the prefix is propagated to another level.                                                                         |
| R (Re-advertisement Flag) | This flag is set to 1 by the Level 1-2 router when the prefix is propagated between IS-IS levels (from Level 1 to Level 2, or from Level 2 to Level 1).  This flag is set to 0 when the prefix is connected locally to an IS-IS-enabled |
|                           | interface (regardless of the level configured on the interface).                                                                                                    |

| Field         | escription                                                                                                    |  |
|---------------|----------------------------------------------------------------------------------------------------|--|
| N (Node Flag) | For prefixes that are propagated from another level:                                                                                                    |  |
|               | <b>1.</b> Copy the N-flag from the prefix attribute sub-TLV, if present in the source level.                                                                                                    |  |
|               | <b>2.</b> Copy the N-flag from the prefix-SID sub-TLV, if present in the source level.                                                                                                    |  |
|               | <b>3.</b> Otherwise, set to 0.                                                                                                    |  |
|               | For connected prefixes:                                                                                                    |  |
|               | 1. Set to 0 if <b>prefix-attributes n-flag-clear</b> is configured (see Configuring Prefix Attribute N-flag-clear).                                                                                                    |  |
|               | 2. Set to 0 if <b>n-flag-clear</b> { <b>n-flag-clear</b> <i>SID-index</i>   <b>n-flag-clear</b> <i>SID-value</i> } <b>n-flag-clear</b> is configured (see Configuring a Prefix-SID on the IS-IS Enabled Loopback Interface). |  |
|               | <b>3.</b> Otherwise, set to 1 when the prefix is a host prefix (/32 for IPV4, /128 for IPv6) that is associated with a loopback address.                                                                                     |  |
|               | Note If the flag is set and the prefix length is not a host prefix, then the flag must be ignored.                                                                                                    |  |

### **IPv4 and IPv6 Source Router ID**

The Source Router ID sub-TLV identifies the source of the prefix advertisement. The IPv4 and IPv6 source router ID is displayed in the output of the **show isis database verbose** command.

The Source Router ID sub-TLV is added when the following conditions are met:

- 1. The prefix is locally connected.
- 2. The N-flag is set to 1 (when it's a host prefix and the **n-flag-clear** configuration is not used).
- **3.** The router ID is configured in the corresponding address family.

The source router ID is propagated between levels.

Table 2: Source Router Sub-TLV Format

| IPv4 Source Router ID | Type: 11                                                        |
|-----------------------|-----------------------------------------------------------------|
|                       | Length: 4                                                       |
|                       | Value: IPv4 Router ID of the source of the prefix advertisement |
| IPv6 Source Router ID | Type: 12                                                        |
|                       | Length: 16                                                      |
|                       | Value: IPv6 Router ID of the source of the prefix advertisement |

# **Configuring Prefix Attribute N-flag-clear**

The N-flag is set to 1 when the prefix is a host prefix (/32 for IPV4, /128 for IPv6) that is associated with a loopback address. The advertising router can be configured to not set this flag. This task explains how to clear the N-flag.

### **SUMMARY STEPS**

- 1. configure
- 2. router isis instance-id
- 3. interface Loopback instance
- 4. prefix-attributes n-flag-clear [Level-1 | Level-2]
- **5.** Use the **commit** or **end** command.

### **DETAILED STEPS**

|        | Command or Action                                                                | Purpose                                                                                      |
|--------|----------------------------------------------------------------------------------|----------------------------------------------------------------------------------------------|
| Step 1 | configure                                                                        | Enters global configuration mode.                                                            |
|        | Example:                                                                         |                                                                                              |
|        | RP/0/RSP0/CPU0:router# configure                                                 |                                                                                              |
| Step 2 | router isis instance-id                                                          |                                                                                              |
|        | Example:                                                                         |                                                                                              |
|        | RP/0/RSP0/CPU0:router(config)# router isis 1                                     |                                                                                              |
| Step 3 | interface Loopback instance                                                      | Specifies the loopback interface.                                                            |
|        | Example:                                                                         |                                                                                              |
|        | RP/0/RSP0/CPU0:router(config)# interface Loopback0                               |                                                                                              |
| Step 4 | prefix-attributes n-flag-clear [Level-1   Level-2]                               | Clears the prefix attribute N-flag explicitly.                                               |
|        | Example:                                                                         |                                                                                              |
|        | <pre>RP/0/RSP0/CPU0:router(config-if)# isis prefix-attributes n-flag-clear</pre> |                                                                                              |
| Step 5 | Use the <b>commit</b> or <b>end</b> command.                                     | <b>commit</b> —Saves the configuration changes and remains within the configuration session. |
|        |                                                                                  | end —Prompts user to take one of these actions:                                              |
|        |                                                                                  | • Yes — Saves configuration changes and exits the configuration session.                     |
|        |                                                                                  | • No —Exits the configuration session without committing the configuration changes.          |

| Command or Action | Purpose                                                                                       |
|-------------------|-----------------------------------------------------------------------------------------------|
|                   | • Cancel —Remains in the configuration session, without committing the configuration changes. |

Verify the prefix attribute configuration:

```
RP/0/RSP0/CPU0:router# show isis database verbose
IS-IS 1 (Level-2) Link State Database
                   LSP Seq Num LSP Checksum LSP Holdtime ATT/P/OL
                   * 0x0000039b 0xfc27 1079
router.00-00
                                                              0/0/0
 Area Address: 49.0001
 NI PID:
 NLPID:
              0x8e
              Standard (IPv4 Unicast)
 MT:
 MT:
              IPv6 Unicast
                                                              0/0/0
              router
 Hostname:
 IP Address: 10.0.0.1
 IPv6 Address: 2001:0db8:1234::0a00:0001
 Router Cap: 10.0.0.1, D:0, S:0
   Segment Routing: I:1 V:1, SRGB Base: 16000 Range: 8000
   SR Algorithm:
     Algorithm: 0
     Algorithm: 1
                  IP-Extended 10.0.0.1/32
 Metric: 0
   Prefix-SID Index: 1001, Algorithm:0, R:1 N:0 P:1 E:0 V:0 L:0
   Prefix Attribute Flags: X:0 R:1 N:0
 Metric: 10 IP-Extended 10.0.0.2/32
   Prefix-SID Index: 1002, Algorithm: 0, R: 0 N:1 P: 0 E: 0 V: 0 L: 0
   Prefix Attribute Flags: X:0 R:0 N:1
   Source Router ID: 10.0.0.2
```

# IS-IS Multi-Domain Prefix SID and Domain Stitching: Example

IS-IS Multi-Domain Prefix SID and Domain Stitching allows you to configure multiple IS-IS instances on the same loopback interface for domain border nodes. You specify a loopback interface and prefix SID under multiple IS-IS instances to make the prefix and prefix SID reachable in different domains.

This example uses the following topology. Node 5 and 9 are border nodes between two IS-IS domains (Domain1 and Domain2). Node 10 is configured as the Segment Routing Path Computation Element (SR-PCE).

Figure 2: Multi-Domain Topology

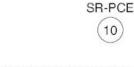

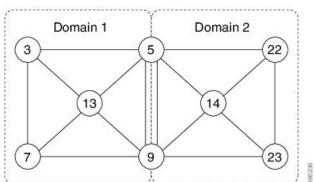

### **Configure IS-IS Multi-Domain Prefix SID**

Specify a loopback interface and prefix SID under multiple IS-IS instances on each border node:

```
Example: Border Node 5
router isis Domain1
interface Loopback0
address-family ipv4 unicast
prefix-sid absolute 16005

router isis Domain2
interface Loopback0
address-family ipv4 unicast
prefix-sid absolute 16005
```

```
Example: Border Node 9
router isis Domain1
interface Loopback0
address-family ipv4 unicast
prefix-sid absolute 16009

router isis Domain2
interface Loopback0
address-family ipv4 unicast
prefix-sid absolute 16009
```

Border nodes 5 and 9 each run two IS-IS instances (Domain1 and Domain2) and advertise their Loopback0 prefix and prefix SID in both domains.

Nodes in both domains can reach the border nodes by using the same prefix and prefix SID. For example, Node 3 and Node 22 can reach Node 5 using prefix SID 16005.

### **Configure Common Router ID**

On each border node, configure a common TE router ID under each IS-IS instance:

### Example: Border Node 5

router isis Domain1
address-family ipv4 unicast
router-id loopback0

router isis Domain2
address-family ipv4 unicast
router-id loopback0

#### Example: Border Node 9

router isis Domain1
address-family ipv4 unicast
router-id loopback0

router isis Domain2
address-family ipv4 unicast
router-id loopback0

### **Distribute IS-IS Link-State Data**

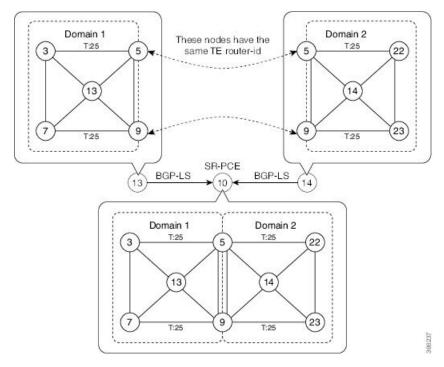

Configure BGP Link-state (BGP-LS) on Node 13 and Node 14 to report their local domain to Node 10:

Example: Node 13
router isis Domain1

distribute link-state instance-id instance-id

Example: Node 14
router isis Domain2

distribute link-state instance-id instance-id

Link-state ID starts from 32. One ID is required per IGP domain. Different domain IDs are essential to identify that the SR-TE TED belongs to a particular IGP domain.

Nodes 13 and 14 each reports its local domain in BGP-LS to Node 10.

Node 10 identifies the border nodes (Nodes 5 and 9) by their common advertised TE router ID, then combines (stitches) the domains on these border nodes for end-to-end path computations.

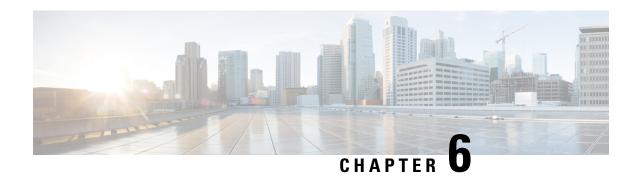

# **Configure Segment Routing for OSPF Protocol**

Open Shortest Path First (OSPF) is an Interior Gateway Protocol (IGP) developed by the OSPF working group of the Internet Engineering Task Force (IETF). Designed expressly for IP networks, OSPF supports IP subnetting and tagging of externally derived routing information. OSPF also allows packet authentication and uses IP multicast when sending and receiving packets.

This module provides the configuration information to enable segment routing for OSPF.

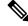

Note

For additional information on implementing OSPF on your Cisco ASR 9000 Series Router, see the *Implementing OSPF* module in the *Cisco ASR 9000 Series Aggregation Services Router Routing Configuration Guide*.

- Enabling Segment Routing for OSPF Protocol, on page 71
- Configuring a Prefix-SID on the OSPF-Enabled Loopback Interface, on page 73
- Configuring an Adjacency SID, on page 75

# **Enabling Segment Routing for OSPF Protocol**

Segment routing on the OSPF control plane supports the following:

- OSPFv2 control plane
- Multi-area
- IPv4 prefix SIDs for host prefixes on loopback interfaces
- Adjacency SIDs for adjacencies
- MPLS penultimate hop popping (PHP) and explicit-null signaling

This section describes how to enable segment routing MPLS and MPLS forwarding in OSPF. Segment routing can be configured at the instance, area, or interface level.

### Before you begin

Your network must support the MPLS Cisco IOS XR software feature before you enable segment routing for OSPF on your router.

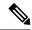

Note

You must enter the commands in the following task list on every OSPF router in the traffic-engineered portion of your network.

### **SUMMARY STEPS**

- 1. configure
- 2. router ospf process-name
- 3. segment-routing mpls
- 4. area area
- 5. segment-routing mpls
- 6. exit
- **7.** Use the **commit** or **end** command.

### **DETAILED STEPS**

|        | Command or Action                                                                                       | Purpose                                                                                                    |
|--------|----------------------------------------------------------------------------------------------------|----------------------------------------------------------------------------------------------------|
| Step 1 | configure                                                                                               | Enters global configuration mode.                                                                                                    |
|        | Example:  RP/0/RSP0/CPU0:router# configure                                                              |                                                                                                    |
| Step 2 | <pre>router ospf process-name Example:  RP/0/RSP0/CPU0:router(config) # router ospf 1</pre>             | Enables OSPF routing for the specified routing process and places the router in router configuration mode.                                                                                                    |
| Step 3 | <pre>segment-routing mpls  Example:  RP/0/RSP0/CPU0:router(config-ospf)# segment-routing     mpls</pre> | Enables segment routing using the MPLS data plane on the routing process and all areas and interfaces in the routing process.  Enables segment routing fowarding on all interfaces in the routing process and installs the SIDs received by OSPF in the forwarding table. |
| Step 4 | <pre>area area Example: RP/0/RSP0/CPU0:router(config-ospf)# area 0</pre>                                | Enters area configuration mode.                                                                                                    |
| Step 5 | <pre>segment-routing mpls  Example:  RP/0/RSP0/CPU0:router(config-ospf-ar) # segment-routing mpls</pre> | (Optional) Enables segment routing using the MPLS data plane on the area and all interfaces in the area. Enables segment routing fowarding on all interfaces in the area and installs the SIDs received by OSPF in the forwarding table.                                  |
| Step 6 | exit Example:                                                                                           |                                                                                                    |

|        | Command or Action                                                                               | Purpose                                                                                       |
|--------|-------------------------------------------------------------------------------------------------|-----------------------------------------------------------------------------------------------|
|        | <pre>RP/0/RSP0/CPU0:router(config-ospf-ar)# exit RP/0/RSP0/CPU0:router(config-ospf)# exit</pre> |                                                                                               |
| Step 7 | Use the <b>commit</b> or <b>end</b> command.                                                    | <b>commit</b> —Saves the configuration changes and remains within the configuration session.  |
|        |                                                                                                 | end —Prompts user to take one of these actions:                                               |
|        |                                                                                                 | • Yes — Saves configuration changes and exits the configuration session.                      |
|        |                                                                                                 | • No —Exits the configuration session without committing the configuration changes.           |
|        |                                                                                                 | • Cancel —Remains in the configuration session, without committing the configuration changes. |

#### What to do next

Configure the prefix SID.

# Configuring a Prefix-SID on the OSPF-Enabled Loopback Interface

A prefix segment identifier (SID) is associated with an IP prefix. The prefix SID is manually configured from the segment routing global block (SRGB) range of labels. A prefix SID is configured under the loopback interface with the loopback address of the node as the prefix. The prefix segment steers the traffic along the shortest path to its destination.

A prefix SID can be a node SID or an Anycast SID. A node SID is a type of prefix SID that identifies a specific node. An Anycast SID is a type of prefix SID that identifies a set of nodes, and is configured with n-flag clear. The set of nodes (Anycast group) is configured to advertise a shared prefix address and prefix SID. Anycast routing enables the steering of traffic toward multiple advertising nodes. Packets addressed to an Anycast address are forwarded to the topologically nearest nodes.

The prefix SID is globally unique within the segment routing domain.

This task describes how to configure prefix segment identifier (SID) index or absolute value on the OSPF-enabled Loopback interface.

### Before you begin

Ensure that segment routing is enabled on an instance, area, or interface.

#### **SUMMARY STEPS**

- 1. configure
- 2. router ospf process-name
- 3. area value

- 4. interface Loopback interface-instance
- $\textbf{5.} \quad \textbf{prefix-sid} \ [\textbf{strict-spf} \mid \textbf{algorithm} \ algorithm-number] \ \{\textbf{index} \ SID\text{-}index \mid \textbf{absolute} \ SID\text{-}value \ \} \\ [\textbf{n-flag-clear}] \ [\textbf{explicit-null}]$
- **6.** Use the **commit** or **end** command.

### **DETAILED STEPS**

|        | Command or Action                                                                                             | Purpose                                                                                                    |
|--------|----------------------------------------------------------------------------------------------------|----------------------------------------------------------------------------------------------------|
| Step 1 | configure                                                                                                    | Enters global configuration mode.                                                                                                    |
|        | Example:                                                                                                    |                                                                                                    |
|        | RP/0/RSP0/CPU0:router# configure                                                                              |                                                                                                    |
| Step 2 | router ospf process-name                                                                                      | Enables OSPF routing for the specified routing process,                                                                                                    |
|        | Example:                                                                                                    | and places the router in router configuration mode.                                                                                                    |
|        | RP/0/RSP0/CPU0:router(config)# router ospf 1                                                                  |                                                                                                    |
| Step 3 | area value                                                                                                    | Enters area configuration mode.                                                                                                    |
|        | Example:                                                                                                    |                                                                                                    |
|        | RP/0/RSP0/CPU0:router(config-ospf)# area 0                                                                    |                                                                                                    |
| Step 4 | interface Loopback interface-instance                                                                         | Specifies the loopback interface and instance.                                                                                                    |
|        | Example:                                                                                                    |                                                                                                    |
|        | RP/0/RSP0/CPU0:router(config-ospf-ar)# interface Loopback0 passive                                            |                                                                                                    |
| Step 5 | prefix-sid [strict-spf   algorithm algorithm-number] {index   SID-index   absolute SID-value } [n-flag-clear] | Configures the prefix-SID index or absolute value for the interface.                                                                                                    |
|        | [explicit-null] Example:                                                                                      | Specify <b>strict-spf</b> to configure the prefix-SID to use the SPF path instead of the SR-TE policy.                                                                                                    |
|        | <pre>RP/0/RSP0/CPU0:router(config-ospf-ar)# prefix-sic<br/>index 1001</pre>                                   | Specify <b>algorithm</b> <i>algorithm-number</i> to configure SR Flexible Algorithm.                                                                                                    |
|        | RP/0/RSP0/CPU0:router(config-ospf-ar)# prefix-sic absolute 17001                                              | Specify <b>index</b> <i>SID-index</i> for each node to create a prefix SID based on the lower boundary of the SRGB + the index.                                                                                                    |
|        |                                                                                                    | Specify <b>absolute</b> <i>SID-value</i> for each node to create a specific prefix SID within the SRGB.                                                                                                    |
|        |                                                                                                    | By default, the n-flag is set on the prefix-SID, indicating that it is a node SID. For specific prefix-SID (for example, Anycast prefix-SID), enter the n-flag-clear keyword. OSPF does not set the N flag in the prefix-SID sub Type Length Value (TLV). |
|        |                                                                                                    | To disable penultimate-hop-popping (PHP) and add an explicit-Null label, enter the explicit-null keyword. OSPF sets the E flag in the prefix-SID sub TLV.                                                                                                 |

|        | Command or Action                            | Purpose                                                                                        |
|--------|----------------------------------------------|------------------------------------------------------------------------------------------------|
| Step 6 | Use the <b>commit</b> or <b>end</b> command. | <b>commit</b> —Saves the configuration changes and remains within the configuration session.   |
|        |                                              | <b>end</b> —Prompts user to take one of these actions:                                         |
|        |                                              | <ul> <li>Yes — Saves configuration changes and exits the<br/>configuration session.</li> </ul> |
|        |                                              | • No —Exits the configuration session without committing the configuration changes.            |
|        |                                              | • Cancel —Remains in the configuration session, without committing the configuration changes.  |

Verify the prefix-SID configuration:

```
RP/0/RSP0/CPU0:router# show ospf database opaque-area 7.0.0.1 self-originate
OSPF Router with ID (10.0.0.1) (Process ID 1)
               Type-10 Opaque Link Area Link States (Area 0)
   Extended Prefix TLV: Length: 20
     Route-type: 1
     ΑF
     Flags
               : 0x40
             : 10.0.0.1/32
     Prefix
     SID sub-TLV: Length: 8
       Flags : 0x0
       MTID
       Algo
                 : 0
       SID Index: 1001
```

# **Configuring an Adjacency SID**

An adjacency SID (Adj-SID) is associated with an adjacency to a neighboring node. The adjacency SID steers the traffic to a specific adjacency. Adjacency SIDs have local significance and are only valid on the node that allocates them.

An adjacency SID can be allocated dynamically from the dynamic label range or configured manually from the segment routing local block (SRLB) range of labels.

Adjacency SIDs that are dynamically allocated do not require any special configuration, however there are some limitations:

- A dynamically allocated Adj-SID value is not known until it has been allocated, and a controller will not know the Adj-SID value until the information is flooded by the IGP.
- Dynamically allocated Adj-SIDs are not persistent and can be reallocated after a reload or a process restart.
- Each link is allocated a unique Adj-SID, so the same Adj-SID cannot be shared by multiple links.

Manually allocated Adj-SIDs are persistent over reloads and restarts. They can be provisioned for multiple adjacencies to the same neighbor or to different neighbors. You can specify that the Adj-SID is protected. If the Adj-SID is protected on the primary interface and a backup path is available, a backup path is installed. By default, manual Adj-SIDs are not protected.

Adjacency SIDs are advertised using the existing OSPF Adj-SID sub-TLV. The P-flag is defined for manually allocated Adj-SIDs.

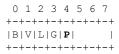

Table 3: Adjacency Segment Identifier (Adj-SID) Flags Sub-TLV Fields

| Field          | Description                                                         |  |
|----------------|---------------------------------------------------------------------|--|
| P (Persistent) | This flag is set if the Adj-SID is persistent (manually allocated). |  |

This task explains how to configure an Adj-SID on an interface.

### Before you begin

Ensure that segment routing is enabled on the corresponding address family.

Use the **show mpls label table detail** command to verify the SRLB range.

### **SUMMARY STEPS**

- 1. configure
- 2. router ospf process-name
- 3. area area
- **4. interface** *type interface-path-id*
- **5.** adjacency-sid {index adj-SID-index | absolute adj-SID-value} [protected]
- **6.** Use the **commit** or **end** command.

### **DETAILED STEPS**

|        | Command or Action                            | Purpose                                                  |
|--------|----------------------------------------------|----------------------------------------------------------|
| Step 1 | configure                                    | Enters global configuration mode.                        |
|        | Example:                                     |                                                          |
|        | RP/0/RSP0/CPU0:router# configure             |                                                          |
| Step 2 | router ospf process-name                     | Enables OSPF routing for the specified routing instance, |
|        | Example:                                     | and places the router in router configuration mode.      |
|        | RP/0/RSP0/CPU0:router(config)# router ospf 1 |                                                          |

|        | Command or Action                                                                        | Purpose                                                                                                    |  |  |
|--------|------------------------------------------------------------------------------------------|----------------------------------------------------------------------------------------------------|--|--|
| Step 3 | area area                                                                                | Enters area configuration mode.                                                                                                    |  |  |
|        | Example:                                                                                 |                                                                                                    |  |  |
|        | RP/0/RSP0/CPU0:router(config-ospf)# area 0                                               |                                                                                                    |  |  |
| Step 4 | interface type interface-path-id                                                         | Specifies the interface and enters interface configuration                                                                                                    |  |  |
|        | Example:                                                                                 | mode.                                                                                                    |  |  |
|        | <pre>RP/0/RSP0/CPU0:router(config-ospf-ar)# interface HundredGigE0/0/0/1</pre>           |                                                                                                    |  |  |
| Step 5 | adjacency-sid {index adj-SID-index   absolute adj-SID-value} [protected]                 | Configures the Adj-SID index or absolute value for the interface.                                                                                                    |  |  |
|        | <pre>Example:  RP/0/RSP0/CPU0:router(config-config-ospf-ar-if)#</pre>                    | Specify <b>index</b> <i>adj-SID-index</i> for each link to create an Ajd-SID based on the lower boundary of the SRLB + the index.                                                                                                  |  |  |
|        | adjacency-sid index 10                                                                   | Specify <b>absolute</b> <i>adj-SID-value</i> for each link to create a specific Ajd-SID within the SRLB.                                                                                                    |  |  |
|        | <pre>RP/0/RSP0/CPU0:router(config-config-ospf-ar-if)# adjacency-sid absolute 15010</pre> | Specify if the Adj-SID is <b>protected</b> . For each primary path if the Adj-SID is protected on the primary interface and a backup path is available, a backup path is installed. By default, manual Adj-SIDs are not protected. |  |  |
| Step 6 | Use the <b>commit</b> or <b>end</b> command.                                             | <b>commit</b> —Saves the configuration changes and remains within the configuration session.                                                                                                    |  |  |
|        |                                                                                          | end —Prompts user to take one of these actions:                                                                                                    |  |  |
|        |                                                                                          | • Yes — Saves configuration changes and exits the configuration session.                                                                                                    |  |  |
|        |                                                                                          | • No —Exits the configuration session without committing the configuration changes.                                                                                                    |  |  |
|        |                                                                                          | • Cancel —Remains in the configuration session, without committing the configuration changes.                                                                                                    |  |  |

### What to do next

Configure the SR-TE policy.

**Configuring an Adjacency SID** 

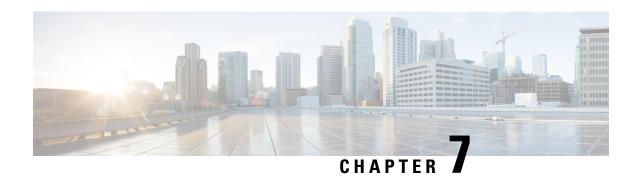

# **Configure Segment Routing for BGP**

Border Gateway Protocol (BGP) is an Exterior Gateway Protocol (EGP) that allows you to create loop-free inter-domain routing between autonomous systems. An autonomous system is a set of routers under a single technical administration. Routers in an autonomous system can use multiple Interior Gateway Protocols (IGPs) to exchange routing information inside the autonomous system and an EGP to route packets outside the autonomous system.

This module provides the configuration information used to enable Segment Routing for BGP.

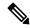

Note

For additional information on implementing BGP on your Cisco ASR 9000 Series Router, see the *Implementing BGP* module in the *Cisco ASR 9000 Series Aggregation Services Router Routing Configuration Guide*.

- Segment Routing for BGP, on page 79
- Configure BGP Prefix Segment Identifiers, on page 80
- Segment Routing Egress Peer Engineering, on page 81
- Configure BGP Link-State, on page 83
- Use Case: Configuring SR-EPE and BGP-LS, on page 87
- Configure BGP Proxy Prefix SID, on page 89

# **Segment Routing for BGP**

In a traditional BGP-based data center (DC) fabric, packets are forwarded hop-by-hop to each node in the autonomous system. Traffic is directed only along the external BGP (eBGP) multipath ECMP. No traffic engineering is possible.

In an MPLS-based DC fabric, the eBGP sessions between the nodes exchange BGP labeled unicast (BGP-LU) network layer reachability information (NLRI). An MPLS-based DC fabric allows any leaf (top-of-rack or border router) in the fabric to communicate with any other leaf using a single label, which results in higher packet forwarding performance and lower encapsulation overhead than traditional BGP-based DC fabric. However, since each label value might be different for each hop, an MPLS-based DC fabric is more difficult to troubleshoot and more complex to configure.

BGP has been extended to carry segment routing prefix-SID index. BGP-LU helps each node learn BGP prefix SIDs of other leaf nodes and can use ECMP between source and destination. Segment routing for BGP simplifies the configuration, operation, and troubleshooting of the fabric. With segment routing for BGP, you can enable traffic steering capabilities in the data center using a BGP prefix SID.

# **Configure BGP Prefix Segment Identifiers**

Segments associated with a BGP prefix are known as BGP prefix SIDs. The BGP prefix SID is global within a segment routing or BGP domain. It identifies an instruction to forward the packet over the ECMP-aware best-path computed by BGP to the related prefix. The BGP prefix SID is manually configured from the segment routing global block (SRGB) range of labels.

Each BGP speaker must be configured with an SRGB using the **segment-routing global-block** command. See the About the Segment Routing Global Block section for information about the SRGB.

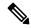

Note

Because the values assigned from the range have domain-wide significance, we recommend that all routers within the domain be configured with the same range of values.

To assign a BGP prefix SID, first create a routing policy using the **set label-index** attribute, then associate the index to the node.

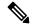

Note

A routing policy with the **set label-index** attribute can be attached to a network configuration or redistribute configuration. Other routing policy language (RPL) configurations are possible. For more information on routing policies, refer to the "Implementing Routing Policy" chapter in the *Cisco ASR 9000 Series Aggregation Services Router Routing Configuration Guide*.

### **Example**

The following example shows how to configure the SRGB, create a BGP route policy using a \$SID parameter and **set label-index** attribute, and then associate the prefix-SID index to the node.

```
RP/0/RSP0/CPU0:router(config)# segment-routing global-block 16000 23999
RP/0/RSP0/CPU0:router(config)# route-policy SID($SID)
RP/0/RSP0/CPU0:router(config-rpl) # set label-index $SID
RP/0/RSP0/CPU0:router(config-rpl)# end policy
RP/0/RSP0/CPU0:router(config) # router bgp 1
RP/0/RSP0/CPU0:router(config-bgp) # bgp router-id 10.1.1.1
RP/0/RSP0/CPU0:router(config-bgp)# address-family ipv4 unicast
RP/0/RSP0/CPU0:router(config-bgp-af) # network 10.1.1.3/32 route-policy SID(3)
RP/0/RSP0/CPU0:router(config-bgp-af) # allocate-label all
RP/0/RSP0/CPU0:router(config-bgp-af) # commit
RP/0/RSP0/CPU0:router(config-bgp-af)# end
RP/0/RSP0/CPU0:router# show bgp 10.1.1.3/32
BGP routing table entry for 10.1.1.3/32
Versions:
  Process
                    bRIB/RIB SendTblVer
                          74
  Speaker
   Local Label: 16003
Last Modified: Sep 29 19:52:18.155 for 00:07:22
Paths: (1 available, best #1)
  Advertised to update-groups (with more than one peer):
    0.2
```

```
Path #1: Received by speaker 0
Advertised to update-groups (with more than one peer):
0.2
3
99.3.21.3 from 99.3.21.3 (10.1.1.3)
Received Label 3
Origin IGP, metric 0, localpref 100, valid, external, best, group-best Received Path ID 0, Local Path ID 1, version 74
Origin-AS validity: not-found
Label Index: 3
```

# **Segment Routing Egress Peer Engineering**

Segment routing egress peer engineering (EPE) uses a controller to instruct an ingress provider edge, or a content source (node) within the segment routing domain, to use a specific egress provider edge (node) and a specific external interface to reach a destination. BGP peer SIDs are used to express source-routed inter-domain paths.

Below are the BGP-EPE peering SID types:

- PeerNode SID—To an eBGP peer. Pops the label and forwards the traffic on any interface to the peer.
- PeerAdjacency SID—To an eBGP peer via interface. Pops the label and forwards the traffic on the related interface.

The controller learns the BGP peer SIDs and the external topology of the egress border router through BGP-LS EPE routes. The controller can program an ingress node to steer traffic to a destination through the egress node and peer node using BGP labeled unicast (BGP-LU).

EPE functionality is only required at the EPE egress border router and the EPE controller.

### **Configure Segment Routing Egress Peer Engineering**

This task explains how to configure segment routing EPE on the EPE egress node.

#### **SUMMARY STEPS**

- 1. router bgp as-number
- 2. **neighbor** *ip-address*
- 3. remote-as as-number
- 4. egress-engineering
- 5. exit
- **6.** Use the **commit** or **end** command.

### **DETAILED STEPS**

|        | Command or Action                                                                                                    | Purpose                                                                                                    |
|--------|----------------------------------------------------------------------------------------------------|----------------------------------------------------------------------------------------------------|
| Step 1 | router bgp as-number  Example:                                                                                                | Specifies the BGP AS number and enters the BGP configuration mode, allowing you to configure the BGP routing process. |
|        | RP/0/RSP0/CPU0:router(config)# router bgp 1                                                                                   |                                                                                                    |
| Step 2 | neighbor ip-address                                                                                                    | Places the router in neighbor configuration mode for BGI routing and configures the neighbor IP address as a BGP      |
|        | Example:                                                                                                    | peer.                                                                                                    |
|        | <pre>RP/0/RSP0/CPU0:router(config-bgp)# neighbor 192.168.1.3</pre>                                                            |                                                                                                    |
| Step 3 | remote-as as-number                                                                                                    | Creates a neighbor and assigns a remote autonomous system                                                             |
|        | Example:                                                                                                    | number to it.                                                                                                    |
|        | <pre>RP/0/RSP0/CPU0:router(config-bgp-nbr)# remote-as 3</pre>                                                                 |                                                                                                    |
| Step 4 | egress-engineering                                                                                                    | Configures the egress node with EPE for the eBGP peer.                                                                |
|        | Example:                                                                                                    |                                                                                                    |
|        | <pre>RP/0/RSP0/CPU0:router(config-bgp-nbr)# egress-engineering</pre>                                                          |                                                                                                    |
| Step 5 | exit                                                                                                    |                                                                                                    |
|        | Example:                                                                                                    |                                                                                                    |
|        | <pre>RP/0/RSP0/CPU0:router(config-bgp-nbr)# exit RP/0/RSP0/CPU0:router(config-bgp)# exit RP/0/RSP0/CPU0:router(config)#</pre> |                                                                                                    |
| Step 6 | Use the <b>commit</b> or <b>end</b> command.                                                                                  | <b>commit</b> —Saves the configuration changes and remains within the configuration session.                          |
|        |                                                                                                    | end —Prompts user to take one of these actions:                                                                       |
|        |                                                                                                    | • Yes — Saves configuration changes and exits the configuration session.                                              |
|        |                                                                                                    | • No —Exits the configuration session without committing the configuration changes.                                   |
|        |                                                                                                    | • Cancel —Remains in the configuration session, without committing the configuration changes.                         |

### **Example**

### **Running Config:**

```
router bgp 1
neighbor 192.168.1.3
remote-as 3
egress-engineering
!
```

# **Configure BGP Link-State**

BGP Link-State (LS) is an Address Family Identifier (AFI) and Sub-address Family Identifier (SAFI) originally defined to carry interior gateway protocol (IGP) link-state information through BGP. The BGP Network Layer Reachability Information (NLRI) encoding format for BGP-LS and a new BGP Path Attribute called the BGP-LS attribute are defined in RFC7752. The identifying key of each Link-State object, namely a node, link, or prefix, is encoded in the NLRI and the properties of the object are encoded in the BGP-LS attribute.

The BGP-LS Extensions for Segment Routing are documented in RFC9085.

BGP-LS applications like an SR Path Computation Engine (SR-PCE) can learn the SR capabilities of the nodes in the topology and the mapping of SR segments to those nodes. This can enable the SR-PCE to perform path computations based on SR-TE and to steer traffic on paths different from the underlying IGP-based distributed best-path computation.

The following figure shows a typical deployment scenario. In each IGP area, one or more nodes (BGP speakers) are configured with BGP-LS. These BGP speakers form an iBGP mesh by connecting to one or more route-reflectors. This way, all BGP speakers (specifically the route-reflectors) obtain Link-State information from all IGP areas (and from other ASes from eBGP peers).

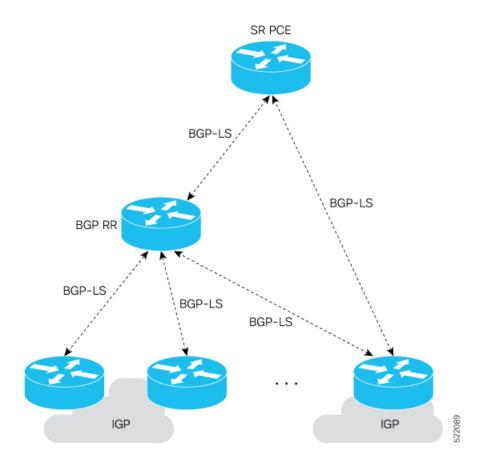

### **Usage Guidelines and Limitations**

- BGP-LS supports IS-IS and OSPFv2.
- The identifier field of BGP-LS (referred to as the Instance-ID) identifies the IGP routing domain where the NLRI belongs. The NLRIs representing link-state objects (nodes, links, or prefixes) from the same IGP routing instance must use the same Instance-ID value.
- When there is only a single protocol instance in the network where BGP-LS is operational, we recommend configuring the Instance-ID value to **0**.
- Assign consistent BGP-LS Instance-ID values on all BGP-LS Producers within a given IGP domain.
- NLRIs with different Instance-ID values are considered to be from different IGP routing instances.
- Unique Instance-ID values must be assigned to routing protocol instances operating in different IGP
  domains. This allows the BGP-LS Consumer (for example, SR-PCE) to build an accurate segregated
  multi-domain topology based on the Instance-ID values, even when the topology is advertised via BGP-LS
  by multiple BGP-LS Producers in the network.
- If the BGP-LS Instance-ID configuration guidelines are not followed, a BGP-LS Consumer may see duplicate link-state objects for the same node, link, or prefix when there are multiple BGP-LS Producers deployed. This may also result in the BGP-LS Consumers getting an inaccurate network-wide topology.

• The following table defines the supported extensions to the BGP-LS address family for carrying IGP topology information (including SR information) via BGP. For more information on the BGP-LS TLVs, refer to Border Gateway Protocol - Link State (BGP-LS) Parameters.

Table 4: IOS XR Supported BGP-LS Node Descriptor, Link Descriptor, Prefix Descriptor, and Attribute TLVs

| TLV Code Point | Description                     | Produced by IS-IS | Produced by OSPFv2 | Produced by BGP |
|----------------|---------------------------------|-------------------|--------------------|-----------------|
| 256            | Local Node Descriptors          | X                 | X                  | _               |
| 257            | 77 Remote Node Descriptors      |                   | X                  | _               |
| 258            | Link Local/Remote Identifiers X |                   | X                  | _               |
| 259            | IPv4 interface address          | X                 | X                  | _               |
| 260            | IPv4 neighbor address           | X                 |                    |                 |
| 261            | IPv6 interface address          | X                 | _                  | <u> </u>        |
| 262            | IPv6 neighbor address           | X                 | _                  | _               |
| 263            | Multi-Topology ID               | X                 | _                  | _               |
| 264            | OSPF Route Type                 | _                 | X                  | _               |
| 265            | IP Reachability Information     | X                 | X                  | _               |
| 266            | Node MSD TLV                    | X                 | X                  | _               |
| 267            | Link MSD TLV                    | X                 | X                  | _               |
| 512            | Autonomous System               | _                 | _                  | X               |
| 513            | BGP-LS Identifier               | _                 | _                  | X               |
| 514            | OSPF Area-ID                    | _                 | X                  | _               |
| 515            | IGP Router-ID                   | er-ID X X         |                    | _               |
| 516            | BGP Router-ID TLV               |                   |                    | X               |
| 517            | BGP Confederation Member TLV    | _                 | _                  | X               |
| 1024           | Node Flag Bits                  | X                 | X                  | _               |
| 1026           | Node Name                       | X                 | X                  | _               |
| 1027           | IS-IS Area Identifier           | X                 | _                  | _               |
| 1028           | IPv4 Router-ID of Local Node    | X                 | X                  | _               |
| 1029           | IPv6 Router-ID of Local Node    | X                 | _                  | _               |
| 1030           | IPv4 Router-ID of Remote Node   | X                 | X                  | _               |
| 1031           | IPv6 Router-ID of Remote Node   | X                 | _                  | _               |
| 1034           | SR Capabilities TLV             | X                 | X                  | _               |
| 1035           | SR Algorithm TLV                | X                 | X                  | _               |
| 1036           | SR Local Block TLV              | X                 | X                  | _               |
|                | 1                               |                   |                    |                 |

| TLV Code Point | Description                             | Produced by IS-IS               | Produced by OSPFv2 | Produced by BGP |
|----------------|-----------------------------------------|---------------------------------|--------------------|-----------------|
| 1039           | Flex Algo Definition (FAD) TLV          | X                               | X                  | _               |
| 1044           | Flex Algorithm Prefix Metric (FAPM) TLV |                                 | X                  | _               |
| 1088           | Administrative group (color)            | dministrative group (color) X X |                    | <u> </u>        |
| 1089           | Maximum link bandwidth                  | X                               | X                  | _               |
| 1090           | Max. reservable link bandwidth          | X                               | X                  | _               |
| 1091           | Unreserved bandwidth                    | X                               | X                  | _               |
| 1092           | TE Default Metric                       | X                               | X                  | _               |
| 1093           | Link Protection Type                    | X                               | X                  | _               |
| 1094           | MPLS Protocol Mask                      | X                               | X                  | _               |
| 1095           | IGP Metric                              | X                               | X                  | _               |
| 1096           | Shared Risk Link Group                  | X                               | X                  | _               |
| 1099           | Adjacency SID TLV                       | X                               | X                  | _               |
| 1100           | LAN Adjacency SID TLV                   | X                               | X                  | _               |
| 1101           | PeerNode SID TLV                        | _                               | _                  | X               |
| 1102           | PeerAdj SID TLV                         | _                               | _                  | X               |
| 1103           | PeerSet SID TLV                         | _                               | _                  | X               |
| 1114           | Unidirectional Link Delay TLV           | X                               | X                  | _               |
| 1115           | Min/Max Unidirectional Link Delay TLV   | X                               | X                  | _               |
| 1116           | Unidirectional Delay Variation TLV      | X                               | X                  | _               |
| 1117           | Unidirectional Link Loss                | X                               | X                  | _               |
| 1118           | Unidirectional Residual Bandwidth       | X                               | X                  | _               |
| 1119           | Unidirectional Available Bandwidth      | X                               | X                  | _               |
| 1120           | Unidirectional Utilized Bandwidth       | X                               | X                  | _               |
| 1122           | Application-Specific Link Attribute TLV | X                               | X                  | _               |
| 1152           | IGP Flags                               | X                               | X                  | _               |
| 1153           | IGP Route Tag                           | X                               | X                  | _               |
| 1154           | IGP Extended Route Tag                  | X                               | _                  | 1_              |
| 1155           | Prefix Metric                           | X                               | X                  | _               |
| 1156           | OSPF Forwarding Address                 | _                               | X                  | _               |
| 1158           | Prefix-SID                              | X                               | X                  | 1_              |
| 1159           | Range                                   | X                               | X                  | 1_              |

| TLV Code Point | Description                     | Produced by IS-IS | Produced by OSPFv2 | Produced by<br>BGP |
|----------------|---------------------------------|-------------------|--------------------|--------------------|
| 1161           | SID/Label TLV                   | X                 | X                  | _                  |
| 1170           | Prefix Attribute Flags          | X                 | X                  | _                  |
| 1171           | Source Router Identifier        | X                 | _                  | _                  |
| 1172           | L2 Bundle Member Attributes TLV | X                 | _                  | _                  |
| 1173           | Extended Administrative Group   | X                 | X                  | _                  |

### **Exchange Link State Information with BGP Neighbor**

The following example shows how to exchange link-state information with a BGP neighbor:

```
Router# configure
Router(config)# router bgp 1
Router(config-bgp)# neighbor 10.0.0.2
Router(config-bgp-nbr)# remote-as 1
Router(config-bgp-nbr)# address-family link-state link-state
Router(config-bgp-nbr-af)# exit
```

### **IGP Link-State Database Distribution**

A given BGP node may have connections to multiple, independent routing domains. IGP link-state database distribution into BGP-LS is supported for both OSPF and IS-IS protocols in order to distribute this information on to controllers or applications that desire to build paths spanning or including these multiple domains.

To distribute IS-IS link-state data using BGP-LS, use the **distribute link-state** command in router configuration mode.

```
Router# configure
Router(config)# router isis isp
Router(config-isis)# distribute link-state instance-id 32
```

To distribute OSPFv2 link-state data using BGP-LS, use the **distribute link-state** command in router configuration mode.

```
Router# configure
Router(config)# router ospf 100
Router(config-ospf)# distribute link-state instance-id 32
```

# **Use Case: Configuring SR-EPE and BGP-LS**

In the following figure, segment routing is enabled on autonomous system AS1 with ingress node A and egress nodes B and C. In this example, we configure EPE on egress node C.

Figure 3: Topology

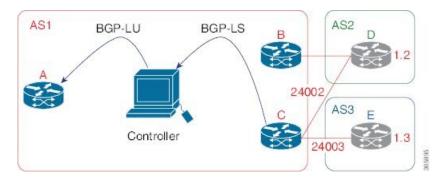

**Step 1** Configure node C with EPE for eBGP peers D and E.

### **Example:**

```
RP/0/RSP0/CPU0:router_C(config)# router bgp 1
RP/0/RSP0/CPU0:router_C(config-bgp)# neighbor 192.168.1.3
RP/0/RSP0/CPU0:router_C(config-bgp-nbr)# remote-as 3
RP/0/RSP0/CPU0:router C(config-bgp-nbr)# description to E
RP/0/RSP0/CPU0:router_C(config-bgp-nbr)# egress-engineering
RP/0/RSP0/CPU0:router_C(config-bgp-nbr)# address-family ipv4 unicast
RP/0/RSP0/CPU0:router C(config-bgp-nbr-af)# route-policy bgp_in in
RP/0/RSP0/CPU0:router C(config-bgp-nbr-af) # route-policy bgp out out
RP/0/RSP0/CPU0:router C(config-bgp-nbr-af)# exit
RP/0/RSP0/CPU0:router_C(config-bgp-nbr)# exit
RP/0/RSP0/CPU0:router_C(config-bgp) # neighbor 192.168.1.2
RP/0/RSP0/CPU0:router_C(config-bgp-nbr)# remote-as 2
RP/0/RSP0/CPU0:router_C(config-bgp-nbr)# description to D
RP/0/RSP0/CPU0:router C(config-bgp-nbr)# egress-engineering
RP/0/RSP0/CPU0:router C(config-bgp-nbr)# address-family ipv4 unicast
RP/0/RSP0/CPU0:router C(config-bgp-nbr-af)# route-policy bgp in in
RP/0/RSP0/CPU0:router_C(config-bgp-nbr-af)# route-policy bgp_out out
RP/0/RSP0/CPU0:router_C(config-bgp-nbr-af)# exit
RP/0/RSP0/CPU0:router_C(config-bgp-nbr)# exit
```

**Step 2** Configure node C to advertise peer node SIDs to the controller using BGP-LS.

#### Example:

```
RP/0/RSP0/CPU0:router_C(config-bgp) # neighbor 172.29.50.71
RP/0/RSP0/CPU0:router_C(config-bgp-nbr) # remote-as 1
RP/0/RSP0/CPU0:router_C(config-bgp-nbr) # description to EPE_controller
RP/0/RSP0/CPU0:router_C(config-bgp-nbr) # address-family link-state link-state
RP/0/RSP0/CPU0:router_C(config-bgp-nbr) # exit
RP/0/RSP0/CPU0:router C(config-bgp) # exit
```

**Step 3** Commit the configuration.

### Example:

```
RP/0/RSP0/CPU0:router C(config)# commit
```

**Step 4** Verify the configuration.

#### Example:

```
RP/0/RSP0/CPU0:router_C# show bgp egress-engineering
 Egress Engineering Peer Set: 192.168.1.2/32 (10b87210)
    Nexthop: 192.168.1.2
     Version: 2, rn version: 2
      Flags: 0x00000002
  Local ASN: 1
  Remote ASN: 2
   Local RID: 10.1.1.3
  Remote RTD: 10.1.1.4
   First Hop: 192.168.1.2
       NHTD: 3
      Label: 24002, Refcount: 3
     rpc set: 10b9d408
Egress Engineering Peer Set: 192.168.1.3/32 (10be61d4)
    Nexthop: 192.168.1.3
     Version: 3, rn_version: 3
      Flags: 0x00000002
   Local ASN: 1
  Remote ASN: 3
   Local RID: 10.1.1.3
  Remote RID: 10.1.1.5
   First Hop: 192.168.1.3
       NHID: 4
      Label: 24003, Refcount: 3
     rpc set: 10be6250
```

The output shows that node C has allocated peer SIDs for each eBGP peer.

#### **Example:**

| RP/0/RS | SP0/CPU0:rout | ter_C# <b>show mpls fo</b> : | rwarding labe | ls 24002 24003 |          |
|---------|---------------|------------------------------|---------------|----------------|----------|
| Local   | Outgoing      | Prefix                       | Outgoing      | Next Hop       | Bytes    |
| Label   | Label         | or ID                        | Interface     |                | Switched |
|         |               |                              |               |                |          |
| 24002   | Pop           | No ID                        | Te0/3/0/0     | 192.168.1.2    | 0        |
| 24003   | Pop           | No ID                        | Te0/1/0/0     | 192.168.1.3    | 0        |

The output shows that node C installed peer node SIDs in the Forwarding Information Base (FIB).

# **Configure BGP Proxy Prefix SID**

To support segment routing, Border Gateway Protocol (BGP) requires the ability to advertise a segment identifier (SID) for a BGP prefix. A BGP-Prefix-SID is the segment identifier of the BGP prefix segment in a segment routing network. BGP prefix SID attribute is a BGP extension to signal BGP prefix-SIDs. However, there may be routers which do not support BGP extension for segment routing. Hence, those routers also do not support BGP prefix SID attribute and an alternate approach is required.

BGP proxy prefix SID feature allows you to attach BGP prefix SID attributes for remote prefixes learnt from BGP labeled unicast (LU) neighbours which are not SR-capable and propagate them as SR prefixes. This allows an LSP towards non SR endpoints to use segment routing global block in a SR domain. Since BGP proxy prefix SID uses global label values it minimizes the use of limited resources such as ECMP-FEC and provides more scalability for the networks.

BGP proxy prefix SID feature is implemented using the segment routing mapping server (SRMS). SRMS allows the user to configure SID mapping entries to specify the prefix-SIDs for the prefixes. The mapping server advertises the local SID-mapping policy to the mapping clients. BGP acts as a client of the SRMS and uses the mapping policy to calculate the prefix-SIDs.

### **Configuration Example:**

This example shows how to configure the BGP proxy prefix SID feature for the segment routing mapping server.

```
RP/0/RSP0/CPU0:router(config) # segment-routing
RP/0/RSP0/CPU0:router(config-sr) # mapping-server
RP/0/RSP0/CPU0:router(config-sr-ms) # prefix-sid-map
RP/0/RSP0/CPU0:router(config-sr-ms-map) # address-family ipv4
RP/0/RSP0/CPU0:router(config-sr-ms-map-af) # 10.1.1.1/32 10 range 200
RP/0/RSP0/CPU0:router(config-sr-ms-map-af) # 192.168.64.1/32 400 range 300
```

This example shows how to configure the BGP proxy prefix SID feature for the segment-routing mapping client.

```
RP/0/RSP0/CPU0:router(config)# router bgp 1
RP/0/RSP0/CPU0:router(config-bgp)# address-family ip4 unicast
RP/0/RSP0/CPU0:router(config-bgp-af)# segment-routing prefix-sid-map
```

#### Verification

These examples show how to verify the BGP proxy prefix SID feature.

```
RP/0/RSP0/CPU0:router# show segment-routing mapping-server prefix-sid-map ipv4 detail
Prefix
10.1.1.1/32
   SID Index:
                  200
   Range:
   Last Prefix:
                   10.1.1.200/32
   Last SID Index: 209
   Flags:
Number of mapping entries: 1
RP/0/RSP0/CPU0:router# show bgp ipv4 labeled-unicast 192.168.64.1/32
BGP routing table entry for 192.168.64.1/32
Versions:
                  bRIB/RIB SendTblVer
 Process
 Speaker
                        117
                                    117
 Local Label: 16400
Last Modified: Oct 25 01:02:28.562 for 00:11:45Paths: (2 available, best #1)
 Advertised to peers (in unique update groups):
  201.1.1.1
 Path #1: Received by speaker 0 Advertised to peers (in unique update groups):
   201.1.1.1
  Loca 1
  20.0.101.1 from 20.0.101.1 (20.0.101.1)
                                               Received Label 61
  Origin IGP, localpref 100, valid, internal, best, group-best, multipath, labeled-unicast
  Received Path ID 0, Local Path ID 0, version 117
  Prefix SID Attribute Size: 7
  Label Index: 1
 RP/0/RSP0/CPU0:router# show route ipv4 unicast 192.68.64.1/32 detail
```

```
Routing entry for 192.168.64.1/32
  Known via "bgp 65000", distance 200, metric 0, [ei]-bgp, labeled SR, type internal
  Installed Oct 25 01:02:28.583 for 00:20:09
 Routing Descriptor Blocks
   20.0.101.1, from 20.0.101.1, BGP multi path
     Route metric is 0
     Label: 0x3d (61)
     Tunnel ID: None
     Binding Label: None
     Extended communities count: 0
     NHID:0x0(Ref:0)
  Route version is 0x6 (6)
  Local Label: 0x3e81 (16400)
  IP Precedence: Not Set
  QoS Group ID: Not Set
  Flow-tag: Not Set
  Fwd-class: Not Set
  Route Priority: RIB PRIORITY RECURSIVE (12) SVD Type RIB SVD TYPE LOCAL
  Download Priority 4, Download Version 242
  No advertising protos.
RP/0/RSP0/CPU0:router# show cef ipv4 192.168.64.1/32 detail
192.168.64.1/32, version 476, labeled SR, drop adjacency, internal 0x5000001 0x80 (ptr
0x71c42b40) [1], 0x0 (0x71c11590), 0x808 (0x722b91e0)
Updated Oct 31 23:23:48.733
 Prefix Len 32, traffic index 0, precedence n/a, priority 4
 Extensions: context-label:16400
 gateway array (0x71ae7e78) reference count 3, flags 0x7a, source rib (7), 0 backups
                [2 type 5 flags 0x88401 (0x722eb450) ext 0x0 (0x0)]
 LW-LDI[type=5, refc=3, ptr=0x71c11590, sh-ldi=0x722eb450]
 gateway array update type-time 3 Oct 31 23:49:11.720
 LDI Update time Oct 31 23:23:48.733
 LW-LDI-TS Oct 31 23:23:48.733
  via 20.0.101.1/32, 0 dependencies, recursive, bgp-ext [flags 0x6020]
   path-idx 0 NHID 0x0 [0x7129a294 0x0]
    recursion-via-/32
   unresolved
    local label 16400
    labels imposed {ExpNullv6}
RP/0/RSP0/CPU0:router# show bgp labels
BGP router identifier 2.1.1.1, local AS number 65000
BGP generic scan interval 60 secs
Non-stop routing is enabled
BGP table state: Active
Table ID: 0xe0000000 RD version: 245
BGP main routing table version 245
BGP NSR Initial initsync version 16 (Reached)
BGP NSR/ISSU Sync-Group versions 245/0
BGP scan interval 60 secs
Status codes: s suppressed, d damped, h history, * valid, > best
            i - internal, r RIB-failure, S stale, N Nexthop-discard
Origin codes: i - IGP, e - EGP, ? - incomplete
  Network
                    Next Hop
                                   Rcvd Label
                                                     Local Label
*>i10.1.1.1/32
                     10.1.1.1
                                     3
                                                     16010
*> 2.1.1.1/32
                     0.0.0.0
                                     nolabel
                                    2
*> 192.68.64.1/32
                    20.0.101.1
                                                     16400
*> 192.68.64.2/32
                    20.0.101.1
                                                     16401
```

**Configure BGP Proxy Prefix SID** 

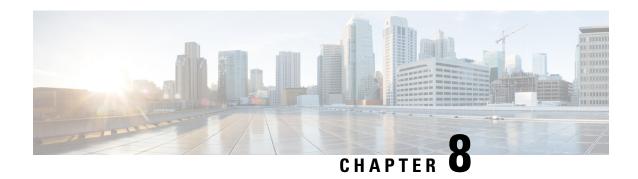

# **Configure SR-TE Policies**

This module provides information about segment routing for traffic engineering (SR-TE) policies, how to configure SR-TE policies, and how to steer traffic into an SR-TE policy.

- SR-TE Policy Overview, on page 93
- Usage Guidelines and Limitations, on page 94
- Instantiation of an SR Policy, on page 94
- SR-TE Policy Path Types, on page 128
- Protocols, on page 141
- Traffic Steering, on page 147
- Miscellaneous, on page 162

# **SR-TE Policy Overview**

Segment routing for traffic engineering (SR-TE) uses a "policy" to steer traffic through the network. An SR-TE policy path is expressed as a list of segments that specifies the path, called a segment ID (SID) list. Each segment is an end-to-end path from the source to the destination, and instructs the routers in the network to follow the specified path instead of following the shortest path calculated by the IGP. If a packet is steered into an SR-TE policy, the SID list is pushed on the packet by the head-end. The rest of the network executes the instructions embedded in the SID list.

An SR-TE policy is identified as an ordered list (head-end, color, end-point):

- Head-end Where the SR-TE policy is instantiated
- Color A numerical value that distinguishes between two or more policies to the same node pairs (Head-end End point)
- End-point The destination of the SR-TE policy

Every SR-TE policy has a color value. Every policy between the same node pairs requires a unique color value.

An SR-TE policy uses one or more candidate paths. A candidate path is a single segment list (SID-list) or a set of weighted SID-lists (for weighted equal cost multi-path [WECMP]). A candidate path is either dynamic or explicit. See *SR-TE Policy Path Types* section for more information.

# **Usage Guidelines and Limitations**

Observe the following guidelines and limitations for the platform.

- Before configuring SR-TE policies, use the distribute link-state command under IS-IS or OSPF to distribute the link-state database to external services.
- GRE tunnel as primary interface for an SR policy is not supported.
- GRE tunnel as backup interface for an SR policy with TI-LFA protection is not supported.
- Head-end computed inter-domain SR policy with Flex Algo constraint and IGP redistribution is not supported.

# **Instantiation of an SR Policy**

An SR policy is instantiated, or implemented, at the head-end router.

The following sections provide details on the SR policy instantiation methods:

- On-Demand SR Policy SR On-Demand Next-Hop, on page 94
- Manually Provisioned SR Policy, on page 128
- PCE-Initiated SR Policy, on page 128

### On-Demand SR Policy – SR On-Demand Next-Hop

Segment Routing On-Demand Next Hop (SR-ODN) allows a service head-end router to automatically instantiate an SR policy to a BGP next-hop when required (on-demand). Its key benefits include:

- **SLA-aware BGP service** Provides per-destination steering behaviors where a prefix, a set of prefixes, or all prefixes from a service can be associated with a desired underlay SLA. The functionality applies equally to single-domain and multi-domain networks.
- **Simplicity** No prior SR Policy configuration needs to be configured and maintained. Instead, operator simply configures a small set of common intent-based optimization templates throughout the network.
- Scalability Device resources at the head-end router are used only when required, based on service or SLA connectivity needs.

The following example shows how SR-ODN works:

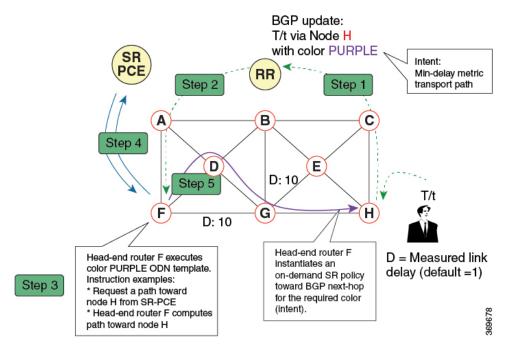

- 1. An egress PE (node H) advertises a BGP route for prefix T/t. This advertisement includes an SLA intent encoded with a BGP color extended community. In this example, the operator assigns color purple (example value = 100) to prefixes that should traverse the network over the delay-optimized path.
- 2. The route reflector receives the advertised route and advertises it to other PE nodes.
- **3.** Ingress PEs in the network (such as node F) are pre-configured with an ODN template for color purple that provides the node with the steps to follow in case a route with the intended color appears, for example:
  - Contact SR-PCE and request computation for a path toward node H that does not share any nodes with another LSP in the same disjointness group.
  - At the head-end router, compute a path towards node H that minimizes cumulative delay.
- **4.** In this example, the head-end router contacts the SR-PCE and requests computation for a path toward node H that minimizes cumulative delay.
- 5. After SR-PCE provides the compute path, an intent-driven SR policy is instantiated at the head-end router. Other prefixes with the same intent (color) and destined to the same egress PE can share the same on-demand SR policy. When the last prefix associated with a given [intent, egress PE] pair is withdrawn, the on-demand SR policy is deleted, and resources are freed from the head-end router.

An on-demand SR policy is created dynamically for BGP global or VPN (service) routes. The following services are supported with SR-ODN:

- IPv4 BGP global routes
- IPv6 BGP global routes (6PE)
- VPNv4
- VPNv6 (6vPE)
- EVPN-VPWS (single-homing)

- EVPN-VPWS (multi-homing)
- EVPN (single-homing/multi-homing)

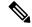

Note

For EVPN single-homing, you must configure an EVPN Ethernet Segment Identifier (ESI) with a non-zero value.

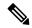

Note

Colored per-ESI/per-EVI EVPN Ethernet Auto-Discovery route (route-type 1) and Inclusive Multicast Route (route-type 3) are used to trigger instantiation of ODN SR-TE policies.

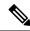

Note

The following scenarios involving virtual Ethernet Segments (vES) are also supported with EVPN ODN:

- VPLS VFI as vES for single-active Multi-Homing to EVPN
- Active/backup Pseudo-wire (PW) as vES for Single-Homing to EVPN
- Static Pseudo-wire (PW) as vES for active-active Multi-Homing to EVPN

### **SR-ODN Configuration Steps**

To configure SR-ODN, complete the following configurations:

- 1. Define the SR-ODN template on the SR-TE head-end router.
  - (Optional) If using Segment Routing Path Computation Element (SR-PCE) for path computation:
  - **a.** Configure SR-PCE. For detailed SR-PCE configuration information, see Configure SR-PCE, on page 196.
  - b. Configure the head-end router as Path Computation Element Protocol (PCEP) Path Computation Client (PCC). For detailed PCEP PCC configuration information, see Configure the Head-End Router as PCEP PCC.
- **2.** Define BGP color extended communities. Refer to the "Implementing BGP" chapter in the *Routing Configuration Guide for Cisco ASR 9000 Series Routers*.
- **3.** Define routing policies (using routing policy language [RPL]) to set BGP color extended communities. Refer to the "Implementing Routing Policy" chapter in the *Routing Configuration Guide for Cisco ASR* 9000 Series Routers.

The following RPL attach-points for setting/matching BGP color extended communities are supported:

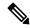

Note

The following table shows the supported RPL match operations; however, routing policies are required primarily to set BGP color extended community. Matching based on BGP color extended communities is performed automatically by ODN's on-demand color template.

| Attach Point      | Set | Match |
|-------------------|-----|-------|
| VRF export        | X   | X     |
| VRF import        | _   | X     |
| EVI export        | X   | _     |
| EVI import        | X   | X     |
| Neighbor-in       | X   | X     |
| Neighbor-out      | X   | X     |
| Inter-AFI export  | _   | X     |
| Inter-AFI import  | _   | X     |
| Default-originate | X   | _     |

**4.** Apply routing policies to a service. Refer to the "Implementing Routing Policy" chapter in the *Routing Configuration Guide for Cisco ASR 9000 Series Routers*.

### **Configure On-Demand Color Template**

• Use the **on-demand color** color command to create an ODN template for the specified color value. The head-end router automatically follows the actions defined in the template upon arrival of BGP global or VPN routes with a BGP color extended community that matches the color value specified in the template.

The *color* range is from 1 to 4294967295.

```
Router(config) # segment-routing traffic-eng
Router(config-sr-te) # on-demand color 10
```

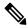

Note

Matching based on BGP color extended communities is performed automatically via ODN's on-demand color template. RPL routing policies are not required.

• Use the **on-demand color** *color* **dynamic** command to associate the template with on-demand SR policies with a locally computed dynamic path (by SR-TE head-end router utilizing its TE topology database) or centrally (by SR-PCE). The head-end router will first attempt to install the locally computed path; otherwise, it will use the path computed by the SR-PCE.

```
Router(config)# segment-routing traffic-eng
Router(config-sr-te)# on-demand color 10 dynamic
```

• Use the **on-demand color** *color* **dynamic pcep** command to indicate that only the path computed by SR-PCE should be associated with the on-demand SR policy. With this configuration, local path computation is not attempted; instead the head-end router will only instantiate the path computed by the SR-PCE.

```
Router(config-sr-te) # on-demand color 10 dynamic pcep
```

### **Configure Dynamic Path Optimization Objectives**

• Use the **metric type {igp | te | latency}** command to configure the metric for use in path computation.

```
Router(config-sr-te-color-dyn)# metric type te
```

• Use the **metric margin** {**absolute** *value*| **relative** *percent*} command to configure the On-Demand dynamic path metric margin. The range for *value* and *percent* is from 0 to 2147483647.

```
Router(config-sr-te-color-dyn) # metric margin absolute 5
```

### **Configure Dynamic Path Constraints**

• Use the **disjoint-path group-id** *group-id* **type** {**link** | **node** | **srlg** | **srlg-node**} [**sub-id** *sub-id*] command to configure the disjoint-path constraints. The *group-id* and *sub-id* range is from 1 to 65535.

```
Router(config-sr-te-color-dyn) # disjoint-path group-id 775 type link
```

• Use the **affinity** {**include-any** | **include-all** | **exclude-any**} {**name** *WORD*} command to configure the affinity constraints.

```
Router(config-sr-te-color-dyn) # affinity exclude-any name CROSS
```

• Use the **maximum-sid-depth** *value* command to customize the maximum SID depth (MSD) constraints advertised by the router.

The default MSD value is equal to the maximum MSD supported by the platform (10).

```
Router(config-sr-te-color)# maximum-sid-depth 5
```

See Customize MSD Value at PCC, on page 142 for information about SR-TE label imposition capabilities.

• Use the **sid-algorithm** *algorithm-number* command to configure the SR Flexible Algorithm constraints. The *algorithm-number* range is from 128 to 255.

```
Router(config-sr-te-color-dyn)# sid-algorithm 128
```

### **Configuring SR-ODN: Examples**

### **Configuring SR-ODN: Layer-3 Services Examples**

The following examples show end-to-end configurations used in implementing SR-ODN on the head-end router.

### **Configuring ODN Color Templates: Example**

Configure ODN color templates on routers acting as SR-TE head-end nodes. The following example shows various ODN color templates:

- color 10: minimization objective = te-metric
- color 20: minimization objective = igp-metric
- color 21: minimization objective = igp-metric; constraints = affinity
- color 22: minimization objective = te-metric; path computation at SR-PCE; constraints = affinity

- color 30: minimization objective = delay-metric
- color 128: constraints = flex-algo

```
segment-routing
 traffic-eng
 on-demand color 10
  dynamic
   metric
    type te
   !
  on-demand color 20
  dynamic
   metric
    type igp
  on-demand color 21
  dynamic
   metric
    type igp
   affinity exclude-any
    name CROSS
  on-demand color 22
  dynamic
   рсер
   metric
    type te
   affinity exclude-any
    name CROSS
    !
  !
  on-demand color 30
  dynamic
   metric
    type latency
  !
  on-demand color 128
  dynamic
   sid-algorithm 128
!
```

### **Configuring BGP Color Extended Community Set: Example**

The following example shows how to configure BGP color extended communities that are later applied to BGP service routes via route-policies.

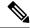

Note

In most common scenarios, egress PE routers that advertise BGP service routes apply (set) BGP color extended communities. However, color can also be set at the ingress PE router.

```
extcommunity-set opaque color10-te
10
end-set
!
extcommunity-set opaque color20-igp
20
end-set
!
extcommunity-set opaque color21-igp-excl-cross
21
end-set
!
extcommunity-set opaque color30-delay
30
end-set
!
extcommunity-set opaque color128-fa128
128
end-set
!
```

### Configuring RPL to Set BGP Color (Layer-3 Services): Examples

The following example shows various representative RPL definitions that set BGP color community.

The first 4 RPL examples include the set color action only. The last RPL example performs the set color action for selected destinations based on a prefix-set.

```
route-policy SET COLOR LOW LATENCY TE
  set extcommunity color color10-te
 pass
end-policy
route-policy SET COLOR HI BW
 set extcommunity color color20-igp
 pass
end-policy
route-policy SET COLOR LOW LATENCY
 set extcommunity color color30-delay
 pass
end-policy
route-policy SET COLOR FA 128
 set extcommunity color color128-fa128
 pass
end-policy
prefix-set sample-set
 88.1.0.0/24
end-set.
route-policy SET COLOR GLOBAL
 if destination in sample-set then
   set extcommunity color color10-te
  else
```

```
pass
endif
end-policy
```

### Applying RPL to BGP Services (Layer-3 Services): Example

The following example shows various RPLs that set BGP color community being applied to BGP Layer-3 VPN services (VPNv4/VPNv6) and BGP global.

- The L3VPN examples show the RPL applied at the VRF export attach-point.
- The BGP global example shows the RPL applied at the BGP neighbor-out attach-point.

```
vrf vrf cust1
 address-family ipv4 unicast
 export route-policy SET COLOR LOW LATENCY TE
 address-family ipv6 unicast
 export route-policy SET COLOR LOW LATENCY TE
vrf vrf cust2
address-family ipv4 unicast
 export route-policy SET COLOR HI BW
address-family ipv6 unicast
 export route-policy SET COLOR HI BW
vrf vrf cust3
address-family ipv4 unicast
 export route-policy SET COLOR LOW LATENCY
address-family ipv6 unicast
 export route-policy SET COLOR LOW LATENCY
!
vrf vrf cust4
address-family ipv4 unicast
 export route-policy SET_COLOR_FA_128
address-family ipv6 unicast
 export route-policy SET COLOR FA 128
1
router bgp 100
neighbor-group BR-TO-RR
 address-family ipv4 unicast
  route-policy SET COLOR GLOBAL out
 !
!
end
```

### **Verifying BGP VRF Information**

Use the **show bgp vrf** command to display BGP prefix information for VRF instances. The following output shows the BGP VRF table including a prefix (88.1.1.0/24) with color 10 advertised by router 10.1.1.8.

```
RP/0/RP0/CPU0:R4# show bgp vrf vrf_cust1
BGP VRF vrf_cust1, state: Active
```

```
BGP Route Distinguisher: 10.1.1.4:101
VRF ID: 0x60000007
BGP router identifier 10.1.1.4, local AS number 100
Non-stop routing is enabled
BGP table state: Active
Table ID: 0xe0000007
                     RD version: 282
BGP main routing table version 287
BGP NSR Initial initsync version 31 (Reached)
BGP NSR/ISSU Sync-Group versions 0/0
Status codes: s suppressed, d damped, h history, * valid, > best
             i - internal, r RIB-failure, S stale, N Nexthop-discard
Origin codes: i - IGP, e - EGP, ? - incomplete
  Network
                    Next Hop
                                        Metric LocPrf Weight Path
Route Distinguisher: 10.1.1.4:101 (default for vrf vrf cust1)
*> 44.1.1.0/24 40.4.101.11
                                                            0 400 {1} i
*>i55.1.1.0/24
                     10.1.1.5
                                                            0 500 {1} i
                    10.1.1.8 C:10
*>i88.1.1.0/24
                                                   100
                                                            0 800 {1} i
*>i99.1.1.0/24
                    10.1.1.9
                                                   100
                                                            0 800 {1} i
```

Processed 4 prefixes, 4 paths

The following output displays the details for prefix 88.1.1.0/24. Note the presence of BGP extended color community 10, and that the prefix is associated with an SR policy with color 10 and BSID value of 24036.

```
RP/0/RP0/CPU0:R4# show bgp vrf vrf cust1 88.1.1.0/24
BGP routing table entry for 88.1.1.0/24, Route Distinguisher: 10.1.1.4:101
Versions:
                   bRIB/RIB SendTblVer
 Process
 Speaker
                         282
Last Modified: May 20 09:23:34.112 for 00:06:03
Paths: (1 available, best #1)
  Advertised to CE peers (in unique update groups):
   40.4.101.11
  Path #1: Received by speaker 0
  Advertised to CE peers (in unique update groups):
   40.4.101.11
  800 {1}
   10.1.1.8 C:10 (bsid:24036) (metric 20) from 10.1.1.55 (10.1.1.8)
      Received Label 24012
      Origin IGP, localpref 100, valid, internal, best, group-best, import-candidate,
      Received Path ID 0, Local Path ID 1, version 273
      Extended community: Color:10 RT:100:1
      Originator: 10.1.1.8, Cluster list: 10.1.1.55
      SR policy color 10, up, registered, bsid 24036, if-handle 0x08000024
     Source AFI: VPNv4 Unicast, Source VRF: default, Source Route Distinguisher: 10.1.1.8:101
```

### **Verifying Forwarding (CEF) Table**

Use the **show cef vrf** command to display the contents of the CEF table for the VRF instance. Note that prefix 88.1.1.0/24 points to the BSID label corresponding to an SR policy. Other non-colored prefixes, such as 55.1.1.0/24, point to BGP next-hop.

RP/0/RP0/CPU0:R4# show cef vrf vrf cust1

| Prefix    | Next Hop          | Interface       |
|-----------|-------------------|-----------------|
| 0.0.0.0/0 | drop<br>broadcast | default handler |

```
40.4.101.0/24 attached
40.4.101.0/32 broadcast
                                    TenGigE0/0/0/0.101
                                   TenGigE0/0/0/0.101
40.4.101.4/32
                 receive
                                    TenGigE0/0/0/0.101
                 40.4.101.11/32 TenGigE0/0/0/0.101
40.4.101.11/32
                                    TenGigE0/0/0/0.101
40.4.101.255/32 broadcast
                  40.4.101.11/32
44.1.1.0/24
                                     <recursive>
                 10.1.1.5/32
55.1.1.0/24
                                     <recursive>
88.1.1.0/24
                 24036 (via-label) <recursive>
99.1.1.0/24
                 10.1.1.9/32
                                     <recursive>
224.0.0.0/4
                 0.0.0.0/32
224.0.0.0/24
                  receive
255.255.255.255/32 broadcast
```

The following output displays CEF details for prefix 88.1.1.0/24. Note that the prefix is associated with an SR policy with BSID value of 24036.

```
RP/0/RP0/CPU0:R4# show cef vrf vrf_cust1 88.1.1.0/24

88.1.1.0/24, version 51, internal 0x5000001 0x0 (ptr 0x98c60ddc) [1], 0x0 (0x0), 0x208
(0x98425268)
Updated May 20 09:23:34.216
Prefix Len 24, traffic index 0, precedence n/a, priority 3
  via local-label 24036, 5 dependencies, recursive [flags 0x6000]
    path-idx 0 NHID 0x0 [0x97091ec0 0x0]
    recursion-via-label
    next hop VRF - 'default', table - 0xe0000000
    next hop via 24036/0/21
    next hop srte c 10 ep labels imposed {ImplNull 24012}
```

### **Verifying SR Policy**

Use the **show segment-routing traffic-eng policy** command to display SR policy information.

The following outputs show the details of an on-demand SR policy that was triggered by prefixes with color 10 advertised by node 10.1.1.8.

RP/0/RP0/CPU0:R4# show segment-routing traffic-eng policy color 10 tabular

| Color | Endpoint | Admin | Oper  | Binding |
|-------|----------|-------|-------|---------|
|       |          | State | State | SID     |
|       |          |       |       |         |
| 10    | 10.1.1.8 | 3 up  | up    | 24036   |

The following outputs show the details of the on-demand SR policy for BSID 24036.

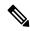

Note

There are 2 candidate paths associated with this SR policy: the path that is computed by the head-end router (with preference 200), and the path that is computed by the SR-PCE (with preference 100). The candidate path with the highest preference is the active candidate path (highlighted below) and is installed in forwarding.

```
RP/0/RP0/CPU0:R4# show segment-routing traffic-eng policy binding-sid 24036
SR-TE policy database
------
Color: 10, End-point: 10.1.1.8
  Name: srte_c_10_ep_10.1.1.8
  Status:
```

```
Admin: up Operational: up for 4d14h (since Jul 3 20:28:57.840)
Candidate-paths:
 Preference: 200 (BGP ODN) (active)
   Requested BSID: dynamic
   PCC info:
     Symbolic name: bgp_c_10_ep_10.1.1.8_discr_200
     PLSP-ID: 12
   Dynamic (valid)
     Metric Type: TE, Path Accumulated Metric: 30
         16009 [Prefix-SID, 10.1.1.9]
         16008 [Prefix-SID, 10.1.1.8]
  Preference: 100 (BGP ODN)
    Requested BSID: dynamic
   PCC info:
     Symbolic name: bgp_c_10_ep_10.1.1.8_discr_100
     PLSP-ID: 11
   Dynamic (pce 10.1.1.57) (valid)
     Metric Type: TE, Path Accumulated Metric: 30
         16009 [Prefix-SID, 10.1.1.9]
         16008 [Prefix-SID, 10.1.1.8]
Attributes:
 Binding SID: 24036
 Forward Class: 0
  Steering BGP disabled: no
 IPv6 caps enable: yes
```

### **Verifying SR Policy Forwarding**

Use the **show segment-routing traffic-eng forwarding policy** command to display the SR policy forwarding information.

The following outputs show the forwarding details for an on-demand SR policy that was triggered by prefixes with color 10 advertised by node 10.1.1.8.

 ${\tt RP/0/RP0/CPU0:R4\#\ show\ segment-routing\ traffic-eng\ forwarding\ policy\ binding-sid\ 24036\ tabular}$ 

| Color | Endpoint | Segment<br>List | Outgoing<br>Label | Outgoing<br>Interface | Next Hop | Bytes<br>Switched | Pure<br>Backup |
|-------|----------|-----------------|-------------------|-----------------------|----------|-------------------|----------------|
|       |          |                 |                   |                       |          |                   |                |
| 10    | 10.1.1.8 | dynamic         | 16009             | Gi0/0/0/4             | 10.4.5.5 | 0                 |                |
|       |          |                 | 16001             | Gi0/0/0/5             | 11.4.8.8 | 0                 | Yes            |

 $\label{eq:reduced} $$RP/0/RP0/CPU0:R4\#$ show segment-routing traffic-eng forwarding policy binding-sid 24036 detail$ 

```
Mon Jul 8 11:56:46.887 PST

SR-TE Policy Forwarding database

Color: 10, End-point: 10.1.1.8

Name: srte_c_10_ep_10.1.1.8

Binding SID: 24036

Segment Lists:

SL[0]:

Name: dynamic

Paths:

Path[0]:

Outgoing Label: 16009

Outgoing Interface: GigabitEthernet0/0/0/4

Next Hop: 10.4.5.5

Switched Packets/Bytes: 0/0

FRR Pure Backup: No
```

```
Label Stack (Top -> Bottom): { 16009, 16008 }
Path-id: 1 (Protected), Backup-path-id: 2, Weight: 64
Path[1]:
Outgoing Label: 16001
Outgoing Interface: GigabitEthernet0/0/0/5
Next Hop: 11.4.8.8
Switched Packets/Bytes: 0/0
FRR Pure Backup: Yes
Label Stack (Top -> Bottom): { 16001, 16009, 16008 }
Path-id: 2 (Pure-Backup), Weight: 64
Policy Packets/Bytes Switched: 0/0
Local label: 80013
```

### **Configuring SR-ODN: EVPN Services Examples**

### **Configuring BGP Color Extended Community Set: Example**

The following example shows how to configure BGP color extended communities that are later applied to BGP service routes via route-policies.

```
extcommunity-set opaque color-44
44
end-set

extcommunity-set opaque color-55
55
end-set

extcommunity-set opaque color-77
77
end-set

extcommunity-set opaque color-88
88
end-set
```

### Configuring RPL to Set BGP Color (EVPN Services): Examples

The following examples shows various representative RPL definitions that set BGP color community.

The following RPL examples match on EVPN route-types and then set the BGP color extended community.

```
route-policy sample-export-rpl
 if evpn-route-type is 1 then
   set extcommunity color color-44
  endif
 if evpn-route-type is 3 then
   set extcommunity color color-55
 endif
end-policy
route-policy sample-import-rpl
 if evpn-route-type is 1 then
   set extcommunity color color-77
  elseif evpn-route-type is 3 then
   set extcommunity color color-88
  else
   pass
 endif
end-policy
```

The following RPL example sets BGP color extended community while matching on the following:

- Route Distinguisher (RD)
- Ethernet Segment Identifier (ESI)
- Ethernet Tag (ETAG)
- EVPN route-types

```
route-policy sample-bgpneighbor-rpl
  if rd in (10.1.1.1:3504) then
   set extcommunity color color3504
  elseif rd in (10.1.1.1:3505) then
    set extcommunity color color3505
  elseif rd in (10.1.1.1:3506) then
   set extcommunity color color99996
  elseif esi in (0010.0000.0000.0000.1201) and rd in (10.1.1.1:3508) then
    set extcommunity color color3508
  elseif etag in (30509) and rd in (10.1.1.1:3509) then
    set extcommunity color color3509
  elseif etaq in (0) and rd in (10.1.1.1:2001) and evpn-route-type is 1 then
    set extcommunity color color82001
  elseif etag in (0) and rd in (10.1.1.1:2001) and evpn-route-type is 3 then
    set extcommunity color color92001
endif
  pass
end-policy
```

### Applying RPL to BGP Services (EVPN Services): Example

The following examples show various RPLs that set BGP color community being applied to EVPN services.

The following 2 examples show the RPL applied at the EVI export and import attach-points.

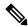

Note

RPLs applied under EVI import or export attach-point also support matching on the following:

- Ethernet Segment Identifier (ESI)
- Ethernet Tag (ETAG)
- EVPN-Originator

```
evpn
 evi 101
 bgp
  route-target 101:1
  route-target import 100:1
  route-target export 101:1
  route-policy import sample-import-rpl
 advertise-mac
 !
 !
 evi 102
 bgp
  route-target 102:1
  route-target import 100:2
  route-target export 102:1
  route-policy export sample-export-rpl
```

```
advertise-mac
!
!
```

The following example shows the RPL applied at the BGP neighbor-out attach-point.

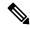

Note

RPLs defined under BGP neighbor-out attach-point also support matching on the following:

• EVPN-Originator

```
router bgp 100

bgp router-id 10.1.1.1

address-family 12vpn evpn
!

neighbor-group evpn-rr

remote-as 100

update-source Loopback0

address-family 12vpn evpn
!

neighbor 10.10.10.10

use neighbor-group evpn-rr

address-family 12vpn evpn

route-policy sample-bgpneighbor-rpl out
```

### Configuring SR-ODN for EVPN-VPWS: Use Case

This use case shows how to set up a pair of ELINE services using EVPN-VPWS between two sites. Services are carried over SR policies that must not share any common links along their paths (link-disjoint). The SR policies are triggered on-demand based on ODN principles. An SR-PCE computes the disjoint paths.

This use case uses the following topology with 2 sites: Site 1 with nodes A and B, and Site 2 with nodes C and D.

Figure 4: Topology for Use Case: SR-ODN for EVPN-VPWS

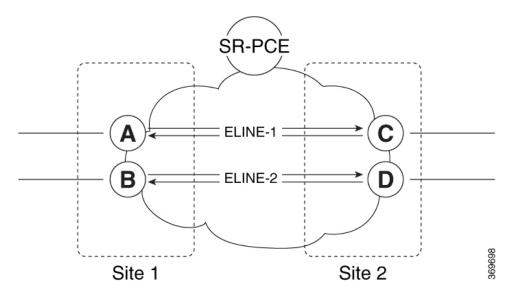

#### Table 5: Use Case Parameters

| IP Addresses of                                | SR-PCE Lo0: 10.1.1.207                                               |                                                                      |
|------------------------------------------------|----------------------------------------------------------------------|----------------------------------------------------------------------|
| Loopback0 (Lo0)<br>Interfaces                  | Site 1:                                                              | Site 2:                                                              |
|                                                | • Node A Lo0: 10.1.1.5                                               | • Node C Lo0: 10.1.1.2                                               |
|                                                | • Node B Lo0: 10.1.1.6                                               | • Node D Lo0: 10.1.1.4                                               |
| EVPN-VPWS Service                              | ELINE-1:                                                             | ELINE-2:                                                             |
| Parameters                                     | • EVPN-VPWS EVI 100                                                  | • EVPN-VPWS EVI 101                                                  |
|                                                | • Node A: AC-ID = 11                                                 | • Node B: AC-ID = 12                                                 |
|                                                | • Node C: AC-ID = 21                                                 | • Node D: AC-ID = 22                                                 |
|                                                | Site 1 routers (Nodes A and B):                                      | Site 2 routers (Nodes C and D):                                      |
| Communities                                    | • set color 10000                                                    | • set color 11000                                                    |
|                                                | • match color 11000                                                  | • match color 10000                                                  |
| Note These colors are                          | e associated with the EVPN route-type 1 routes of t                  | he EVPN-VPWS services.                                               |
| PCEP LSP Disjoint-Path<br>Association Group ID | Site 1 to Site 2 LSPs (from Node A to Node C/from Node B to Node D): | Site 2 to Site 1 LSPs (from Node C to Node A/from Node D to Node B): |
|                                                | • group-id = 775                                                     | • group-id = 776                                                     |

The use case provides configuration and verification outputs for all devices.

| Configuration                             | Verification                             |
|-------------------------------------------|------------------------------------------|
| Configuration: SR-PCE, on page 108        | Verification: SR-PCE, on page 113        |
| Configuration: Site 1 Node A, on page 109 | Verification: Site 1 Node A, on page 117 |
| Configuration: Site 1 Node B, on page 110 | Verification: Site 1 Node B, on page 119 |
| Configuration: Site 2 Node C, on page 111 | Verification: Site 2 Node C, on page 122 |
| Configuration: Site 2 Node D, on page 112 | Verification: Site 2 Node D, on page 125 |

### **Configuration: SR-PCE**

For cases when PCC nodes support, or signal, PCEP association-group object to indicate the pair of LSPs in a disjoint set, there is no extra configuration required at the SR-PCE to trigger disjoint-path computation.

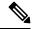

Note

SR-PCE also supports disjoint-path computation for cases when PCC nodes do not support PCEP association-group object. See Configure the Disjoint Policy (Optional), on page 198 for more information.

### **Configuration: Site 1 Node A**

This section depicts relevant configuration of Node A at Site 1. It includes service configuration, BGP color extended community, and RPL. It also includes the corresponding ODN template required to achieve the disjointness SLA.

Nodes in Site 1 are configured to set color 10000 on originating EVPN routes, while matching color 11000 on incoming EVPN routes from routers located at Site 2.

Since both nodes in Site 1 request path computation from SR-PCE using the same disjoint-path group-id (775), the PCE will attempt to compute disjointness for the pair of LSPs originating from Site 1 toward Site 2.

```
/* EVPN-VPWS configuration */
interface GigabitEthernet0/0/0/3.2500 12transport
 encapsulation dot1q 2500
rewrite ingress tag pop 1 symmetric
12vpn
xconnect group evpn_vpws_group
 p2p evpn vpws 100
  interface GigabitEthernet0/0/0/3.2500
  neighbor evpn evi 100 target 21 source 11
!
/* BGP color community and RPL configuration */
extcommunity-set opaque color-10000
 10000
end-set
route-policy SET COLOR EVPN VPWS
  if evpn-route-type is 1 and rd in (ios-regex '.*..*..*:(100)') then
   set extcommunity color color-10000
 endif
 pass
end-policy
router bgp 65000
neighbor 10.1.1.253
 address-family 12vpn evpn
  route-policy SET COLOR EVPN VPWS out
 !
/* ODN template configuration */
segment-routing
 traffic-eng
  on-demand color 11000
   dynamic
   рсер
   metric
    type igp
   disjoint-path group-id 775 type link
```

```
!
!
!
```

### Configuration: Site 1 Node B

This section depicts relevant configuration of Node B at Site 1.

```
/* EVPN-VPWS configuration */
interface TenGigE0/3/0/0/8.2500 12transport
encapsulation dot1q 2500
rewrite ingress tag pop 1 symmetric
12vpn
xconnect group evpn_vpws_group
 p2p evpn vpws 101
  interface TenGigE0/3/0/0/8.2500
  neighbor evpn evi 101 target 22 source 12
 !
/* BGP color community and RPL configuration */
extcommunity-set opaque color-10000
 10000
end-set
route-policy SET_COLOR_EVPN_VPWS
 if evpn-route-type is 1 and rd in (ios-regex '.*..*..*:(101)') then
   set extcommunity color color-10000
  endif
 pass
end-policy
router bgp 65000
neighbor 10.1.1.253
 address-family 12vpn evpn
  route-policy SET_COLOR_EVPN_VPWS out
 !
 !
/* ODN template configuration */
segment-routing
traffic-eng
  on-demand color 11000
  dynamic
   рсер
   metric
    type igp
   disjoint-path group-id 775 type link
   1
```

### **Configuration: Site 2 Node C**

This section depicts relevant configuration of Node C at Site 2. It includes service configuration, BGP color extended community, and RPL. It also includes the corresponding ODN template required to achieve the disjointness SLA.

Nodes in Site 2 are configured to set color 11000 on originating EVPN routes, while matching color 10000 on incoming EVPN routes from routers located at Site 1.

Since both nodes on Site 2 request path computation from SR-PCE using the same disjoint-path group-id (776), the PCE will attempt to compute disjointness for the pair of LSPs originating from Site 2 toward Site 1.

```
/* EVPN-VPWS configuration */
interface GigabitEthernet0/0/0/3.2500 12transport
 encapsulation dot1q 2500
rewrite ingress tag pop 1 symmetric
12vpn
xconnect group evpn_vpws_group
 p2p evpn vpws 100
  interface GigabitEthernet0/0/0/3.2500
  neighbor evpn evi 100 target 11 source 21
!
/* BGP color community and RPL configuration */
extcommunity-set opaque color-11000
 11000
end-set
route-policy SET COLOR EVPN VPWS
 if evpn-route-type is 1 and rd in (ios-regex '.*..*..*:(100)') then
   set extcommunity color color-11000
 endif
 pass
end-policy
router bgp 65000
neighbor 10.1.1.253
 address-family 12vpn evpn
  route-policy SET COLOR EVPN VPWS out
 !
 1
/* ODN template configuration */
segment-routing
 traffic-eng
  on-demand color 10000
   dynamic
   pcep
   metric
    type igp
   disjoint-path group-id 776 type link
```

```
!
!
!
```

### Configuration: Site 2 Node D

This section depicts relevant configuration of Node D at Site 2.

```
/* EVPN-VPWS configuration */
interface GigabitEthernet0/0/0/1.2500 l2transport
encapsulation dot1q 2500
rewrite ingress tag pop 1 symmetric
12vpn
xconnect group evpn_vpws_group
 p2p evpn vpws 101
  interface GigabitEthernet0/0/0/1.2500
  neighbor evpn evi 101 target 12 source 22
 !
/* BGP color community and RPL configuration */
extcommunity-set opaque color-11000
 11000
end-set
route-policy SET_COLOR_EVPN_VPWS
 if evpn-route-type is 1 and rd in (ios-regex '.*..*..*:(101)') then
   set extcommunity color color-11000
  endif
 pass
end-policy
router bgp 65000
neighbor 10.1.1.253
 address-family 12vpn evpn
  route-policy SET_COLOR_EVPN_VPWS out
 !
 !
/* ODN template configuration */
segment-routing
traffic-eng
  on-demand color 10000
  dynamic
   рсер
   metric
    type igp
   disjoint-path group-id 776 type link
   1
```

#### **Verification: SR-PCE**

Use the **show pce ipv4 peer** command to display the SR-PCE's PCEP peers and session status. SR-PCE performs path computation for the 4 nodes depicted in the use-case.

```
RP/0/0/CPU0:SR-PCE# show pce ipv4 peer
Mon Jul 15 19:41:43.622 UTC
PCE's peer database:
______
Peer address: 10.1.1.2
  State: Up
  Capabilities: Stateful, Segment-Routing, Update, Instantiation
Peer address: 10.1.1.4
  State: Up
 Capabilities: Stateful, Segment-Routing, Update, Instantiation
Peer address: 10.1.1.5
  State: Up
  Capabilities: Stateful, Segment-Routing, Update, Instantiation
Peer address: 10.1.1.6
  State: Up
  Capabilities: Stateful, Segment-Routing, Update, Instantiation
```

Use the **show pce association group-id** command to display information for the pair of LSPs assigned to a given association group-id value.

Based on the goals of this use case, SR-PCE computes link-disjoint paths for the SR policies associated with a pair of ELINE services between site 1 and site 2. In particular, disjoint LSPs from site 1 to site 2 are identified by association group-id 775. The output includes high-level information for LSPs associated to this group-id:

- At Node A (10.1.1.5): LSP symbolic name = bgp c 11000 ep 10.1.1.2 discr 100
- At Node B (10.1.1.6): LSP symbolic name = bgp\_c\_11000\_ep\_10.1.1.4\_discr\_100

In this case, the SR-PCE was able to achieve the desired disjointness level; therefore the Status is shown as "Satisfied".

Use the **show pce lsp** command to display detailed information of an LSP present in the PCE's LSP database. This output shows details for the LSP at Node A (10.1.1.5) that is used to carry traffic of EVPN VPWS EVI 100 towards node C (10.1.1.2).

```
RP/0/0/CPU0:SR-PCE# show pce lsp pcc ipv4 10.1.1.5 name bgp_c_11000_ep_10.1.1.2_discr_100 Thu Jul 11 03:58:45.903 UTC

PCE's tunnel database:
```

```
PCC 10.1.1.5:
Tunnel Name: bgp c 11000 ep 10.1.1.2 discr 100
Color: 11000
Interface Name: srte_c_11000_ep_10.1.1.2
LSPs:
 LSP[01:
   source 10.1.1.5, destination 10.1.1.2, tunnel ID 18, LSP ID 3
   State: Admin up, Operation up
   Setup type: Segment Routing
   Binding SID: 80037
   Maximum SID Depth: 10
   Absolute Metric Margin: 0
   Relative Metric Margin: 0%
   Preference: 100
   Bandwidth: signaled 0 kbps, applied 0 kbps
   PCEP information:
    PLSP-ID 0x12, flags: D:1 S:0 R:0 A:1 O:1 C:0
   LSP Role: Exclude LSP
   State-sync PCE: None
   PCC: 10.1.1.5
   LSP is subdelegated to: None
   Reported path:
    Metric type: IGP, Accumulated Metric 40
      SID[0]: Adj, Label 80003, Address: local 11.5.8.5 remote 11.5.8.8
      SID[1]: Node, Label 16007, Address 10.1.1.7
      SID[2]: Node, Label 16002, Address 10.1.1.2
   Computed path: (Local PCE)
     Computed Time: Thu Jul 11 03:49:48 UTC 2019 (00:08:58 ago)
    Metric type: IGP, Accumulated Metric 40
      SID[0]: Adj, Label 80003, Address: local 11.5.8.5 remote 11.5.8.8
      SID[1]: Node, Label 16007, Address 10.1.1.7
      SID[2]: Node, Label 16002, Address 10.1.1.2
   Recorded path:
     None
   Disjoint Group Information:
     Type Link-Disjoint, Group 775
```

This output shows details for the LSP at Node B (10.1.1.6) that is used to carry traffic of EVPN VPWS EVI 101 towards node D (10.1.1.4).

```
RP/0/0/CPU0:SR-PCE# show pce lsp pcc ipv4 10.1.1.6 name bgp_c_11000_ep_10.1.1.4_discr_100
Thu Jul 11 03:58:56.812 UTC
PCE's tunnel database:
______
PCC 10.1.1.6:
Tunnel Name: bgp_c_11000_ep_10.1.1.4_discr_100
Color: 11000
Interface Name: srte_c_11000_ep_10.1.1.4
 LSP[0]:
  source 10.1.1.6, destination 10.1.1.4, tunnel ID 17, LSP ID 3
   State: Admin up, Operation up
  Setup type: Segment Routing
  Binding SID: 80061
  Maximum SID Depth: 10
  Absolute Metric Margin: 0
  Relative Metric Margin: 0%
  Preference: 100
  Bandwidth: signaled 0 kbps, applied 0 kbps
  PCEP information:
```

```
PLSP-ID 0x12, flags: D:1 S:0 R:0 A:1 O:1 C:0
LSP Role: Disjoint LSP
State-sync PCE: None
PCC: 10.1.1.6
LSP is subdelegated to: None
Reported path:
 Metric type: IGP, Accumulated Metric 40
  SID[0]: Node, Label 16001, Address 10.1.1.1
   SID[1]: Node, Label 16004, Address 10.1.1.4
Computed path: (Local PCE)
  Computed Time: Thu Jul 11 03:49:48 UTC 2019 (00:09:08 ago)
  Metric type: IGP, Accumulated Metric 40
  SID[0]: Node, Label 16001, Address 10.1.1.1
   SID[1]: Node, Label 16004, Address 10.1.1.4
Recorded path:
  None
Disjoint Group Information:
  Type Link-Disjoint, Group 775
```

Based on the goals of this use case, SR-PCE computes link-disjoint paths for the SR policies associated with a pair of ELINE services between site 1 and site 2. In particular, disjoint LSPs from site 2 to site 1 are identified by association group-id 776. The output includes high-level information for LSPs associated to this group-id:

```
• At Node C (10.1.1.2): LSP symbolic name = bgp_c_10000_ep_10.1.1.5_discr_100
```

```
• At Node D (10.1.1.4): LSP symbolic name = bgp_c_10000_ep_10.1.1.6_discr_100
```

In this case, the SR-PCE was able to achieve the desired disjointness level; therefore, the Status is shown as "Satisfied".

Use the **show pce lsp** command to display detailed information of an LSP present in the PCE's LSP database. This output shows details for the LSP at Node C (10.1.1.2) that is used to carry traffic of EVPN VPWS EVI 100 towards node A (10.1.1.5).

```
Setup type: Segment Routing
Binding SID: 80052
Maximum SID Depth: 10
Absolute Metric Margin: 0
Relative Metric Margin: 0%
Preference: 100
Bandwidth: signaled 0 kbps, applied 0 kbps
PCEP information:
 PLSP-ID 0x6, flags: D:1 S:0 R:0 A:1 O:1 C:0
LSP Role: Exclude LSP
State-sync PCE: None
PCC: 10.1.1.2
LSP is subdelegated to: None
Reported path:
 Metric type: IGP, Accumulated Metric 40
   SID[0]: Node, Label 16007, Address 10.1.1.7
   SID[1]: Node, Label 16008, Address 10.1.1.8
   SID[2]: Adj, Label 80005, Address: local 11.5.8.8 remote 11.5.8.5
Computed path: (Local PCE)
  Computed Time: Thu Jul 11 03:50:03 UTC 2019 (00:05:18 ago)
  Metric type: IGP, Accumulated Metric 40
   SID[0]: Node, Label 16007, Address 10.1.1.7
   SID[1]: Node, Label 16008, Address 10.1.1.8
   SID[2]: Adj, Label 80005, Address: local 11.5.8.8 remote 11.5.8.5
Recorded path:
 None
Disjoint Group Information:
  Type Link-Disjoint, Group 776
```

This output shows details for the LSP at Node D (10.1.1.4) used to carry traffic of EVPN VPWS EVI 101 towards node B (10.1.1.6).

```
RP/0/0/CPU0:SR-PCE# show pce lsp pcc ipv4 10.1.1.4 name bgp_c_10000_ep_10.1.1.6_discr_100
Thu Jul 11 03:55:23.296 UTC
PCE's tunnel database:
PCC 10.1.1.4:
Tunnel Name: bgp_c_10000_ep_10.1.1.6_discr_100
Color: 10000
Interface Name: srte_c_10000_ep_10.1.1.6
LSPs:
   source 10.1.1.4, destination 10.1.1.6, tunnel ID 14, LSP ID 1
   State: Admin up, Operation up
   Setup type: Segment Routing
   Binding SID: 80047
   Maximum SID Depth: 10
   Absolute Metric Margin: 0
   Relative Metric Margin: 0%
   Preference: 100
   Bandwidth: signaled 0 kbps, applied 0 kbps
   PCEP information:
     PLSP-ID 0x10, flags: D:1 S:0 R:0 A:1 O:1 C:0
   LSP Role: Disjoint LSP
   State-sync PCE: None
   PCC: 10.1.1.4
   LSP is subdelegated to: None
   Reported path:
    Metric type: IGP, Accumulated Metric 40
      SID[0]: Node, Label 16001, Address 10.1.1.1
      SID[1]: Node, Label 16006, Address 10.1.1.6
   Computed path: (Local PCE)
```

```
Computed Time: Thu Jul 11 03:50:03 UTC 2019 (00:05:20 ago)
Metric type: IGP, Accumulated Metric 40
SID[0]: Node, Label 16001, Address 10.1.1.1
SID[1]: Node, Label 16006, Address 10.1.1.6
Recorded path:
None
Disjoint Group Information:
Type Link-Disjoint, Group 776
```

### **Verification: Site 1 Node A**

This section depicts verification steps at Node A.

Use the **show bgp l2vpn evpn** command to display BGP prefix information for EVPN-VPWS EVI 100 (rd 10.1.1.5:100). The output includes an EVPN route-type 1 route with color 11000 originated at Node C (10.1.1.2).

```
RP/0/RSP0/CPU0:Node-A# show bgp 12vpn evpn rd 10.1.1.5:100
Wed Jul 10 18:57:57.704 PST
BGP router identifier 10.1.1.5, local AS number 65000
BGP generic scan interval 60 secs
Non-stop routing is enabled
BGP table state: Active
Table ID: 0x0 RD version: 0
BGP main routing table version 360
BGP NSR Initial initsync version 1 (Reached)
BGP NSR/ISSU Sync-Group versions 0/0
BGP scan interval 60 secs
Status codes: s suppressed, d damped, h history, * valid, > best
             i - internal, r RIB-failure, S stale, N Nexthop-discard
Origin codes: i - IGP, e - EGP, ? - incomplete
  Network
                     Next Hop
                                         Metric LocPrf Weight Path
Route Distinguisher: 10.1.1.5:100 (default for vrf VPWS:100)
*> [1][0000.0000.0000.0000.0000][11]/120
                      0.0.0.0
*>i[1][0000.0000.0000.0000.0000][21]/120
                      10.1.1.2 C:11000
                                                     100
                                                              0 i
```

The following output displays the details for the incoming EVPN RT1. Note the presence of BGP extended color community 11000, and that the prefix is associated with an SR policy with color 11000 and BSID value of 80044.

```
RP/0/RSP0/CPU0:Node-A# show bqp 12vpn evpn rd 10.1.1.5:100
[1][0000.0000.0000.0000.0000][21]/120
Wed Jul 10 18:57:58.107 PST
BGP routing table entry for [1][0000.0000.0000.0000][21]/120, Route Distinguisher:
10.1.1.5:100
Versions:
 Process
                   bRIB/RIB SendTblVer
                         360
                                     360
  Speaker
Last Modified: Jul 10 18:36:18.369 for 00:21:40
Paths: (1 available, best #1)
  Not advertised to any peer
  Path #1: Received by speaker 0
  Not advertised to any peer
  Local
   10.1.1.2 C:11000 (bsid:80044) (metric 40) from 10.1.1.253 (10.1.1.2)
     Received Label 80056
     Origin IGP, localpref 100, valid, internal, best, group-best, import-candidate,
imported, rib-install
     Received Path ID 0, Local Path ID 1, version 358
```

```
Extended community: Color:11000 RT:65000:100
Originator: 10.1.1.2, Cluster list: 10.1.1.253
SR policy color 11000, up, registered, bsid 80044, if-handle 0x00001b20
Source AFI: L2VPN EVPN, Source VRF: default, Source Route Distinguisher: 10.1.1.2:100
```

Use the **show l2vpn xconnect** command to display the state associated with EVPN-VPWS EVI 100 service.

The following output shows the details for the service. Note that the service is associated with the on-demand SR policy with color 11000 and end-point 10.1.1.2 (node C).

```
RP/0/RSP0/CPU0: Node-A# show 12vpn xconnect group evpn vpws group xc-name evpn vpws 100
detail
Wed Jul 10 18:58:02.755 PST
Group evpn vpws group, XC evpn vpws 100, state is up; Interworking none
 AC: GigabitEthernet0/0/0/3.2500, state is up
   Type VLAN; Num Ranges: 1
   Rewrite Tags: []
   VLAN ranges: [2500, 2500]
   MTU 1500; XC ID 0x120000c; interworking none
   Statistics:
     packets: received 0, sent 0
     bytes: received 0, sent 0
     drops: illegal VLAN 0, illegal length 0
  EVPN: neighbor 10.1.1.2, PW ID: evi 100, ac-id 21, state is up (established)
   XC ID 0xa0000007
   Encapsulation MPLS
   Source address 10.1.1.5
   Encap type Ethernet, control word enabled
   Sequencing not set
   Preferred path Active : SR TE srte c 11000 ep 10.1.1.2, On-Demand, fallback enabled
   Tunnel : Up
   Load Balance Hashing: src-dst-mac
     EVPN
                Local
                                             Remote
     Label 80040
                                             80056
     MTH
                1500
                                              1500
     Control word enabled
                                              enabled
     AC ID 11
                                              21
     EVPN type Ethernet
                                             Ethernet
     ______
   Create time: 10/07/2019 18:31:30 (1d17h ago)
   Last time status changed: 10/07/2019 19:42:00 (1d16h ago)
   Last time PW went down: 10/07/2019 19:40:55 (1d16h ago)
   Statistics:
```

packets: received 0, sent 0

```
bytes: received 0, sent 0
```

Use the **show segment-routing traffic-eng policy** command with **tabular** option to display SR policy summary information.

The following output shows the on-demand SR policy with BSID 80044 that was triggered by EVPN RT1 prefix with color 11000 advertised by node C (10.1.1.2).

RP/0/RSP0/CPU0:Node-A# show segment-routing traffic-eng policy color 11000 tabular Wed Jul 10 18:58:00.732 PST

| 11000 | 10.1.1.2 | up    | up    | 80044   |
|-------|----------|-------|-------|---------|
|       |          | State | State | SID     |
| Color | Endpoint |       | -     | Binding |

The following output shows the details for the on-demand SR policy. Note that the SR policy's active candidate path (preference 100) is computed by SR-PCE (10.1.1.207).

Based on the goals of this use case, SR-PCE computes link-disjoint paths for the SR policies associated with a pair of ELINE services between site 1 and site 2. Specifically, from site 1 to site 2, LSP at Node A (srte\_c\_11000\_ep\_10.1.1.2) is link-disjoint from LSP at Node B (srte\_c\_11000\_ep\_10.1.1.4).

```
RP/0/RSP0/CPU0:Node-A# show segment-routing traffic-eng policy color 11000
Wed Jul 10 19:15:47.217 PST
SR-TE policy database
Color: 11000, End-point: 10.1.1.2
 Name: srte_c_11000_ep_10.1.1.2
  Status:
   Admin: up Operational: up for 00:39:31 (since Jul 10 18:36:00.471)
  Candidate-paths:
   Preference: 200 (BGP ODN) (shutdown)
      Requested BSID: dynamic
      PCC info:
        Symbolic name: bgp c 11000 ep 10.1.1.2 discr 200
        PLSP-ID: 19
      Dynamic (invalid)
    Preference: 100 (BGP ODN) (active)
      Requested BSID: dynamic
      PCC info:
        Symbolic name: bgp_c_11000_ep_10.1.1.2_discr_100
        PLSP-ID: 18
      Dynamic (pce 10.1.1.207) (valid)
        Metric Type: IGP, Path Accumulated Metric: 40
          80003 [Adjacency-SID, 11.5.8.5 - 11.5.8.8]
          16007 [Prefix-SID, 10.1.1.7]
          16002 [Prefix-SID, 10.1.1.2]
  Attributes:
   Binding SID: 80044
   Forward Class: 0
    Steering BGP disabled: no
    IPv6 caps enable: yes
```

### **Verification: Site 1 Node B**

This section depicts verification steps at Node B.

Use the **show bgp l2vpn evpn** command to display BGP prefix information for EVPN-VPWS EVI 101 (rd 10.1.1.6:101). The output includes an EVPN route-type 1 route with color 11000 originated at Node D (10.1.1.4).

```
RP/0/RSP0/CPU0:Node-B# show bgp 12vpn evpn rd 10.1.1.6:101
Wed Jul 10 19:08:54.964 PST
BGP router identifier 10.1.1.6, local AS number 65000
BGP generic scan interval 60 secs
Non-stop routing is enabled
BGP table state: Active
Table ID: 0x0 RD version: 0
BGP main routing table version 322
BGP NSR Initial initsync version 7 (Reached)
BGP NSR/ISSU Sync-Group versions 0/0
BGP scan interval 60 secs
Status codes: s suppressed, d damped, h history, \star valid, > best
            i - internal, r RIB-failure, S stale, N Nexthop-discard
Origin codes: i - IGP, e - EGP, ? - incomplete
                                         Metric LocPrf Weight Path
 Net.work
                     Next Hop
Route Distinguisher: 10.1.1.6:101 (default for vrf VPWS:101)
*> [1][0000.0000.0000.0000.0000][12]/120
                                                             0 i
                      0.0.0.0
*>i[1][0000.0000.0000.0000.0000][22]/120
                                                   100
                      10.1.1.4 C:11000
                                                             0 i
Processed 2 prefixes, 2 paths
```

The following output displays the details for the incoming EVPN RT1. Note the presence of BGP extended color community 11000, and that the prefix is associated with an SR policy with color 11000 and BSID value of 80061.

```
RP/0/RSP0/CPU0:Node-B# show bgp 12vpn evpn rd 10.1.1.6:101
[1][0000.0000.0000.0000.0000][22]/120
Wed Jul 10 19:08:55.039 PST
BGP routing table entry for [1][0000.0000.0000.0000][22]/120, Route Distinguisher:
10.1.1.6:101
Versions:
 Process
                   bRIB/RIB SendTblVer
                        322
 Speaker
                                    322
Last Modified: Jul 10 18:42:10.408 for 00:26:44
Paths: (1 available, best #1)
 Not advertised to any peer
  Path #1: Received by speaker 0
 Not advertised to any peer
 Local
    10.1.1.4 C:11000 (bsid:80061) (metric 40) from 10.1.1.253 (10.1.1.4)
     Received Label 80045
     Origin IGP, localpref 100, valid, internal, best, group-best, import-candidate,
imported, rib-install
     Received Path ID 0, Local Path ID 1, version 319
     Extended community: Color:11000 RT:65000:101
     Originator: 10.1.1.4, Cluster list: 10.1.1.253
     SR policy color 11000, up, registered, bsid 80061, if-handle 0x00000560
     Source AFI: L2VPN EVPN, Source VRF: default, Source Route Distinguisher: 10.1.1.4:101
```

Use the **show l2vpn xconnect** command to display the state associated with EVPN-VPWS EVI 101 service.

```
\label{eq:rpn} $$ RP/0/RSP0/CPU0:Node-B\# show 12vpn xconnect group evpn\_vpws\_group $$ Wed Jul 10 19:08:56.388 PST $$
```

```
Legend: ST = State, UP = Up, DN = Down, AD = Admin Down, UR = Unresolved, SB = Standby, SR = Standby Ready, (PP) = Partially Programmed

XConnect Segment 1 Segment 2

Group Name ST Description ST Description ST

evpn_vpws_group

evpn_vpws_group

UP Te0/3/0/0/8.2500 UP EVPN 101,22,10.1.1.4 UP
```

The following output shows the details for the service. Note that the service is associated with the on-demand SR policy with color 11000 and end-point 10.1.1.4 (node D).

```
RP/0/RSP0/CPU0:Node-B# show 12vpn xconnect group evpn_vpws_group xc-name evpn_vpws_101
Wed Jul 10 19:08:56.511 PST
Group evpn vpws group, XC evpn vpws 101, state is up; Interworking none
  AC: TenGigE0/3/0/0/8.2500, state is up
    Type VLAN; Num Ranges: 1
   Rewrite Tags: []
   VLAN ranges: [2500, 2500]
   MTU 1500; XC ID 0x2a0000e; interworking none
   Statistics:
     packets: received 0, sent 0
     bytes: received 0, sent 0
     drops: illegal VLAN 0, illegal length 0
  EVPN: neighbor 10.1.1.4, PW ID: evi 101, ac-id 22, state is up ( established )
   XC ID 0xa0000009
   Encapsulation MPLS
    Source address 10.1.1.6
   Encap type Ethernet, control word enabled
   Sequencing not set
    Preferred path Active : SR TE srte c 11000 ep 10.1.1.4, On-Demand, fallback enabled
   Tunnel : Up
   Load Balance Hashing: src-dst-mac
                  Local
                                                Remote
     Label 80060
                                                80045
     MTU
                 1500
                                                1500
     Control word enabled
                                                 enabled
     AC ID 12
                                                22
     EVPN type Ethernet
                                                Ethernet
    Create time: 10/07/2019 18:32:49 (00:36:06 ago)
    Last time status changed: 10/07/2019 18:42:07 (00:26:49 ago)
    Statistics:
     packets: received 0, sent 0
      bytes: received 0, sent 0
```

Use the **show segment-routing traffic-eng policy** command with **tabular** option to display SR policy summary information.

The following output shows the on-demand SR policy with BSID 80061 that was triggered by EVPN RT1 prefix with color 11000 advertised by node D (10.1.1.4).

```
RP/0/RSP0/CPU0:Node-B# show segment-routing traffic-eng policy color 11000 tabular Wed Jul 10 19:08:56.146 PST

Color Endpoint Admin Oper Binding
```

```
State State SID
----- 11000 10.1.1.4 up up 80061
```

The following output shows the details for the on-demand SR policy. Note that the SR policy's active candidate path (preference 100) is computed by SR-PCE (10.1.1.207).

Based on the goals of this use case, SR-PCE computes link-disjoint paths for the SR policies associated with a pair of ELINE services between site 1 and site 2. Specifically, from site 1 to site 2, LSP at Node B (srte c 11000 ep 10.1.1.4) is link-disjoint from LSP at Node A (srte c 11000 ep 10.1.1.2).

```
RP/0/RSP0/CPU0: Node-B# show segment-routing traffic-eng policy color 11000
Wed Jul 10 19:08:56.207 PST
SR-TE policy database
______
Color: 11000, End-point: 10.1.1.4
 Name: srte_c_11000_ep_10.1.1.4
  Status:
   Admin: up Operational: up for 00:26:47 (since Jul 10 18:40:05.868)
  Candidate-paths:
   Preference: 200 (BGP ODN) (shutdown)
     Requested BSID: dynamic
     PCC info:
       Symbolic name: bgp_c_11000_ep_10.1.1.4_discr_200
       PLSP-ID: 19
     Dynamic (invalid)
    Preference: 100 (BGP ODN) (active)
     Requested BSID: dynamic
     PCC info:
       Symbolic name: bgp_c_11000_ep_10.1.1.4_discr_100
       PLSP-ID: 18
     Dynamic (pce 10.1.1.207) (valid)
       Metric Type: IGP, Path Accumulated Metric: 40
         16001 [Prefix-SID, 10.1.1.1]
          16004 [Prefix-SID, 10.1.1.4]
  Attributes:
   Binding SID: 80061
   Forward Class: 0
    Steering BGP disabled: no
    IPv6 caps enable: yes
```

### **Verification: Site 2 Node C**

This section depicts verification steps at Node C.

Use the **show bgp l2vpn evpn** command to display BGP prefix information for EVPN-VPWS EVI 100 (rd 10.1.1.2:100). The output includes an EVPN route-type 1 route with color 10000 originated at Node A (10.1.1.5).

```
RP/0/RSP0/CPU0:Node-C# show bgp l2vpn evpn rd 10.1.1.2:100
BGP router identifier 10.1.1.2, local AS number 65000
BGP generic scan interval 60 secs
Non-stop routing is enabled
BGP table state: Active
Table ID: 0x0 RD version: 0
BGP main routing table version 21
BGP NSR Initial initsync version 1 (Reached)
BGP NSR/ISSU Sync-Group versions 0/0
BGP scan interval 60 secs
```

The following output displays the details for the incoming EVPN RT1. Note the presence of BGP extended color community 10000, and that the prefix is associated with an SR policy with color 10000 and BSID value of 80058.

```
RP/0/RSP0/CPU0:Node-C# show bgp 12vpn evpn rd 10.1.1.2:100
[1][0000.0000.0000.0000.0000][11]/120
BGP routing table entry for [1][0000.0000.0000.0000][11]/120, Route Distinguisher:
10.1.1.2:100
Versions:
 Process
                  bRIB/RIB SendTblVer
 Speaker
                        20 20
Last Modified: Jul 10 18:36:20.503 for 00:45:21
Paths: (1 available, best #1)
 Not advertised to any peer
 Path #1: Received by speaker 0
 Not advertised to any peer
 Local
   10.1.1.5 C:10000 (bsid:80058) (metric 40) from 10.1.1.253 (10.1.1.5)
     Received Label 80040
     Origin IGP, localpref 100, valid, internal, best, group-best, import-candidate,
imported, rib-install
     Received Path ID 0, Local Path ID 1, version 18
     Extended community: Color:10000 RT:65000:100
     Originator: 10.1.1.5, Cluster list: 10.1.1.253
      SR policy color 10000, up, registered, bsid 80058, if-handle 0x000006a0
     Source AFI: L2VPN EVPN, Source VRF: default, Source Route Distinguisher: 10.1.1.5:100
```

Use the **show l2vpn xconnect** command to display the state associated with EVPN-VPWS EVI 100 service.

The following output shows the details for the service. Note that the service is associated with the on-demand SR policy with color 10000 and end-point 10.1.1.5 (node A).

```
RP/0/RSP0/CPU0:Node-C# show 12vpn xconnect group evpn_vpws_group xc-name evpn_vpws_100
Group evpn_vpws_group, XC evpn_vpws_100, state is up; Interworking none
AC: GigabitEthernet0/0/0/3.2500, state is up
   Type VLAN; Num Ranges: 1
   Rewrite Tags: []
```

```
VLAN ranges: [2500, 2500]
 MTU 1500; XC ID 0x1200008; interworking none
 Statistics:
   packets: received 0, sent 0
   bytes: received 0, sent 0
   drops: illegal VLAN 0, illegal length 0
EVPN: neighbor 10.1.1.5, PW ID: evi 100, ac-id 11, state is up ( established )
 XC ID 0xa0000003
 Encapsulation MPLS
 Source address 10.1.1.2
 Encap type Ethernet, control word enabled
 Sequencing not set
 Preferred path Active : SR TE srte c 10000 ep 10.1.1.5, On-Demand, fallback enabled
 Tunnel : Up
 Load Balance Hashing: src-dst-mac
   EVPN
                                          Remote
              Local
   Label
             80056
                                          80040
             1500
                                          1500
   Control word enabled
                                          enabled
   AC ID 21
                                           11
   EVPN type Ethernet
                                           Ethernet
 Create time: 10/07/2019 18:36:16 (1d19h ago)
 Last time status changed: 10/07/2019 19:41:59 (1d18h ago)
 Last time PW went down: 10/07/2019 19:40:54 (1d18h ago)
 Statistics:
   packets: received 0, sent 0
   bytes: received 0, sent 0
```

Use the **show segment-routing traffic-eng policy** command with **tabular** option to display SR policy summary information.

The following output shows the on-demand SR policy with BSID 80058 that was triggered by EVPN RT1 prefix with color 10000 advertised by node A (10.1.1.5).

RP/0/RSP0/CPU0:Node-C# show segment-routing traffic-eng policy color 10000 tabular

| <br>            |     |
|-----------------|-----|
| <br>State State | SID |

The following output shows the details for the on-demand SR policy. Note that the SR policy's active candidate path (preference 100) is computed by SR-PCE (10.1.1.207).

Based on the goals of this use case, SR-PCE computes link-disjoint paths for the SR policies associated with a pair of ELINE services between site 1 and site 2. Specifically, from site 2 to site 1, LSP at Node C (srte\_c\_10000\_ep\_10.1.1.5) is link-disjoint from LSP at Node D (srte\_c\_10000\_ep\_10.1.1.6).

RP/0/RSP0/CPU0:Node-C# show segment-routing traffic-eng policy color 10000

```
Preference: 200 (BGP ODN) (shutdown)
   Requested BSID: dynamic
   PCC info:
     Symbolic name: bgp c 10000 ep 10.1.1.5 discr 200
     PLSP-ID: 7
   Dynamic (invalid)
 Preference: 100 (BGP ODN) (active)
   Requested BSID: dynamic
   PCC info:
     Symbolic name: bgp_c_10000_ep_10.1.1.5_discr_100
      PLSP-ID: 6
   Dynamic (pce 10.1.1.207) (valid)
     Metric Type: IGP, Path Accumulated Metric: 40
       16007 [Prefix-SID, 10.1.1.7]
        16008 [Prefix-SID, 10.1.1.8]
        80005 [Adjacency-SID, 11.5.8.8 - 11.5.8.5]
Attributes:
 Binding SID: 80058
 Forward Class: 0
 Steering BGP disabled: no
 IPv6 caps enable: ves
```

#### **Verification: Site 2 Node D**

This section depicts verification steps at Node D.

Use the **show bgp l2vpn evpn** command to display BGP prefix information for EVPN-VPWS EVI 101 (rd 10.1.1.4:101). The output includes an EVPN route-type 1 route with color 10000 originated at Node B (10.1.1.6).

```
RP/0/RSP0/CPU0:Node-D# show bgp 12vpn evpn rd 10.1.1.4:101
BGP router identifier 10.1.1.4, local AS number 65000
BGP generic scan interval 60 secs
Non-stop routing is enabled
BGP table state: Active
Table ID: 0x0 RD version: 0
BGP main routing table version 570
BGP NSR Initial initsync version 1 (Reached)
BGP NSR/ISSU Sync-Group versions 0/0
BGP scan interval 60 secs
Status codes: s suppressed, d damped, h history, * valid, > best
            i - internal, r RIB-failure, S stale, N Nexthop-discard
Origin codes: i - IGP, e - EGP, ? - incomplete
  Network
                     Next Hop
                                         Metric LocPrf Weight Path
Route Distinguisher: 10.1.1.4:101 (default for vrf VPWS:101)
*>i[1][0000.0000.0000.0000.0000][12]/120
                     10.1.1.6 C:10000
                                                   100
*> [1][0000.0000.0000.0000.0000][22]/120
                                                             Οi
                      0.0.0.0
Processed 2 prefixes, 2 paths
```

The following output displays the details for the incoming EVPN RT1. Note the presence of BGP extended color community 10000, and that the prefix is associated with an SR policy with color 10000 and BSID value of 80047.

```
RP/0/RSP0/CPU0:Node-D# show bgp l2vpn evpn rd 10.1.1.4:101
[1][0000.0000.0000.0000.0000][12]/120
BGP routing table entry for [1][0000.0000.0000.0000][12]/120, Route Distinguisher:
10.1.1.4:101
Versions:
```

```
bRIB/RIB SendTblVer
  Process
                   569
                             569
 Speaker
Last Modified: Jul 10 18:42:12.455 for 00:45:38
Paths: (1 available, best #1)
 Not advertised to any peer
  Path #1: Received by speaker 0
 Not advertised to any peer
 Local
    10.1.1.6 C:10000 (bsid:80047) (metric 40) from 10.1.1.253 (10.1.1.6)
     Received Label 80060
     Origin IGP, localpref 100, valid, internal, best, group-best, import-candidate,
imported, rib-install
     Received Path ID 0, Local Path ID 1, version 568
     Extended community: Color:10000 RT:65000:101
     Originator: 10.1.1.6, Cluster list: 10.1.1.253
     SR policy color 10000, up, registered, bsid 80047, if-handle 0x00001720
     Source AFI: L2VPN EVPN, Source VRF: default, Source Route Distinguisher: 10.1.1.6:101
```

Use the **show l2vpn xconnect** command to display the state associated with EVPN-VPWS EVI 101 service.

The following output shows the details for the service. Note that the service is associated with the on-demand SR policy with color 10000 and end-point 10.1.1.6 (node B).

```
RP/0/RSP0/CPU0:Node-D# show 12vpn xconnect group evpn_vpws_group xc-name evpn_vpws_101

Group evpn_vpws_group, XC evpn_vpws_101, state is up; Interworking none
AC: GigabitEthernet0/0/0/1.2500, state is up
    Type VLAN; Num Ranges: 1
    Rewrite Tags: []
    VLAN ranges: [2500, 2500]
    MTU 1500; XC ID 0x1200000c; interworking none
    Statistics:
    packets: received 0, sent 0
    bytes: received 0, sent 0
    drops: illegal VLAN 0, illegal length 0

EVPN: neighbor 10.1.1.6, PW ID: evi 101, ac-id 12, state is up ( established )
    XC ID 0xa000000d
    Encapsulation MPLS
    Source address 10.1.1.4
    Encap type Ethernet, control word enabled
```

EVPN Local Remote

Label 80045 80060
MTU 1500 1500

Preferred path Active : SR TE srte\_c\_10000\_ep\_10.1.1.6, On-Demand, fallback enabled

Sequencing not set

Load Balance Hashing: src-dst-mac

Tunnel : Up

```
Control word enabled enabled

AC ID 22

EVPN type Ethernet Ethernet

Create time: 10/07/2019 18:42:07 (00:45:49 ago)

Last time status changed: 10/07/2019 18:42:09 (00:45:47 ago)

Statistics:

packets: received 0, sent 0

bytes: received 0, sent 0
```

Use the **show segment-routing traffic-eng policy** command with **tabular** option to display SR policy summary information.

The following output shows the on-demand SR policy with BSID 80047 that was triggered by EVPN RT1 prefix with color 10000 advertised by node B (10.1.1.6).

RP/0/RSP0/CPU0:Node-D# show segment-routing traffic-eng policy color 10000 tabular

```
| Color | Endpoint Admin Oper | Binding | State State | SID | | SID | | SID | | SID | | SID | | SID | | SID | | SID | | SID | | SID | | SID | | SID | | SID | | SID | | SID | | SID | | SID | | SID | | SID | | SID | | SID | | SID | | SID | | SID | | SID | | SID | | SID | | SID | | SID | | SID | | SID | | SID | | SID | | SID | | SID | | SID | | SID | | SID | | SID | | SID | | SID | | SID | | SID | | SID | | SID | | SID | | SID | | SID | | SID | | SID | | SID | | SID | | SID | | SID | | SID | | SID | | SID | | SID | | SID | | SID | | SID | | SID | | SID | | SID | | SID | | SID | | SID | | SID | | SID | | SID | | SID | | SID | | SID | | SID | | SID | | SID | | SID | | SID | | SID | | SID | | SID | | SID | | SID | | SID | | SID | | SID | | SID | | SID | | SID | | SID | | SID | | SID | | SID | | SID | | SID | | SID | | SID | | SID | | SID | | SID | | SID | | SID | | SID | | SID | | SID | | SID | | SID | | SID | | SID | | SID | | SID | | SID | | SID | | SID | | SID | | SID | | SID | | SID | | SID | | SID | | SID | | SID | | SID | | SID | | SID | | SID | | SID | | SID | | SID | | SID | | SID | | SID | | SID | | SID | | SID | | SID | | SID | | SID | | SID | | SID | | SID | | SID | | SID | | SID | | SID | | SID | | SID | | SID | | SID | | SID | | SID | | SID | | SID | | SID | | SID | | SID | | SID | | SID | | SID | | SID | | SID | | SID | | SID | | SID | | SID | | SID | | SID | | SID | | SID | | SID | | SID | | SID | | SID | | SID | | SID | | SID | | SID | | SID | | SID | | SID | | SID | | SID | | SID | | SID | | SID | | SID | | SID | | SID | | SID | | SID | | SID | | SID | | SID | | SID | | SID | | SID | | SID | | SID | | SID | | SID | | SID | | SID | | SID | | SID | | SID | | SID | | SID | | SID | | SID | | SID | | SID | | SID | | SID | | SID | | SID | | SID | | SID | | SID | | SID | | SID | | SID | | SID | | SID | | SID | | SID | | SID | | SID | | SID | | SID | | SID | | SID | | SID | | SID | | SID | | SID | | SID | | SID | | SID | | SID | | SID | | SID | | SID | | SID | | SID | | SID | | SID | | SID | | SID | | SID |
```

The following output shows the details for the on-demand SR policy. Note that the SR policy's active candidate path (preference 100) is computed by SR-PCE (10.1.1.207).

Based on the goals of this use case, SR-PCE computes link-disjoint paths for the SR policies associated with a pair of ELINE services between site 1 and site 2. Specifically, from site 2 to site 1, LSP at Node D (srte c 10000 ep 10.1.1.6) is link-disjoint from LSP at Node C (srte c 10000 ep 10.1.1.5).

```
RP/0/RSP0/CPU0:Node-D# show segment-routing traffic-eng policy color 10000
```

```
SR-TE policy database
Color: 10000, End-point: 10.1.1.6
 Name: srte c 10000 ep 10.1.1.6
 Status:
   Admin: up Operational: up for 01:23:04 (since Jul 10 18:42:07.350)
 Candidate-paths:
   Preference: 200 (BGP ODN) (shutdown)
     Requested BSID: dynamic
      PCC info:
       Symbolic name: bgp c 10000 ep 10.1.1.6 discr 200
       PLSP-ID: 17
     Dynamic (invalid)
    Preference: 100 (BGP ODN) (active)
     Requested BSID: dynamic
      PCC info:
       Symbolic name: bgp c 10000 ep 10.1.1.6 discr 100
       PLSP-ID: 16
     Dynamic (pce 10.1.1.207) (valid)
       Metric Type: IGP, Path Accumulated Metric: 40
         16001 [Prefix-SID, 10.1.1.1]
         16006 [Prefix-SID, 10.1.1.6]
  Attributes:
   Binding SID: 80047
   Forward Class: 0
   Steering BGP disabled: no
   IPv6 caps enable: yes
```

# **Manually Provisioned SR Policy**

Manually provisioned SR policies are configured on the head-end router. These policies can use dynamic paths or explicit paths. See the SR-TE Policy Path Types, on page 128 section for information on manually provisioning an SR policy using dynamic or explicit paths.

# **PCE-Initiated SR Policy**

An SR-TE policy can be configured on the path computation element (PCE) to reduce link congestion or to minimize the number of network touch points.

The PCE collects network information, such as traffic demand and link utilization. When the PCE determines that a link is congested, it identifies one or more flows that are causing the congestion. The PCE finds a suitable path and deploys an SR-TE policy to divert those flows, without moving the congestion to another part of the network. When there is no more link congestion, the policy is removed.

To minimize the number of network touch points, an application, such as a Network Services Orchestrator (NSO), can request the PCE to create an SR-TE policy. PCE deploys the SR-TE policy using PCC-PCE communication protocol (PCEP).

For more information, see the PCE-Initiated SR Policies, on page 200 section.

# **SR-TE Policy Path Types**

A **dynamic** path is based on an optimization objective and a set of constraints. The head-end computes a solution, resulting in a SID-list or a set of SID-lists. When the topology changes, a new path is computed. If the head-end does not have enough information about the topology, the head-end might delegate the computation to a Segment Routing Path Computation Element (SR-PCE). For information on configuring SR-PCE, see *Configure Segment Routing Path Computation Element* chapter.

An **explicit** path is a specified SID-list or set of SID-lists.

An SR-TE policy initiates a single (selected) path in RIB/FIB. This is the preferred valid candidate path.

A candidate path has the following characteristics:

- It has a preference If two policies have same {color, endpoint} but different preferences, the policy with the highest preference is selected.
- It is associated with a single binding SID (BSID) A BSID conflict occurs when there are different SR policies with the same BSID. In this case, the policy that is installed first gets the BSID and is selected.
- It is valid if it is usable.

A path is selected when the path is valid and its preference is the best among all candidate paths for that policy.

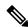

Note

The protocol of the source is not relevant in the path selection logic.

### **Dynamic Paths**

### **Optimization Objectives**

Optimization objectives allow the head-end router to compute a SID-list that expresses the shortest dynamic path according to the selected metric type:

- IGP metric Refer to the "Implementing IS-IS" and "Implementing OSPF" chapters in the *Routing Configuration Guide for Cisco ASR 9000 Series Routers*.
- TE metric See the Configure Interface TE Metrics, on page 129 section for information about configuring TE metrics.

This example shows a dynamic path from head-end router 1 to end-point router 3 that minimizes IGP or TE metric:

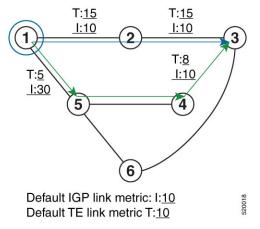

- The blue path uses the minimum IGP metric: Min-Metric (1  $\rightarrow$  3, IGP) = SID-list <16003>; cumulative IGP metric: 20
- The green path uses the minimum TE metric: Min-Metric  $(1 \rightarrow 3, TE) = SID$ -list <16005, 16004, 16003>; cumulative TE metric: 23

### **Configure Interface TE Metrics**

Use the **metric** *value* command in SR-TE interface submode to configure the TE metric for interfaces. The *value* range is from 0 to 2147483647.

```
Router# configure
Router(config)# segment-routing
Router(config-sr)# traffic-eng
Router(config-sr-te)# interface type interface-path-id
Router(config-sr-te-if)# metric value
```

### **Configuring TE Metric: Example**

The following configuration example shows how to set the TE metric for various interfaces:

```
segment-routing
traffic-eng
interface TenGigE0/0/0/0
metric 100
```

```
!
interface TenGigE0/0/0/1
metric 1000
!
interface TenGigE0/0/2/0
metric 50
!
!
```

### **Constraints**

Constraints allow the head-end router to compute a dynamic path according to the selected metric type:

- Affinity You can apply a color or name to links or interfaces by assigning affinity bit-maps to them.
   You can then specify an affinity (or relationship) between an SR policy path and link colors. SR-TE computes a path that includes or excludes links that have specific colors, or combinations of colors. See the Named Interface Link Admin Groups and SR-TE Affinity Maps, on page 130 section for information on named interface link admin groups and SR-TE Affinity Maps.
- Disjoint SR-TE computes a path that is disjoint from another path in the same disjoint-group. Disjoint paths do not share network resources. Path disjointness may be required for paths between the same pair of nodes, between different pairs of nodes, or a combination (only same head-end or only same end-point).
- Flexible Algorithm Flexible Algorithm allows for user-defined algorithms where the IGP computes paths based on a user-defined combination of metric type and constraint.

### Named Interface Link Admin Groups and SR-TE Affinity Maps

Named Interface Link Admin Groups and SR-TE Affinity Maps provide a simplified and more flexible means of configuring link attributes and path affinities to compute paths for SR-TE policies.

In the traditional TE scheme, links are configured with attribute-flags that are flooded with TE link-state parameters using Interior Gateway Protocols (IGPs), such as Open Shortest Path First (OSPF).

Named Interface Link Admin Groups and SR-TE Affinity Maps let you assign, or map, up to 256 color names for affinity and attribute-flag attributes instead of 32-bit hexadecimal numbers. After mappings are defined, the attributes can be referred to by the corresponding color name in the CLI. Furthermore, you can define constraints using *include-any*, *include-all*, and *exclude-any* arguments, where each statement can contain up to 10 colors.

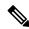

Note

You can configure affinity constraints using attribute flags or the Flexible Name Based Policy Constraints scheme; however, when configurations for both schemes exist, only the configuration pertaining to the new scheme is applied.

### Configure Named Interface Link Admin Groups and SR-TE Affinity Maps

Use the **affinity name** *NAME* command in SR-TE interface submode to assign affinity to interfaces. Configure this on routers with interfaces that have an associated admin group attribute.

```
Router# configure
Router(config)# segment-routing
Router(config-sr)# traffic-eng
Router(config-sr-te)# interface TenGigEO/0/1/2
```

```
Router(config-sr-if)# affinity
Router(config-sr-if-affinity)# name RED
```

Use the **affinity-map name** *NAME* **bit-position** *bit-position* command in SR-TE sub-mode to define affinity maps. The *bit-position* range is from 0 to 255.

Configure affinity maps on the following routers:

- Routers with interfaces that have an associated admin group attribute.
- Routers that act as SR-TE head-ends for SR policies that include affinity constraints.

```
Router# configure
Router(config)# segment-routing
Router(config-sr)# traffic-eng
Router(config-sr-te)# affinity-map
Router(config-sr-te-affinity-map)# name RED bit-position 23
```

### **Configuring Link Admin Group: Example**

The following example shows how to assign affinity to interfaces and to define affinity maps. This configuration is applicable to any router (SR-TE head-end or transit node) with colored interfaces.

```
segment-routing
 traffic-eng
  interface TenGigE0/0/1/1
  affinity
   name CROSS
   name RED
  interface TenGigE0/0/1/2
  affinity
   name RED
   !
  interface TenGigE0/0/2/0
  affinity
   name BLUE
  affinity-map
  name RED bit-position 23
  name BLUE bit-position 24
  name CROSS bit-position 25
end
```

### **Configure SR Policy with Dynamic Path**

To configure a SR-TE policy with a dynamic path, optimization objectives, and affinity constraints, complete the following configurations:

- 1. Define the optimization objectives. See the Optimization Objectives, on page 129 section.
- 2. Define the constraints. See the Constraints, on page 130 section.
- **3.** Create the policy.

#### **Behaviors and Limitations**

### **Examples**

The following example shows a configuration of an SR policy at an SR-TE head-end router. The policy has a dynamic path with optimization objectives and affinity constraints computed by the head-end router.

```
segment-routing
 traffic-eng
 policy foo
   color 100 end-point ipv4 10.1.1.2
   candidate-paths
   preference 100
     dynamic
      metric
       type te
     constraints
      affinity
       exclude-any
        name RED
      !
    1
   !
```

The following example shows a configuration of an SR policy at an SR-TE head-end router. The policy has a dynamic path with optimization objectives and affinity constraints computed by the SR-PCE.

### **Anycast SID-Aware Path Computation**

This feature allows the SR-TE head-end or SR-PCE to compute a path that is encoded using Anycast prefix SIDs of nodes along the path.

An Anycast SID is a type of prefix SID that identifies a set of nodes and is configured with n-flag clear. The set of nodes (Anycast group) is configured to advertise a shared prefix address and prefix SID. Anycast routing enables the steering of traffic toward multiple advertising nodes, providing load-balancing and redundancy. Packets addressed to an Anycast address are forwarded to the topologically nearest nodes.

For more information about this feature, see the *Anycast SID-Aware Path Computation* topic in the *Configure Segment Routing Path Computation Element* chapter.

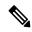

Note

For information on configuring Anycast SID, see Configuring a Prefix-SID on the IS-IS Enabled Loopback Interface, on page 53 and Configuring a Prefix-SID on the OSPF-Enabled Loopback Interface, on page 73.

# **Explicit Paths**

### SR-TE Policy with Explicit Path

An explicit segment list is defined as a sequence of one or more segments. A segment can be configured as an IP address or an MPLS label representing a node or a link.

An explicit segment list can be configured with the following:

- IP-defined segments
- · MPLS label-defined segments
- · A combination of IP-defined segments and MPLS label-defined segments

#### **Behaviors and Limitations**

- An IP-defined segment can be associated with an IPv4 address (for example, a link or a Loopback address).
- When a segment of the segment list is defined as an MPLS label, subsequent segments can only be configured as MPLS labels.
- When configuring an explicit path using IP addresses of links along the path, the SR-TE process selects either the protected or the unprotected Adj-SID of the link, depending on the order in which the Adj-SIDs were received.

### **Configure Local SR-TE Policy Using Explicit Paths**

To configure an SR-TE policy with an explicit path, complete the following configurations:

- **1.** Create the segment list.
- **2.** Create the SR-TE policy.

Create a segment list with IPv4 addresses:

```
Router# configure
Router(config)# segment-routing
Router(config-sr)# traffic-eng
Router(config-sr-te)# segment-list name SIDLIST1
```

```
Router(config-sr-te-sl) # index 10 address ipv4 10.1.1.2
Router(config-sr-te-sl) # index 20 address ipv4 10.1.1.3
Router(config-sr-te-sl) # index 30 address ipv4 10.1.1.4
Router(config-sr-te-sl)# exit
Create a segment list with MPLS labels:
Router(config-sr-te)# segment-list name SIDLIST2
Router(config-sr-te-sl) # index 10 mpls label 16002
Router(config-sr-te-sl) # index 20 mpls label 16003
Router(config-sr-te-sl) # index 30 mpls label 16004
Router(config-sr-te-sl) # exit
Create a segment list with IPv4 addresses and MPLS labels:
Router(config-sr-te) # segment-list name SIDLIST3
Router(config-sr-te-sl) # index 10 address ipv4 10.1.1.2
Router(config-sr-te-sl) # index 20 mpls label 16003
Router(config-sr-te-sl) # index 30 mpls label 16004
Router(config-sr-te-sl)# exit
Create the SR-TE policy:
Router(config-sr-te) # policy POLICY2
Router(config-sr-te-policy) # color 20 end-point ipv4 10.1.1.4
Router(config-sr-te-policy) # candidate-paths
Router(config-sr-te-policy-path)# preference 200
Router(config-sr-te-policy-path-pref)# explicit segment-list SIDLIST2
Router(config-sr-te-pp-info)# exit
Router(config-sr-te-policy-path-pref)# exit
Router(config-sr-te-policy-path) # preference 100
Router(config-sr-te-policy-path-pref)# explicit segment-list SIDLIST1
```

### **Running Configuration**

```
Router# show running-configuration
seament-routing
 traffic-eng
  segment-list SIDLIST1
   index 10 address ipv4 10.1.1.2
   index 20 address ipv4 10.1.1.3
   index 30 address ipv4 10.1.1.4
  segment-list SIDLIST2
   index 10 mpls label 16002
   index 20 mpls label 16003
   index 30 mpls label 16004
  segment-list SIDLIST3
   index 10 address ipv4 10.1.1.2
   index 20 mpls label 16003
   index 30 mpls label 16004
  segment-list SIDLIST4
   index 10 mpls label 16009
   index 20 mpls label 16003
   index 30 mpls label 16004
  policy POLICY1
```

Router(config-sr-te-pp-info)# exit

Router(config-sr-te-policy-path-pref)# exit

```
color 10 end-point ipv4 10.1.1.4
candidate-paths
 preference 100
   explicit segment-list SIDLIST1
   !
 !
!
policy POLICY2
color 20 end-point ipv4 10.1.1.4
candidate-paths
 preference 100
  explicit segment-list SIDLIST1
  1
 preference 200
  explicit segment-list SIDLIST2
 1
policy POLICY3
color 30 end-point ipv4 10.1.1.4
candidate-paths
 preference 100
  explicit segment-list SIDLIST3
  - 1
  1
```

### **Verification**

Verify the SR-TE policy configuration using:

```
Router# show segment-routing traffic-eng policy name srte c 20 ep 10.1.1.4
SR-TE policy database
Color: 20, End-point: 10.1.1.4
 Name: srte_c_20_ep_10.1.1.4
  Status:
   Admin: up Operational: up for 00:00:15 (since Jul 14 00:53:10.615)
  Candidate-paths:
    Preference: 200 (configuration) (active)
     Name: POLICY2
      Requested BSID: dynamic
       Protection Type: protected-preferred
       Maximum SID Depth: 8
      Explicit: segment-list SIDLIST2 (active)
        Weight: 1, Metric Type: TE
         16002
          16003
          16004
    Preference: 100 (configuration) (inactive)
      Name: POLICY2
      Requested BSID: dynamic
        Protection Type: protected-preferred
       Maximum SID Depth: 8
      Explicit: segment-list SIDLIST1 (inactive)
```

```
Weight: 1, Metric Type: TE

[Adjacency-SID, 10.1.1.2 - <None>]

[Adjacency-SID, 10.1.1.3 - <None>]

[Adjacency-SID, 10.1.1.4 - <None>]

Attributes:

Binding SID: 51301

Forward Class: Not Configured

Steering labeled-services disabled: no

Steering BGP disabled: no

IPv6 caps enable: yes

Invalidation drop enabled: no
```

# **Configuring Explicit Path with Affinity Constraint Validation**

To fully configure SR-TE flexible name-based policy constraints, you must complete these high-level tasks in order:

- 1. Assign Color Names to Numeric Values
- 2. Associate Affinity-Names with SR-TE Links
- 3. Associate Affinity Constraints for SR-TE Policies

```
/* Enter the global configuration mode and assign color names to numeric values
Router# configure
Router(config) # segment-routing
Router(config-sr) # traffic-eng
Router(config-sr-te)# affinity-map
Router(config-sr-te-affinity-map) # blue bit-position 0
Router(config-sr-te-affinity-map) # green bit-position 1
Router(config-sr-te-affinity-map)# red bit-position 2
Router(config-sr-te-affinity-map) # exit
/* Associate affinity-names with SR-TE links
Router(config-sr-te) # interface Gi0/0/0/0
Router(config-sr-te-if) # affinity
Router(config-sr-te-if-affinity) # blue
Router(config-sr-te-if-affinity)# exit
Router(config-sr-te-if) # exit
Router(config-sr-te) # interface Gi0/0/0/1
Router(config-sr-te-if) # affinity
Router(config-sr-te-if-affinity) # blue
Router(config-sr-te-if-affinity)# green
Router(config-sr-te-if-affinity)# exit
Router(config-sr-te-if) # exit
Router(config-sr-te)#
/* Associate affinity constraints for SR-TE policies
Router(config-sr-te) # segment-list name SIDLIST1
Router(config-sr-te-sl) # index 10 address ipv4 10.1.1.2
Router(config-sr-te-sl) # index 20 address ipv4 2.2.2.23
Router(config-sr-te-sl) # index 30 address ipv4 10.1.1.4
Router(config-sr-te-sl)# exit
Router(config-sr-te) # segment-list name SIDLIST2
Router(config-sr-te-sl) # index 10 address ipv4 10.1.1.2
Router(config-sr-te-sl) # index 30 address ipv4 10.1.1.4
Router(config-sr-te-sl)# exit
```

```
Router(config-sr-te) # segment-list name SIDLIST3
Router(config-sr-te-sl) # index 10 address ipv4 10.1.1.5
Router(config-sr-te-sl) # index 30 address ipv4 10.1.1.4
Router(config-sr-te-sl)# exit
Router(config-sr-te) # policy POLICY1
Router(config-sr-te-policy) # color 20 end-point ipv4 10.1.1.4
Router(config-sr-te-policy)# binding-sid mpls 1000
Router(config-sr-te-policy) # candidate-paths
Router(config-sr-te-policy-path) # preference 200
Router(config-sr-te-policy-path-pref)# constraints affinity exclude-any red
Router(config-sr-te-policy-path-pref)# explicit segment-list SIDLIST1
Router(config-sr-te-pp-info) # exit
Router(config-sr-te-policy-path-pref) # explicit segment-list SIDLIST2
Router(config-sr-te-pp-info)# exit
Router(config-sr-te-policy-path-pref)# exit
Router(config-sr-te-policy-path)# preference 100
Router(config-sr-te-policy-path-pref) # explicit segment-list SIDLIST3
```

### **Running Configuration**

```
Router# show running-configuration
segment-routing
traffic-eng
 interface GigabitEthernet0/0/0/0
  affinity
   blue
  1
 interface GigabitEthernet0/0/0/1
  affinity
   blue
   green
 segment-list name SIDLIST1
  index 10 address ipv4 10.1.1.2
  index 20 address ipv4 2.2.2.23
  index 30 address ipv4 10.1.1.4
 segment-list name SIDLIST2
  index 10 address ipv4 10.1.1.2
  index 30 address ipv4 10.1.1.4
 segment-list name SIDLIST3
  index 10 address ipv4 10.1.1.5
  index 30 address ipv4 10.1.1.4
 policy POLICY1
  binding-sid mpls 1000
  color 20 end-point ipv4 10.1.1.4
  candidate-paths
   preference 100
    explicit segment-list SIDLIST3
    !
   preference 200
    explicit segment-list SIDLIST1
```

# **Explicit Path with Affinity Constraint Validation for Anycast SIDs**

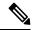

Note

For information about configuring Anycast SIDs, see Configuring a Prefix-SID on the IS-IS Enabled Loopback Interface, on page 53 or Configuring a Prefix-SID on the OSPF-Enabled Loopback Interface, on page 73.

Routers that are configured with the same Anycast SID, on the same Loopback address and with the same SRGB, advertise the same prefix SID (Anycast).

The shortest path with the lowest IGP metric is then verified against the affinity constraints. If multiple nodes have the same shortest-path metric, all their paths are validated against the affinity constraints. A path that is not the shortest path is not validated against the affinity constraints.

### **Affinity Support for Anycast SIDs: Examples**

In the following examples, nodes 3 and 5 advertise the same Anycast prefix (10.1.1.8) and assign the same prefix SID (16100).

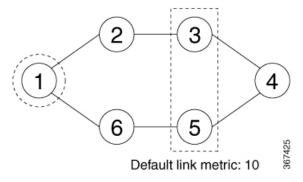

Node 1 uses the following SR-TE policy:

```
segment-routing
traffic-eng
policy POLICY1
color 20 end-point ipv4 10.1.1.4
```

```
binding-sid mpls 1000
candidate-paths
preference 100
explicit segment-list SIDLIST1
constraints
affinity
exclude-any
red
segment-list name SIDLIST1
index 10 address ipv4 100.100.100.100
index 20 address ipv4 4.4.4.4
```

### **Affinity Constraint Validation With ECMP Anycast SID: Example**

In this example, the shortest path to both node 3 and node 5 has an equal accumulative IGP metric of 20. Both paths are validated against affinity constraints.

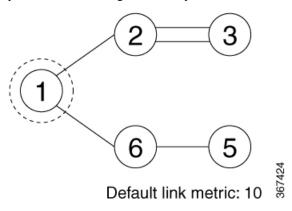

```
Name: POLICY1 (Color: 2, End-point: 198.51.100.6)
Status:
   Admin: up Operational: up for 00:03:52 (since Jan 24 01:52:14.215)
Candidate-paths:
   Preference 100:
    Constraints:
    Affinity:
        exclude-any: red
   Explicit: segment-list SIDLIST1 (active)
    Weight: 0, Metric Type: IGP
    16100 [Prefix-SID, 10.1.1.8]
    16004 [Prefix-SID, 4.4.4.4]
```

### Affinity Constraint Validation With Non-ECMP Anycast SID: Example

In this example, the shortest path to node 5 has an accumulative IGP metric of 20, and the shortest path to node 3 has an accumulative IGP metric of 30. Only the shortest path to node 5 is validated against affinity constraints.

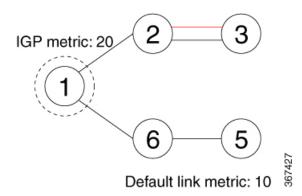

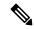

Note

Even though parallel link (23) is marked with red, it is still considered valid since anycast traffic flows only on the path to node 5.

## **Invalid Path Based on Affinity Constraint: Example**

In this example, parallel link (23) is marked as red, so the path to anycast node 3 is invalidated.

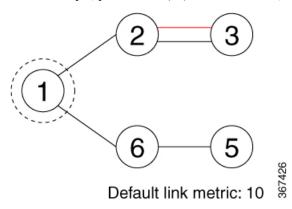

# **Protocols**

# **Path Computation Element Protocol**

The path computation element protocol (PCEP) describes a set of procedures by which a path computation client (PCC) can report and delegate control of head-end label switched paths (LSPs) sourced from the PCC to a PCE peer. The PCE can request the PCC to update and modify parameters of LSPs it controls. The stateful model also enables a PCC to allow the PCE to initiate computations allowing the PCE to perform network-wide orchestration.

## **Configure the Head-End Router as PCEP PCC**

Configure the head-end router as PCEP Path Computation Client (PCC) to establish a connection to the PCE. The PCC and PCE addresses must be routable so that TCP connection (to exchange PCEP messages) can be established between PCC and PCE.

### Configure the PCC to Establish a Connection to the PCE

Use the **segment-routing traffic-eng pcc** command to configure the PCC source address, the SR-PCE address, and SR-PCE options.

A PCE can be given an optional precedence. If a PCC is connected to multiple PCEs, the PCC selects a PCE with the lowest precedence value. If there is a tie, a PCE with the highest IP address is chosen for computing path. The precedence *value* range is from 0 to 255.

```
Router(config) # segment-routing
Router(config-sr) # traffic-eng
Router(config-sr-te) # pcc
Router(config-sr-te-pcc) # source-address ipv4 local-source-address
Router(config-sr-te-pcc) # pce address ipv4 PCE-address[precedence value]
Router(config-sr-te-pcc) # pce address ipv4 PCE-address[keychain WORD]
```

### **Configure PCEP-Related Timers**

Use the **timers keepalive** command to specify how often keepalive messages are sent from PCC to its peers. The range is from 0 to 255 seconds; the default value is 30.

```
Router(config-sr-te-pcc) # timers keepalive seconds
```

Use the **timers deadtimer** command to specify how long the remote peers wait before bringing down the PCEP session if no PCEP messages are received from this PCC. The range is from 1 to 255 seconds; the default value is 120.

```
Router(config-sr-te-pcc)# timers deadtimer seconds
```

Use the **timers delegation-timeout** command to specify how long a delegated SR policy can remain up without an active connection to a PCE. The range is from 0 to 3600 seconds; the default value is 60.

```
{\tt Router(config-sr-te-pcc)\#\ timers\ delegation-timeout\ } seconds
```

### **PCE-Initiated SR Policy Timers**

Use the **timers initiated orphans** command to specify the amount of time that a PCE-initiated SR policy will remain delegated to a PCE peer that is no longer reachable by the PCC. The range is from 10 to 180 seconds; the default value is 180.

```
Router(config-sr-te-pcc) # timers initiated orphans seconds
```

Use the **timers initiated state** command to specify the amount of time that a PCE-initiated SR policy will remain programmed while not being delegated to any PCE. The range is from 15 to 14440 seconds (24 hours); the default value is 600.

```
Router(config-sr-te-pcc)# timers initiated state seconds
```

To better understand how the PCE-initiated SR policy timers operate, consider the following example:

- PCE A instantiates SR policy P at head-end N.
- Head-end N delegates SR policy P to PCE A and programs it in forwarding.
- If head-end N detects that PCE A is no longer reachable, then head-end N starts the PCE-initiated **orphan** and **state** timers for SR policy P.
- If PCE A reconnects before the **orphan** timer expires, then SR policy P is automatically delegated back to its original PCE (PCE A).
- After the **orphan** timer expires, SR policy P will be eligible for delegation to any other surviving PCE(s).
- If SR policy P is not delegated to another PCE before the **state** timer expires, then head-end N will remove SR policy P from its forwarding.

#### **Enable SR-TE SYSLOG Alarms**

Use the **logging policy status** command to enable SR-TE related SYSLOG alarms.

```
Router(config-sr-te)# logging policy status
```

### **Enable PCEP Reports to SR-PCE**

Use the **report-all** command to enable the PCC to report all SR policies in its database to the PCE.

```
Router(config-sr-te-pcc) # report-all
```

### **Customize MSD Value at PCC**

Use the **maximum-sid-depth** *value* command to customize the Maximum SID Depth (MSD) signaled by PCC during PCEP session establishment.

The default MSD *value* is equal to the maximum MSD supported by the platform (10).

```
Router(config-sr-te) # maximum-sid-depth value
```

For cases with path computation at PCE, a PCC can signal its MSD to the PCE in the following ways:

- During PCEP session establishment The signaled MSD is treated as a node-wide property.
  - MSD is configured under segment-routing traffic-eng maximum-sid-depth value command
- During PCEP LSP path request The signaled MSD is treated as an LSP property.

- On-demand (ODN) SR Policy: MSD is configured using the **segment-routing traffic-eng on-demand color** *color* **maximum-sid-depth** *value* command
- Local SR Policy: MSD is configured using the **segment-routing traffic-eng policy** *WORD* **candidate-paths preference** *preference* **dynamic metric sid-limit** *value* command.

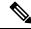

Note

If the configured MSD values are different, the per-LSP MSD takes precedence over the per-node MSD.

After path computation, the resulting label stack size is verified against the MSD requirement.

- If the label stack size is larger than the MSD and path computation is performed by PCE, then the PCE returns a "no path" response to the PCC.
- If the label stack size is larger than the MSD and path computation is performed by PCC, then the PCC will not install the path.

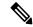

Note

A sub-optimal path (if one exists) that satisfies the MSD constraint could be computed in the following cases:

- For a dynamic path with TE metric, when the PCE is configured with the **pce segment-routing te-latency** command or the PCC is configured with the **segment-routing traffic-eng te-latency** command.
- For a dynamic path with LATENCY metric
- For a dynamic path with affinity constraints

For example, if the PCC MSD is 4 and the optimal path (with an accumulated metric of 100) requires 5 labels, but a sub-optimal path exists (with accumulated metric of 110) requiring 4 labels, then the sub-optimal path is installed.

### **Customize the SR-TE Path Calculation**

Use the **te-latency** command to enable ECMP-aware path computation for TE metric.

Router(config-sr-te) # te-latency

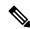

Note

ECMP-aware path computation is enabled by default for IGP and LATENCY metrics.

## **Configure PCEP Redundancy Type**

Use the **redundancy pcc-centric** command to enable PCC-centric high-availability model. The PCC-centric model changes the default PCC delegation behavior to the following:

- After LSP creation, LSP is automatically delegated to the PCE that computed it.
- If this PCE is disconnected, then the LSP is redelegated to another PCE.

• If the original PCE is reconnected, then the delegation fallback timer is started. When the timer expires, the LSP is redelegated back to the original PCE, even if it has worse preference than the current PCE.

```
Router(config-sr-te-pcc)# redundancy pcc-centric
```

### Configuring Head-End Router as PCEP PCC and Customizing SR-TE Related Options: Example

The following example shows how to configure an SR-TE head-end router with the following functionality:

- Enable the SR-TE head-end router as a PCEP client (PCC) with 3 PCEP servers (PCE) with different precedence values. The PCE with IP address 10.1.1.57 is selected as BEST.
- Enable SR-TE related syslogs.
- Set the Maximum SID Depth (MSD) signaled during PCEP session establishment to 5.
- Enable PCEP reporting for all policies in the node.

```
segment-routing
 traffic-eng
 рсс
   source-address ipv4 10.1.1.2
   pce address ipv4 10.1.1.57
   precedence 150
   password clear <password>
   pce address ipv4 10.1.1.58
   precedence 200
   password clear <password>
   pce address ipv4 10.1.1.59
   precedence 250
   password clear <password>
  logging
  policy status
 maximum-sid-depth 5
 рсс
  report-all
  -!
end
```

### Verification

```
Peer address: 10.1.1.59, Precedence: 250
   State up
   Capabilities: Stateful, Update, Segment-Routing, Instantiation
```

# **BGP SR-TE**

BGP may be used to distribute SR Policy candidate paths to an SR-TE head-end. Dedicated BGP SAFI and NLRI have been defined to advertise a candidate path of an SR Policy. The advertisement of Segment Routing policies in BGP is documented in the IETF drafthttps://datatracker.ietf.org/doc/draft-ietf-idr-segment-routing-te-policy/

SR policies with IPv4 and IPv6 end-points can be advertised over BGPv4 or BGPv6 sessions between the SR-TE controller and the SR-TE headend.

The Cisco IOS-XR implementation supports the following combinations:

- IPv4 SR policy advertised over BGPv4 session
- IPv6 SR policy advertised over BGPv4 session
- IPv6 SR policy advertised over BGPv6 session

# Configure BGP SR Policy Address Family at SR-TE Head-End

Perform this task to configure BGP SR policy address family at SR-TE head-end:

### **SUMMARY STEPS**

- 1. configure
- **2. router bgp** *as-number*
- 3. bgp router-id ip-address
- 4. address-family {ipv4 | ipv6} sr-policy
- 5. exit
- **6. neighbor** *ip-address*
- 7. remote-as as-number
- 8. address-family {ipv4 | ipv6} sr-policy
- **9.** route-policy route-policy-name {in | out}

### **DETAILED STEPS**

|        | Command or Action                               | Purpose                                                                |
|--------|-------------------------------------------------|------------------------------------------------------------------------|
| Step 1 | configure                                       |                                                                        |
| Step 2 | router bgp as-number                            | Specifies the BGP AS number and enters the BGP                         |
|        | Example:                                        | configuration mode, allowing you to configure the BGP routing process. |
|        | RP/0/RSP0/CPU0:router(config)# router bgp 65000 |                                                                        |
| Step 3 | bgp router-id ip-address                        | Configures the local router with a specified router ID.                |
|        | Example:                                        |                                                                        |

|          | Command or Action                                                               | Purpose                                                                                                    |
|----------|---------------------------------------------------------------------------------|----------------------------------------------------------------------------------------------------|
|          | <pre>RP/0/RSP0/CPU0:router(config-bgp) # bgp router-id 10.1.1.1</pre>           |                                                                                                    |
| Step 4   | address-family {ipv4   ipv6} sr-policy  Example:                                | Specifies either the IPv4 or IPv6 address family and enters address family configuration submode.                      |
| <u> </u> | <pre>RP/0/RSP0/CPU0:router(config-bgp) # address-family ipv4 sr-policy</pre>    |                                                                                                    |
| Step 5   | exit                                                                            |                                                                                                    |
| Step 6   | neighbor ip-address  Example:                                                   | Places the router in neighbor configuration mode for BGP routing and configures the neighbor IP address as a BGP peer. |
|          | <pre>RP/0/RSP0/CPU0:router(config-bgp) # neighbor 10.10.0.1</pre>               |                                                                                                    |
| Step 7   | remote-as as-number  Example:                                                   | Creates a neighbor and assigns a remote autonomous system number to it.                                                |
|          | RP/0/RSP0/CPU0:router(config-bgp-nbr)# remote-as 1                              |                                                                                                    |
| Step 8   | address-family {ipv4   ipv6} sr-policy  Example:                                | Specifies either the IPv4 or IPv6 address family and enters address family configuration submode.                      |
|          | <pre>RP/0/RSP0/CPU0:router(config-bgp-nbr)# address-family ipv4 sr-policy</pre> |                                                                                                    |
| Step 9   | route-policy route-policy-name {in   out}  Example:                             | Applies the specified policy to IPv4 or IPv6 unicast routes.                                                           |
|          | RP/0/RSP0/CPU0:router(config-bgp-nbr-af)# route-policy pass out                 |                                                                                                    |
|          |                                                                                 |                                                                                                    |

## Example: BGP SR-TE with BGPv4 Neighbor to BGP SR-TE Controller

The following configuration shows the an SR-TE head-end with a BGPv4 session towards a BGP SR-TE controller. This BGP session is used to signal both IPv4 and IPv6 SR policies.

```
router bgp 65000
bgp router-id 10.1.1.1
!
  address-family ipv4 sr-policy
!
  address-family ipv6 sr-policy
!
```

```
neighbor 10.1.3.1
remote-as 10
description *** eBGP session to BGP SRTE controller ***
address-family ipv4 sr-policy
route-policy pass in
route-policy pass out
!
address-family ipv6 sr-policy
route-policy pass in
route-policy pass in
route-policy pass out
!
```

### Example: BGP SR-TE with BGPv6 Neighbor to BGP SR-TE Controller

The following configuration shows an SR-TE head-end with a BGPv6 session towards a BGP SR-TE controller. This BGP session is used to signal IPv6 SR policies.

```
router bgp 65000
bgp router-id 10.1.1.1
address-family ipv6 sr-policy
!
neighbor 3001::10:1:3:1
  remote-as 10
  description *** eBGP session to BGP SRTE controller ***
  address-family ipv6 sr-policy
  route-policy pass in
  route-policy pass out
!
!
!
```

# **Traffic Steering**

# **Automated Steering**

Automated steering (AS) allows service traffic to be automatically steered onto the required transport SLA path programmed by an SR policy.

With AS, BGP automatically steers traffic onto an SR Policy based on the next-hop and color of a BGP service route. The color of a BGP service route is specified by a color extended community attribute. This color is used as a transport SLA indicator, such as min-delay or min-cost.

When the next-hop and color of a BGP service route matches the end-point and color of an SR Policy, BGP automatically installs the route resolving onto the BSID of the matching SR Policy. Recall that an SR Policy on a head-end is uniquely identified by an end-point and color.

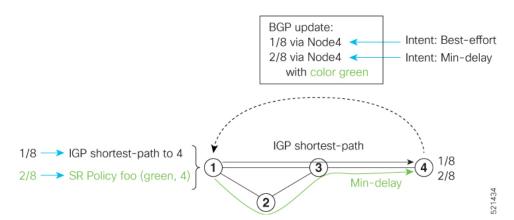

When a BGP route has multiple extended-color communities, each with a valid SR Policy, the BGP process installs the route on the SR Policy giving preference to the color with the highest numerical value.

The granularity of AS behaviors can be applied at multiple levels, for example:

- At a service level—When traffic destined to all prefixes in a given service is associated to the same transport path type. All prefixes share the same color.
- At a destination/prefix level—When traffic destined to a prefix in a given service is associated to a specific transport path type. Each prefix could be assigned a different color.
- At a flow level—When flows destined to the same prefix are associated with different transport path types

AS behaviors apply regardless of the instantiation method of the SR policy, including:

- On-demand SR policy
- Manually provisioned SR policy
- PCE-initiated SR policy

See the Verifying BGP VRF Information, on page 101 and Verifying Forwarding (CEF) Table, on page 102 sections for sample output that shows AS implementation.

# **Color-Only Automated Steering**

Color-only steering is a traffic steering mechanism where a policy is created with given color, regardless of the endpoint.

You can create an SR-TE policy for a specific color that uses a NULL end-point (0.0.0.0 for IPv4 NULL, and ::0 for IPv6 NULL end-point). This means that you can have a single policy that can steer traffic that is based on that color and a NULL endpoint for routes with a particular color extended community, but different destinations (next-hop).

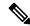

Note

Every SR-TE policy with a NULL end-point must have an explicit path-option. The policy cannot have a dynamic path-option (where the path is computed by the head-end or PCE) since there is no destination for the policy.

You can also specify a color-only (CO) flag in the color extended community for overlay routes. The CO flag allows the selection of an SR-policy with a matching color, regardless of endpoint Sub-address Family Identifier (SAFI) (IPv4 or IPv6). See Setting CO Flag, on page 149.

### **Configure Color-Only Steering**

```
Router# configure
Router(config) # segment-routing
Router(config-sr)# traffic-eng
Router(config-sr-te) # policy P1
Router(config-sr-te-policy) # color 1 end-point ipv4 0.0.0.0
Router# configure
Router(config) # segment-routing
Router(config-sr) # traffic-eng
Router(config-sr-te) # policy P2
Router(config-sr-te-policy) # color 2 end-point ipv6 :: 0
Router# show running-configuration
segment-routing
 traffic-eng
 policy P1
   color 1 end-point ipv4 0.0.0.0
 policy P2
   color 2 end-point ipv6 ::
end
```

# **Setting CO Flag**

The BGP-based steering mechanism matches BGP color and next-hop with that of an SR-TE policy. If the policy does not exist, BGP requests SR-PCE to create an SR-TE policy with the associated color, end-point, and explicit paths. For color-only steering (NULL end-point), you can configure a color-only (CO) flag as part of the color extended community in BGP.

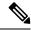

Note

See Color-Only Automated Steering, on page 148 for information about color-only steering (NULL end-point).

The behavior of the steering mechanism is based on the following values of the CO flags:

| co-flag 00 | 1. | The BGP next-hop and color <n, c=""> is matched with an SR-TE policy of same <n, c="">.</n,></n,> |  |
|------------|----|---------------------------------------------------------------------------------------------------|--|
|            | 2. | If a policy does not exist, then IGP path for the next-hop N is chosen.                           |  |

| co-flag 01 | 1. | The BGP next-hop and color <n, c=""> is matched with an SR-TE policy of same <n, c="">.</n,></n,>                                                 |
|------------|----|----------------------------------------------------------------------------------------------------|
|            | 2. | If a policy does not exist, then an SR-TE policy with NULL end-point with the same address-family as N and color C is chosen.                     |
|            | 3. | If a policy with NULL end-point with same address-family as N does not exist, then an SR-TE policy with any NULL end-point and color C is chosen. |
|            | 4. | If no match is found, then IGP path for the next-hop N is chosen.                                                                                 |

### **Configuration Example**

```
Router(config) # extcommunity-set opaque overlay-color
Router(config-ext) # 1 co-flag 01
Router(config-ext) # end-set
Router(config) #
Router(config) # route-policy color
Router(config-rpl) # if destination in (5.5.5.1/32) then
Router(config-rpl-if) # set extcommunity color overlay-color
Router(config-rpl-if) # endif
Router(config-rpl) # pass
Router(config-rpl) # end-policy
Router(config) #
```

# **Address-Family Agnostic Automated Steering**

Address-family agnostic steering uses an SR-TE policy to steer both labeled and unlabeled IPv4 and IPv6 traffic. This feature requires support of IPv6 encapsulation (IPv6 caps) over IPV4 endpoint policy.

IPv6 caps for IPv4 NULL end-point is enabled automatically when the policy is created in Segment Routing Path Computation Element (SR-PCE). The binding SID (BSID) state notification for each policy contains an "ipv6 caps" flag that notifies SR-PCE clients (PCC) of the status of IPv6 caps (enabled or disabled).

An SR-TE policy with a given color and IPv4 NULL end-point could have more than one candidate path. If any of the candidate paths has IPv6 caps enabled, then all of the remaining candidate paths need IPv6 caps enabled. If IPv6 caps is not enabled on all candidate paths of same color and end-point, traffic drops can occur.

You can disable IPv6 caps for a particular color and IPv4 NULL end-point using the **ipv6 disable** command on the local policy. This command disables IPv6 caps on all candidate paths that share the same color and IPv4 NULL end-point.

### **Disable IPv6 Encapsulation**

```
Router# configure
Router(config)# segment-routing
Router(config-sr)# traffic-eng
Router(config-sr-te)# policy P1
Router(config-sr-te-policy)# color 1 end-point ipv4 0.0.0.0
Router(config-sr-te-policy)# ipv6 disable
```

# **Using Binding Segments**

The binding segment is a local segment identifying an SR-TE policy. Each SR-TE policy is associated with a binding segment ID (BSID). The BSID is a local label that is automatically allocated for each SR-TE policy when the SR-TE policy is instantiated.

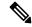

Note

In Cisco IOS XR 6.3.2 and later releases, you can specify an explicit BSID for an SR-TE policy. See the following **Explicit Binding SID** section.

BSID can be used to steer traffic into the SR-TE policy and across domain borders, creating seamless end-to-end inter-domain SR-TE policies. Each domain controls its local SR-TE policies; local SR-TE policies can be validated and rerouted if needed, independent from the remote domain's head-end. Using binding segments isolates the head-end from topology changes in the remote domain.

Packets received with a BSID as top label are steered into the SR-TE policy associated with the BSID. When the BSID label is popped, the SR-TE policy's SID list is pushed.

BSID can be used in the following cases:

- Multi-Domain (inter-domain, inter-autonomous system)—BSIDs can be used to steer traffic across domain borders, creating seamless end-to-end inter-domain SR-TE policies.
- Large-Scale within a single domain—The head-end can use hierarchical SR-TE policies by nesting the
  end-to-end (edge-to-edge) SR-TE policy within another layer of SR-TE policies
  (aggregation-to-aggregation). The SR-TE policies are nested within another layer of policies using the
  BSIDs, resulting in seamless end-to-end SR-TE policies.
- Label stack compression—If the label-stack size required for an SR-TE policy exceeds the platform
  capability, the SR-TE policy can be seamlessly stitched to, or nested within, other SR-TE policies using
  a binding segment.
- BGP SR-TE Dynamic—The head-end steers the packet into a BGP-based FIB entry whose next hop is a binding-SID.

### **Explicit Binding SID**

Use the **binding-sid mpls** *label* command in SR-TE policy configuration mode to specify the explicit BSID. Explicit BSIDs are allocated from the segment routing local block (SRLB) or the dynamic range of labels. A best-effort is made to request and obtain the BSID for the SR-TE policy. If requested BSID is not available (if it does not fall within the available SRLB or is already used by another application or SR-TE policy), the policy stays down.

Use the **binding-sid explicit** {**fallback-dynamic** | **enforce-srlb**} command to specify how the BSID allocation behaves if the BSID value is not available.

• Fallback to dynamic allocation – If the BSID is not available, the BSID is allocated dynamically and the policy comes up:

```
Router# configure
Router(config)# segment-routing
Router(config-sr)# traffic-eng
Router(config-sr-te)# binding-sid explicit fallback-dynamic
```

• Strict SRLB enforcement – If the BSID is not within the SRLB, the policy stays down:

```
Router# configure
Router(config)# segment-routing
Router(config-sr)# traffic-eng
Router(config-sr-te)# binding-sid explicit enforce-srlb
```

This example shows how to configure an SR policy to use an explicit BSID of 1000. If the BSID is not available, the BSID is allocated dynamically and the policy comes up.

```
segment-routing
traffic-eng
binding-sid explicit fallback-dynamic
policy goo
binding-sid mpls 1000
!
!
```

# Stitching SR-TE Polices Using Binding SID: Example

In this example, three SR-TE policies are stitched together to form a seamless end-to-end path from node 1 to node 10. The path is a chain of SR-TE policies stitched together using the binding-SIDs of intermediate policies, providing a seamless end-to-end path.

Figure 5: Stitching SR-TE Polices Using Binding SID

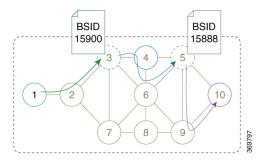

**Table 6: Router IP Address** 

| Router | Prefix Address                   | Prefix SID/Adj-SID      |
|--------|----------------------------------|-------------------------|
| 3      | Loopback0 - 10.1.1.3             | Prefix SID - 16003      |
| 4      | Loopback0 - 10.1.1.4             | Prefix SID - 16004      |
|        | Link node 4 to node 6 - 10.4.6.4 | Adjacency SID - dynamic |
| 5      | Loopback0 - 10.1.1.5             | Prefix SID - 16005      |
| 6      | Loopback0 - 10.1.1.6             | Prefix SID - 16006      |
|        | Link node 4 to node 6 - 10.4.6.6 | Adjacency SID - dynamic |
| 9      | Loopback0 - 10.1.1.9             | Prefix SID - 16009      |
| 10     | Loopback0 - 10.1.1.10            | Prefix SID - 16010      |

### **Step 1** On node 5, do the following:

- a) Define an SR-TE policy with an explicit path configured using the loopback interface IP addresses of node 9 and node 10.
- b) Define an explicit binding-SID (mpls label 15888) allocated from SRLB for the SR-TE policy.

### Example:

#### Node 5

```
segment-routing
 traffic-eng
 segment-list PATH-9 10
   index 10 address ipv4 10.1.1.9
  index 20 address ipv4 10.1.1.10
 policy foo
  binding-sid mpls 15888
  color 777 end-point ipv4 10.1.1.10
   candidate-paths
   preference 100
    explicit segment-list PATH5-9 10
  !
RP/0/RSP0/CPU0:Node-5# show segment-routing traffic-eng policy color 777
SR-TE policy database
Color: 777, End-point: 10.1.1.10
 Name: srte c 777 ep 10.1.1.10
  Status:
   Admin: up Operational: up for 00:00:52 (since Aug 19 07:40:12.662)
  Candidate-paths:
   Preference: 100 (configuration) (active)
     Name: foo
     Requested BSID: 15888
     PCC info:
       Symbolic name: cfg foo discr 100
       PLSP-ID: 70
      Explicit: segment-list PATH-9 10 (valid)
        Weight: 1, Metric Type: TE
          16009 [Prefix-SID, 10.1.1.9]
          16010 [Prefix-SID, 10.1.1.10]
  Attributes:
   Binding SID: 15888 (SRLB)
    Forward Class: 0
    Steering BGP disabled: no
    IPv6 caps enable: yes
```

### **Step 2** On node 3, do the following:

- a) Define an SR-TE policy with an explicit path configured using the following:
  - Loopback interface IP address of node 4
  - Interface IP address of link between node 4 and node 6

- Loopback interface IP address of node 5
- Binding-SID of the SR-TE policy defined in Step 1 (mpls label 15888)

**Note** This last segment allows the stitching of these policies.

b) Define an explicit binding-SID (mpls label 15900) allocated from SRLB for the SR-TE policy.

#### **Example:**

#### Node 3

```
segment-routing
traffic-eng
  segment-list PATH-4 4-6 5 BSID
  index 10 address ipv4 10.1.1.4
   index 20 address ipv4 10.4.6.6
   index 30 address ipv4 10.1.1.5
  index 40 mpls label 15888
 policy baa
  binding-sid mpls 15900
   color 777 end-point ipv4 10.1.1.5
   candidate-paths
   preference 100
    explicit segment-list PATH-4 4-6 5 BSID
    - !
   !
RP/0/RSP0/CPU0:Node-3# show segment-routing traffic-eng policy color 777
SR-TE policy database
Color: 777, End-point: 10.1.1.5
 Name: srte c 777 ep 10.1.1.5
 Status:
   Admin: up Operational: up for 00:00:32 (since Aug 19 07:40:32.662)
 Candidate-paths:
   Preference: 100 (configuration) (active)
      Name: baa
      Requested BSID: 15900
      PCC info:
       Symbolic name: cfg baa discr 100
       PLSP-ID: 70
      Explicit: segment-list PATH-4_4-6_5_BSID (valid)
        Weight: 1, Metric Type: TE
         16004 [Prefix-SID, 10.1.1.4]
          80005 [Adjacency-SID, 10.4.6.4 - 10.4.6.6]
          16005 [Prefix-SID, 10.1.1.5]
          15888
 Attributes:
   Binding SID: 15900 (SRLB)
   Forward Class: 0
   Steering BGP disabled: no
   IPv6 caps enable: yes
```

Step 3 On node 1, define an SR-TE policy with an explicit path configured using the loopback interface IP address of node 3 and the binding-SID of the SR-TE policy defined in step 2 (mpls label 15900). This last segment allows the stitching of these policies.

## **Example:**

### Node 1

```
segment-routing
traffic-eng
  segment-list PATH-3 BSID
  index 10 address ipv4 10.1.1.3
  index 20 mpls label 15900
 policy bar
  color 777 end-point ipv4 10.1.1.3
   candidate-paths
   preference 100
    explicit segment-list PATH-3 BSID
    1
RP/0/RSP0/CPU0:Node-1# show segment-routing traffic-eng policy color 777
SR-TE policy database
Color: 777, End-point: 10.1.1.3
 Name: srte_c_777_ep_10.1.1.3
  Status:
   Admin: up Operational: up for 00:00:12 (since Aug 19 07:40:52.662)
 Candidate-paths:
   Preference: 100 (configuration) (active)
     Name: bar
      Requested BSID: dynamic
      PCC info:
       Symbolic name: cfg_bar_discr_100
       PLSP-ID: 70
      Explicit: segment-list PATH-3 BSID (valid)
        Weight: 1, Metric Type: TE
         16003 [Prefix-SID, 10.1.1.3]
         15900
 Attributes:
   Binding SID: 80021
   Forward Class: 0
   Steering BGP disabled: no
   IPv6 caps enable: yes
```

# **L2VPN Preferred Path**

EVPN VPWS Preferred Path over SR-TE Policy feature allows you to set the preferred path between the two end-points for EVPN VPWS pseudowire (PW) using SR-TE policy.

L2VPN VPLS or VPWS Preferred Path over SR-TE Policy feature allows you to set the preferred path between the two end-points for L2VPN Virtual Private LAN Service (VPLS) or Virtual Private Wire Service (VPWS) using SR-TE policy.

Refer to the EVPN VPWS Preferred Path over SR-TE Policy and L2VPN VPLS or VPWS Preferred Path over SR-TE Policy sections in the "L2VPN Services over Segment Routing for Traffic Engineering Policy" chapter of the *L2VPN and Ethernet Services Configuration Guide*.

# **Static Route over Segment Routing Policy**

This feature allows you to specify a Segment Routing (SR) policy as an interface type when configuring static routes for MPLS data planes.

For information on configuring static routes, see the "Implementing Static Routes" chapter in the *Routing Configuration Guide for Cisco ASR 9000 Series Routers*.

## **Configuration Example**

The following example depicts a configuration of a static route for an IPv4 destination over an SR policy according to following parameters:

- Target SR policy:
  - Color = 200
  - End-point = 10.1.1.4
  - Auto-generated SR policy name = srte\_c\_200\_ep\_10.1.1.4

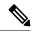

Note

Use the auto-generated SR-TE policy name to attach the SR policy to the static route. Auto-generated SR policy names use the following naming convention: **srte\_c**\_color\_val\_**ep**\_endpoint-address.

Use the show segment-routing traffic-eng policy color <color\_val> endpoint ipv4 <ip addr> command to display the auto-generated policy name.

- Admin distance = 40
- Load metric = 150
- Install the route in RIB regardless of reachability

```
Router(config)# router static
Router(config-static)# address-family ipv4 unicast
Router(config-static-afi)# 10.1.1.4/32 sr-policy srte_c_200_ep_10.1.1.4 40 permanent metric
150
```

### **Running Configuration**

```
router static
  address-family ipv4 unicast
   10.1.1.4/32 sr-policy srte_c_200_ep_10.1.1.4 40 permanent metric 150
```

!

### **Verification**

```
RP/0/RP0/CPU0:RTR-1# show run segment-routing traffic-eng policy sample-policy-foo
Tue Feb 16 17:40:16.759 PST
segment-routing
traffic-eng
 policy sample-policy-foo
  color 200 end-point ipv4 10.1.1.4
  candidate-paths
   preference 100
    dynamic
     metric
      type te
     1
   !
  1
RP/0/RP0/CPU0:RTR-1# show segment-routing traffic-eng policy color 200 endpoint ipv4 10.1.1.4
Tue Feb 16 17:17:45.724 PST
SR-TE policy database
Color: 200, End-point: 10.1.1.4
 Name: srte_c_200_ep_10.1.1.4
   Admin: up Operational: up for 5d04h (since Feb 11 12:22:59.054)
  Candidate-paths:
    Preference: 100 (configuration) (active)
     Name: sample-policy-foo
     Requested BSID: dynamic
       Protection Type: protected-preferred
       Maximum SID Depth: 10
     Dynamic (valid)
        Metric Type: TE,
                         Path Accumulated Metric: 14
         16005 [Prefix-SID, 10.1.1.5]
          16004 [Prefix-SID, 10.1.1.4]
  Attributes:
    Binding SID: 24014
    Forward Class: Not Configured
   Steering labeled-services disabled: no
   Steering BGP disabled: no
    IPv6 caps enable: yes
    Invalidation drop enabled: no
RP/0/RP0/CPU0:RTR-1# show static sr-policy srte_c_200_ep_10.1.1.4
Tue Feb 16 17:50:19.932 PST
Interface
                                                      Paths
                                             State
srte c 200 ep 10.1.1.4 default
                                                       10.1.1.4/32
Reference Count(in path with both intf<-->NH):0
Last IM notification was Up at Feb 16 17:09:08.325
     Global ifh
                        : 0x0000007c
     IM state
                        : up
     RSI registration : Yes
                        : 0xe0000000
     Table IDs
```

```
Address Info:
      10.1.1.1/32
      Route tag: 0x00000000 Flags: 0x00000000 Prefix SID: False [Active]
IP-STATIC-IDB-CLASS
Total entries: 1
Interface : sr-srte_c_200_ep_10.1.1.4
                           | Time Stamp
| Event Name
                           | Feb 16 17:09:08.352 | 0, 0
| idb-create
RP/0/RP0/CPU0:RTR-1# show route 10.1.1.4/32
Tue Feb 16 17:09:21.164 PST
Routing entry for 10.1.1.4/32
 Known via "static", distance 40, metric 0 (connected)
  Installed Feb 16 17:09:08.325 for 00:00:13
  Routing Descriptor Blocks
    directly connected, via srte_c_200_ep_10.1.1.4, permanent
      Route metric is 0, Wt is 150
  No advertising protos.
\label{eq:rp0/Rp0/CPU0:RTR-1} \texttt{\# show route 10.1.1.4/32 detail}
Tue Feb 16 17:09:36.718 PST
Routing entry for 10.1.1.4/32
 Known via "static", distance 40, metric 0 (connected)
  Installed Feb 16 17:09:08.325 for 00:00:28
 Routing Descriptor Blocks
    directly connected, via srte c 200 ep 10.1.1.4, permanent
      Route metric is 0, Wt is 150
      Label: None
      Tunnel ID: None
      Binding Label: None
      Extended communities count: 0
      NHID: 0x0 (Ref:0)
  Route version is 0x4a (74)
  Local Label: 0x3e84 (16004)
  IP Precedence: Not Set
  QoS Group ID: Not Set
  Flow-tag: Not Set
  Fwd-class: Not Set
  Route Priority: RIB PRIORITY RECURSIVE (9) SVD Type RIB SVD TYPE LOCAL
  Download Priority 3, Download Version 258
 No advertising protos.
RP/0/RP0/CPU0:RTR-1# show cef 10.1.1.4/32 detail
Tue Feb 16 17:10:06.956 PST
10.1.1.4/32, version 258, attached, internal 0x1000441 0x30 (ptr 0xd3f0d30) [1], 0x0
(0xe46f960), 0xa20 (0xe9694e0)
Updated Feb 16 17:09:08.328
Prefix Len 32, traffic index 0, precedence n/a, priority 3
 gateway array (0xe2d9a08) reference count 2, flags 0x8068, source rib (7), 0 backups
                [3 type 4 flags 0x108401 (0xe9aeb98) ext 0x0 (0x0)]
 LW-LDI[type=1, refc=1, ptr=0xe46f960, sh-ldi=0xe9aeb98]
 gateway array update type-time 1 Feb 16 17:07:59.946
 LDI Update time Feb 16 17:07:59.946
LW-LDI-TS Feb 16 17:07:59.946
   via srte_c_{200}ep_{10.1.1.4}, 5 dependencies, weight 0, class 0 [flags 0xc]
    path-idx 0 NHID 0x0 [0xf3b1a30 0x0]
    local adjacency
    local label 16004
                            labels imposed {None}
```

```
Load distribution: 0 (refcount 3)
   Hash OK Interface
                                 Address
        Y srte_c_200_ep_10.1.1.4 point2point
RP/0/RP0/CPU0:RTR-1# show mpls forwarding labels 16004 detail
Tue Feb 16 17:27:59.831 PST
Local Outgoing Prefix
                                                        Bytes
                                Outgoing
                                           Next Hop
Label Label
               or ID
                               Interface
                                                         Switched
16004 Unlabelled SR Pfx (idx 4) srte c 200 e point2point
                                                         990
    Updated: Feb 16 17:07:59.945
    Path Flags: 0xc [ ]
    Version: 258, Priority: 3
    Label Stack (Top -> Bottom): { Unlabelled Unlabelled }
    NHID: 0x0, Encap-ID: N/A, Path idx: 0, Backup path idx: 0, Weight: 0
    MAC/Encaps: 0/0, MTU: 0
    Outgoing Interface: srte_c_200_ep_10.1.1.4 (ifhandle 0x0000007c)
    Packets Switched: 20
```

## **Autoroute Include**

You can configure SR-TE policies with Autoroute Include to steer specific IGP (IS-IS, OSPF) prefixes, or all prefixes, over non-shortest paths and to divert the traffic for those prefixes on to the SR-TE policy.

The autoroute include all option applies Autoroute Announce functionality for all destinations or prefixes.

The **autoroute include ipv4** *address* option applies Autoroute Destination functionality for the specified destinations or prefixes. This option is supported for IS-IS only; it is not supported for OSPF.

The Autoroute SR-TE policy adds the prefixes into the IGP, which determines if the prefixes on the endpoint or downstream of the endpoint are eligible to use the SR-TE policy. If a prefix is eligible, then the IGP checks if the prefix is listed in the Autoroute Include configuration. If the prefix is included, then the IGP downloads the prefix route with the SR-TE policy as the outgoing path.

#### **Usage Guidelines and Limitations**

- Autoroute Include supports three metric types:
  - Default (no metric): The path over the SR-TE policy inherits the shortest path metric.
  - Absolute (constant) metric: The shortest path metric to the policy endpoint is replaced with the configured absolute metric. The metric to any prefix that is Autoroute Included is modified to the absolute metric. Use the **autoroute metric constant** *constant-metric* command, where *constant-metric* is from 1 to 2147483647.
  - Relative metric: The shortest path metric to the policy endpoint is modified with the relative value configured (plus or minus). Use the **autoroute metric relative** relative-metric command, where relative-metric is from -10 to +10.

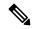

Note

To prevent load-balancing over IGP paths, you can specify a metric that is lower than the value that IGP takes into account for autorouted destinations (for example, autoroute metric relative -1).

### **Configuration Examples**

The following example shows how to configure autoroute include for all prefixes:

```
Router# configure
Router(config)# segment-routing
Router(config-sr)# traffic-eng
Router(config-sr-te)#policy P1
Router(config-sr-te-policy)# color 20 end-point ipv4 10.1.1.2
Router(config-sr-te-policy)# autoroute include all
Router(config-sr-te-policy)# candidate-paths
Router(config-sr-te-policy-path)# preference 100
Router(config-sr-te-pp-index)# explicit segment-list Plist-1
```

The following example shows how to configure autoroute include for the specified IPv4 prefixes:

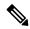

Note

This option is supported for IS-IS only; it is not supported for OSPF.

```
Router# configure
Router(config)# segment-routing
Router(config-sr)# traffic-eng
Router(config-sr-te)#policy P1
Router(config-sr-te-policy)# color 20 end-point ipv4 10.1.1.2
Router(config-sr-te-policy)# autoroute include ipv4 10.1.1.21/32
Router(config-sr-te-policy)# autoroute include ipv4 10.1.1.23/32
Router(config-sr-te-policy)# autoroute metric constant 1
Router(config-sr-te-policy)# candidate-paths
Router(config-sr-te-policy-path)# preference 100
Router(config-sr-te-pp-index)# explicit segment-list Plist-1
```

# Policy-Based Tunnel Selection for SR-TE Policy

Policy-Based Tunnel Selection (PBTS) is a mechanism that lets you direct traffic into specific SR-TE policies based on different classification criteria. PBTS benefits Internet service providers (ISPs) that carry voice and data traffic through their networks, who want to route this traffic to provide optimized voice service.

PBTS works by selecting SR-TE policies based on the classification criteria of the incoming packets, which are based on the IP precedence, experimental (EXP), differentiated services code point (DSCP), or type of service (ToS) field in the packet. Default-class configured for paths is always zero (0). If there is no TE for a given forward-class, then the default-class (0) will be tried. If there is no default-class, then the packet is dropped. PBTS supports up to seven (exp 1 - 7) EXP values associated with a single SR-TE policy.

For more information about PBTS, refer to the "Policy-Based Tunnel Selection" section in the MPLS Configuration Guide for Cisco ASR 9000 Series Routers.

### Configure Policy-Based Tunnel Selection for SR-TE Policies

The following section lists the steps to configure PBTS for an SR-TE policy.

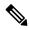

Note

Steps 1 through 4 are detailed in the "Implementing MPLS Traffic Engineering" chapter of the MPLS Configuration Guide for Cisco ASR 9000 Series Routers.

- 1. Define a class-map based on a classification criteria.
- 2. Define a policy-map by creating rules for the classified traffic.
- 3. Associate a forward-class to each type of ingress traffic.
- **4.** Enable PBTS on the ingress interface, by applying this service-policy.
- 5. Create one or more egress SR-TE policies (to carry packets based on priority) to the destination and associate the egress SR-TE policy to a forward-class.

### **Configuration Example**

```
Router(config) # segment-routing traffic-eng
Router(config-sr-te) # policy POLICY-PBTS
Router(config-sr-te-policy) # color 1001 end-point ipv4 10.1.1.20
Router(config-sr-te-policy) # autoroute
Router(config-sr-te-policy-autoroute) # include all
Router(config-sr-te-policy-autoroute)# forward-class 1
Router(config-sr-te-policy-autoroute)# exit
Router(config-sr-te-policy) # candidate-paths
Router(config-sr-te-policy-path)# preference 1
Router(config-sr-te-policy-path-pref) # explicit segment-list SIDLIST1
Router(config-sr-te-policy-path-pref)# exit
Router(config-sr-te-pp-info) # exit
Router(config-sr-te-policy-path-pref)# exit
Router(config-sr-te-policy-path) # preference 2
Router(config-sr-te-policy-path-pref)# dynamic
Router(config-sr-te-pp-info) # metric
Router(config-sr-te-path-metric) # type te
Router(config-sr-te-path-metric) # commit
```

### **Running Configuration**

```
segment-routing
traffic-eng
policy POLICY-PBTS
color 1001 end-point ipv4 10.1.1.20
autoroute
include all
forward-class 1
!
candidate-paths
preference 1
explicit segment-list SIDLIST1
!
!
preference 2
dynamic
metric
type te
```

# **Miscellaneous**

# **LDP over Segment Routing Policy**

The LDP over Segment Routing Policy feature enables an LDP-targeted adjacency over a Segment Routing (SR) policy between two routers. This feature extends the existing MPLS LDP address family neighbor configuration to specify an SR policy as the targeted end-point.

LDP over SR policy is supported for locally configured SR policies with IPv4 end-points.

For more information about MPLS LDP, see the "Implementing MPLS Label Distribution Protocol" chapter in the *MPLS Configuration Guide*.

For more information about Autoroute, see the Autoroute Announce for SR-TE section.

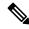

Note

Before you configure an LDP targeted adjacency over SR policy name, you need to create the SR policy under Segment Routing configuration. The SR policy interface names are created internally based on the color and endpoint of the policy. LDP is non-operational if SR policy name is unknown.

The following functionality applies:

- 1. Configure the SR policy LDP receives the associated end-point address from the interface manager (IM) and stores it in the LDP interface database (IDB) for the configured SR policy.
- 2. Configure the SR policy name under LDP LDP retrieves the stored end-point address from the IDB and uses it. Use the auto-generated SR policy name assigned by the router when creating an LDP targeted adjacency over an SR policy. Auto-generated SR policy names use the following naming convention: srte\_c\_color\_val\_ep\_endpoint-address. For example, srte\_c\_1000\_ep\_10.1.1.2

### **Configuration Example**

```
/* Enter the SR-TE configuration mode and create the SR policy. This example corresponds
to a local SR policy with an explicit path. */
Router(config) # segment-routing
Router(config-sr)# traffic-eng
Router(config-sr-te)# segment-list sample-sid-list
Router(config-sr-te-sl) # index 10 address ipv4 10.1.1.7
Router(config-sr-te-sl) # index 20 address ipv4 10.1.1.2
Router(config-sr-te-sl)# exit
Router(config-sr-te) # policy sample policy
Router(config-sr-te-policy) # color 1000 end-point ipv4 10.1.1.2
Router(config-sr-te-policy)# candidate-paths
Router (config-sr-te-policy-path) # preference 100
Router(config-sr-te-policy-path-pref) # explicit segment-list sample-sid-list
Router(config-sr-te-pp-info) # end
/* Configure LDP over an SR policy */
Router(config) # mpls ldp
Router(config-ldp) # address-family ipv4
Router(config-ldp-af) # neighbor sr-policy srte_c_1000_ep_10.1.1.2 targeted
Router(config-ldp-af)#
```

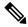

Note

Do one of the following to configure LDP discovery for targeted hellos:

• Active targeted hellos (SR policy head end):

```
mpls ldp
  interface GigabitEthernet0/0/0/0
 !
```

• Passive targeted hellos (SR policy end-point):

```
mpls ldp
address-family ipv4
  discovery targeted-hello accept
!
!
```

### **Running Configuration**

#### Verification

Router# show mpls ldp interface brief

| Interface    | VRF Name | Config | Enabled | IGP-Auto-Cfg | TE-Mesh-Grp cfg |
|--------------|----------|--------|---------|--------------|-----------------|
|              |          |        |         |              |                 |
| Te0/3/0/0/3  | default  | Y      | Y       | 0            | N/A             |
| Te0/3/0/0/6  | default  | Y      | Y       | 0            | N/A             |
| Te0/3/0/0/7  | default  | Y      | Y       | 0            | N/A             |
| Te0/3/0/0/8  | default  | N      | N       | 0            | N/A             |
| Te0/3/0/0/9  | default  | N      | N       | 0            | N/A             |
| srte_c_1000_ | default  | Y      | Y       | 0            | N/A             |

```
Router# show mpls ldp interface
Interface TenGigE0/3/0/0/3 (0xa000340)
    VRF: 'default' (0x60000000)
```

```
Enabled via config: LDP interface
Interface TenGigE0/3/0/0/6 (0xa000400)
   VRF: 'default' (0x60000000)
   Enabled via config: LDP interface
Interface TenGigE0/3/0/0/7 (0xa000440)
   VRF: 'default' (0x6000000)
   Enabled via config: LDP interface
Interface TenGigE0/3/0/0/8 (0xa000480)
   VRF: 'default' (0x6000000)
   Disabled:
Interface TenGigE0/3/0/0/9 (0xa0004c0)
   VRF: 'default' (0x60000000)
   Disabled:
Interface srte c 1000 ep 10.1.1.2 (0x520)
   VRF: 'default' (0x6000000)
   Enabled via config: LDP interface
Router# show segment-routing traffic-eng policy color 1000
SR-TE policy database
Color: 1000, End-point: 10.1.1.2
 Name: srte_c_1000_ep_10.1.1.2
  Status:
   Admin: up Operational: up for 00:02:00 (since Jul 2 22:39:06.663)
  Candidate-paths:
   Preference: 100 (configuration) (active)
      Name: sample policy
      Requested BSID: dynamic
      PCC info:
        Symbolic name: cfg sample policy discr 100
        PLSP-ID: 17
      Explicit: segment-list sample-sid-list (valid)
        Weight: 1, Metric Type: TE
         16007 [Prefix-SID, 10.1.1.7]
         16002 [Prefix-SID, 10.1.1.2]
  Attributes:
   Binding SID: 80011
   Forward Class: 0
    Steering BGP disabled: no
   IPv6 caps enable: yes
Router# show mpls ldp neighbor 10.1.1.2 detail
Peer LDP Identifier: 10.1.1.2:0
  TCP connection: 10.1.1.2:646 - 10.1.1.6:57473
  Graceful Restart: No
  Session Holdtime: 180 sec
  State: Oper; Msgs sent/rcvd: 421/423; Downstream-Unsolicited
  Up time: 05:22:02
 LDP Discovery Sources:
   IPv4: (1)
      Targeted Hello (10.1.1.6 -> 10.1.1.2, active/passive)
    IPv6: (0)
  Addresses bound to this peer:
    IPv4: (9)
     10.1.1.2
                     2.2.2.99
                                    10.1.2.2
                                                   10.2.3.2
                                    10.2.222.2
      10.2.4.2
                     10.2.22.2
                                                   10.30.110.132
      11.2.9.2
   IPv6: (0)
  Peer holdtime: 180 sec; KA interval: 60 sec; Peer state: Estab
```

```
NSR: Disabled
Clients: LDP over SR Policy
Capabilities:
  Sent:
   0x508 (MP: Point-to-Multipoint (P2MP))
    0x509
           (MP: Multipoint-to-Multipoint (MP2MP))
    0x50a
          (MP: Make-Before-Break (MBB))
   0x50b (Typed Wildcard FEC)
  Received:
    0x508 (MP: Point-to-Multipoint (P2MP))
          (MP: Multipoint-to-Multipoint (MP2MP))
    0×509
    0x50a
           (MP: Make-Before-Break (MBB))
    0x50b (Typed Wildcard FEC)
```

# **Configure Seamless Bidirectional Forwarding Detection**

Bidirectional forwarding detection (BFD) provides low-overhead, short-duration detection of failures in the path between adjacent forwarding engines. BFD allows a single mechanism to be used for failure detection over any media and at any protocol layer, with a wide range of detection times and overhead. The fast detection of failures provides immediate reaction to failure in the event of a failed link or neighbor.

In BFD, each end of the connection maintains a BFD state and transmits packets periodically over a forwarding path. Seamless BFD (SBFD) is unidirectional, resulting in faster session activation than BFD. The BFD state and client context is maintained on the head-end (initiator) only. The tail-end (reflector) validates the BFD packet and responds, so there is no need to maintain the BFD state on the tail-end.

#### **Initiators and Reflectors**

SBFD runs in an asymmetric behavior, using initiators and reflectors.

The following figure represents the roles of the SBFD initiator and reflector.

Figure 6: SBFD Initiator and Reflector

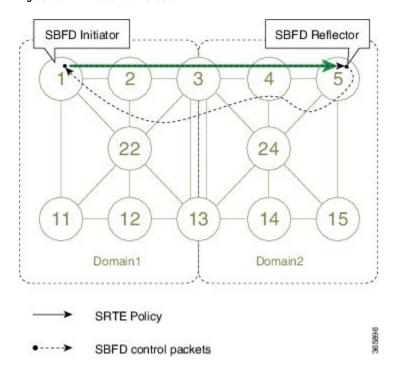

The initiator is an SBFD session on a network node that performs a continuity test to a remote entity by sending SBFD packets. The initiator injects the SBFD packets into the segment-routing traffic-engineering (SRTE) policy. The initiator triggers the SBFD session and maintains the BFD state and client context.

The reflector is an SBFD session on a network node that listens for incoming SBFD control packets to local entities and generates response SBFD control packets. The reflector is stateless and only reflects the SBFD packets back to the initiator.

A node can be both an initiator and a reflector, if you want to configure different SBFD sessions.

For SR-TE, SBFD control packets are label switched in forward and reverse direction. For SBFD, the tail-end node is the reflector node; other nodes cannot be a reflector. When using SBFD with SR-TE, if the forward and return directions are label-switched paths, SBFD need not be configured on the reflector node.

#### **Discriminators**

The BFD control packet carries 32-bit discriminators (local and remote) to demultiplex BFD sessions. SBFD requires globally unique SBFD discriminators that are known by the initiator.

The SBFD control packets contain the discriminator of the initiator, which is created dynamically, and the discriminator of the reflector, which is configured as a local discriminator on the reflector.

# Configure the SBFD Reflector

To ensure the SBFD packet arrives on the intended reflector, each reflector has at least one globally unique discriminator. Globally unique discriminators of the reflector are known by the initiator before the session starts. An SBFD reflector only accepts BFD control packets where "Your Discriminator" is the reflector discriminator.

This task explains how to configure local discriminators on the reflector.

#### Before you begin

Enable mpls oam on the reflector to install a routing information base (RIB) entry for 127.0.0.0/8.

```
Router_5# configure
Router_5(config)# mpls oam
Router_5(config-oam)#
```

#### **SUMMARY STEPS**

- 1. configure
- 2 shfd
- **3.** local-discriminator {ipv4-address | 32-bit-value | dynamic | interface interface}
- 4. commit

### **DETAILED STEPS**

|        | Command or Action                | Purpose  Enters global configuration mode. |  |
|--------|----------------------------------|--------------------------------------------|--|
| Step 1 | configure                        |                                            |  |
|        | Example:                         |                                            |  |
|        | RP/0/RSP0/CPU0:router# configure |                                            |  |

|        | Command or Action                                                                                                    | Purpose                                                                              |
|--------|----------------------------------------------------------------------------------------------------|--------------------------------------------------------------------------------------|
| Step 2 | sbfd                                                                                                    | Enters SBFD configuration mode.                                                      |
|        | Example:                                                                                                    |                                                                                      |
|        | Router_5(config)# <b>sbfd</b>                                                                                                    |                                                                                      |
| Step 3 | local-discriminator { ipv4-address   32-bit-value   dynamic   interface interface}                                                                             | Configures the local discriminator. You can configure multiple local discriminators. |
|        | Example:                                                                                                    |                                                                                      |
|        | Router_5(config-sbfd) # local-discriminator 10.1.1.5 Router_5(config-sbfd) # local-discriminator 987654321 Router 5(config-sbfd) # local-discriminator dynamic |                                                                                      |
|        | Router_5(config-sbfd)# local-discriminator interface Loopback0                                                                                                 |                                                                                      |
| Step 4 | commit                                                                                                    |                                                                                      |

Verify the local discriminator configuration.

## **Example**

Router\_5# show bfd target-identifier local

| Local Targe                                                                         | t Identifier            | Table                         |                      |          |
|-------------------------------------------------------------------------------------|-------------------------|-------------------------------|----------------------|----------|
| Discr                                                                               | Discr Src               | VRF<br>Name                   | Status               | Flags    |
| 16843013<br>987654321<br>2147483649                                                 | Local<br>Local<br>Local | default<br>default<br>default | enable enable enable | ia-<br>v |
| Legend: TID - Target Ide a - IP Address d - Dynamic mo i - Interface v - Explicit V |                         | s mode<br>ode<br>mode         |                      |          |

### What to do next

Configure the SBFD initiator.

# **Configure the SBFD Initiator**

Perform the following configurations on the SBFD initiator.

#### **Enable Line Cards to Host BFD Sessions**

The SBFD initiator sessions are hosted by the line card CPU.

This task explains how to enable line cards to host BFD sessions.

#### **SUMMARY STEPS**

- 1. configure
- **2**. bfd
- 3. multipath include location node-id

## **DETAILED STEPS**

|        | Command or Action                                          | Purpose                                                               |
|--------|------------------------------------------------------------|-----------------------------------------------------------------------|
| Step 1 | configure                                                  | Enters global configuration mode.                                     |
|        | Example:                                                   |                                                                       |
|        | RP/0/RSP0/CPU0:router# configure                           |                                                                       |
| Step 2 | bfd                                                        | Enters BFD configuration mode.                                        |
|        | Example:                                                   |                                                                       |
|        | Router_1(config)# <b>bfd</b>                               |                                                                       |
| Step 3 | multipath include location node-id                         | Configures BFD multiple path on specific line card. Any               |
| ·      | Example:                                                   | of the configured line cards can be instructed to host a BFD session. |
|        | Router_1(config-bfd) # multipath include location 0/1/CPU0 |                                                                       |
|        | Router_1(config-bfd)# multipath include location 0/2/CPU0  |                                                                       |
|        | Router_1(config-bfd) # multipath include location 0/3/CPU0 |                                                                       |
|        |                                                            |                                                                       |

### What to do next

Map a destination address to a remote discriminator.

## Map a Destination Address to a Remote Discriminator

The SBFD initiator uses a Remote Target Identifier (RTI) table to map a destination address (Target ID) to a remote discriminator.

This task explains how to map a destination address to a remote discriminator.

## **SUMMARY STEPS**

- 1. configure
- 2. sbfd
- 3. remote-target ipv4 ipv4-address

## 4. remote-discriminator remote-discriminator

## **DETAILED STEPS**

|        | Command or Action                                         | Purpose                                              |
|--------|-----------------------------------------------------------|------------------------------------------------------|
| Step 1 | configure                                                 | Enters global configuration mode.                    |
|        | Example:                                                  |                                                      |
|        | RP/0/RSP0/CPU0:router# configure                          |                                                      |
| Step 2 | sbfd                                                      | Enters SBFD configuration mode.                      |
|        | Example:                                                  |                                                      |
|        | Router_1(config)# <b>sbfd</b>                             |                                                      |
| Step 3 | remote-target ipv4 ipv4-address                           | Configures the remote target.                        |
|        | Example:                                                  |                                                      |
|        | Router_1(config-sbfd)# remote-target ipv4 10.1.1.5        |                                                      |
| Step 4 | remote-discriminator remote-discriminator                 | Maps the destination address (Target ID) to a remote |
|        | Example:                                                  | discriminator.                                       |
|        | Router_1(config-sbfd-nnnn)# remote-discriminator 16843013 |                                                      |

Verify the remote discriminator configuration.

## **Example**

Router\_1# show bfd target-identifier remote

| Remote Target Identifier Table |                 |         |          |        |  |
|--------------------------------|-----------------|---------|----------|--------|--|
|                                |                 |         |          |        |  |
| Discr                          | Discr Src       | VRF     | TID Type | Status |  |
|                                | Target ID       | Name    |          |        |  |
|                                |                 |         |          |        |  |
| 16843013                       | Remote 10.1.1.5 | default | ipv4     | enable |  |

## What to do next

Enable SBFD on an SR-TE policy.

Legend: TID - Target Identifier

### **Enable Seamless BFD Under an SR-TE Policy or SR-ODN Color Template**

This example shows how to enable SBFD on an SR-TE policy or an SR on-demand (SR-ODN) color template.

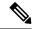

Note

Do not use BFD with disjoint paths. The reverse path might not be disjoint, causing a single link failure to bring down BFD sessions on both the disjoint paths.

### **Enable BFD**

 Use the bfd command in SR-TE policy configuration mode to enable BFD and enters BFD configuration mode.

```
Router(config) # segment-routing traffic-eng
Router(config-sr-te) # policy POLICY1
Router(config-sr-te-policy) # bfd
Router(config-sr-te-policy-bfd) #
```

Use the **bfd** command in SR-ODN configuration mode to enable BFD and enters BFD configuration mode.

```
Router(config) # segment-routing traffic-eng
Router(config-sr-te) # on-demand color 10
Router(config-sr-te-color) # bfd
Router(config-sr-te-color-bfd) #
```

### **Configure BFD Options**

• Use the **minimum-interval** *milliseconds* command to set the interval between sending BFD hello packets to the neighbor. The range is from 15 to 200. The default is 15.

```
Router(config-sr-te-policy-bfd)# minimum-interval 50
```

• Use the **multiplier** *multiplier* command to set the number of times a packet is missed before BFD declares the neighbor down. The range is from 2 to 10. The default is 3.

```
Router(config-sr-te-policy-bfd)# multiplier 2
```

- Use the **invalidation-action** {**down** | **none**} command to set the action to be taken when BFD session is invalidated.
  - down: LSP can only be operationally up if the BFD session is up
  - none: BFD session state does not affect LSP state, use for diagnostic purposes

```
{\tt Router(config-sr-te-policy-bfd)\#\ invalidation-action\ down}
```

• (SR-TE policy only) Use the reverse-path binding-label *label* command to specify BFD packets return to head-end by using a binding label.

By default, the S-BFD return path (from tail-end to head-end) is via IPv4. You can use a reverse binding label so that the packet arrives at the tail-end with the reverse binding label as the top label. This label

is meant to point to a policy that will take the BFD packets back to the head-end. The reverse binding label is configured per-policy.

Note that when MPLS return path is used, BFD uses echo mode packets, which means the tail-end's BFD reflector does not process BFD packets at all.

The MPLS label value at the tail-end and the head-end must be synchronized by the operator or controller. Because the tail-end binding label should remain constant, configure it as an explicit BSID, rather than dynamically allocated.

```
Router(config-sr-te-policy-bfd) # reverse-path binding-label 24036
```

• Use the logging session-state-change command to log when the state of the session changes

```
Router(config-sr-te-policy-bfd) # logging session-state-change
```

#### **Examples**

This example shows how to enable SBFD on an SR-TE policy.

```
Router(config)# segment-routing traffic-eng
Router(config-sr-te) # policy POLICY1
Router(config-sr-te-policy) # bfd
Router(config-sr-te-policy-bfd) # invalidation-action down
Router(config-sr-te-policy-bfd) # minimum-interval 50
Router(config-sr-te-policy-bfd)# multiplier 2
Router(config-sr-te-policy-bfd) # reverse-path binding-label 24036
Router(config-sr-te-policy-bfd) # logging session-state-change
segment-routing
 traffic-eng
 policy POLICY1
   bfd
    minimum-interval 50
    multiplier 2
    invalidation-action down
    reverse-path
    binding-label 24036
    logging
     session-state-change
  !
 1
```

This example shows how to enable SBFD on an SR-ODN color.

```
Router(config) # segment-routing traffic-eng
Router(config-sr-te) # on-demand color 10
Router(config-sr-te-color) # bfd
Router(config-sr-te-color-bfd) # minimum-interval 50
Router(config-sr-te-color-bfd) # multiplier 2
Router(config-sr-te-color-bfd) # logging session-state-change
Router(config-sr-te-color-bfd) # invalidation-action down

segment-routing
traffic-eng
```

```
on-demand color 10
bfd
minimum-interval 50
multiplier 2
invalidation-action down
logging
session-state-change
!
!
!
```

## **SR-TE Head-End IPv4 Unnumbered Interface Support**

This feature allows IPv4 unnumbered interfaces to be part of an SR-TE head-end router topology database.

An unnumbered IPv4 interface is not identified by its own unique IPv4 address. Instead, it is identified by the router ID of the node where this interfaces resides and the local SNMP index assigned for this interface.

This feature provides enhancements to the following components:

- IGPs (IS-IS and OSPF):
  - Support the IPv4 unnumbered interfaces in the SR-TE context by flooding the necessary interface information in the topology
- SR-PCE:

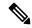

Note

SR-PCE and path computation clients (PCCs) need to be running Cisco IOS XR 7.0.2 or later.

- Compute and return paths from a topology containing IPv4 unnumbered interfaces.
- Process reported SR policies from a head-end router that contain hops with IPv4 unnumbered adjacencies.

PCEP extensions for IPv4 unnumbered interfaces adhere to IETF RFC8664 "PCEP Extensions for Segment Routing" (https://datatracker.ietf.org/doc/rfc8664/). The unnumbered hops use a Node or Adjacency Identifier (NAI) of type 5. This indicates that the segment in the explicit routing object (ERO) is an unnumbered adjacency with an IPv4 ID and an interface index.

- SR-TE process at the head-end router:
  - Compute its own local path over a topology, including unnumbered interfaces.
  - Process PCE-computed paths that contain hops with IPv4 unnumbered interfaces.
  - Report a path that contains hops with IPv4 unnumbered interfaces to the PCE.

#### **Configuration Example**

The following example shows how to configure an IPv4 unnumbered interface:

```
RP/0/0/CPU0:rtrA(config) # interface GigabitEthernet0/0/0/0
RP/0/0/CPU0:rtrA(config-if) # ipv4 point-to-point
RP/0/0/CPU0:rtrA(config-if) # ipv4 unnumbered Loopback0
```

To bring up the IPv4 unnumbered adjacency under the IGP, configure the link as point-to-point under the IGP configuration. The following example shows how to configure the link as point-to-point under the IGP configuration:

```
RP/0/0/CPU0:rtrA(config) # router ospf one
RP/0/0/CPU0:rtrA(config-ospf) # area 0
RP/0/0/CPU0:rtrA(config-ospf-ar) # interface GigabitEthernet0/0/0/0
RP/0/0/CPU0:rtrA(config-ospf-ar-if) # network point-to-point
```

#### Verification

Use the **show ipv4 interface** command to display information about the interface:

```
RP/0/0/CPU0:rtrA# show ipv4 interface GigabitEthernet0/0/0/0 brief
Tue Apr 2 12:59:53.140 EDT
Interface IP-Address Status Protocol
GigabitEthernet0/0/0/0 192.168.0.1 Up Up
```

This interface shows the IPv4 address of Loopback0.

Use the **show snmp interface** command to find the SNMP index for this interface:

The interface is identified with the pair (IPv4:192.168.0.1, index:6).

Use the **show ospf neighbor** command to display the adjacency:

The output of the **show segment-routing traffic-eng ipv4 topology** command is enhanced to display the interface index instead of the IP address for unnumbered interfaces:

```
RP/0/0/CPU0:rtrA# show segment-routing traffic-eng ipv4 topology
...
Link[2]: Unnumbered local index 6, remote index 4
Local node:
    OSPF router ID: 192.168.0.1 area ID: 0 ASN: 0
Remote node:
    TE router ID: 192.168.0.4
    OSPF router ID: 192.168.0.4 area ID: 0 ASN: 0
Metric: IGP 1, TE 1, Latency 1 microseconds
Bandwidth: Total 125000000 Bps, Reservable 0 Bps
Admin-groups: 0x00000000
```

```
Adj SID: 24001 (unprotected)
```

The output of the **show segment-routing traffic-eng policy detail** command includes unnumbered hops:

```
RP/0/0/CPU0:rtrA# show segment-routing traffic-eng policy detail
```

```
Dynamic (pce 192.168.0.5) (valid)

Metric Type: TE, Path Accumulated Metric: 3

24001 [Adjacency-SID, unnumbered 192.168.0.1(6) - 192.168.0.4(4)]

24002 [Adjacency-SID, unnumbered 192.168.0.4(7) - 192.168.0.3(7)]

24000 [Adjacency-SID, unnumbered 192.168.0.3(5) - 192.168.0.2(5)]
```

## **SR-TE Reoptimization Timers**

SR-TE path re-optimization occurs when the head-end determines that there is a more optimal path available than the one currently used. For example, in case of a failure along the SR-TE LSP path, the head-end could detect and revert to a more optimal path by triggering re-optimization.

Re-optimization can occur due to the following events:

- The explicit path hops used by the primary SR-TE LSP explicit path are modified
- The head-end determines the currently used path-option are invalid due to either a topology path disconnect, or a missing SID in the SID database that is specified in the explicit-path
- A more favorable path-option (lower index) becomes available

For event-based re-optimization, you can specify various delay timers for path re-optimization. For example, you can specify how long to wait before switching to a reoptimized path

Additionally, you can configure a timer to specify how often to perform reoptimization of policies. You can also trigger an immediate reoptimization for a specific policy or for all policies.

#### **SR-TE Reoptimization**

To trigger an immediate SR-TE reoptimization, use the **segment-routing traffic-eng reoptimization** command in Exec mode:

```
Router# segment-routing traffic-eng reoptimization {all | name policy}
```

Use the **all** option to trigger an immediate reoptimization for all policies. Use the **name** *policy* option to trigger an immediate reoptimization for a specific policy.

#### **Configuring SR-TE Reoptimization Timers**

Use these commands in SR-TE configuration mode to configure SR-TE reoptimization timers:

- timers candidate-path cleanup-delay seconds—Specifies the delay before cleaning up candidate paths, in seconds. The range is from 0 (immediate clean-up) to 86400; the default value is 120
- **timers cleanup-delay** *seconds*—Specifies the delay before cleaning up previous path, in seconds. The range is from 0 (immediate clean-up) to 300; the default value is 10.

- timers init-verify-restart seconds Specifies the delay for topology convergence after the topology starts populating due to a restart, in seconds. The range is from 10 to 10000; the default is 40.
- timers init-verify-startup seconds—Specifies the delay for topology convergence after topology starts populating for due to startup, in seconds. The range is from 10 to 10000; the default is 300
- timers init-verify-switchover *seconds*—Specifies the delay for topology convergence after topology starts populating due to a switchover, in seconds. The range is from 10 to 10000; the default is 60.
- **timers install-delay** *seconds*—Specifies the delay before switching to a reoptimized path, in seconds. The range is from 0 (immediate installation of new path) to 300; the default is 10.
- timers periodic-reoptimization seconds—Specifies how often to perform periodic reoptimization of policies, in seconds. The range is from 0 to 86400; the default is 600.

#### **Example Configuration**

```
Router(config) # segment-routing traffic-eng
Router(config-sr-te) # timers
Router(config-sr-te-timers) # candidate-path cleanup-delay 600
Router(config-sr-te-timers) # cleanup-delay 60
Router(config-sr-te-timers) # init-verify-restart 120
Router(config-sr-te-timers) # init-verify-startup 600
Router(config-sr-te-timers) # init-verify-switchover 30
Router(config-sr-te-timers) # install-delay 60
Router(config-sr-te-timers) # periodic-reoptimization 3000
```

#### **Running Config**

```
segment-routing
traffic-eng
timers
install-delay 60
periodic-reoptimization 3000
cleanup-delay 60
candidate-path cleanup-delay 600
init-verify-restart 120
init-verify-startup 600
init-verify-switchover 30
!
!
!
```

**SR-TE Reoptimization Timers** 

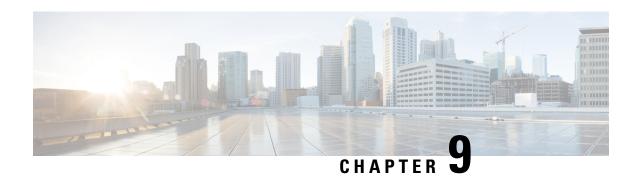

# **Segment Routing Tree Segment Identifier**

Tree Segment Identifier (Tree-SID) is a tree-building solution that uses a Segment Routing Path Computation Element (SR-PCE) using path computation element protocol (PCEP) to calculate the point-to-multipoint (P2MP) tree using SR policies. Tree-SID uses a single MPLS label for building a multicast replication tree in an SR network. Tree-SID does not require multicast control protocols such as RSVP, mLDP, and PIM.

A P2MP SR policy provides an SR-based TE solution for transporting multicast traffic. It works on existing data-plane (MPLS and IP) and supports TE capabilities and single/multi routing domains. At each node of the tree, the forwarding state is represented by the same segment (using a global Tree-SID specified from the SRLB range of labels). P2MP SR policy prevents transient loop and packet loss when updating the path of a P2MP SR policy.

A P2MP SR policy request contains the following:

- · Policy name
- SID for the P2MP Tree (Tree-SID)
- · Address of the root node
- Addresses of the leaf nodes
- Optimization objectives (TE, IGP metric)
- Constraints (affinity)

#### **Tree SID Workflow Overview**

This sections shows a basic workflow using a Tree SID policy:

1. User creates a Tree-SID policy.

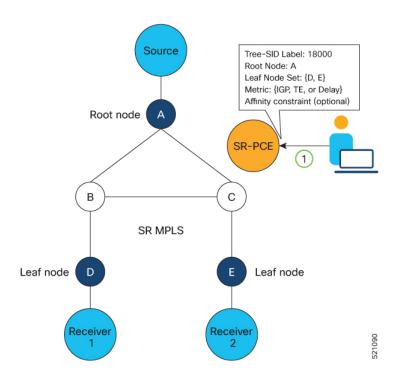

#### **2.** SR-PCE computes the P2MP Tree.

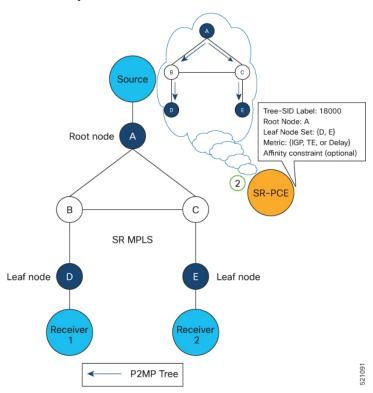

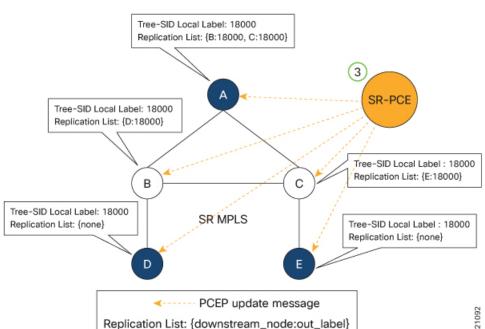

3. SR-PCE instantiates the Tree-SID state at each node in the tree.

- **4.** The Root node encapsulates the multicast traffic, replicates it, and forwards it to the Transit nodes.
- **5.** The Transit nodes replicate the multicast traffic and forward it to the Leaf nodes.
- **6.** The Leaf nodes decapsulate the multicast traffic and forward it to the multicast receivers.

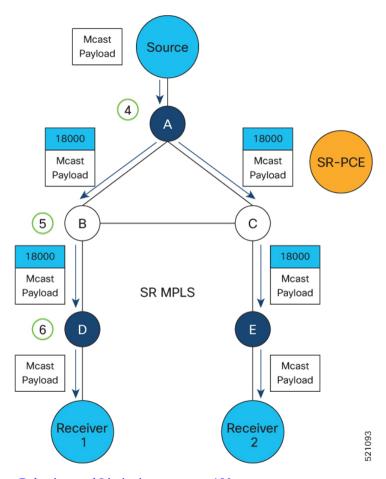

- Behaviors and Limitations, on page 180
- Configure Segment Routing Tree-SID, on page 180
- Running Config, on page 182

## **Behaviors and Limitations**

PCE redundancy is not supported for Tree-SID. Tree-SID can only be controlled by a single PCE. Configure only one PCE on each PCC in the Tree-SID path.

# **Configure Segment Routing Tree-SID**

To configure Segment Routing Tree-SID for Point-to-Multipoint (P2MP) SR policies, complete the following configurations:

- 1. Configure Path Computation Element Protocol (PCEP) Path Computation Client (PCC) on all nodes involved in the Tree-SID path (root, mid-point, leaf)
- 2. Configure Affinity Maps on the SR-PCE
- 3. Configure P2MP SR Policy on SR-PCE

**4.** Configure Multicast on the Root and Leaf Nodes

#### Configure PCEP PCC on All Nodes in Tree-SID Path

Configure all nodes involved in the Tree-SID path (root, mid-point, leaf) as PCEP PCC. For detailed PCEP PCC configuration information, see Configure the Head-End Router as PCEP PCC, on page 141.

#### **Configure Affinity Maps on the SR-PCE**

Use the **affinity bit-map** *COLOR bit-position* command in PCE SR-TE sub-mode to define affinity maps. The bit-position range is from 0 to 255.

```
Router# configure
Router(config)# pce
Router(config-pce)# segment-routing traffic-eng
Router(config-pce-sr-te)# affinity bit-map RED 23
Router(config-pce-sr-te)# affinity bit-map BLUE 24
Router(config-pce-sr-te)# affinity bit-map CROSS 25
Router(config-pce-sr-te)#
```

#### Configure P2MP SR Policy on SR-PCE

Configure the end-point name and addresses, Tree-SID label, and constraints for the P2MP policy.

Use the **endpoint-set** *NAME* command in SR-PCE P2MP sub-mode to enter the name of the end-point set and to define the set of end-point addresses.

```
Router(config-pce-sr-te)# p2mp
Router(config-pce-sr-te-p2mp)# endpoint-set BAR
Router(config-pce-p2mp-ep-set)# ipv4 10.1.1.2
Router(config-pce-p2mp-ep-set)# ipv4 10.1.1.3
Router(config-pce-p2mp-ep-set)# ipv4 10.1.1.4
Router(config-pce-p2mp-ep-set)# exit
Router(config-pce-sr-te-p2mp)#
```

Use the **policy** policy command to configure the P2MP policy name and enter P2MP Policy sub-mode. Configure the source address, endpoint-set color, Tree-SID label, affinity constraints, and metric type.

```
Router(config-pce-sr-te-p2mp) # policy FOO
Router(config-pce-p2mp-policy) # source ipv4 10.1.1.6
Router(config-pce-p2mp-policy) # color 10 endpoint-set BAR
Router(config-pce-p2mp-policy) # treesid mpls 15200
Router(config-pce-p2mp-policy) # candidate-paths
Router(config-pce-p2mp-policy-path) # constraints
Router(config-pce-p2mp-path-const) # affinity
Router(config-pce-p2mp-path-affinity) # exclude BLUE
Router(config-pce-p2mp-path-affinity) # exit
Router(config-pce-p2mp-path-const) # exit
Router(config-pce-p2mp-policy-path) # preference 100
Router(config-pce-p2mp-policy-path-preference) # dynamic
Router(config-pce-p2mp-path-info) # metric type te
Router(config-pce-p2mp-path-info) # root
Router(config) #
```

#### **Configure Multicast on the Root and Leaf Nodes**

On the root node of the SR P2MP segment, use the **router pim** command to enter Protocol Independent Multicast (PIM) configuration mode to statically steer multicast flows into an SR P2MP policy.

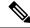

Note

Enter this configuration only on an SR P2MP segment. Multicast traffic cannot be steered into a P2P policy.

```
Router(config) # router pim
Router(config-pim) # vrf name
Router(config-pim-name) # address-family ipv4
Router(config-pim-name-ipv4) # sr-p2mp-policy FOO
Router(config-pim-name-ipv4-srp2mp) # static-group 235.1.1.5 10.1.1.6
Router(config-pim-name-ipv4-srp2mp) # root
Router(config) #
```

On the root and leaf nodes of the SR P2MP tree, use the **mdt static segment-routing** command to configure the multicast distribution tree (MDT) core as Tree-SID from the multicast VRF configuration submode.

```
Router(config) # multicast-routing
Router(config-mcast) # vrf TEST
Router(config-mcast-TEST) # address-family ipv4
Router(config-mcast-TEST-ipv4) # mdt static segment-routing
```

On the leaf nodes of an SR P2MP segment, use the **static sr-policy** *p2mp-policy* command to configure the static SR P2MP Policy from the multicast VRF configuration submode to statically decapsulate multicast flows.

```
Router(config) # multicast-routing
Router(config-mcast) # vrf TEST
Router(config-mcast-TEST) # address-family ipv4
Router(config-mcast-TEST-ipv4) # static sr-policy FOO
```

# **Running Config**

The following example shows how to configure the end point addresses and P2MP SR policy with affinity constraints on SR-PCE.

```
рсе
 segment-routing
  traffic-eng
   affinity bit-map
    RED 23
    BLUE 24
    CROSS 25
   p2mp
    endpoint-set BAR
     ipv4 10.1.1.2
     ipv4 10.1.1.3
     ipv4 10.1.1.4
    policy FOO
     source ipv4 10.1.1.6
     color 10 endpoint-set BAR
     treesid mpls 15200
     candidate-paths
      preference 100
       dynamic
        metric
         type te
```

```
!
! constraints
affinity
exclude
BLUE
!
!
!
!
```

The following example shows how to statically decapsulate multicast flows on the leaf nodes.

```
multicast-routing
vrf TEST
  address-family ipv4
  static sr-policy FOO
!
!
!
```

The following example shows to configure the multicast distribution tree (MDT) core as Tree-SID on the root and leaf nodes.

```
multicast-routing
vrf TEST
  address-family ipv4
  mdt static segment-routing
!
!
!
```

The following example shows how to steer traffic to the SR P2MP policy on the root node.

```
router pim
vrf TEST
address-family ipv4
sr-p2mp-policy FOO
static-group 232.1.1.5 10.1.1.6
!
!
!
!
!
```

**Running Config** 

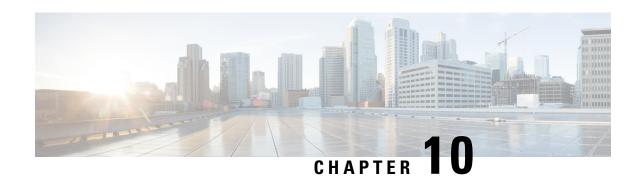

# **Enabling Segment Routing Flexible Algorithm**

Segment Routing Flexible Algorithm allows operators to customize IGP shortest path computation according to their own needs. An operator can assign custom SR prefix-SIDs to realize forwarding beyond link-cost-based SPF. As a result, Flexible Algorithm provides a traffic engineered path automatically computed by the IGP to any destination reachable by the IGP.

The SR architecture associates prefix-SIDs to an algorithm which defines how the path is computed. Flexible Algorithm allows for user-defined algorithms where the IGP computes paths based on a user-defined combination of metric type and constraint.

This document describes the IS-IS and OSPF extensions to support Segment Routing Flexible Algorithm on an MPLS data-plane.

- Prerequisites for Flexible Algorithm, on page 185
- Building Blocks of Segment Routing Flexible Algorithm, on page 185
- Configuring Flexible Algorithm, on page 188
- Example: Configuring IS-IS Flexible Algorithm, on page 189
- Example: Configuring OSPF Flexible Algorithm, on page 190
- Example: Traffic Steering to Flexible Algorithm Paths, on page 190

# **Prerequisites for Flexible Algorithm**

Segment routing must be enabled on the router before the Flexible Algorithm functionality is activated.

# **Building Blocks of Segment Routing Flexible Algorithm**

This section describes the building blocks that are required to support the SR Flexible Algorithm functionality in IS-IS and OSPF.

## Flexible Algorithm Definition

Many possible constraints may be used to compute a path over a network. Some networks are deployed with multiple planes. A simple form of constraint may be to use a particular plane. A more sophisticated form of constraint can include some extended metric, like delay, as described in [RFC7810]. Even more advanced case could be to restrict the path and avoid links with certain affinities. Combinations of these are also possible. To provide a maximum flexibility, the mapping between the algorithm value and its meaning can be defined

by the user. When all the routers in the domain have the common understanding what the particular algorithm value represents, the computation for such algorithm is consistent and the traffic is not subject to looping. Here, since the meaning of the algorithm is not defined by any standard, but is defined by the user, it is called a Flexible Algorithm.

## Flexible Algorithm Membership

An algorithm defines how the best path is computed by IGP. Routers advertise the support for the algorithm as a node capability. Prefix-SIDs are also advertised with an algorithm value and are tightly coupled with the algorithm itself.

An algorithm is a one octet value. Values from 128 to 255 are reserved for user defined values and are used for Flexible Algorithm representation.

## Flexible Algorithm Definition Advertisement

To guarantee the loop free forwarding for paths computed for a particular Flexible Algorithm, all routers in the network must share the same definition of the Flexible Algorithm. This is achieved by dedicated router(s) advertising the definition of each Flexible Algorithm. Such advertisement is associated with the priority to make sure that all routers will agree on a single and consistent definition for each Flexible Algorithm.

Definition of Flexible Algorithm includes:

- Metric type
- · Affinity constraints

To enable the router to advertise the definition for the particular Flexible Algorithm, **advertise-definition** command is used. At least one router in the area, preferably two for redundancy, must advertise the Flexible Algorithm definition. Without the valid definition being advertised, the Flexible Algorithm will not be functional.

## Flexible Algorithm Prefix-SID Advertisement

To be able to forward traffic on a Flexible Algorithm specific path, all routers participating in the Flexible Algorithm will install a MPLS labeled path for the Flexible Algorithm specific SID that is advertised for the prefix. Only prefixes for which the Flexible Algorithm specific Prefix-SID is advertised is subject to Flexible Algorithm specific forwarding.

### **Calculation of Flexible Algorithm Path**

A router may compute path for multiple Flexible Algorithms. A router must be configured to support particular Flexible Algorithm before it can compute any path for such Flexible Algorithm. A router must have a valid definition of the Flexible Algorithm before Flexible Algorithm is used.

The router uses the following rules to prune links from the topology during the Flexible Algorithm computation:

- All nodes that don't advertise support for Flexible Algorithm are pruned from the topology.
- · Affinities:

- Check if any exclude affinity rule is part of the Flexible Algorithm Definition. If such exclude rule exists, check if any color that is part of the exclude rule is also set on the link. If such a color is set, the link must be pruned from the computation.
- Check if any include-any affinity rule is part of the Flexible Algorithm Definition. If such include-any rule exists, check if any color that is part of the include-any rule is also set on the link. If no such color is set, the link must be pruned from the computation.
- Check if any include-all affinity rule is part of the Flexible Algorithm Definition. If such include-all rule exists, check if all colors that are part of the include-all rule are also set on the link. If all such colors are not set on the link, the link must be pruned from the computation

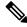

Note

See #unique\_18 unique\_18\_Connect\_42\_section\_khh\_5k1\_hwb.

• Router uses the metric that is part of the Flexible Algorithm definition. If the metric isn't advertised for the particular link, the link is pruned from the topology.

#### **Configuring Microloop Avoidance for Flexible Algorithm**

By default, Microloop Avoidance per Flexible Algorithm instance follows Microloop Avoidance configuration for algo-0. For information about configuring Microloop Avoidance, see Configure Segment Routing Microloop Avoidance, on page 243.

You can disable Microloop Avoidance for Flexible Algorithm using the following commands:

```
router isis instance flex-algo algo microloop avoidance disable router ospf process flex-algo algo microloop avoidance disable
```

#### Configuring LFA / TI-LFA for Flexible Algorithm

By default, LFA/TI-LFA per Flexible Algorithm instance follows LFA/TI-LFA configuration for algo-0. For information about configuring TI-LFA, see Configure Topology-Independent Loop-Free Alternate (TI-LFA), on page 231.

You can disable TI-LFA for Flexible Algorithm using the following commands:

```
router isis instance flex-algo algo fast-reroute disable router ospf process flex-algo algo fast-reroute disable
```

## **Installation of Forwarding Entries for Flexible Algorithm Paths**

Flexible Algorithm path to any prefix must be installed in the forwarding using the Prefix-SID that was advertised for such Flexible Algorithm. If the Prefix-SID for Flexible Algorithm is not known, such Flexible Algorithm path is not installed in forwarding for such prefix..

Only MPLS to MPLS entries are installed for a Flexible Algorithm path. No IP to IP or IP to MPLS entries are installed. These follow the native IPG paths computed based on the default algorithm and regular IGP metrics

## Flexible Algorithm Prefix-SID Redistribution

Prefix redistribution from IS-IS to another IS-IS instance or protocol was limited to SR algorithm 0 (regular SPF) prefix SIDs; SR algorithm 1 (Strict SPF) and SR algorithms 128-255 (Flexible Algorithm) prefix SIDs were not redistributed along with the prefix. The Segment Routing IS-IS Flexible Algorithm Prefix SID Redistribution feature allows redistribution of strict and flexible algorithms prefix SIDs from IS-IS to another IS-IS instance or protocols. This feature is enabled automatically when you configure redistribution of IS-IS Routes with strict or flexible algorithm SIDs.

# **Configuring Flexible Algorithm**

The following IS-IS and OSPF configuration sub-mode is used to configure Flexible Algorithm:

```
router isis instance flex-algo algo
router ospf process flex-algo algo
algo—value from 128 to 255
```

#### **Configuring Flexible Algorithm Definitions**

The following commands are used to configure Flexible Algorithm definition under the flex-algo sub-mode:

• IS-IS
metric-type delay

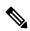

Note

By default the regular IGP metric is used. If delay metric is enabled, the advertised delay on the link is used as a metric for Flexible Algorithm computation.

OSPF
metric-type {delay | te-metric}

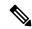

Note

By default the regular IGP metric is used. If delay or TE metric is enabled, the advertised delay or TE metric on the link is used as a metric for Flexible Algorithm computation.

```
    affinity exclude-any name1, name2, ...
    name—name of the affinity map
    priority priority value
```

The following command is used to enable advertisement of the Flexible Algorithm definition in IS-IS:

priority value—priority used during the Flexible Algorithm definition election.

router isis instance flex-algo algo advertise-definition

#### **Configuring Affinity**

The following command is used for defining the affinity-map. Affinity-map associates the name with the particular bit positions in the Extended Admin Group bitmask.

```
router isis instance flex-algo algo affinity-map name bit-position bit number router ospf process flex-algo algo affinity-map name bit-position bit number name—name of the affinity-map
```

#### **Configuring Prefix-SID Advertisement**

The following command is used to advertise prefix-SID for default and strict-SPF algorithm:

```
prefix-sid [strict-spf | algorithm algorithm-number] [index | absolute] sid value

router ospf process area area interface Loopback interface-instance prefix-sid [strict-spf | algorithm algorithm-number] [index | absolute] sid value
```

router isis instance interface type interface-path-id address-family {ipv4 | ipv6} [unicast]

- algorithm-number—Flexible Algorithm number
- sid value—SID value

# **Example: Configuring IS-IS Flexible Algorithm**

```
router isis 1
 affinity-map red bit-position 65
 affinity-map blue bit-position 8
 affinity-map green bit-position 201
 flex-algo 128
  advertise-definition
 affinity exclude-any red
 affinity include-any blue
 flex-algo 129
 affinity exclude-any green
address-family ipv4 unicast
segment-routing mpls
interface Loopback0
address-family ipv4 unicast
 prefix-sid algorithm 128 index 100
 prefix-sid algorithm 129 index 101
interface GigabitEthernet0/0/0/0
affinity flex-algo red
interface GigabitEthernet0/0/0/1
affinity flex-algo blue red
interface GigabitEthernet0/0/0/2
affinity flex-algo blue
```

# **Example: Configuring OSPF Flexible Algorithm**

```
router ospf 1
 flex-algo 130
 priority 200
 affinity exclude-any
  blue
 metric-type delay
 flex-algo 140
 affinity include-all
 affinity include-any
  red
 interface Loopback0
  prefix-sid index 10
  prefix-sid strict-spf index 40
  prefix-sid algorithm 128 absolute 16128
  prefix-sid algorithm 129 index 129
  prefix-sid algorithm 200 index 20
  prefix-sid algorithm 210 index 30
 !
 interface GigabitEthernet0/0/0/0
  flex-algo affinity
   color red
   color blue
   !
affinity-map
 color red bit-position 10
 color blue bit-position 11
```

# **Example: Traffic Steering to Flexible Algorithm Paths**

## **BGP Routes on PE – Color Based Steering**

SR-TE On Demand Next-Hop (ODN) feature can be used to steer the BGP traffic towards the Flexible Algorithm paths.

The following example configuration shows how to setup BGP steering local policy, assuming two router: R1 (2.2.2.2) and R2 (4.4.4.4), in the topology.

#### **Configuration on router R1:**

```
vrf Test
address-family ipv4 unicast
  import route-target
```

```
1:150
  export route-policy SET COLOR RED HI BW
  export route-target
  1:150
1
interface Loopback0
ipv4 address 2.2.2.2 255.255.255.255
interface Loopback150
vrf Test
ipv4 address 2.2.2.222 255.255.255.255
interface TenGigE0/1/0/3/0
description exrl to cxrl
ipv4 address 10.0.20.2 255.255.255.0
extcommunity-set opaque color129-red-igp
 129
end-set
route-policy PASS
 pass
end-policy
route-policy SET COLOR RED HI BW
 set extcommunity color color129-red-igp
 pass
end-policy
1
router isis 1
is-type level-2-only
net 49.0001.0000.0000.0002.00
log adjacency changes
affinity-map RED bit-position 28
flex-algo 128
 priority 228
address-family ipv4 unicast
 metric-style wide
 advertise link attributes
 router-id 2.2.2.2
 segment-routing mpls
interface Loopback0
 address-family ipv4 unicast
  prefix-sid index 2
  prefix-sid algorithm 128 index 282
interface TenGigE0/1/0/3/0
 point-to-point
  address-family ipv4 unicast
 !
!
router bgp 65000
bgp router-id 2.2.2.2
address-family ipv4 unicast
address-family vpnv4 unicast
 retain route-target all
```

```
neighbor-group RR-services-group
  remote-as 65000
  update-source Loopback0
  address-family ipv4 unicast
  address-family vpnv4 unicast
neighbor 4.4.4.4
 use neighbor-group RR-services-group
vrf Test
 rd auto
 address-family ipv4 unicast
  redistribute connected
segment-routing
traffic-eng
  logging
  policy status
  segment-list sl-cxr1
  index 10 mpls label 16294
  policy pol-foo
  color 129 end-point ipv4 4.4.4.4
   candidate-paths
   preference 100
    explicit segment-list sl-cxr1
    -1
```

#### **Configuration on router R2:**

```
vrf Test
address-family ipv4 unicast
 import route-target
  1:150
  export route-policy SET_COLOR_RED_HI_BW
 export route-target
  1:150
  !
interface TenGigE0/1/0/1
description cxrl to exrl
ipv4 address 10.0.20.1 255.255.255.0
extcommunity-set opaque color129-red-igp
 129
end-set
route-policy PASS
 pass
end-policy
route-policy SET COLOR RED HI BW
 set extcommunity color color129-red-igp
```

```
pass
end-policy
router isis 1
is-type level-2-only
net 49.0001.0000.0000.0004.00
log adjacency changes
affinity-map RED bit-position 28
affinity-map BLUE bit-position 29
affinity-map GREEN bit-position 30
flex-algo 128
 priority 228
flex-algo 129
 priority 229
flex-algo 130
 priority 230
address-family ipv4 unicast
 metric-style wide
 advertise link attributes
 router-id 4.4.4.4
 segment-routing mpls
interface Loopback0
 address-family ipv4 unicast
  prefix-sid index 4
   prefix-sid algorithm 128 index 284
   prefix-sid algorithm 129 index 294
  prefix-sid algorithm 130 index 304
interface GigabitEthernet0/0/0/0
 point-to-point
 address-family ipv4 unicast
interface TenGigE0/1/0/1
 point-to-point
 address-family ipv4 unicast
1
router bgp 65000
bgp router-id 4.4.4.4
address-family ipv4 unicast
address-family vpnv4 unicast
neighbor-group RR-services-group
 remote-as 65000
 update-source Loopback0
  address-family ipv4 unicast
  address-family vpnv4 unicast
neighbor 10.1.1.1
 use neighbor-group RR-services-group
neighbor 2.2.2.2
 use neighbor-group RR-services-group
vrf Test
```

```
rd auto
address-family ipv4 unicast
redistribute connected
!
neighbor 25.1.1.2
remote-as 4
address-family ipv4 unicast
route-policy PASS in
route-policy PASS out
!
!
!
segment-routing
!
end
```

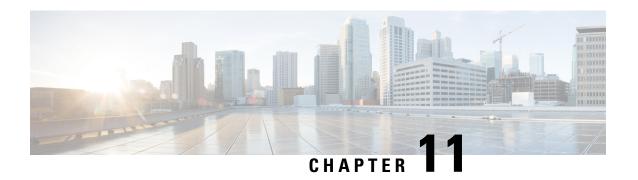

# **Configure Segment Routing Path Computation Element**

The Segment Routing Path Computation Element (SR-PCE) provides stateful PCE functionality by extending the existing IOS-XR PCEP functionality with additional capabilities. SR-PCE is supported on the MPLS data plane and IPv4 control plane.

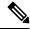

Note

The Cisco IOS XRv 9000 is the recommended platform to act as the SR-PCE. Refer to the Cisco IOS XRv 9000 Router Installation and Configuration Guide for more information.

- About SR-PCE, on page 195
- Configure SR-PCE, on page 196
- PCE-Initiated SR Policies, on page 200
- ACL Support for PCEP Connection, on page 201
- Anycast SID-Aware Path Computation, on page 202
- SR-PCE IPv4 Unnumbered Interface Support, on page 205

## **About SR-PCE**

The path computation element protocol (PCEP) describes a set of procedures by which a path computation client (PCC) can report and delegate control of head-end label switched paths (LSPs) sourced from the PCC to a PCE peer. The PCE can request the PCC to update and modify parameters of LSPs it controls. The stateful model also enables a PCC to allow the PCE to initiate computations allowing the PCE to perform network-wide orchestration.

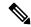

Note

For more information on PCE, PCC, and PCEP, refer to the Path Computation Element section in the MPLS Configuration Guide for Cisco ASR 9000 Series Routers.

SR-PCE learns topology information by way of IGP (OSPF or IS-IS) or through BGP Link-State (BGP-LS). SR-PCE is capable of computing paths using the following methods:

• TE metric—SR-PCE uses the TE metric in its path calculations to optimize cumulative TE metric.

- IGP metric—SR-PCE uses the IGP metric in its path calculations to optimize reachability.
- LSP Disjointness—SR-PCE uses the path computation algorithms to compute a pair of disjoint LSPs. The disjoint paths can originate from the same head-end or different head-ends. Disjoint level refers to the type of resources that should not be shared by the two computed paths. SR-PCE supports the following disjoint path computations:
  - Link Specifies that links are not shared on the computed paths.
  - Node Specifies that nodes are not shared on the computed paths.
  - SRLG Specifies that links with the same SRLG value are not shared on the computed paths.
  - SRLG-node Specifies that SRLG and nodes are not shared on the computed paths.

When the first request is received with a given disjoint-group ID, the first LSP is computed, encoding the shortest path from the first source to the first destination. When the second LSP request is received with the same disjoint-group ID, information received in both requests is used to compute two disjoint paths: one path from the first source to the first destination, and another path from the second source to the second destination. Both paths are computed at the same time.

# **Configure SR-PCE**

This task explains how to configure SR-PCE.

#### Before you begin

The Cisco IOS XRv 9000 is the recommended platform to act as the SR-PCE.

#### **SUMMARY STEPS**

- 1. configure
- 2. pce
- 3. address ipv4 address
- 4. state-sync ipv4 address
- 5. tcp-buffer size size
- **6.** password {clear | encrypted} password
- **7.** segment-routing {strict-sid-only | te-latency}
- 8. timers
- 9. keepalive time
- 10. minimum-peer-keepalive time
- 11. reoptimization time
- **12**. exit

#### **DETAILED STEPS**

|        | Command or Action | Purpose                           |
|--------|-------------------|-----------------------------------|
| Step 1 | configure         | Enters global configuration mode. |
|        | Example:          |                                   |

|        | Command or Action                                                             | Purpose                                                                                                    |
|--------|-------------------------------------------------------------------------------|----------------------------------------------------------------------------------------------------|
|        | RP/0/RSP0/CPU0:router# configure                                              |                                                                                                    |
| Step 2 | pce                                                                           | Enables PCE and enters PCE configuration mode.                                                                                                    |
|        | Example:                                                                      |                                                                                                    |
|        | RP/0/RSP0/CPU0:router(config)# pce                                            |                                                                                                    |
| Step 3 | address ipv4 address                                                          | Configures a PCE IPv4 address.                                                                                                    |
|        | Example:                                                                      |                                                                                                    |
|        | RP/0/RSP0/CPU0:router(config-pce)# address ipv4 192.168.0.1                   |                                                                                                    |
| Step 4 | state-sync ipv4 address                                                       | Configures the remote peer for state synchronization.                                                                                                    |
|        | Example:                                                                      |                                                                                                    |
|        | RP/0/RSP0/CPU0:router(config-pce)# state-sync ipv4 192.168.0.3                |                                                                                                    |
| Step 5 | tcp-buffer size size                                                          | Configures the transmit and receive TCP buffer size for                                                                                                    |
|        | Example:                                                                      | each PCEP session, in bytes. The default buffer size is 256000. The valid range is from 204800 to 1024000.                                                        |
|        | RP/0/RSP0/CPU0:router(config-pce)# tcp-buffer size 1024000                    |                                                                                                    |
| Step 6 | password {clear   encrypted} password                                         | Enables TCP MD5 authentication for all PCEP peers. Any                                                                                                    |
| ·      | Example:                                                                      | TCP segment coming from the PCC that does not contain a MAC matching the configured password will be rejected Specify if the password is encrypted or clear text. |
|        | <pre>RP/0/RSP0/CPU0:router(config-pce)# password encrypted pwd1</pre>         |                                                                                                    |
| Step 7 | segment-routing {strict-sid-only   te-latency}                                | Configures the segment routing algorithm to use strict SID                                                                                                    |
|        | Example:                                                                      | or TE latency.                                                                                                    |
|        | <pre>RP/0/RSP0/CPU0:router(config-pce)# segment-routing strict-sid-only</pre> | Note This setting is global and applies to all LSPs that request a path from this controller.                                                                     |
| Step 8 | timers                                                                        | Enters timer configuration mode.                                                                                                    |
|        | Example:                                                                      |                                                                                                    |
|        | RP/0/RSP0/CPU0:router(config-pce)# timers                                     |                                                                                                    |
|        |                                                                               |                                                                                                    |

|         | Command or Action                                                                                          | Purpose                                                                                                    |
|---------|----------------------------------------------------------------------------------------------------|----------------------------------------------------------------------------------------------------|
| Step 9  | <pre>keepalive time Example:  RP/0/RSP0/CPU0:router(config-pce-timers)# keepalive 60</pre>                 | Configures the timer value for locally generated keep-alive messages. The default time is 30 seconds.                                                                      |
| Step 10 | minimum-peer-keepalive time  Example:  RP/0/RSP0/CPU0:router(config-pce-timers)# minimum-peer-keepalive 30 | Configures the minimum acceptable keep-alive timer that the remote peer may propose in the PCEP OPEN message during session establishment. The default time is 20 seconds. |
| Step 11 | <pre>reoptimization time Example:  RP/0/RSP0/CPU0:router(config-pce-timers)# reoptimization 600</pre>      | Configures the re-optimization timer. The default timer is 1800 seconds.                                                                                                   |
| Step 12 | <pre>exit Example:  RP/0/RSP0/CPU0:router(config-pce-timers)# exit</pre>                                   | Exits timer configuration mode and returns to PCE configuration mode.                                                                                                    |

## **Configure the Disjoint Policy (Optional)**

This task explains how to configure the SR-PCE to compute disjointness for a pair of LSPs signaled by PCCs that do not include the PCEP association group-ID object in their PCEP request. This can be beneficial for deployments where PCCs do not support this PCEP object or when the network operator prefers to manage the LSP disjoint configuration centrally.

#### **SUMMARY STEPS**

- 1. disjoint-path
- **2. group-id** *value* **type** {**link** | **node** | **srlg** | **srlg-node**} [**sub-id** *value*]
- 3. strict
- **4.** lsp {1 | 2} pcc ipv4 address lsp-name lsp\_name [shortest-path]

#### **DETAILED STEPS**

|        | Command or Action | Purpose                             |
|--------|-------------------|-------------------------------------|
| Step 1 | disjoint-path     | Enters disjoint configuration mode. |
|        | Example:          |                                     |

|        | Command or Action                                                                                                    | Purpose                                                                                                    |
|--------|----------------------------------------------------------------------------------------------------|----------------------------------------------------------------------------------------------------|
|        | RP/0/RSP0/CPU0:router(config-pce)# disjoint-path                                                                                                    |                                                                                                    |
| Step 2 | <pre>group-id value type {link   node   srlg   srlg-node} [sub-id value]  Example:  RP/0/RSP0/CPU0:router(config-pce-disjoint) # group-id 1 type node sub-id 1</pre>                                                                                                    | Configures the disjoint group ID and defines the preferred level of disjointness (the type of resources that should not be shared by the two paths):  • link—Specifies that links are not shared on the computed paths.  • node—Specifies that nodes are not shared on the computed paths.  • srlg—Specifies that links with the same SRLG value are not shared on the computed paths.  • srlg-node—Specifies that SRLG and nodes are not shared on the computed paths.        |
|        |                                                                                                    | If a pair of paths that meet the requested disjointness level cannot be found, then the paths will automatically fallback to a lower level:  • If the requested disjointness level is SRLG or node, then link-disjoint paths will be computed.  • If the requested disjointness level was link, or if the first fallback from SRLG or node disjointness failed, then the lists of segments encoding two shortest paths, without any disjointness constraint, will be computed. |
| Step 3 | <pre>strict Example:  RP/0/RSP0/CPU0:router(config-pce-disjoint)# strict</pre>                                                                                                    | (Optional) Prevents the automatic fallback behavior of the preferred level of disjointness. If a pair of paths that meet the requested disjointness level cannot be found, the disjoint calculation terminates and no new path is provided. The existing path is not modified.                                                                                                    |
| Step 4 | <pre>lsp {1   2} pcc ipv4 address lsp-name lsp_name [shortest-path]  Example:  RP/0/RSP0/CPU0:router(config-pce-disjoint) # lsp 1 pcc ipv4 192.168.0.1 lsp-name rtrA_t1 shortest-path RP/0/RSP0/CPU0:router(config-pce-disjoint) # lsp 2 pcc ipv4 192.168.0.5 lsp-name rtrE_t2</pre> |                                                                                                    |

## **PCE-Initiated SR Policies**

Use cases based on centralized optimization, such as congestion mitigation solutions, rely on the ability of the PCE to signal and instantiate SR-TE policies in the network. We refer to this as PCE-initiated SR-TE policies.

PCE-initiated SR-TE policies can be triggered via Crossworks Network Controller (recommended approach) or via CLI at the PCE.

For more information on configuring SR-TE policies, see the SR-TE Policy Overview, on page 93.

The PCE deploys the SR-TE policy using PCC-PCE communication protocol (PCEP).

- **1.** PCE sends a PCInitiate message to the PCC.
- 2. If the PCInitiate message is valid, the PCC sends a PCRpt message; otherwise, it sends PCErr message.
- 3. If the PCInitiate message is accepted, the PCE updates the SR-TE policy by sending PCUpd message.

You can achieve high-availability by configuring multiple PCEs with SR-TE policies. If the head-end (PCC) loses connectivity with one PCE, another PCE can assume control of the SR-TE policy.

#### Configuration Example: PCE-Initiated SR Policy with Explicit SID List

To configure a PCE-initiated SR-TE policy, you must complete the following configurations:

- 1. Enter PCE configuration mode.
- **2.** Create the segment list.

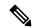

Note

When configuring an explicit path using IP addresses of intermediate links, the SR-TE process selects either the protected or the unprotected Adj-SID of the link, depending on the order in which the Adj-SIDs were received.

**3.** Create the policy.

```
^{\prime \star} Enter PCE configuration mode and create the SR-TE segment lists ^{\star \prime}
Router# configure
Router(config)# pce
/* Create the SR-TE segment lists */
Router(config-pce) # segment-routing
Router(config-pce-sr) # traffic-eng
Router(config-pce-sr-te) # segment-list name addr2a
Router(config-pce-sr-te-sl)# index 10 address ipv4 10.1.1.2
Router(config-pce-sr-te-sl)# index 20 address ipv4 10.2.3.2
Router(config-pce-sr-te-sl)# index 30 address ipv4 10.1.1.4
Router(config-pce-sr-te-sl)# exit
/* Create the SR-TE policy */
Router(config-pce-sr-te) # peer ipv4 10.1.1.1
Router(config-pce-sr-te) # policy P1
Router(config-pce-sr-te-policy)# color 2 end-point ipv4 2.2.2.2
Router(config-pce-sr-te-policy) # candidate-paths
```

```
Router(config-pce-sr-te-policy-path) # preference 50
Router(config-pce-sr-te-policy-path-preference) # explicit segment-list addr2a
Router(config-pce-sr-te-pp-info) # commit
Router(config-pce-sr-te-pp-info) # end
Router(config) #
```

#### **Running Config**

```
pce
segment-routing
traffic-eng
segment-list name addr2a
index 10 address ipv4 10.1.1.2
index 20 address ipv4 10.2.3.2
index 30 address ipv4 10.1.1.4
!
peer ipv4 10.1.1.1
policy P1
color 2 end-point ipv4 2.2.2.2
candidate-paths
preference 50
explicit segment-list addr2a
!
!
```

# **ACL Support for PCEP Connection**

PCE protocol (PCEP) (RFC5440) is a client-server model running over TCP/IP, where the server (PCE) opens a port and the clients (PCC) initiate connections. After the peers establish a TCP connection, they create a PCE session on top of it.

The ACL Support for PCEP Connection feature provides a way to protect a PCE server using an Access Control List (ACL) to restrict IPv4 PCC peers at the time the TCP connection is created based on the source address of a client. When a client initiates the TCP connection, the ACL is referenced, and the client source address is compared. The ACL can either permit or deny the address and the TCP connection will proceed or not

Refer to the Implementing Access Lists and Prefix Lists chapter in the *IP Addresses and Services Configuration Guide for Cisco ASR 9000 Series Routers* for detailed ACL configuration information.

To apply an ACL to the PCE, use the **pce peer-filter ipv4 access-list** acl\_name command.

The following example shows how to configure an ACL and apply it to the PCE:

```
pce
address ipv4 10.1.1.5
peer-filter ipv4 access-list sample-peer-filter
!
ipv4 access-list sample-peer-filter
10 permit ipv4 host 10.1.1.6 any
20 permit ipv4 host 10.1.1.7 any
30 deny ipv4 any any
```

# **Anycast SID-Aware Path Computation**

This feature allows the SR-TE head-end or SR-PCE to compute a path that is encoded using Anycast prefix SIDs of nodes along the path.

An Anycast SID is a type of prefix SID that identifies a set of nodes and is configured with n-flag clear. The set of nodes (Anycast group) is configured to advertise a shared prefix address and prefix SID. Anycast routing enables the steering of traffic toward multiple advertising nodes, providing load-balancing and redundancy. Packets addressed to an Anycast address are forwarded to the topologically nearest nodes.

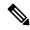

Note

For information on configuring Anycast SID, see Configuring a Prefix-SID on the IS-IS Enabled Loopback Interface, on page 53 and Configuring a Prefix-SID on the OSPF-Enabled Loopback Interface, on page 73.

This example shows how Anycast SIDs are inserted into a computed SID list.

The following figure shows 3 isolated IGP domains without redistribution and without BGP 3107. Each Area Border Router (ABR) 1 through 4 is configured with a node SID. ABRs 1 and 2 share Anycast SID 16012 and ABRs 3 and 4 share Anycast SID 16034.

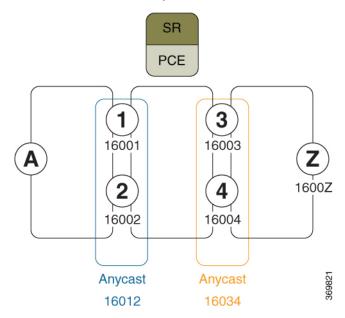

Consider the case where nodes A and Z are provider edge (PE) routers in the same VPN. Node A receives a VPN route with BGP next-hop to node Z. Node A resolves the SR path to node Z based on ODN behaviors with delegation of path computation to SR-PCE.

Before considering Anycast SIDs, the head-end router or SR-PCE computes the SID list.

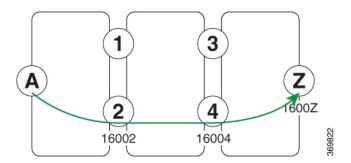

Assume that the computed path from node A to node Z traverses node 2 and node 4. This translates to SID list {16002, 16004, 1600Z} when node SIDs are leveraged to encode the path.

When an Anycast SID-aware path is requested, the path computation algorithm performs the following:

- Path Computation—Computes the path according to optimization objectives and constraints
- Path Encoding—Encodes the path in a SID list leveraging node-SIDs and adj-SIDs as applicable
- **Anycast SID Replacement**—Reiterates the original SID list by replacing node SIDs with Anycast SIDs present on the nodes along the computed path.
- Optimality Validation—The new paths are validated against the original optimization objectives and constraints (maintain same cumulative metric as original SID list and do not violate path constraints).
- **Anycast SID Promotion**—If the optimality validation is successful, then the Anycast-encoded SID list is signaled and instantiated in the forwarding.

The following figure depicts cumulative metrics between nodes in the network.

Under these conditions, the optimality check is met, and therefore, the Anycast-encoded SID list from node A to node Z is  $\{16012,16034,1600Z\}$ .

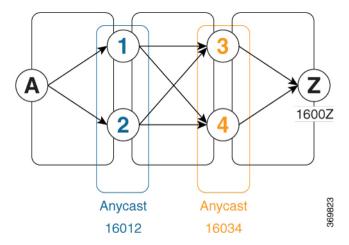

The Anycast SID aware path computation also provides resiliency. For example, if one of the ABRs (in this case, ABR 1) becomes unavailable or unreachable, the path from node A to node Z {16012,16034,1600Z} will still be valid and usable.

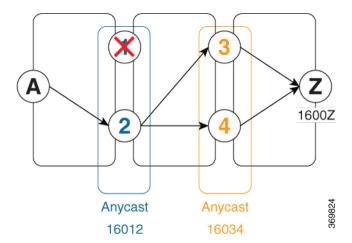

#### **Configuration Examples**

- 1. Configure Prefix SIDs on the ABR nodes.
  - a. Configure each node with a node SID.
  - **b.** Configure each group of nodes with a shared Anycast SID.

See Configuring a Prefix-SID on the IS-IS Enabled Loopback Interface, on page 53 and Configuring a Prefix-SID on the OSPF-Enabled Loopback Interface, on page 73.

2. Configure SR policies to include Anycast SIDs for path computation using the anycast-sid-inclusion command.

This example shows how to configure a local SR policy to include Anycast SIDs for PCC-initiated path computation at the head-end router:

```
Router(config)# segment-routing traffic-eng
Router(config-sr-te)# policy FOO
Router(config-sr-te-policy)# color 10 end-point ipv4 10.1.1.10
Router(config-sr-te-policy)# candidate-paths
Router(config-sr-te-policy-path)# preference 100
Router(config-sr-te-policy-path-pref)# dynamic
Router(config-sr-te-pp-info)# anycast-sid-inclusion
```

#### **Running Configuration**

Use the **anycast-sid-inclusion** command to request Anycast SID-aware path computation for the following SR policy types:

• Local SR policy with PCC-initiated path computation at the head-end router:

```
segment-routing
traffic-eng
policy FOO
    color 10 end-point ipv4 10.1.1.10
    candidate-paths
    preference 100
        dynamic
        anycast-sid-inclusion
```

• Local SR policy with PCC-initiated/PCE-delegated path computation at the SR-PCE:

```
segment-routing
traffic-eng
policy BAR
color 20 end-point ipv4 10.1.1.20
candidate-paths
preference 100
dynamic
pcep
anycast-sid-inclusion
```

• On-demand SR policies with a locally computed dynamic path at the head-end, or centrally computed dynamic path at the SR-PCE:

```
segment-routing
traffic-eng
on-demand color 10
dynamic
anycast-sid-inclusion
```

• On-demand SR policies with centrally computed dynamic path at the SR-PCE:

```
segment-routing
traffic-eng
on-demand color 20
dynamic
pcep
anycast-sid-inclusion
```

# SR-PCE IPv4 Unnumbered Interface Support

This feature allows IPv4 unnumbered interfaces to be part of an SR-PCE topology database.

An unnumbered IPv4 interface is not identified by its own unique IPv4 address. Instead, it is identified by the router ID of the node where this interfaces resides and the local SNMP index assigned for this interface.

This feature provides enhancements to the following components:

- IGPs (IS-IS and OSPF):
  - Support the IPv4 unnumbered interfaces in the SR-TE context by flooding the necessary interface information in the topology
- SR-PCE:

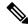

Note

SR-PCE and path computation clients (PCCs) need to be running Cisco IOS XR 7.0.2 or later.

- Compute and return paths from a topology containing IPv4 unnumbered interfaces.
- Process reported SR policies from a head-end router that contain hops with IPv4 unnumbered adjacencies.

PCEP extensions for IPv4 unnumbered interfaces adhere to IETF RFC8664 "PCEP Extensions for Segment Routing" (https://datatracker.ietf.org/doc/rfc8664/). The unnumbered hops use a Node or Adjacency Identifier (NAI) of type 5. This indicates that the segment in the explicit routing object (ERO) is an unnumbered adjacency with an IPv4 ID and an interface index.

- SR-TE process at the head-end router:
  - Compute its own local path over a topology, including unnumbered interfaces.
  - Process PCE-computed paths that contain hops with IPv4 unnumbered interfaces.
  - Report a path that contains hops with IPv4 unnumbered interfaces to the PCE.

#### **Configuration Example**

The following example shows how to configure an IPv4 unnumbered interface:

```
RP/0/0/CPU0:rtrA(config)# interface GigabitEthernet0/0/0/0
RP/0/0/CPU0:rtrA(config-if)# ipv4 point-to-point
RP/0/0/CPU0:rtrA(config-if)# ipv4 unnumbered Loopback0
```

To bring up the IPv4 unnumbered adjacency under the IGP, configure the link as point-to-point under the IGP configuration. The following example shows how to configure the link as point-to-point under the IGP configuration:

```
RP/0/0/CPU0:rtrA(config) # router ospf one
RP/0/0/CPU0:rtrA(config-ospf) # area 0
RP/0/0/CPU0:rtrA(config-ospf-ar) # interface GigabitEthernet0/0/0/0
RP/0/0/CPU0:rtrA(config-ospf-ar-if) # network point-to-point
```

#### Verification

Use the **show ipv4 interface** command to display information about the interface:

This interface shows the IPv4 address of Loopback0.

Use the **show snmp interface** command to find the SNMP index for this interface:

The interface is identified with the pair (IPv4:192.168.0.1, index:6).

Use the **show ospf neighbor** command to display the adjacency:

```
RP/0/0/CPU0:rtrA# show ospf neighbor gigabitEthernet 0/0/0/0 detail
...
Neighbor 192.168.0.4, interface address 192.168.0.4
    In the area 0 via interface GigabitEthernet0/0/0/0
    Neighbor priority is 1, State is FULL, 6 state changes
    ...
Adjacency SIDs:
    Label: 24001, Dynamic, Unprotected
Neighbor Interface ID: 4
```

The output of the **show pce ipv4 topology** command is enhanced to display the interface index instead of the IP address for unnumbered interfaces:

```
RP/0/0/CPU0:sr-pce# show pce ipv4 topology
...

Link[2]: unnumbered local index 6, remote index 4
Local node:
    OSPF router ID: 192.168.0.1 area ID: 0 ASN: 0
Remote node:
    TE router ID: 192.168.0.4
    OSPF router ID: 192.168.0.4
    OSPF router ID: 192.168.0.4 area ID: 0 ASN: 0
Metric: IGP 1, TE 1, Latency 1 microseconds
Bandwidth: Total 125000000 Bps, Reservable 0 Bps
Admin-groups: 0x000000000
Adj SID: 24001 (unprotected)
```

The output of **show pce lsp detail** command includes unnumbered hops:

```
RP/0/0/CPU0:sr-pce# show pce lsp detail
...
    Reported path:
        Metric type: TE, Accumulated Metric 3
        SID[0]: Adj unnumbered, Label 24001, local 192.168.0.1(6), remote 192.168.0.4(4)
        SID[1]: Adj unnumbered, Label 24002, local 192.168.0.4(7), remote 192.168.0.3(7)
        SID[2]: Adj unnumbered, Label 24000, local 192.168.0.3(5), remote 192.168.0.2(5)
        Computed path: (Local PCE)
        Computed Time: Wed Apr 03 11:01:46 EDT 2019 (00:01:06 ago)
        Metric type: TE, Accumulated Metric 3
        SID[0]: Adj unnumbered, Label 24001, local 192.168.0.1(6), remote 192.168.0.4(4)
        SID[1]: Adj unnumbered, Label 24002, local 192.168.0.4(7), remote 192.168.0.3(7)
        SID[2]: Adj unnumbered, Label 24000, local 192.168.0.3(5), remote 192.168.0.2(5)
```

SR-PCE IPv4 Unnumbered Interface Support

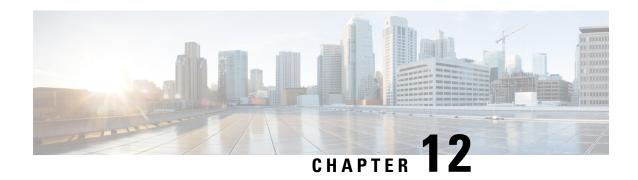

# **Configure Performance Measurement**

Network performance metrics is a critical measure for traffic engineering (TE) in service provider networks. Network performance metrics include the following:

- · Packet loss
- Delay
- Delay variation
- · Bandwidth utilization

These network performance metrics provide network operators information about the performance characteristics of their networks for performance evaluation and help to ensure compliance with service level agreements. The service-level agreements (SLAs) of service providers depend on the ability to measure and monitor these network performance metrics. Network operators can use Segment Routing Performance Measurement (SR-PM) feature to monitor the network metrics for links and end-to-end TE label switched paths (LSPs).

The following table explains the functionalities supported by performance measurement feature for measuring delay for links or SR policies.

Table 7: Performance Measurement Functionalities

| Functionality                    | Details                                                                                                    |  |
|----------------------------------|----------------------------------------------------------------------------------------------------|--|
| Profiles                         | You can configure different profiles for different types of delay measurements. Use the "interfaces" delay profile type for link-delay measurement. The "sr-policy" delay profile type is used for SR policy delay measurements. Delay profile allows you to schedule probe and configure metric advertisement parameters for delay measurement. |  |
| Protocols                        | MPLS (using RFC6374 with MPLS encap) or Two-Way Active Measurement Protocol (TWAMP) Light (using RFC 5357 with IP/UDP encap).                                                                                                    |  |
| Probe and burst scheduling       | Schedule probes and configure metric advertisement parameters for delay measurement.                                                                                                    |  |
| Metric advertisements            | Advertise measured metrics periodically using configured thresholds. Also supports accelerated advertisements using configured thresholds.                                                                                                    |  |
| Measurement history and counters | Maintain packet delay and loss measurement history, session counters, and packet advertisement counters.                                                                                                    |  |

- Measurement Modes, on page 210
- Link Delay Measurement, on page 211
- SR Policy End-to-End Delay Measurement, on page 222
- SR Policy Liveness Monitoring Hardware Offloading, on page 229

# **Measurement Modes**

The following table compares the different hardware and timing requirements for the measurement modes supported in SR PM.

**Table 8: Measurement Mode Requirements** 

| Measurement Mode | Sender:                                                      | Reflector: | PTP Clock Synchronization    |  |
|------------------|--------------------------------------------------------------|------------|------------------------------|--|
|                  | PTP-Capable HW and HW Timestamping  PTP-Capable Timestamping |            | between Sender and Reflector |  |
| One-way          | Required                                                     | Required   | Required                     |  |
| Two-way          | Required                                                     | Required   | Not Required                 |  |

# One-Way

One-way measurement mode provides the most precise form of one-way delay measurement. PTP-capable hardware and hardware timestamping are required on both Sender and Reflector, with PTP Clock Synchronization between Sender and Reflector.

Delay measurement in one-way mode is calculated as (T2 - T1).

Figure 7: One-Way

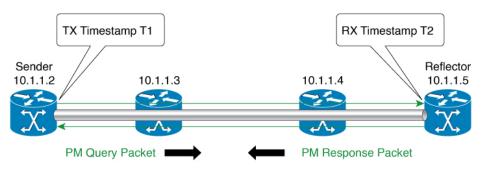

- One Way Delay = (T2 T1)
- Hardware clock synchronized using PTP (IEEE 1588) between sender and reflector nodes (all nodes for higher accuracy)

The PM query and response for one-way delay measurement can be described in the following steps:

- **1.** The local-end router sends PM query packets periodically to the remote side once the egress line card on the router applies timestamps on packets.
- 2. The ingress line card on the remote-end router applies time-stamps on packets as soon as they are received.

- 3. The remote-end router sends the PM packets containing time-stamps back to the local-end router.
- **4.** One-way delay is measured using the time-stamp values in the PM packet.

### Two-Way

Two-way measurement mode provides two-way measurements. PTP-capable hardware and hardware timestamping are required on both Sender and Reflector, but PTP clock synchronization between Sender and Reflector is not required.

Delay measurements in two-way mode are calculated as follows:

- Two-Way Delay = (T4 T1) (T3 T2)
- One-Way Delay = Two-Way Delay/2

Figure 8: Two-Way

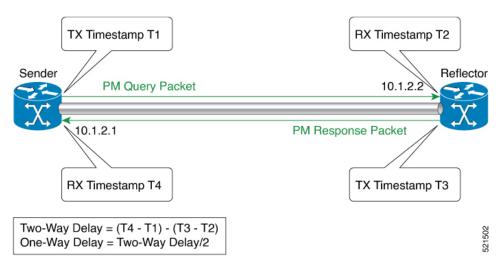

The PM query and response for two-way delay measurement can be described in the following steps:

- **1.** The local-end router sends PM query packets periodically to the remote side once the egress line card on the router applies timestamps on packets.
- 2. Ingress line card on the remote-end router applies time-stamps on packets as soon as they are received.
- **3.** The remote-end router sends the PM packets containing time-stamps back to the local-end router. The remote-end router time-stamps the packet just before sending it for two-way measurement.
- **4.** The local-end router time-stamps the packet as soon as the packet is received for two-way measurement.
- **5.** One-way delay and optionally two-way delay is measured using the time-stamp values in the PM packet.

# **Link Delay Measurement**

The PM for link delay uses the MPLS packet format defined in RFC 6374 for probes. The MPLS packet format requires the remote side line card to be MPLS capable. For link delay measurement, MPLS multicast MAC address is used to send delay measurement probe packets to next-hops. So, the user does not need to

configure next-hop addresses for the links. The remote side line card needs to support the MPLS multicast MAC address.

### Usage Guidelines and Restrictions for PM for Link Delay

The following restrictions and guidelines apply for the PM for link delay feature for different links.

- For protocol pm-mpls, remote-end line card needs to be MPLS-capable.
- For broadcast links, only point-to-point (P2P) links are supported. P2P configuration on IGP is required for flooding the value.
- For link bundles, the hashing function may select a member link for forwarding but the reply may come from the remote line card on a different member link of the bundle.
- For one-way delay measurement, clocks should be synchronized on two end-point nodes of the link using PTP.

### **Configuration Example: PM for Link Delay**

This example shows how to configure performance-measurement functionalities for link delay as a global default profile. The default values for the different parameters in the PM for link delay is given as follows:

- **probe measurement mode**: The default measurement mode for probe is two-way delay measurement. If you are configuring one-way delay measurement, hardware clocks must be synchronized between the local-end and remote-end routers using precision time protocol (PTP). See Measurement Modes, on page 210 for more information.
- protocol:
  - **pm-mpls**: Interface delay measurement using RFC6374 with MPLS encap. This is the default protocol.
  - pm-udp: Interface delay measurement using RFC 6374-UDP with UDP encap.
- **burst interval**: Interval for sending probe packet. The default value is 3000 milliseconds and the range is from 30 to 15000 milliseconds.
- computation interval: Interval for metric computation. Default is 30 seconds; range is 1 to 3600 seconds.
- periodic advertisement: Periodic advertisement is enabled by default.
- **periodic-advertisement interval**: The default value is 120 seconds and the interval range is from 30 to 3600 seconds.
- **periodic-advertisement threshold**: Checks the minimum-delay metric change for threshold crossing for periodic advertisement. The default value is 10 percent and the range is from 0 to 100 percent.
- **periodic-advertisement minimum change**: The default value is 1000 microseconds (usec) and the range is from 0 to 100000 microseconds.
- accelerated advertisement: Accelerated advertisement is disabled by default.
- accelerated-advertisement threshold: Checks the minimum-delay metric change for threshold crossing for accelerated advertisement. The default value is 20 percent and the range is from 0 to 100 percent.
- accelerated-advertisement minimum change: The default value is 500 microseconds and the range is from 0 to 100000 microseconds.

```
RP/0/0/CPU0:router(config)# performance-measurement delay-profile interfaces
RP/0/0/CPU0:router(config-pm-dm-intf)# probe
RP/0/0/CPU0:router(config-pm-dm-intf-probe)# measurement-mode one-way
RP/0/0/CPU0:router(config-pm-dm-intf-probe)# burst-interval 60
RP/0/0/CPU0:router(config-pm-dm-intf-probe)# computation-interval 60
RP/0/0/CPU0:router(config-pm-dm-intf-probe)# exit

RP/0/0/CPU0:router(config-pm-dm-intf)# advertisement periodic
RP/0/0/CPU0:router(config-pm-dm-intf-adv-per)# interval 120
RP/0/0/CPU0:router(config-pm-dm-intf-adv-per)# threshold 20
RP/0/0/CPU0:router(config-pm-dm-intf-adv-per)# minimum-change 1000
RP/0/0/CPU0:router(config-pm-dm-intf)# advertisement accelerated
RP/0/0/CPU0:router(config-pm-dm-intf)# advertisement accelerated
RP/0/0/CPU0:router(config-pm-dm-intf-adv-acc)# threshold 30
RP/0/0/CPU0:router(config-pm-dm-intf-adv-acc)# minimum-change 1000
RP/0/0/CPU0:router(config-pm-dm-intf-adv-acc)# minimum-change 1000
RP/0/0/CPU0:router(config-pm-dm-intf-adv-acc)# minimum-change 1000
RP/0/0/CPU0:router(config-pm-dm-intf-adv-acc)# minimum-change 1000
```

## **Configure the UDP Destination Port**

When you specify PM-UDP protocol, you need to configure the UDP destination port. The UDP port is configured for each PM measurement probe type (delay, loss, protocol, authentication mode, etc.) on querier and responder nodes. The UDP port for each PM measurement probe type must match on querier and responder nodes.

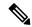

Note

The same UDP destination port is used for delay measurement for links and SR Policy.

This example shows how to configure the UDP destination port for delay.

```
Router(config)# performance-measurement

Router(config-perf-meas)# protocol pm-udp

Router(config-pm-protocol)# measurement delay unauthenticated

Router(config-pm-proto-mode)# querier-dst-port 12000
```

#### **Enable PM for Link Delay Over an Interface**

This example shows how to enable PM for link delay over an interface.

```
RP/0/0/CPU0:router(config) # performance-measurement
RP/0/0/CPU0:router(config-perf-meas) # interface TenGigE0/0/0/0
RP/0/0/CPU0:router(config-pm-intf) # delay-measurement
RP/0/0/CPU0:router(config-pm-intf-dm) # exit
```

The source and destination IP addresses used in the OAM packet are determined by the IP address present on the interface where the delay-measurement operation is enabled.

the following rules apply to determine the source and destination IP addresses used in the OAM packet:

- If an IPv4 address is configured under the interface, then:
  - OAM packet source IP address = Interface's IPv4 address
  - OAM packet destination IP address = 127.0.0.0
- Else, if an IPv6 global address is configured under the interface, then:

- OAM packet source IP address = Interface's IPv6 global address
- OAM packet destination IP address = 0::ff:127.0.0.0

This example shows how to enable PM for link delay over an interface with IPv4 address configured:

```
interface TenGigE0/0/0/0
  ipv4 address 10.10.10.1 255.255.255.0

performance-measurement
  interface TenGigE0/0/0/0
  delay-measurement
```

This example shows how to enable PM for link delay over an interface IPv6 address configured:

```
interface TenGigE0/0/0/0
  ipv6 address 10:10:10::1/64

performance-measurement
  interface TenGigE0/0/0/0
  delay-measurement
```

### **Verification**

```
RP/0/0/CPU0:router# show performance-measurement profile interface
Thu Dec 12 14:13:16.029 PST
0/0/CPU0
Interface Delay-Measurement:
  Profile configuration:
   Measurement Type
                                              : Two-Way
   Probe computation interval
                                               : 30 (effective: 30) seconds
   Type of services
                                               : Traffic Class: 6, DSCP: 48
   Burst interval
                                              : 3000 (effective: 3000) mSec
   Burst count
                                              : 10 packets
                                              : UDP
   Encap mode
                                               : TWAMP-light
   Payload Type
    Destination sweeping mode
                                               : Disabled
   Periodic advertisement
                                               : Enabled
     Interval
                                              : 120 (effective: 120) sec
     Threshold
                                              : 10%
     Minimum-Change
                                              : 500 uSec
    Advertisement accelerated
                                               : Disabled
    Threshold crossing check
                                               : Minimum-delay
RP/0/0/CPU0:router# show performance-measurement summary detail location 0/2/CPU0
Thu Dec 12 14:09:59.162 PST
0/2/CPU0
                                               : 1
Total interfaces
                                               : 0
Total SR Policies
Total RSVP-TE tunnels
Total Maximum PPS
                                               : 2000 pkts/sec
Total Interfaces PPS
                                               : 0 pkts/sec
```

```
Maximum Allowed Multi-hop PPS
                                            : 2000 pkts/sec
                                            : 0 pkts/sec (0% of max allowed)
Multi Hop Requested PPS
Dampened Multi Hop Requested PPS
                                            : 0% of max allowed
Inuse Burst Interval Adjustment Factor
                                           : 100% of configuration
Interface Delay-Measurement:
 Total active sessions
                                             : 1
 Counters:
   Packets:
                                             : 26
     Total sent
     Total received
                                             : 26
   Errors:
                                            : 0
         Reason interface down
         Reason no MPLS caps
                                             : 0
         Reason no IP address
                                             : 0
                                             : 0
         Reason other
       RX:
         Reason negative delay
                                            : 0
         Reason delay threshold exceeded
                                        : 0
         Reason missing TX timestamp
                                             : 0
         Reason missing RX timestamp
                                            : 0
         Reason probe full
                                            : 0
         Reason probe not started
         Reason control code error
                                           : 0
                                            : 0
         Reason control code notif
   Probes:
                                            : 3
     Total started
     Total completed
                                            : 2
     Total incomplete
                                            : 0
     Total advertisements
                                            : 0
SR Policy Delay-Measurement:
 Total active sessions
                                             : 0
 Counters:
   Packets:
                                             : 0
     Total sent
                                             : 0
     Total received
   Errors:
       TX:
         Reason interface down
                                            : 0
                                            : 0
         Reason no MPLS caps
         Reason no IP address
                                             : 0
         Reason other
                                             : 0
       RX:
         Reason negative delay
                                            : 0
                                        : 0
: 0
         Reason delay threshold exceeded
         Reason missing TX timestamp
                                            : 0
         Reason missing RX timestamp
                                             : 0
                                            : 0
         Reason probe full
         Reason probe not started
                                            : 0
         Reason control code error
                                            : 0
                                            : 0
         Reason control code notif
   Probes:
                                            : 0
     Total started
                                             · 0
     Total completed
     Total incomplete
                                             : 0
     Total advertisements
                                            : 0
RSVP-TE Delay-Measurement:
 Total active sessions
                                             : 0
 Counters:
   Packets:
```

```
Total sent
                                               : 0
     Total received
                                               . 0
   Errors:
       TX:
                                              : 0
         Reason interface down
         Reason no MPLS caps
                                              : 0
         Reason no IP address
                                              . 0
         Reason other
                                              : 0
       RX:
         Reason negative delay
                                              : 0
         Reason delay threshold exceeded
         Reason missing TX timestamp
                                              : 0
         Reason missing RX timestamp
                                              : 0
         Reason probe full
                                              : 0
         Reason probe not started
                                              : 0
         Reason control code error
                                              : 0
         Reason control code notif
                                              : 0
   Probes:
     Total started
                                              : 0
     Total completed
                                              : 0
                                              : 0
     Total incomplete
     Total advertisements
                                              : 0
Global Delay Counters:
                                              : 26
 Total packets sent
 Total query packets received
                                              : 26
 Total invalid session id
                                              . 0
 Total missing session
                                               : 0
RP/0/0/CPU0:router# show performance-measurement interfaces detail
Thu Dec 12 14:16:09.692 PST
0/0/CPII0
0/2/CPU0
______
Interface Name: GigabitEthernet0/2/0/0 (ifh: 0x1004060)
 Delay-Measurement : Enabled
Loss-Measurement : Disabled
                                : 10.10.10.2
 Configured IPv4 Address
 Configured IPv6 Address
                                 : 10:10:10::2
 Link Local IPv6 Address : fe80::3a:6fff:fec9:cd6b
Configured Next-hop Address : Unknown
Local MAC Address : 023a.6fc9.cd6b
 Next-hop MAC Address
                                 : 0291.e460.6707
 Primary VLAN Tag
                                 : None
 Secondary VLAN Tag
                                  : None
  State
                                   : Up
  Delay Measurement session:
   Session ID : 1
   Last advertisement:
     Advertised at: Dec 12 2019 14:10:43.138 (326.782 seconds ago)
     Advertised reason: First advertisement
     Advertised delays (uSec): avg: 839, min: 587, max: 8209, variance: 297
   Next advertisement:
     Threshold check scheduled in 1 more probe (roughly every 120 seconds)
     Aggregated delays (uSec): avg: 751, min: 589, max: 905, variance: 112
     Rolling average (uSec): 756
```

```
Current Probe:
 Started at Dec 12 2019 14:15:43.154 (26.766 seconds ago)
 Packets Sent: 9, received: 9
 Measured delays (uSec): avg: 795, min: 631, max: 1199, variance: 164
 Next probe scheduled at Dec 12 2019 14:16:13.132 (in 3.212 seconds)
 Next burst packet will be sent in 0.212 seconds
 Burst packet sent every 3.0 seconds
 Probe samples:
                         Measured Delay (nsec)
   Packet Rx Timestamp
   Dec 12 2019 14:15:43.156
                                    689223
   Dec 12 2019 14:15:46.156
                                     876561
   Dec 12 2019 14:15:49.156
                                    913548
   Dec 12 2019 14:15:52.157
                                   1199620
   Dec 12 2019 14:15:55.156
                                     794008
   Dec 12 2019 14:15:58.156
                                     631437
   Dec 12 2019 14:16:01.157
                                     656440
   Dec 12 2019 14:16:04.157
                                     658267
   Dec 12 2019 14:16:07.157
                                     736880
```

You can also use the following commands for verifying the PM for link delay on the local-end router.

| Command                                                                              | Description                                                      |
|--------------------------------------------------------------------------------------|------------------------------------------------------------------|
| show performance-measurement history probe interfaces [interface]                    | Displays the PM link-delay probe history for interfaces.         |
| show performance-measurement history aggregated interfaces [interface]               | Displays the PM link-delay aggregated history for interfaces.    |
| show performance-measurement history advertisement interfaces [interface]            | Displays the PM link-delay advertisement history for interfaces. |
| show performance-measurement counters [interface interface] [location location-name] | Displays the PM link-delay session counters.                     |

You can also use the following commands for verifying the PM for link-delay configuration on the remote-end router.

| Command                                                                                        | Description                                                                  |
|------------------------------------------------------------------------------------------------|------------------------------------------------------------------------------|
| show performance-measurement responder summary [location location-name]                        | Displays the PM for link-delay summary on the remote-end router (responder). |
| show performance-measurement responder interfaces [interface]                                  | Displays PM for link-delay for interfaces on the remote-end router.          |
| show performance-measurement responder counters [interface interface] [location location-name] | Displays the PM link-delay session counters on the remote-end router.        |

### Configure a Static Delay Value on an Interface

You can configure an interface to advertise a static delay value, instead of the measured delay value. When you configure a static delay value, the advertisement is triggered immediately. The average, minimum, and maximum advertised values will use the static delay value, with a variance of 0.

Scheduled probes will continue, and measured delay metrics will be aggregated and stored in history buffer. However, advertisement threshold checks are suppressed so that there are no advertisements of the actual measured delay values. If the configured static delay value is removed, the next scheduled advertisement threshold check will update the advertised measured delay values.

The static delay value can be configured from 1 to 16777215 microseconds (16.7 seconds).

This example shows how to configure a static delay of 1000 microseconds:

```
RP/0/0/CPU0:router(config) # performance-measurement
RP/0/0/CPU0:router(config-perf-meas) # interface TenGigE0/0/0/0
RP/0/0/CPU0:router(config-pm-intf) # delay-measurement
RP/0/0/CPU0:router(config-pm-intf-dm) # advertise-delay 1000
```

## **Running Configuration**

```
performance-measurement
  interface GigabitEthernet0/0/0/0
  delay-measurement
    advertise-delay 1000
  !
  !
  !
}
```

#### Verification

```
RP/0/RSP0/CPU0:ios# show performance-measurement interfaces detail

0/0/CPU0

Interface Name: GigabitEthernet0/0/0/0 (ifh: 0x0)
Delay-Measurement : Enabled

...

Last advertisement:
Advertised at: Nov 29 2021 21:53:00.656 (7.940 seconds ago)
Advertised reason: Advertise delay config
Advertised delays (uSec): avg: 1000, min: 1000, max: 1000, variance: 0
```

### **SR Performance Measurement Named Profiles**

You can create a named performance measurement profile for delay or liveness.

#### **Delay Profile**

This example shows how to create a named SR performance measurement delay profile.

```
Router(config) # performance-measurement delay-profile sr-policy name profile2
Router(config-pm-dm-srpolicy) # probe
Router(config-pm-dm-srpolicy-probe) # burst-interval 60
Router(config-pm-dm-srpolicy-probe) # computation-interval 60
Router(config-pm-dm-srpolicy-probe) # protocol twamp-light
Router(config-pm-dm-srpolicy-probe) # tos dscp 63

Router(config-pm-dm-srpolicy) # advertisement
Router(config-pm-dm-srpolicy-adv) # periodic
Router(config-pm-dm-srpolicy-adv-per) # interval 60
```

```
Router(config-pm-dm-srpolicy-adv-per) # minimum-change 1000
Router(config-pm-dm-srpolicy-adv-per) # threshold 20
Router(config-pm-dm-srpolicy-adv-per) # commit

Apply the delay profile for an SR Policy.

Router(config) # segment-routing traffic-eng
Router(config-sr-te) # policy TEST
Router(config-sr-te-policy) # color 4 end-point ipv4 10.10.10.10
Router(config-sr-te-policy) # performance-measurement
Router(config-sr-te-policy-perf-meas) # delay-measurement delay-profile name profile2

Router(config-sr-te-policy-path) #preference 100
Router(config-sr-te-policy-path-pref) #explicit segment-list LIST1
Router(config-sr-te-pp-info) #weight 2

Router(config-sr-te-policy-path-pref) #explicit segment-list LIST2
Router(config-sr-te-pp-info) #weight 3
```

#### **Running Configuration**

Router# show run segment-routing traffic-eng policy TEST

```
segment-routing
traffic-eng
 policy TEST
  color 4 end-point ipv4 10.10.10.10
  candidate-paths
   preference 100
    explicit segment-list LIST1
     weight 2
    .
    explicit segment-list LIST2
     weight 3
    1
   !
  performance-measurement
   delay-measurement
    delay-profile name profile2
```

#### Verification

Router# show performance-measurement profile named-profile delay sr-policy name profile2

```
0/RSP0/CPU0
SR Policy Delay Measurement Profile Name: profile2
  Profile configuration:
   Measurement mode
                                               : One-way
   Protocol type
                                               : TWAMP-light
                                               : UDP
   Encap mode
   Type of service:
     PM-MPLS traffic class
                                              : 6
     TWAMP-light DSCP
                                               : 63
                                               : 60 (effective: 60) seconds
    Probe computation interval
    Burst interval
                                               : 60 (effective: 60) mSec
   Packets per computation interval
                                              : 1000
    Periodic advertisement
                                              : Enabled
     Interval
                                              : 60 (effective: 60) sec
     Threshold
                                               : 20%
     Minimum-change
                                               : 1000 uSec
   Advertisement accelerated
                                               : Disabled
   Advertisement logging:
```

```
Delay exceeded : Disabled (default)
Threshold crossing check : Maximum-delay
Router alert : Disabled (default)
Destination sweeping mode : Disabled
Liveness detection parameters:
Multiplier : 3
Logging state change : Disabled
```

### **On-Demand SR Policy**

```
Router(config-sr-te) # on-demand color 20
Router(config-sr-te-color) # performance-measurement delay-measurement
Router(config-sr-te-color-delay-meas) # delay-profile name profile2
Router(config-sr-te-color-delay-meas) # commit
```

### **Running Configuration**

```
Router# show run segment-routing traffic-eng on-demand color 20
```

```
segment-routing
traffic-eng
on-demand color 20
performance-measurement
delay-measurement
delay-profile name profile2
```

#### **Liveness Profile**

This example shows how to create a *named* SR performance measurement liveness profile.

```
Router(config) # performance-measurement liveness-profile sr-policy name profile3
Router(config-pm-ld-srpolicy) # probe
Router(config-pm-ld-srpolicy-probe) # burst-interval 60
Router(config-pm-ld-srpolicy-probe) # measurement-mode loopback
Router(config-pm-ld-srpolicy-probe) # tos dscp 10
Router(config-pm-ld-srpolicy-probe) # liveness-detection
Router(config-pm-ld-srpolicy-probe) # multiplier 5
Router(config-pm-ld-srpolicy-probe) # commit
```

### Apply the liveness profile for the SR policy

This example shows how to enable PM for SR policy liveness for a specific policy.

For the same policy, you cannot enable delay-measurement (delay-profile) and liveness-detection (liveness-profile) at the same time. For example, if delay measurement is enabled, use the **no delay-measurement** command to disable it, and then enable the following command for enabling liveness detection.

```
Router(config) # segment-routing traffic-eng
Router(config-sr-te) # policy TRST2
Router(config-sr-te-policy) # color 40 end-point ipv4 20.20.20.20
Router(config-sr-te-policy) #candidate-paths
Router(config-sr-te-policy-path) #preference 50
Router(config-sr-te-policy-path-pref) #explicit segment-list LIST3
Router(config-sr-te-pp-info) #weight 2

Router(config-sr-te-policy-path-pref) #explicit segment-list LIST4
Router(config-sr-te-pp-info) #weight 3

Router(config-sr-te-policy) # performance-measurement
Router(config-sr-te-policy-perf-meas) # liveness-detection liveness-profile name profile3
```

## **Running Configuration**

#### Router# show run segment-routing traffic-eng policy TRST2

```
segment-routing
traffic-eng
policy TRST2
color 40 end-point ipv4 20.20.20.20
candidate-paths
  preference 50
    explicit segment-list LIST3
    weight 2
!
    explicit segment-list LIST4
    weight 3
!
!
    performance-measurement
    liveness-detection
        liveness-profile name profile3
!
```

#### Verification

Router# show performance-measurement profile named-profile delay sr-policy name profile3

```
0/RSP0/CPU0
SR Policy Liveness Detection Profile Name: profile1
 Profile configuration:
                                               : Loopback
   Measurement mode
   Protocol type
                                               : TWAMP-light
   Type of service:
     TWAMP-light DSCP
                                               : 10
                                               : 60 (effective: 60) mSec
   Burst interval
                                               : Disabled
   Destination sweeping mode
   Liveness detection parameters:
     Multiplier
                                               : 3
     Logging state change
                                               : Disabled
SR Policy Liveness Detection Profile Name: profile3
  Profile configuration:
   Measurement mode
                                               : Loopback
   Protocol type
                                               : TWAMP-light
   Type of service:
     TWAMP-light DSCP
                                               : 10
   Burst interval
                                               : 60 (effective: 60) mSec
   Destination sweeping mode
                                              : Disabled
   Liveness detection parameters:
     Multiplier
     Logging state change
                                               : Disabled
```

#### **On-Demand SR Policy**

For the same policy, you cannot enable delay-measurement (delay-profile) and liveness-detection (liveness-profile) at the same time. For example, to disable delay measurement, use the **no delay-measurement** command, and then enable the following command for enabling liveness detection.

```
Router(config-sr-te) #on-demand color 30
Router(config-sr-te-color) #performance-measurement
Router(config-sr-te-color-pm) # liveness-detection liveness-profile name profile1
Router(config-sr-te-color-delay-meas) # commit
```

#### **Running Configuration**

```
Router# show run segment-routing traffic-eng on-demand color 30
segment-routing
traffic-eng
on-demand color 30
performance-measurement
liveness-detection
liveness-profile name profile3
```

### Verification

Router# show performance-measurement profile named-profile liveness sr-policy name profile3

```
0/RSP0/CPU0
SR Policy Liveness Detection Profile Name: profile3
  Profile configuration:
   Measurement mode
                                                : Loopback
   Protocol type
                                                : TWAMP-light
   Type of service:
      TWAMP-light DSCP
                                                : 10
    Burst interval
                                                : 60 (effective: 60) mSec
   Destination sweeping mode
                                                : Disabled
   Liveness detection parameters:
                                                : 3
      Multiplier
      Logging state change
                                                · Disabled
```

# **SR Policy End-to-End Delay Measurement**

The PM for SR Policy uses the MPLS packet format defined in RFC 6374 for probes. The MPLS packet format requires the remote-side line card to be MPLS-capable.

The extended TE link delay metric (minimum-delay value) can be used to compute paths for SR policies as an optimization metric or as an accumulated delay bound.

There is a need to monitor the end-to-end delay experienced by the traffic sent over an SR policy to ensure that the delay does not exceed the requested "upper-bound" and violate SLAs. You can verify the end-to-end delay values before activating the candidate-path or the segment lists of the SR policy in forwarding table, or to deactivate the active candidate-path or the segment lists of the SR policy in forwarding table.

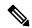

Note

The end-to-end delay value of an SR policy will be different than the path computation result (for example, the sum of TE link delay metrics) due to several factors, such as queuing delay within the routers.

### Restrictions and Usage Guidelines for PM for SR Policy Delay

Hardware clocks must be synchronized between the querier and the responder nodes of the link using PTP for one-way delay measurement.

### **Configuring Performance Measurement Parameters**

This example shows how to configure performance-measurement parameters for SR policy delay as a global default profile. The default values for the different parameters in the PM for SR policy delay is given as follows:

- **probe**: The default mode for probe is one-way delay measurement. See Measurement Modes, on page 210 for more information.
- burst interval: Interval for sending probe packet. The default value is 3000 milliseconds and the range is from 30 to 15000 milliseconds.
- computation interval: Interval for metric computation. Default is 30 seconds; range is 1 to 3600 seconds.
- protocol:
  - **pm-mpls**: SR Policy delay measurement using RFC6374 with MPLS encap. This is the default protocol.
  - pm-udp: SR Policy delay measurement using RFC 6374-UDP with UDP encap.
- tos: Type of Service
  - **dscp** *value*: The default value is 48 and the range is from 0 to 63.
  - traffic-class value: The default value is 6 and the range is from 0 to 7.
- advertisement threshold-check: minimum-delay/maximum-delay The default value of periodic advertisement threshold-check is maximum-delay.
- **periodic advertisement**: Periodic advertisement is enabled by default.
- **periodic-advertisement interval**: The default value is 120 seconds and the interval range is from 30 to 3600 seconds.
- **periodic-advertisement threshold**: Checks the minimum-delay metric change for threshold crossing for periodic advertisement. The default value is 10 percent and the range is from 0 to 100 percent.
- **periodic-advertisement minimum-change**: The default value is 500 microseconds (usec) and the range is from 0 to 100000 microseconds.
- accelerated advertisement: Accelerated advertisement is disabled by default.
- accelerated-advertisement threshold: Checks the minimum-delay metric change for threshold crossing for accelerated advertisement. The default value is 20 percent and the range is from 0 to 100 percent.
- accelerated-advertisement minimum: The default value is 500 microseconds and the range is from 1 to 100000 microseconds.

```
Router(config)# performance-measurement delay-profile sr-policy
Router(config-pm-dm-srpolicy)# probe
Router(config-pm-dm-srpolicy-probe)# burst-interval 60
Router(config-pm-dm-srpolicy-probe)# computation-interval 60
Router(config-pm-dm-srpolicy-probe)# protocol pm-udp
Router(config-pm-dm-srpolicy-probe)# tos dscp 63
Router(config-pm-dm-srpolicy-probe)# exit

Router(config-pm-dm-srpolicy-probe)# advertisement
Router(config-pm-dm-srpolicy-adv)# periodic
Router(config-pm-dm-srpolicy-adv-per)# interval 60
Router(config-pm-dm-srpolicy-adv-per)# minimum-change 1000
Router(config-pm-dm-srpolicy-adv-per)# threshold 20
Router(config-pm-dm-srpolicy-adv-per)# exit

Router(config-pm-dm-srpolicy-adv-per)# accelerated
Router(config-pm-dm-srpolicy-adv-acc)# minimum-change 1000
```

```
Router(config-pm-dm-srpolicy-adv-acc) # threshold 10
Router(config-pm-dm-srpolicy-adv-acc) # exit
Router(config-pm-dm-srpolicy-adv) # threshold-check minimum-delay
Router(config-pm-dm-srpolicy-adv) # exit
Router(config-pm-dm-srpolicy) #
```

### **Configure the UDP Destination Port**

When you specify PM-UDP protocol, you need to configure the UDP destination port. The UDP port is configured for each PM measurement probe type (delay, loss, protocol, authentication mode, etc.) on querier and responder nodes. The UDP port for each PM measurement probe type must match on querier and responder nodes.

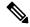

Note

The same UDP destination port is used for delay measurement for links and SR Policy.

This example shows how to configure the UDP destination port for delay.

```
Router(config)# performance-measurement

Router(config-perf-meas)# protocol pm-udp

Router(config-pm-protocol)# measurement delay unauthenticated

Router(config-pm-proto-mode)# querier-dst-port 12000
```

### **Enable Performance Measurement for SR Policy**

This example shows how to enable PM for SR policy delay for a specific policy.

```
Router(config) # segment-routing traffic-eng
Router(config-sr-te) # policy foo
Router(config-sr-te-policy) # performance-measurement
Router(config-sr-te-policy-perf-meas) # delay-measurement
```

### SR Policy Probe IP/UDP ECMP Hashing Configuration

This example shows how to configure SR Policy ECMP IP-hashing mode.

 The destination IPv4 address 127.x.x.x – 127.y.y.y is used in the Probe messages to take advantages of 3-tuple IP hashing (source-address, destination-address, and local router ID) for ECMP paths of SR-MPLS Policy.

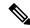

Note

The destination IPv4 address must be 127/8 range (loopback), otherwise it will be rejected.

- One PM session is always created for the actual endpoint address of the SR Policy.
- You can specify the number of IP addresses to sweep. The range is from 0 (default, no sweeping) to 128.
- Platforms may have a limitation for large label stack size to not check IP address for hashing.

```
Router(config) # performance-measurement delay-profile sr-policy
Router(config-pm-dm-srpolicy) # probe
Router(config-pm-dm-srpolicy-probe)# sweep
Router(config-pm-dm-srpolicy-probe-sweep) # destination ipv4 127.0.0.1 range 28
Verification
Router# show performance-measurement sr-policy brief
Mon Jan 20 18:48:41.002 PST
0/0/CPU0
Policy Name
                        LSP ID Tx/Rx
                                            Avg/Min/Max/Variance
srte c 10 ep 192.168.0.4 2 6/6 27012/26906/27203/106
Router# show performance-measurement sr-policy name srte_c_10_ep_192.168.0.4 detail verbose
Mon Jan 20 18:44:22.400 PST
______
0/0/CPU0
SR Policy name: srte_c_10_ep_192.168.0.4
 Endpoint
                           : 192.168.0.4
 Number of candidate-paths : 1
 Candidate-Path:
   Instance
                           : 2
   Preference
                           : 100
                           : Configured
   Protocol-origin
   Discriminator
                            : 100
   Source address
                            : 192.168.0.2
   Reverse path label : Not configured
   Number of segment-lists : 1
   Last advertisement:
     No advertisements have occured
   Next advertisement:
     Check scheduled at the end of the current probe (roughly every 30 seconds)
     Aggregated delays (uSec): avg: 45218, min: 26512, max: 82600, variance: 18706
     Rolling average (uSec): 45218
   Last probe:
     Packets Sent: 9, received: 9
     Measured delays (uSec): avg: 45218, min: 26512, max: 82600, variance: 18706
    Current Probe:
     Started at Jan 20 2020 18:44:19.170 (3.453 seconds ago)
     Packets Sent: 3, received: 3
     Measured delays (uSec): avg: 26588, min: 26558, max: 26630, variance: 30
    Next probe scheduled at Jan 20 2020 18:44:34.166 (in 11.543 seconds)
   Next burst packet will be sent in 1.543 seconds
   Burst packet sent every 5.0 seconds
   Liveness Detection: Disabled
    Segment-List
       16004
     Number of atomic paths : 3
     Last advertisement:
       No advertisements have occured
     Next advertisement:
       Aggregated delays (uSec): avg: 45218, min: 26512, max: 82600, variance: 18706
```

```
Rolling average (uSec): 45218
Last probe:
  Packets Sent: 9, received: 9
 Measured delays (uSec): avg: 45218, min: 26512, max: 82600, variance: 18706
Current probe:
  Packets Sent: 3, received: 3
  Measured delays (uSec): avg: 26588, min: 26558, max: 26630, variance: 30
Liveness Detection: Disabled
Atomic path:
  Hops
                        : 127.0.0.0
  Session ID
                        : 33554434
  Last advertisement:
   No advertisements have occured
  Next advertisement:
   Aggregated delays (uSec): avg: 45407, min: 26629, max: 82600, variance: 18778
    Rolling average (uSec): 45407
  Last Probe:
   Packets Sent: 3, received: 3
   Measured delays (uSec): avg: 45407, min: 26629, max: 82600, variance: 18778
  Current Probe:
    Packets Sent: 1, received: 1
    Measured delays (uSec): avg: 26630, min: 26630, max: 26630, variance: 0
  Probe samples:
                             Measured Delay (nsec)
    Packet Rx Timestamp
    Jan 20 2020 18:44:19.198
                                  26630730
  Liveness Detection: Disabled
Atomic path:
                        : 127.0.0.1
  Hops
  Session ID
                        : 33554435
  Last advertisement:
   No advertisements have occured
   Aggregated delays (uSec): avg: 45128, min: 26521, max: 81961, variance: 18607
   Rolling average (uSec): 45128
  Last Probe:
   Packets Sent: 3, received: 3
   Measured delays (uSec): avg: 45128, min: 26521, max: 81961, variance: 18607
  Current Probe:
   Packets Sent: 1, received: 1
   Measured delays (uSec): avg: 26576, min: 26576, max: 26576, variance: 0
  Probe samples:
    Packet Rx Timestamp
                             Measured Delay (nsec)
    Jan 20 2020 18:44:19.198
                                   26576938
  Liveness Detection: Disabled
Atomic path:
                        : 192.168.0.4
  Hops
  Session ID
                        : 33554433
  Last advertisement:
   No advertisements have occured
  Next advertisement:
   Aggregated delays (uSec): avg: 45119, min: 26512, max: 81956, variance: 18607
    Rolling average (uSec): 45119
  Last Probe:
    Packets Sent: 3, received: 3
   Measured delays (uSec): avg: 45119, min: 26512, max: 81956, variance: 18607
  Current Probe:
   Packets Sent: 1, received: 1
   Measured delays (uSec): avg: 26558, min: 26558, max: 26558, variance: 0
  Probe samples:
                            Measured Delay (nsec)
    Packet Rx Timestamp
    Jan 20 2020 18:44:19.198
                                  26558375
```

Liveness Detection: Disabled

```
Router# show performance-measurement history probe sr-policy
Mon Jan 20 18:46:55.445 PST
0/0/CPU0
SR Policy name: srte c 10 ep 192.168.0.4
 Color
                        : 10
 Endpoint
                          : 192.168.0.4
 Candidate-Path:
   Preference
                         : 100
   Protocol-origin
                         : Configured
   Discriminator
                         : 100
   Delay-Measurement history (uSec):
                                                  Min
     Probe Start Timestamp Pkt(TX/RX) Average
                                                           Max
                                      26880 26684
     Jan 20 2020 18:46:34.174 9/9
                                                         27070
     Jan 20 2020 18:46:19.174
                                 9/9 26899 26822
                                                         27004
     Jan 20 2020 18:46:04.173
                                 9/9 26813 26571
                                                           27164
                                 9/9
     Jan 20 2020 18:45:49.172
                                       26744
                                         26985
                                                  26713
                                                           27293
                                 9/9
     Jan 20 2020 18:45:34.172
                                                  26557
                                                           27005
                                 9/9
                                        26740 26435
     Jan 20 2020 18:45:19.171
                                                           27093
                                9/9 27115
    Jan 20 2020 18:45:04.171
                                                26938
                                                         27591
                                                         27143
     Jan 20 2020 18:44:49.171
                                9/9 26878 26539
     Jan 20 2020 18:44:34.171
                                 9/9
                                                 26562
                                      26824
                                                           27265
     Jan 20 2020 18:44:19.170
                                 9/9
                                         26944
                                                  26558
                                                           27422
                                 9/9 26944 26558
9/9 45218 26512
     Jan 20 2020 18:44:06.543
                                                          82600
   Segment-List
                         : R4
     16004
     Delay-Measurement history (uSec):
       Probe Start Timestamp Pkt(TX/RX)
                                         Average
                                                    Min
                                                              Max
                                                  26684
       Jan 20 2020 18:46:34.174
                             9/9
                                         26880
                                                           27070
       Jan 20 2020 18:46:19.174
                                  9/9
                                          26899 26822
                                                            27004
                                          26813
       Jan 20 2020 18:46:04.173
                                  9/9
                                                  26571
                                                            27164
                                         26985
                                  9/9
9/9
                                                   26713
       Jan 20 2020 18:45:49.172
                                                            27293
       Jan 20 2020 18:45:34.172
                                          26744
                                                    26557
                                                             27005
                                  9/9
                                        26740
                                                   26435
                                                            27093
       Jan 20 2020 18:45:19.171
                                  9/9 27115
       Jan 20 2020 18:45:04.171
                                                   26938
                                                            27591
                                  9/9 26878
       Jan 20 2020 18:44:49.171
                                                   26539
                                                            27143
       Jan 20 2020 18:44:34.171
                                  9/9 26824 26562 27265
                                        26944
45218
       Jan 20 2020 18:44:19.170
                                   9/9
                                                    26558
                                                             27422
       Jan 20 2020 18:44:06.543
                                   9/9
                                                   26512
                                                             82600
     Atomic path:
                          : 127.0.0.0
       Hops
       Delay-Measurement history (uSec):
         Probe Start Timestamp Pkt(TX/RX)
                                          Average
                                                      Min
                                                                Max
        Jan 20 2020 18:46:34.174 3/3
Jan 20 2020 18:46:19.174 3/3
                                           26927
                                                     26747
                                                              27070
                                                              27004
                                            26982
                                                    26970
                                    3/3 26895
         Jan 20 2020 18:46:04.173
                                                    26647
                                                              27164
                                    3/3 27054
         Jan 20 2020 18:45:49.172
                                                    26764
                                                              27293
                                    3/3
                                           26801
         Jan 20 2020 18:45:34.172
                                                     26694
                                                              27005
         Jan 20 2020 18:45:19.171
                                     3/3
                                             26807
                                                      26524
                                                              27093
                                    3/3
                                           27226
         Jan 20 2020 18:45:04.171
                                                     26938
                                                              27591
         Jan 20 2020 18:44:49.171
                                    3/3 26976
                                                    26644
                                                             27143
                                    3/3 26880
         Jan 20 2020 18:44:34.171
                                                    26679
                                                             27265
```

Atomic path:

Jan 20 2020 18:44:19.170

Jan 20 2020 18:44:06.543

3/3

3/3 26994

45407

26630

26629

27422

82600

```
Hops
                     : 127.0.0.1
 Delay-Measurement history (uSec):
   Probe Start Timestamp Pkt(TX/RX)
                                    Average
                                                 Min
                                                           Max
                                     26865
                                              26705
   Jan 20 2020 18:46:34.174 3/3
                                                         26988
                                3/3
   Jan 20 2020 18:46:19.174
                                        26846
                                                26822
                                                         26881
   Jan 20 2020 18:46:04.173
                                3/3
                                        26787
                                                 26581
                                                         26939
                                3/3
   Jan 20 2020 18:45:49.172
                                       26954
                                                26728
                                                         27180
                               3/3 26724
   Jan 20 2020 18:45:34.172
                                              26577
                                                        26957
   Jan 20 2020 18:45:19.171
                               3/3 26705
                                              26452
                                                        27032
   Jan 20 2020 18:45:04.171
                               3/3 27043
                                              26972
                                                         27124
                               3/3
3/3
                                     26800
   Jan 20 2020 18:44:49.171
                                                26550
                                                         27062
   Jan 20 2020 18:44:34.171
                                                26562
                                                         27204
                                     26927
   Jan 20 2020 18:44:19.170
                               3/3
                                              26576
                                                         27327
                             3/3 45128
                                              26521
   Jan 20 2020 18:44:06.543
                                                        81961
Atomic path:
 Hops
                     : 192.168.0.4
 Delay-Measurement history (uSec):
   Probe Start Timestamp
                         Pkt(TX/RX)
                                    Average
                                                 Min
                                                           Max
                          3/3
                                     26848
   Jan 20 2020 18:46:34.174
                                              26684
                                                         26967
                                3/3
   Jan 20 2020 18:46:19.174
                                       26871
                                               26833
                                                         26913
                             3/3
3/3
   Jan 20 2020 18:46:04.173
                                       26759
                                                26571
                                                         26876
   Jan 20 2020 18:45:49.172
                                       26947
                                                 26713
                                                         27163
                               3/3
                                     26708
   Jan 20 2020 18:45:34.172
                                                26557
                                                         26939
   Jan 20 2020 18:45:19.171
                               3/3 26708
                                              26435
                                                         27075
   Jan 20 2020 18:45:04.171
                               3/3 27078
                                              27016
                                                         27138
                                3/3
                                     26812
   Jan 20 2020 18:44:49.171
                                                26539
                                                         27043
   Jan 20 2020 18:44:34.171
                                3/3
                                        26793
                                                 26582
                                                         27181
   Jan 20 2020 18:44:19.170
                                3/3
                                        26911
                                                 26558
                                                         27308
   Jan 20 2020 18:44:06.543
                                3/3
                                       45119
                                                26512
                                                         81956
```

Router# show performance-measurement counters sr-policy name srte\_c\_10\_ep\_192.168.0.4 Mon Jan 20 18:47:55.499 PST

```
0/0/CPU0
SR Policy name: srte_c_10_ep_192.168.0.4
 Candidate-Path:
   Instance
                           : 2
                            : 100
   Preference
                          : Configured
   Protocol-origin
   Discriminator
                           : 100
   Packets:
     Total sent
                                              : 141
     Total received
                                              : 141
   Errors:
     Total sent errors
                                              : 0
     Total received errors
                                              : 0
   Probes:
     Total started
                                              : 16
     Total completed
                                              : 15
     Total incomplete
                                              : 0
     Total advertisements
                                              : 2
    Segment-List
                           : R4
     16004
     Packets:
                                              . 141
       Total sent
       Total received
                                              : 141
     Errors:
                                              : 0
       Total sent errors
       Total received errors
                                              : 0
     Probes:
       Total started
                                              : 16
```

Total completed : 15
Total incomplete : 0
Total advertisements : 2

# **SR Policy Liveness Monitoring - Hardware Offloading**

Table 9: Feature History Table

| Feature Name                                              | Release        | Description                                                                                                    |
|-----------------------------------------------------------|----------------|----------------------------------------------------------------------------------------------------|
| SR Policy Liveness<br>Monitoring - Hardware<br>Offloading | Release 7.10.1 | The liveliness monitoring in Performance<br>Measurement can now be offloaded to the hardware,<br>which is the Network Processing Unit (NPU), on the<br>platform. |
|                                                           |                | This feature verifies the liveness of the path or policy between nodes and helps in optimization, and scalability.                                               |

Performance Measurement (PM) hardware offload feature allows the offload of PM transmission (Tx) to the Network Processing Unit (NPU) on the platform, which considerably improves scale and reduces the overall network convergence detection time. This improvement is done by sending rapid failure detection probes (messages) to the routing protocols for recalculating the routing table.

This feature is required in order to quickly react on delay-bound Service Level Agreement (SLAs), for example 5G low-latency, where SRTE policy can quickly re-optimize once the SLA is violated.

Advantages of the PM Hardware Offloading feature are as listed:

- Probes are sent every three milli-seconds
- Complete liveness of endpoint is now reduced to 10ms from 50ms
- Hardware offloaded probes for liveness, delay (where headend and endpoint add timestamps), and loss (where endpoint adds counters)
- You can now scale up to 2000 probes per system

SR Policy Liveness Monitoring - Hardware Offloading

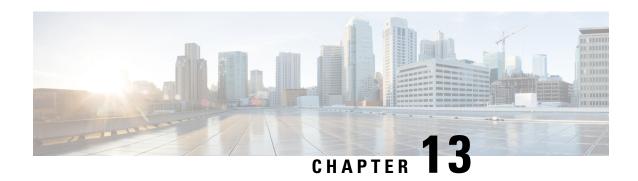

# Configure Topology-Independent Loop-Free Alternate (TI-LFA)

Topology-Independent Loop-Free Alternate (TI-LFA) uses segment routing to provide link, node, and Shared Risk Link Groups (SRLG) protection in topologies where other fast reroute techniques cannot provide protection.

- Classic Loop-Free Alternate (LFA) is topology dependent, and therefore cannot protect all destinations
  in all networks. A limitation of LFA is that, even if one or more LFAs exist, the optimal LFA may not
  always be provided.
- Remote LFA (RLFA) extends the coverage to 90-95% of the destinations, but it also does not always provide the most desired repair path. RLFA also adds more operational complexity by requiring a targeted LDP session to the RLFAs to protect LDP traffic.

TI-LFA provides a solution to these limitations while maintaining the simplicity of the IPFRR solution.

The goal of TI-LFA is to reduce the packet loss that results while routers converge after a topology change due to a link or node failure. Rapid failure repair (< 50 msec) is achieved through the use of pre-calculated backup paths that are loop-free and safe to use until the distributed network convergence process is completed.

The optimal repair path is the path that the traffic will eventually follow after the IGP has converged. This is called the post-convergence path. This path is preferred for the following reasons:

- Optimal for capacity planning During the capacity-planning phase of the network, the capacity of a link is provisioned while taking into consideration that such link with be used when other links fail.
- Simple to operate There is no need to perform a case-by-case adjustments to select the best LFA among multiple candidate LFAs.
- Fewer traffic transitions Since the repair path is equal to the post-convergence path, the traffic switches paths only once.

The following topology illustrates the optimal and automatic selection of the TI-LFA repair path.

Figure 9: TI-LFA Repair Path

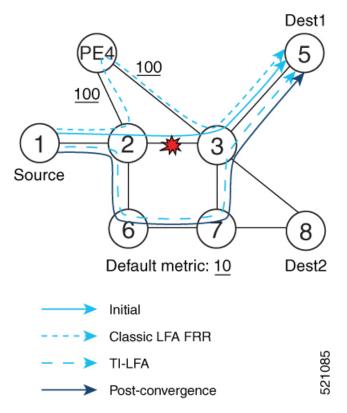

Node 2 protects traffic to destination Node 5.

With classic LFA, traffic would be steered to Node 4 after a failure of the protected link. This path is not optimal, since traffic is routed over edge node Node 4 that is connected to lower capacity links.

TI-LFA calculates a post-convergence path and derives the segment list required to steer packets along the post-convergence path without looping back.

In this example, if the protected link fails, the shortest path from Node2 to Node5 would be:

$$Node2 \rightarrow Node6 \rightarrow Node7 \rightarrow Node3 \rightarrow Node5$$

Node7 is the PQ-node for destination Node5. TI-LFA encodes a single segment (prefix SID of Node7) in the header of the packets on the repair path.

## **TI-LFA Protection Types**

TI-LFA supports the following protection:

- Link protection The link is excluded during the post-convergence backup path calculation.
- Node protection The neighbor node is excluded during the post convergence backup path calculation.
- Shared Risk Link Groups (SRLG) protection SRLG refer to situations in which links in a network share a common fiber (or a common physical attribute). These links have a shared risk: when one link fails, other links in the group might also fail. TI-LFA SRLG protection attempts to find the post-convergence backup path that excludes the SRLG of the protected link. All local links that share any SRLG with the protecting link are excluded.

When you enable link protection, you can also enable node protection, SRLG protection, or both, and specify a tiebreaker priority in case there are multiple LFAs.

The following example illustrates the link, node, and SRLG protection types. In this topology, Node2 applies different protection models to protect traffic to Node7.

Figure 10: TI-LFA Protection Types

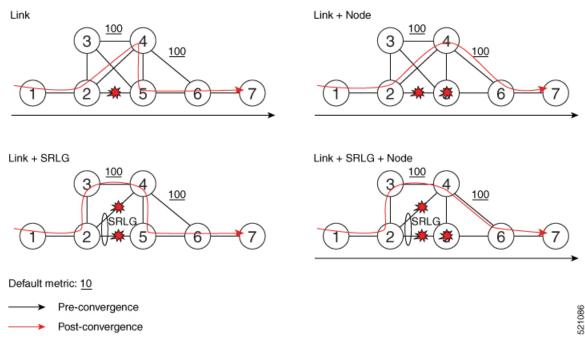

- Usage Guidelines and Limitations, on page 233
- Configuring TI-LFA for IS-IS, on page 234
- Configuring TI-LFA for OSPF, on page 236
- TI-LFA Node and SRLG Protection: Examples, on page 238
- Configuring Global Weighted SRLG Protection, on page 239

# **Usage Guidelines and Limitations**

The TI-LFA guidelines and limitations are listed below:

- IGP directly programs a TI-LFA backup path requiring 3 or fewer labels, including the label of the protected destination prefix.
- IGP automatically instantiates an SR-TE policy to program a TI-LFA backup path with up to 10 labels, including the label of the protected destination prefix.

| TI-LFA Functionality                 | IS-IS <sup>1</sup>     | OSPFv2    |
|--------------------------------------|------------------------|-----------|
| Protected Traffic Types              |                        |           |
| Protection for SR labeled traffic    | Supported              | Supported |
| Protection of IPv4 unlabeled traffic | Supported<br>(IS-ISv4) | Supported |

| TI-LFA Functionality                                                                                         | IS-IS <sup>1</sup> | OSPFv2      |  |  |  |
|----------------------------------------------------------------------------------------------------|--------------------|-------------|--|--|--|
| Protection of IPv6 unlabeled traffic                                                                         | Unsupported        | N/A         |  |  |  |
| Protection Types                                                                                             | Protection Types   |             |  |  |  |
| Link Protection                                                                                              | Supported          | Supported   |  |  |  |
| Node Protection                                                                                              | Supported          | Supported   |  |  |  |
| Local SRLG Protection                                                                                        | Supported          | Supported   |  |  |  |
| Weighted Remote SRLG Protection                                                                              | Supported          | Unsupported |  |  |  |
| Line Card Disjoint Protection                                                                                | Supported          | Unsupported |  |  |  |
| Interface Types                                                                                              |                    |             |  |  |  |
| Ethernet Interfaces                                                                                          | Supported          | Supported   |  |  |  |
| TI-LFA with L3VPN                                                                                            | Supported          | Supported   |  |  |  |
| Ethernet Bundle Interfaces                                                                                   | Supported          | Supported   |  |  |  |
| TI-LFA over GRE Tunnel as Protecting Interface                                                               | Unsupported        | Unsupported |  |  |  |
| Bridge Virtual Interfaces (BVI)                                                                              | Unsupported        | Unsupported |  |  |  |
| Network Virtualization (nV) Satellite Access Interfaces                                                      | Unsupported        | Unsupported |  |  |  |
| Additional Functionality                                                                                     |                    |             |  |  |  |
| Maximum number of labels that can be pushed on the backup path (including the label of the protected prefix) | 10                 | 10          |  |  |  |
| BFD-triggered                                                                                                | Supported          | Supported   |  |  |  |
| BFDv6-triggered                                                                                              | Supported          | N/A         |  |  |  |
| Prefer backup path with lowest total metric                                                                  | Supported          | Supported   |  |  |  |
| Prefer backup path from ECMP set                                                                             | Supported          | Supported   |  |  |  |
| Prefer backup path from non-ECMP set                                                                         | Supported          | Supported   |  |  |  |
| Load share prefixes across multiple backups paths                                                            | Supported          | Supported   |  |  |  |
| Limit backup computation up to the prefix priority                                                           | Supported          | Supported   |  |  |  |

 $<sup>^{1}\,</sup>$  Unless specified, IS-IS support is IS-ISv4 and IS-ISv6

# **Configuring TI-LFA for IS-IS**

This task describes how to enable per-prefix Topology Independent Loop-Free Alternate (TI-LFA) computation to converge traffic flows around link, node, and SRLG failures.

## Before you begin

Ensure that the following topology requirements are met:

- Routers are configured with IS-IS.
- Segment routing for IS-IS is configured. See Enabling Segment Routing for IS-IS Protocol, on page 51.
- Enter the **ipv4 unnumbered mpls traffic-eng Loopback** *interface* command in global configuration mode to specify the default source address of the automatic SR-TE Policy used to program a microloop avoidant path. The range for the loopback *interface* is from 0 to 2147483647.

Router(config) # ipv4 unnumbered mpls traffic-eng Loopback0

## **SUMMARY STEPS**

- 1. configure
- 2. router isis instance-id
- **3. interface** *type interface-path-id*
- 4. address-family ipv4 [unicast]
- 5. fast-reroute per-prefix
- 6. fast-reroute per-prefix ti-lfa
- 7. fast-reroute per-prefix tiebreaker {node-protecting | srlg-disjoint} index priority

### **DETAILED STEPS**

|        | Command or Action                                                               | Purpose                                                                                                    |  |
|--------|---------------------------------------------------------------------------------|----------------------------------------------------------------------------------------------------|--|
| Step 1 | configure                                                                       | Enters global configuration mode.                                                                                                    |  |
|        | Example:                                                                        |                                                                                                    |  |
|        | RP/0/RSP0/CPU0:router# configure                                                |                                                                                                    |  |
| Step 2 | router isis instance-id                                                         | Enables IS-IS routing for the specified routing instance,                                                                                           |  |
|        | Example:                                                                        | and places the router in router configuration mode.                                                                                                 |  |
|        | RP/0/RSP0/CPU0:router(config)# router isis 1                                    | Note You can change the level of routing to be performed by a particular routing instance by using the <b>is-type</b> router configuration command. |  |
| Step 3 | interface type interface-path-id                                                | Enters interface configuration mode.                                                                                                    |  |
|        | Example:                                                                        | Note You can configure TI-LFA under Ethernet-based interfaces and logical                                                                           |  |
|        | <pre>RP/0/RSP0/CPU0:router(config-isis)# interface GigabitEthernet0/0/2/1</pre> | Bundle-Ethernet interfaces.                                                                                                    |  |
|        | <pre>RP/0/RSP0/CPU0:router(config-isis)# interface Bundle-Ether1</pre>          |                                                                                                    |  |

|        | Command or Action                                                                                                    | Purpose                                                                                                    |
|--------|----------------------------------------------------------------------------------------------------|----------------------------------------------------------------------------------------------------|
| Step 4 | <pre>address-family ipv4 [unicast] Example:  RP/0/RSP0/CPU0:router(config-isis-if)# address-family ipv4 unicast</pre>                                                                                                    | Specifies the IPv4 address family, and enters router address family configuration mode.                                                                                                    |
| Step 5 | <pre>fast-reroute per-prefix Example:  RP/0/RSP0/CPU0:router(config-isis-if-af)# fast-reroute per-prefix</pre>                                                                                                    | Enables per-prefix fast reroute.                                                                                                    |
| Step 6 | <pre>fast-reroute per-prefix ti-lfa Example:  RP/0/RSP0/CPU0:router(config-isis-if-af) # fast-reroute per-prefix ti-lfa</pre>                                                                                              | Enables per-prefix TI-LFA fast reroute link protection.                                                                                                    |
| Step 7 | <pre>fast-reroute per-prefix tiebreaker { node-protecting       srlg-disjoint } index priority  Example:  RP/0/RSP0/CPU0:router(config-isis-if-af) #     fast-reroute per-prefix tie-breaker srlg-disjoint index 100</pre> | Enables TI-LFA node or SRLG protection and specifies the tiebreaker priority. Valid <i>priority</i> values are from 1 to 255. The lower the <i>priority</i> value, the higher the priority of the rule. Link protection always has a lower priority than node or SRLG protection.  Note  The same attribute cannot be configured more than once on an interface.  Note  For IS-IS, TI-LFA node protection and SRLG protection can be configured on the interface or the instance. |

TI-LFA has been successfully configured for segment routing.

# **Configuring TI-LFA for OSPF**

This task describes how to enable per-prefix Topology Independent Loop-Free Alternate (TI-LFA) computation to converge traffic flows around link, node, and SRLG failures.

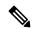

Note

TI-LFA can be configured on the instance, area, or interface. When configured on the instance or area, all interfaces in the instance or area inherit the configuration.

## Before you begin

Ensure that the following topology requirements are met:

- Routers are configured with OSPF.
- Segment routing for OSPF is configured. See Enabling Segment Routing for OSPF Protocol, on page 71.
- Enter the **ipv4 unnumbered mpls traffic-eng Loopback** *interface* command in global configuration mode to specify the default source address of the automatic SR-TE Policy used to program a microloop avoidant path. The range for the loopback *interface* is from 0 to 2147483647.

Router(config) # ipv4 unnumbered mpls traffic-eng Loopback0

### **SUMMARY STEPS**

- 1. configure
- 2. router ospf process-name
- 3. area area-id
- **4. interface** *type interface-path-id*
- 5. fast-reroute per-prefix
- 6. fast-reroute per-prefix ti-lfa
- 7. fast-reroute per-prefix tiebreaker {node-protecting | srlg-disjoint} index priority

### **DETAILED STEPS**

|        | Command or Action                                                                  | Purpose                                                           |  |
|--------|------------------------------------------------------------------------------------|-------------------------------------------------------------------|--|
| Step 1 | configure                                                                          | Enters global configuration mode.                                 |  |
|        | Example:                                                                           |                                                                   |  |
|        | RP/0/RSP0/CPU0:router# configure                                                   |                                                                   |  |
| Step 2 | router ospf process-name                                                           | Enables OSPF routing for the specified routing process            |  |
|        | Example:                                                                           | and places the router in router configuration mode.               |  |
|        | RP/0/RSP0/CPU0:router(config)# router ospf 1                                       |                                                                   |  |
| Step 3 | area area-id                                                                       | Enters area configuration mode.                                   |  |
|        | Example:                                                                           |                                                                   |  |
|        | RP/0/RSP0/CPU0:router(config-ospf)# area 1                                         |                                                                   |  |
| Step 4 | interface type interface-path-id                                                   | Enters interface configuration mode.                              |  |
|        | Example:                                                                           | Note You can configure TI-LFA under                               |  |
|        | <pre>RP/0/RSP0/CPU0:router(config-ospf-ar)# interface GigabitEthernet0/0/2/1</pre> | Ethernet-based interfaces and logical Bundle-Ethernet interfaces. |  |
|        | <pre>RP/0/RSP0/CPU0:router(config-ospf-ar)# interface Bundle-Ether1</pre>          |                                                                   |  |

|        | Command or Action                                                                                                | Purpose                                                                                                    |
|--------|----------------------------------------------------------------------------------------------------|----------------------------------------------------------------------------------------------------|
| Step 5 | fast-reroute per-prefix                                                                                          | Enables per-prefix fast reroute.                                                                                                 |
|        | Example:                                                                                                    |                                                                                                    |
|        | <pre>RP/0/RSP0/CPU0:router(config-ospf-ar-if)# fast-reroute per-prefix</pre>                                     |                                                                                                    |
| Step 6 | fast-reroute per-prefix ti-lfa                                                                                   | Enables per-prefix TI-LFA fast reroute link protection.                                                                          |
|        | Example:                                                                                                    |                                                                                                    |
|        | <pre>RP/0/RSP0/CPU0:router(config-ospf-ar-if)# fast-reroute per-prefix ti-lfa</pre>                              |                                                                                                    |
| Step 7 | fast-reroute per-prefix tiebreaker { node-protecting   srlg-disjoint } index priority                            | Enables TI-LFA node or SRLG protection and specifies the tiebreaker priority. Valid <i>priority</i> values are from 1 to 255.    |
|        | Example:                                                                                                    | The higher the <i>priority</i> value, the higher the priority of the rule. Link protection always has a lower priority than node |
|        | <pre>RP/0/RSP0/CPU0:router(config-ospf-ar-if)# fast-reroute per-prefix tie-breaker srlg-disjoint index 100</pre> | or SRLG protection.  Note The same attribute cannot be configured more than once on an interface.                                |

TI-LFA has been successfully configured for segment routing.

# TI-LFA Node and SRLG Protection: Examples

The following examples show the configuration of the tiebreaker priority for TI-LFA node and SRLG protection, and the behavior of post-convergence backup-path. These examples use OSPF, but the same configuration and behavior applies to IS-IS.

### **Example: Enable link-protecting and node-protecting TI-LFA**

```
router ospf 1
area 1
interface GigabitEthernet0/0/2/1
fast-reroute per-prefix
fast-reroute per-prefix ti-lfa
fast-reroute per-prefix tiebreaker node-protecting index 100
```

Both link-protecting and node-protecting TI-LFA backup paths will be computed. If the priority associated with the node-protecting tiebreaker is higher than any other tiebreakers, then node-protecting post-convergence backup paths will be selected, if it is available.

# Example: Enable link-protecting and SRLG-protecting TI-LFA

```
router ospf 1
area 1
interface GigabitEthernet0/0/2/1
fast-reroute per-prefix
fast-reroute per-prefix ti-lfa
```

```
fast-reroute per-prefix tiebreaker srlg-disjoint index 100
```

Both link-protecting and SRLG-protecting TI-LFA backup paths will be computed. If the priority associated with the SRLG-protecting tiebreaker is higher than any other tiebreakers, then SRLG-protecting post-convergence backup paths will be selected, if it is available.

## Example: Enable link-protecting, node-protecting and SRLG-protecting TI-LFA

```
router ospf 1
area 1
interface GigabitEthernet0/0/2/1
fast-reroute per-prefix
fast-reroute per-prefix ti-lfa
fast-reroute per-prefix tiebreaker node-protecting index 200
fast-reroute per-prefix tiebreaker srlg-disjoint index 100
```

Link-protecting, node-protecting, and SRLG-protecting TI-LFA backup paths will be computed. If the priority associated with the node-protecting tiebreaker is highest from all tiebreakers, then node-protecting post-convergence backup paths will be selected, if it is available. If the node-protecting backup path is not available, SRLG-protecting post-convergence backup path will be used, if it is available.

# **Configuring Global Weighted SRLG Protection**

A shared risk link group (SRLG) is a set of links sharing a common resource and thus shares the same risk of failure. The existing loop-free alternate (LFA) implementations in interior gateway protocols (IGPs) support SRLG protection. However, the existing implementation considers only the directly connected links while computing the backup path. Hence, SRLG protection may fail if a link that is not directly connected but shares the same SRLG is included while computing the backup path. Global weighted SRLG protection feature provides better path selection for the SRLG by associating a weight with the SRLG value and using the weights of the SRLG values while computing the backup path.

To support global weighted SRLG protection, you need information about SRLGs on all links in the area topology. For IS-IS, you can flood SRLGs for remote links or manually configuring SRLGs on remote links.

The administrative weight (cost) of the SRLG can be configured using the **admin-weight** command. This command can be applied for all SRLG (global), or for a specific (named) SRLG. The default (global) admin-weight value is 1 for IS-IS.

# **Configuration Examples: Global Weighted SRLG Protection for IS-IS**

There are three types of configurations that are supported for the global weighted SRLG protection feature for IS-IS:

- Local SRLG with global weighted SRLG protection
- Remote SRLG flooding
- Remote SRLG static provisioning

This example shows how to configure the local SRLG with global weighted SRLG protection feature.

```
RP/0/RP0/CPU0:router(config) # srlg
RP/0/RP0/CPU0:router(config-srlg) # interface TenGigE0/0/0/0
RP/0/RP0/CPU0:router(config-srlg-if) # name group1
```

```
RP/0/RP0/CPU0:router(config-srlg-if)# exit
RP/0/RP0/CPU0:router(config-srlg)# interface TenGigE0/0/0/1
RP/0/RP0/CPU0:router(config-srlg-if) # name group1
RP/0/RP0/CPU0:router(config-srlg)# exit
RP/0/RP0/CPU0:router(config-srlq) # name group1 value 100
RP/0/RP0/CPU0:router(config-srlg)# exit
RP/0/RP0/CPU0:router(config) # router isis 1
RP/0/RP0/CPU0:router(config-isis)# address-family ipv4 unicast
RP/0/RP0/CPU0:router(config-isis-af) # fast-reroute per-prefix srlg-protection weighted-global
RP/0/RP0/CPU0:router(config-isis-af)# fast-reroute per-prefix tiebreaker srlg-disjoint index
RP/0/RP0/CPU0:router(config-isis-af)# exit
RP/0/RP0/CPU0:router(config-isis)# interface TenGigE0/0/0/0
RP/0/RP0/CPU0:router(config-isis-if)# point-to-point
RP/0/RP0/CPU0:router(config-isis-if)# address-family ipv4 unicast
RP/0/RP0/CPU0:router(config-isis-if-af)# fast-reroute per-prefix
RP/0/RP0/CPU0:router(config-isis-if-af)# fast-reroute per-prefix ti-lfa
RP/0/RP0/CPU0:router(config-isis-if-af)# exit
RP/0/RP0/CPU0:router(config-isis-if)# exit
RP/0/RP0/CPU0:router(config-isis)# srlg
RP/0/RP0/CPU0:router(config-isis-srlq) # name group1
RP/0/RP0/CPU0:router(config-isis-srlg-name)# admin-weight 5000
```

This example shows how to configure the global weighted SRLG protection feature with remote SRLG flooding. The configuration includes local and remote router configuration. On the local router, the global weighted SRLG protection is enabled by using the **fast-reroute per-prefix srlg-protection weighted-global** command. In the remote router configuration, you can control the SRLG value flooding by using the **advertise application lfa link-attributes srlg** command. You should also globally configure SRLG on the remote router.

The local router configuration for global weighted SRLG protection with remote SRLG flooding is as follows:

```
RP/0/RP0/CPU0:router(config) # router isis 1
RP/0/RP0/CPU0:router(config-isis) # address-family ipv4 unicast
RP/0/RP0/CPU0:router(config-isis-af) # fast-reroute per-prefix srlg-protection weighted-global
RP/0/RP0/CPU0:router(config-isis-af) # fast-reroute per-prefix tiebreaker srlg-disjoint index
1
RP/0/RP0/CPU0:router(config-isis-af) # exit
RP/0/RP0/CPU0:router(config-isis-af) # exit
RP/0/RP0/CPU0:router(config-isis) # interface TenGigEO/0/0/0
RP/0/RP0/CPU0:router(config-isis-if) # point-to-point
RP/0/RP0/CPU0:router(config-isis-if) # address-family ipv4 unicast
RP/0/RP0/CPU0:router(config-isis-if-af) # fast-reroute per-prefix
RP/0/RP0/CPU0:router(config-isis-if-af) # fast-reroute per-prefix ti-lfa
RP/0/RP0/CPU0:router(config-isis-if-af) # exit
RP/0/RP0/CPU0:router(config-isis-if) # exit
RP/0/RP0/CPU0:router(config-isis-if) # srlg
RP/0/RP0/CPU0:router(config-isis-srlg) # name group1
RP/0/RP0/CPU0:router(config-isis-srlg-name) # admin-weight 5000
```

The remote router configuration for global weighted SRLG protection with remote SRLG flooding is as follows:

```
RP/0/RP0/CPU0:router(config) # srlg
RP/0/RP0/CPU0:router(config-srlg) # interface TenGigE0/0/0/0
RP/0/RP0/CPU0:router(config-srlg-if) # name group1
RP/0/RP0/CPU0:router(config-srlg-if) # exit
RP/0/RP0/CPU0:router(config-srlg) # interface TenGigE0/0/0/1
RP/0/RP0/CPU0:router(config-srlg-if) # name group1
RP/0/RP0/CPU0:router(config-srlg-if) # exit
RP/0/RP0/CPU0:router(config-srlg) # name group1 value 100
```

```
RP/0/RP0/CPU0:router(config-srlg) # exit
RP/0/RP0/CPU0:router(config) # router isis 1
RP/0/RP0/CPU0:router(config-isis) # address-family ipv4 unicast
RP/0/RP0/CPU0:router(config-isis-af) # advertise application lfa link-attributes srlg
```

This example shows configuring the global weighted SRLG protection feature with static provisioning of SRLG values for remote links. You should perform these configurations on the local router.

```
RP/0/RP0/CPU0:router(config)# srlg
RP/0/RP0/CPU0:router(config-srlg)# interface TenGigE0/0/0/0
RP/0/RP0/CPU0:router(config-srlg-if)# name group1
RP/0/RP0/CPU0:router(config-srlg-if)# exit
RP/0/RP0/CPU0:router(config-srlg)# interface TenGigE0/0/0/1
RP/0/RP0/CPU0:router(config-srlg-if)# name group1
RP/0/RP0/CPU0:router(config-srlg-if)# exit
RP/0/RP0/CPU0:router(config-srlg)# name group1 value 100
RP/0/RP0/CPU0:router(config-srlg)# exit
RP/0/RP0/CPU0:router(config) # router isis 1
RP/0/RP0/CPU0:router(config-isis)# address-family ipv4 unicast
RP/0/RP0/CPU0:router(config-isis-af) # fast-reroute per-prefix srlg-protection weighted-global
RP/0/RP0/CPU0:router(config-isis-af)# fast-reroute per-prefix tiebreaker srlg-disjoint index
1
RP/0/RP0/CPU0:router(config-isis-af)# exit
RP/0/RP0/CPU0:router(config-isis)# interface TenGigE0/0/0/0
RP/0/RP0/CPU0:router(config-isis-if)# point-to-point
RP/0/RP0/CPU0:router(config-isis-if)# address-family ipv4 unicast
RP/0/RP0/CPU0:router(config-isis-if-af)# fast-reroute per-prefix
RP/0/RP0/CPU0:router(config-isis-if-af)# fast-reroute per-prefix ti-lfa
RP/0/RP0/CPU0:router(config-isis-if-af)# exit
RP/0/RP0/CPU0:router(config-isis-if)# exit
RP/0/RP0/CPU0:router(config-isis)# srlg
RP/0/RP0/CPU0:router(config-isis-srlg)# name group1
RP/0/RP0/CPU0:router(config-isis-srlg-name)# admin-weight 5000
RP/0/RP0/CPU0:router(config-isis-srlg-name)# static ipv4 address 10.0.4.1 next-hop ipv4
address 10.0.4.2
RP/0/RP0/CPU0:router(config-isis-srlg-name)# static ipv4 address 10.0.4.2 next-hop ipv4
address 10.0.4.1
```

**Configuring Global Weighted SRLG Protection** 

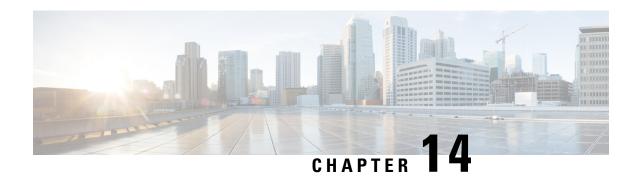

# **Configure Segment Routing Microloop Avoidance**

The Segment Routing Microloop Avoidance feature enables link-state routing protocols, such as IS-IS, to prevent or avoid microloops during network convergence after a topology change.

- About Segment Routing Microloop Avoidance, on page 243
- Usage Guidelines and Limitations, on page 245
- Configure Segment Routing Microloop Avoidance for IS-IS, on page 245
- Configure Segment Routing Microloop Avoidance for OSPF, on page 247

# **About Segment Routing Microloop Avoidance**

IP hop-by-hop routing may induce microloops (uLoops) at any topology transition. Microloops are a day-one IP challenge. Microloops are brief packet loops that occur in the network following a topology change (link down, link up, or metric change events). Microloops are caused by the non-simultaneous convergence of different nodes in the network. If a node converges and sends traffic to a neighbor node that has not converged yet, traffic may be looped between these two nodes, resulting in packet loss, jitter, and out-of-order packets.

Segment Routing resolves the microloop problem. A router with the Segment Routing Microloop Avoidance feature detects if microloops are possible for a destination on the post-convergence path following a topology change associated with a remote link event.

If a node determines that a microloop could occur on the new topology, the IGP computes a microloop-avoidant path to steer the traffic to that destination loop-free over the post-convergence path.

The IGP updates the forwarding table and temporarily (based on a RIB update delay timer) installs the SID-list imposition entries associated with the microloop-avoidant path for the destination with possible microloops.

After the RIB update delay timer expires, IGP updates the forwarding table, removing the microloop-avoidant SID list and traffic now natively follows the post-convergence path.

SR microloop avoidance is a local behavior and therefore not all nodes need to implement it to get the benefits.

In the topology below, microloops can occur after the failure of the link between Node6 and Node7.

At steady state, Node1 sends traffic to node 6 (16006) via Node7. Node 7 is configured with TI-LFA to protect traffic to Node6.

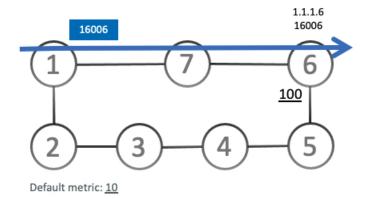

TI-LFA on Node7 pre-computes a backup path for traffic to Node6 (prefix SID 16006) that will be activated if the link between Node7 and Node6 goes down. In this network, the backup path would steer traffic toward Node5 (prefix SID 16005) and then via link between Node5 and Node6 (adj-SID 24056). All nodes are notified of the topology change due to the link failure.

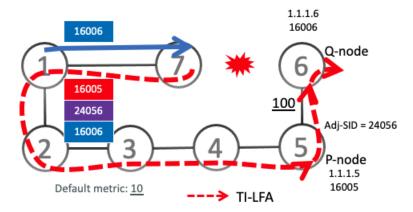

However, if nodes along the path do not converge at the same time, microloops can be introduced. For example, if Node2 converged before Node3, Node3 would send traffic back to Node2 as the shortest IGP path to Node6. The traffic between Node2 and Node3 creates a microloop.

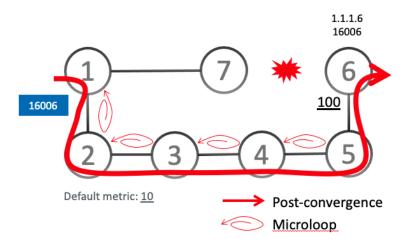

With microloop avoidance configured on Node1, a post-convergence path is computed and possible microloops on the post-convergence path for any destination are detected.

If microloops are possible on the post-convergence path to Node6, a microloop-avoidant path is constructed to steer the traffic to Node6 loop-free over the microloop-avoidant path {16005, 24056, 16006}.

Node1 updates the forwarding table and installs the SID-list imposition entries for those destinations with possible microloops, such as Node6. All nodes converge and update their forwarding tables, using SID lists where needed.

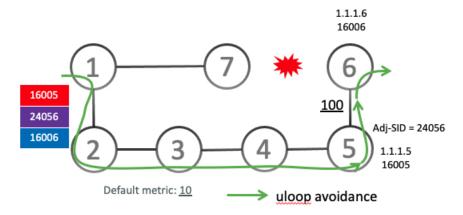

After the RIB update delay timer expires, the microloop-avoidant path is replaced with regular forwarding paths; traffic now natively follows the post-convergence path.

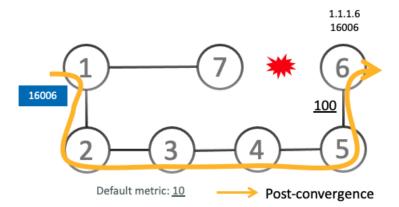

# **Usage Guidelines and Limitations**

IGP automatically instantiates an SR-TE policy to program a microloop-avoidant path with up to 10 labels, including the label of the destination prefix.

# **Configure Segment Routing Microloop Avoidance for IS-IS**

This task describes how to enable Segment Routing Microloop Avoidance and set the Routing Information Base (RIB) update delay value for IS-IS.

### Before you begin

Ensure that the following topology requirements are met:

- Routers are configured with IS-IS.
- Segment routing for IS-IS is configured. See Enabling Segment Routing for IS-IS Protocol, on page 51.
- Enter the **ipv4 unnumbered mpls traffic-eng Loopback** *interface* command in global configuration mode to specify the default source address of the automatic SR-TE Policy used to program a microloop avoidant path. The range for the loopback *interface* is from 0 to 2147483647.

Router(config) # ipv4 unnumbered mpls traffic-eng Loopback0

### **SUMMARY STEPS**

- 1. configure
- 2. router isis instance-id
- 3. address-family ipv4 [unicast]
- 4. microloop avoidance segment-routing
- 5. microloop avoidance rib-update-delay delay-time

#### **DETAILED STEPS**

|        | Command or Action                                                                     | Purpose                                                                                                    |
|--------|---------------------------------------------------------------------------------------|----------------------------------------------------------------------------------------------------|
| Step 1 | configure                                                                             | Enters global configuration mode.                                                                                                    |
|        | Example:                                                                              |                                                                                                    |
|        | RP/0/RSP0/CPU0:router# configure                                                      |                                                                                                    |
| Step 2 | router isis instance-id                                                               | Enables IS-IS routing for the specified routing instance,                                                                                      |
|        | Example:                                                                              | and places the router in router configuration mode.                                                                                            |
|        | RP/0/RSP0/CPU0:router(config)# router isis 1                                          | You can change the level of routing to be performed by a particular routing instance by using the <b>is-type</b> router configuration command. |
| Step 3 | address-family ipv4 [ unicast ]                                                       | Specifies the IPv4 address family and enters router address                                                                                    |
|        | Example:                                                                              | family configuration mode.                                                                                                    |
|        | <pre>RP/0/RSP0/CPU0:router(config-isis)# address-family ipv4 unicast</pre>            |                                                                                                    |
| Step 4 | microloop avoidance segment-routing                                                   | Enables Segment Routing Microloop Avoidance.                                                                                                   |
|        | Example:                                                                              |                                                                                                    |
|        | <pre>RP/0/RSP0/CPU0:router(config-isis-af)# microloop avoidance segment-routing</pre> |                                                                                                    |
| Step 5 | microloop avoidance rib-update-delay delay-time                                       | Specifies the amount of time the node uses the microloop                                                                                       |
|        | Example:                                                                              | avoidance policy before updating its forwarding table. The                                                                                     |

| Command or Action                                                                   | Purpose                                                                              |
|-------------------------------------------------------------------------------------|--------------------------------------------------------------------------------------|
| RP/0/RSP0/CPU0:router(config-isis-af)# microloop<br>avoidance rib-update-delay 3000 | delay-time is in milliseconds. The range is from 1-60000. The default value is 5000. |

# **Configure Segment Routing Microloop Avoidance for OSPF**

This task describes how to enable Segment Routing Microloop Avoidance and set the Routing Information Base (RIB) update delay value for OSPF.

### Before you begin

Ensure that the following topology requirements are met:

- Routers are configured with OSPF.
- Segment routing for OSPF is configured. See Enabling Segment Routing for OSPF Protocol, on page
   71.
- Enter the **ipv4 unnumbered mpls traffic-eng Loopback** *interface* command in global configuration mode to specify the default source address of the automatic SR-TE Policy used to program a microloop avoidant path. The range for the loopback *interface* is from 0 to 2147483647.

Router(config) # ipv4 unnumbered mpls traffic-eng Loopback0

### **SUMMARY STEPS**

- 1. configure
- 2. router ospf process-name
- 3. microloop avoidance segment-routing
- 4. microloop avoidance rib-update-delay delay-time

### **DETAILED STEPS**

|        | Command or Action                            | Purpose                                                 |
|--------|----------------------------------------------|---------------------------------------------------------|
| Step 1 | configure                                    | Enters global configuration mode.                       |
|        | Example:                                     |                                                         |
|        | RP/0/RSP0/CPU0:router# configure             |                                                         |
| Step 2 | router ospf process-name                     | Enables OSPF routing for the specified routing process, |
|        | Example:                                     | and places the router in router configuration mode.     |
|        | RP/0/RSP0/CPU0:router(config)# router ospf 1 |                                                         |
| Step 3 | microloop avoidance segment-routing          | Enables Segment Routing Microloop Avoidance.            |
|        | Example:                                     |                                                         |

|        | Command or Action                                                                  | Purpose                                                                                                    |
|--------|------------------------------------------------------------------------------------|----------------------------------------------------------------------------------------------------|
|        | <pre>RP/0/RSP0/CPU0:router(config-ospf)# microloop avoidance segment-routing</pre> |                                                                                                    |
| Step 4 | microloop avoidance rib-update-delay delay-time                                    | Specifies the amount of time the node uses the microloop                                                                  |
|        | Example:                                                                           | avoidance path before updating its forwarding table. The <i>delay-time</i> is in milliseconds. The range is from 1-60000. |
|        | RP/0/RSP0/CPU0:router(config-ospf)# microloop avoidance rib-update-delay 3000      | The default value is 5000.                                                                                                |

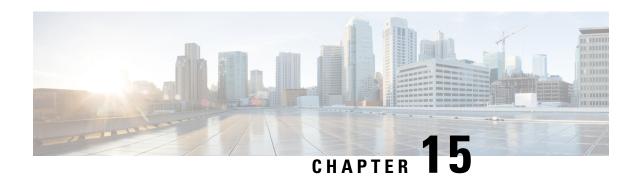

# **Configure Segment Routing Mapping Server**

The mapping server is a key component of the interworking between LDP and segment routing. It enables SR-capable nodes to interwork with LDP nodes. The mapping server advertises Prefix-to-SID mappings in IGP on behalf of other non-SR-capable nodes.

- Segment Routing Mapping Server, on page 249
- Segment Routing and LDP Interoperability, on page 250
- Configuring Mapping Server, on page 253
- Enable Mapping Advertisement, on page 255
- Enable Mapping Client, on page 257

# **Segment Routing Mapping Server**

The mapping server functionality in Cisco IOS XR segment routing centrally assigns prefix-SIDs for some or all of the known prefixes. A router must be able to act as a mapping server, a mapping client, or both.

- A router that acts as a mapping server allows the user to configure SID mapping entries to specify the prefix-SIDs for some or all prefixes. This creates the local SID-mapping policy. The local SID-mapping policy contains non-overlapping SID-mapping entries. The mapping server advertises the local SID-mapping policy to the mapping clients.
- A router that acts as a mapping client receives and parses remotely received SIDs from the mapping server to create remote SID-mapping entries.
- A router that acts as a mapping server and mapping client uses the remotely learnt and locally configured mapping entries to construct the non-overlapping consistent active mapping policy. IGP instance uses the active mapping policy to calculate the prefix-SIDs of some or all prefixes.

The mapping server automatically manages the insertions and deletions of mapping entries to always yield an active mapping policy that contains non-overlapping consistent SID-mapping entries.

- Locally configured mapping entries must not overlap each other.
- The mapping server takes the locally configured mapping policy, as well as remotely learned mapping entries from a particular IGP instance, as input, and selects a single mapping entry among overlapping mapping entries according to the preference rules for that IGP instance. The result is an active mapping policy that consists of non-overlapping consistent mapping entries.
- At steady state, all routers, at least in the same area or level, must have identical active mapping policies.

## **Usage Guidelines and Restrictions**

- The position of the mapping server in the network is not important. However, since the mapping advertisements are distributed in IGP using the regular IGP advertisement mechanism, the mapping server needs an IGP adjacency to the network.
- The role of the mapping server is crucial. For redundancy purposes, you should configure multiple mapping servers in the networks.
- The mapping server functionality does not support a scenario where SID-mapping entries learned through one IS-IS instance are used by another IS-IS instance to determine the prefix-SID of a prefix. For example, mapping entries learnt from remote routers by 'router isis 1' cannot be used to calculate prefix-SIDs for prefixes learnt, advertised, or downloaded to FIB by 'router isis 2'. A mapping server is required for each IS-IS instance.
- Segment Routing Mapping Server does not support Virtual Routing and Forwarding (VRF) currently.

# Segment Routing and LDP Interoperability

IGP provides mechanisms through which segment routing (SR) interoperate with label distribution protocol (LDP). The control plane of segment routing co-exists with LDP.

The Segment Routing Mapping Server (SRMS) functionality in SR is used to advertise SIDs for destinations, in the LDP part of the network, that do not support SR. SRMS maintains and advertises segment identifier (SID) mapping entries for such destinations. IGP propagates the SRMS mapping entries and interacts with SRMS to determine the SID value when programming the forwarding plane. IGP installs prefixes and corresponding labels, into routing information base (RIB), that are used to program the forwarding information base (FIB).

## **Example: Segment Routing LDP Interoperability**

Consider a network with a mix of segment routing (SR) and label distribution protocol (LDP). A continuous multiprotocol label switching (MPLS) LSP (Labeled Switched Path) can be established by facilitating interoperability. One or more nodes in the SR domain act as segment routing mapping server (SRMS). SRMS advertises SID mappings on behalf of non-SR capable nodes. Each SR-capable node learns about SID assigned to non-SR capable nodes without explicitly configuring individual nodes.

Consider a network as shown in the following figure. This network is a mix of both LDP and SR-capable nodes.

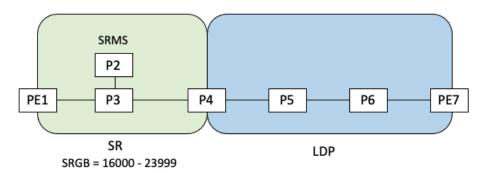

In this mixed network:

- Nodes PE1, P2, P3, and P4 are SR-capable
- Nodes P4, P5, P6, and PE7 are LDP-capable
- Nodes PE1, P2, P3, and P4 are configured with segment routing global block (SRGB) range of 16000 to 23999
- Nodes PE1, P2, P3, and P4 are configured with node segments of 16001, 16002, 16003, and 16004 respectively

A service flow must be established from PE1 to PE3 over a continuous MPLS tunnel. This requires SR and LDP to interoperate.

#### **LDP-to-SR Traffic Direction**

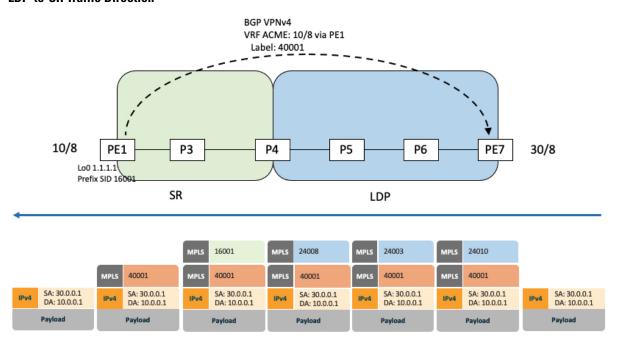

The traffic flow in the LDP-to-SR direction involves the following:

- 1. PE7 learns a service route with service label 40001 and BGP nhop PE1.
- **2.** PE7 has an LDP label binding (24010) from the nhop P6 for the FEC PE1. PE7 forwards the packet to P6.
- 3. P6 has an LDP label binding (24003) from its nhop P5 for the FEC PE1. P6 forwards the packet to P5.
- 4. P5 has an LDP label binding (24008) from its nhop P4 for the FEC PE1. P5 forwards the packet to P4.
- **5.** P4 does not have an LDP binding from its nhop P3 for the FEC PE1. But P4 has an SR node segment to the IGP route PE1. P4 forwards the packet to P3 and swaps its local LDP label (24008) for FEC PE1 by the equivalent node segment 16001. This process is called label merging.
- **6.** P3 pops 16001, assuming PE1 has advertised its node segment 16001 with the penultimate-pop flag set and forwards to PE1.

7. PE1 receives the packet and processes the service label.

The end-to-end MPLS LSP is established from an LDP LSP from PE7 to P4 and the related node segment from P4 to PE1.

#### **SR-to-LDP Traffic Direction**

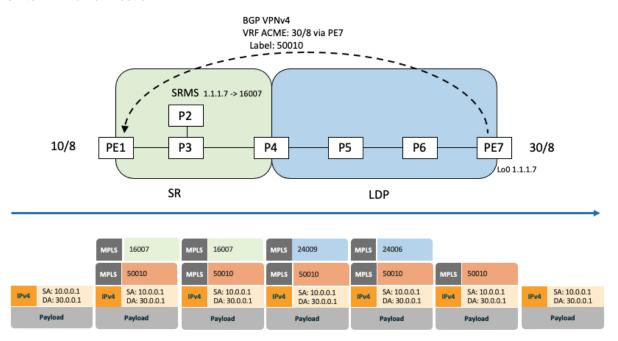

Suppose that the operator configures P2 as a Segment Routing Mapping Server (SRMS) and advertises the mappings (1.1.1.7, 16007 for PE7). Because PE7 is non-SR capable, the operator configures that mapping policy at the SRMS; the SRMS advertises the mapping on behalf of the non-SR capable nodes. Multiple SRMS servers can be provisioned in a network for redundancy. The mapping server advertisements are only understood by the SR-capable nodes. The SR-capable routers install the related node segments in the MPLS data plane in exactly the same manner as if node segments were advertised by the nodes themselves.

The traffic flow in the SR to LDP direction involves the following:

- 1. PE1 learns a service route with service label 50010 and BGP nhop PE7.
- 2. PE1 has an SR label binding (16007) learned from the SRMS (P2) for PE7.
- 3. PE1 installs the node segment 16007 following the IGP shortest-path with nhop P3.
- **4.** P3 swaps 16007 for 16007 and forwards to P4.
- 5. The nhop for P4 for the IGP route PE7 is non-SR capable, since P5 does not advertise the SR capability. However, P4 has an LDP label binding from that nhop for the same FEC (for example, LDP label 24009). P4 would then swap 16007 for 24009 and forward to P5. We refer to this process as label merging.
- **6.** P5 swaps this label with the LDP label received from P6 (for example, LDP label 24006) and forwards to P6.
- 7. P6 pops the LDP label and forwards to PE7.
- **8.** PE7 receives the packet and processes the service label.

The end-to-end MPLS LSP is established from an SR node segment from PE1 to P4 and an LDP LSP from P4 to PE7.

Observe that the capabilities provided by the SRMS are only required in the SR-to-LDP direction.

# **Configuring Mapping Server**

Perform these tasks to configure the mapping server and to add prefix-SID mapping entries in the active local mapping policy.

#### **SUMMARY STEPS**

- 1. configure
- 2. segment-routing
- 3. mapping-server
- 4. prefix-sid-map
- 5. address-family ipv4 | ipv6
- **6.** ip-address/prefix-length first-SID-value range range
- **7.** Use the **commit** or **end** command.

#### **DETAILED STEPS**

|        | Command or Action                                   | Purpose                                                                                  |
|--------|-----------------------------------------------------|------------------------------------------------------------------------------------------|
| Step 1 | configure                                           | Enters global configuration mode.                                                        |
|        | Example:                                            |                                                                                          |
|        | RP/0/RSP0/CPU0:router# configure                    |                                                                                          |
| Step 2 | segment-routing                                     | Enables segment routing.                                                                 |
|        | Example:                                            |                                                                                          |
|        | RP/0/RSP0/CPU0:router(config)# segment-routing      |                                                                                          |
| Step 3 | mapping-server                                      | Enables mapping server configuration mode.                                               |
|        | Example:                                            |                                                                                          |
|        | RP/0/RSP0/CPU0:router(config-sr)# mapping-server    |                                                                                          |
| Step 4 | prefix-sid-map                                      | Enables prefix-SID mapping configuration mode.                                           |
|        | Example:                                            | Note Two-way prefix SID can be enabled directly under IS-IS or through a mapping server. |
|        | RP/0/RSP0/CPU0:router(config-sr-ms)# prefix-sid-map |                                                                                          |
| Step 5 | address-family ipv4   ipv6                          | Configures address-family for IS-IS.                                                     |
|        | Example:                                            |                                                                                          |
|        | This example shows the address-family for ipv4:     |                                                                                          |

|        | Command or Action                                                                                                    | Purpose                                                                                                    |
|--------|----------------------------------------------------------------------------------------------------|----------------------------------------------------------------------------------------------------|
|        | <pre>RP/0/RSP0/CPU0:router(config-sr-ms-map) # address-family ipv4</pre>                                                                   |                                                                                                    |
|        | This example shows the address-family for ipv6:                                                                                            |                                                                                                    |
|        | <pre>RP/0/RSP0/CPU0:router(config-sr-ms-map)# address-family ipv6</pre>                                                                    |                                                                                                    |
| Step 6 | ip-address/prefix-length first-SID-value range range Example:                                                                              | Adds SID-mapping entries in the active local mapping policy. In the configured example:                                                                                                    |
|        | RP/0/RSP0/CPU0:router(config-sr-ms-map-af)# 10.1.1.1/32 10 range 200 RP/0/RSP0/CPU0:router(config-sr-ms-map-af)# 20.1.0.0/16 400 range 300 | <ul> <li>Prefix 10.1.1.1/32 is assigned prefix-SID 10, prefix 10.1.1.2/32 is assigned prefix-SID 11,, prefix 10.1.1.199/32 is assigned prefix-SID 200</li> <li>Prefix 20.1.0.0/16 is assigned prefix-SID 400, prefix 20.2.0.0/16 is assigned prefix-SID 401,, and so on.</li> </ul> |
| Step 7 | Use the <b>commit</b> or <b>end</b> command.                                                                                               | <b>commit</b> —Saves the configuration changes and remains within the configuration session.                                                                                                    |
|        |                                                                                                    | end —Prompts user to take one of these actions:                                                                                                    |
|        |                                                                                                    | <ul> <li>Yes — Saves configuration changes and exits the<br/>configuration session.</li> </ul>                                                                                                    |
|        |                                                                                                    | <ul> <li>No —Exits the configuration session without<br/>committing the configuration changes.</li> </ul>                                                                                                    |
|        |                                                                                                    | • Cancel —Remains in the configuration session, without committing the configuration changes.                                                                                                    |

Verify information about the locally configured prefix-to-SID mappings.

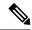

Note

Specify the address family for IS-IS.

```
RP/0/RSP0/CPU0:router# show segment-routing mapping-server prefix-sid-map ipv4
              SID Index
Prefix
                                  Range
                                               Flags
20.1.1.0/24
                     400
                                  300
10.1.1.1/32
                     10
                                  200
Number of mapping entries: 2
{\tt RP/0/RSP0/CPU0:} router \# \ \textbf{show segment-routing mapping-server prefix-sid-map ipv4 detail}
Prefix
20.1.1.0/24
                400
300
   SID Index:
   Range:
   Last Prefix: 20.2.44.0/24
   Last SID Index: 699
   Flags:
10.1.1.1/32
```

SID Index: 10
Range: 200
Last Prefix: 10.1.1.200/32
Last SID Index: 209

Number of mapping entries: 2

#### What to do next

Flags:

Enable the advertisement of the local SID-mapping policy in the IGP.

# **Enable Mapping Advertisement**

In addition to configuring the static mapping policy, you must enable the advertisement of the mappings in the IGP.

Perform these steps to enable the IGP to advertise the locally configured prefix-SID mapping.

## **Configure Mapping Advertisement for IS-IS**

#### **SUMMARY STEPS**

- 1. router isis instance-id
- 2. address-family { ipv4 | ipv6 } [ unicast ]
- 3. segment-routing prefix-sid-map advertise-local
- **4.** Use the **commit** or **end** command.

### **DETAILED STEPS**

|        | Command or Action                                                          | Purpose                                                                                                    |
|--------|----------------------------------------------------------------------------|----------------------------------------------------------------------------------------------------|
| Step 1 | router isis instance-id                                                    | Enables IS-IS routing for the specified routing instance,                                                                                        |
|        | Example:                                                                   | and places the router in router configuration mode.                                                                                              |
|        | RP/0/RSP0/CPU0:router(config)# router isis 1                               | • You can change the level of routing to be performed by a particular routing instance by using the <b>is-type</b> router configuration command. |
| Step 2 | address-family { ipv4   ipv6 } [ unicast ]                                 | Specifies the IPv4 or IPv6 address family, and enters router                                                                                     |
|        | Example:                                                                   | address family configuration mode.                                                                                                    |
|        | The following is an example for ipv4 address family:                       |                                                                                                    |
|        | <pre>RP/0/RSP0/CPU0:router(config-isis)# address-family ipv4 unicast</pre> |                                                                                                    |
| Step 3 | segment-routing prefix-sid-map advertise-local                             | Configures IS-IS to advertise locally configured prefix-SID                                                                                      |
|        | Example:                                                                   | mappings.                                                                                                    |

|        | Command or Action                                                                                | Purpose                                                                                       |
|--------|--------------------------------------------------------------------------------------------------|-----------------------------------------------------------------------------------------------|
|        | <pre>RP/0/RSP0/CPU0:router(config-isis-af)# segment-routing prefix-sid-map advertise-local</pre> |                                                                                               |
| Step 4 | Use the <b>commit</b> or <b>end</b> command.                                                     | <b>commit</b> —Saves the configuration changes and remains within the configuration session.  |
|        |                                                                                                  | end —Prompts user to take one of these actions:                                               |
|        |                                                                                                  | • Yes — Saves configuration changes and exits the configuration session.                      |
|        |                                                                                                  | • No —Exits the configuration session without committing the configuration changes.           |
|        |                                                                                                  | • Cancel —Remains in the configuration session, without committing the configuration changes. |

Verify IS-IS prefix-SID mapping advertisement and TLV.

```
RP/0/RSP0/CPU0:router# show isis database verbose
<...removed...>

SID Binding: 10.1.1.1/32 F:0 M:0 S:0 D:0 A:0 Weight:0 Range:200
    SID: Start:10, Algorithm:0, R:0 N:0 P:0 E:0 V:0 L:0

SID Binding: 20.1.1.0/24 F:0 M:0 S:0 D:0 A:0 Weight:0 Range:300
    SID: Start:400, Algorithm:0, R:0 N:0 P:0 E:0 V:0 L:0
```

## **Configure Mapping Advertisement for OSPF**

### **SUMMARY STEPS**

- 1. router ospf process-name
- 2. segment-routing prefix-sid-map advertise-local
- **3.** Use the **commit** or **end** command.

#### **DETAILED STEPS**

|        | Command or Action                              | Purpose                                                    |
|--------|------------------------------------------------|------------------------------------------------------------|
| Step 1 | router ospf process-name                       | Enables OSPF routing for the specified routing instance,   |
|        | Example:                                       | and places the router in router configuration mode.        |
|        | RP/0/RSP0/CPU0:router(config)# router ospf 1   |                                                            |
| Step 2 | segment-routing prefix-sid-map advertise-local | Configures OSPF to advertise locally configured prefix-SID |
|        | Example:                                       | mappings.                                                  |

|        | Command or Action                                                                                | Purpose                                                                                        |
|--------|--------------------------------------------------------------------------------------------------|------------------------------------------------------------------------------------------------|
|        | <pre>RP/0/RSP0/CPU0:router(config-ospf)# segment-routing    prefix-sid-map advertise-local</pre> |                                                                                                |
| Step 3 | Use the <b>commit</b> or <b>end</b> command.                                                     | <b>commit</b> —Saves the configuration changes and remains within the configuration session.   |
|        |                                                                                                  | end —Prompts user to take one of these actions:                                                |
|        |                                                                                                  | <ul> <li>Yes — Saves configuration changes and exits the<br/>configuration session.</li> </ul> |
|        |                                                                                                  | • No —Exits the configuration session without committing the configuration changes.            |
|        |                                                                                                  | Cancel —Remains in the configuration session, without committing the configuration changes.    |

Verify OSP prefix-SID mapping advertisement and TLV.

# **Enable Mapping Client**

By default, mapping client functionality is enabled.

You can disable the mapping client functionality by using the **segment-routing prefix-sid-map receive disable** command.

You can re-enable the mapping client functionality by using the **segment-routing prefix-sid-map receive** command.

The following example shows how to enable the mapping client for IS-IS:

```
RP/0/RSP0/CPU0:router(config) # router isis 1
RP/0/RSP0/CPU0:router(config-isis) # address-family ipv4 unicast
RP/0/RSP0/CPU0:router(config-isis-af) # segment-routing prefix-sid-map receive
```

The following example shows how to enable the mapping client for OSPF:

RP/0/RSP0/CPU0:router(config)# router ospf 1
RP/0/RSP0/CPU0:router(config-ospf)# segment-routing prefix-sid-map receive

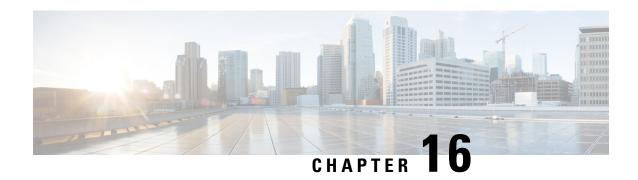

# **Using Segment Routing Traffic Matrix**

This module provides information about the Segment Routing Traffic Matrix (SR-TM) and the Traffic Collector process, and describes how to configure the TM border and the Traffic Collector and to display traffic information.

- Segment Routing Traffic Matrix, on page 259
- Traffic Collector Process, on page 259
- Configuring Traffic Collector, on page 260
- Displaying Traffic Information, on page 262

# **Segment Routing Traffic Matrix**

A network's traffic matrix is a description, measure, or estimation of the aggregated traffic flows that enter, traverse, and leave a network.

The Segment Routing Traffic Matrix (SR-TM) is designed to help users understand traffic patterns on a router. The Traffic Matrix border divides the network into two parts: internal (interfaces that are inside the border) and external (interfaces that are outside the border). By default, all interfaces are internal. You can configure an interface as external.

## **Traffic Collector Process**

The Traffic Collector collects packet and byte statistics from router components such as prefix counters, tunnel counters, and the TM counter. The TM counter increments when traffic that comes from an external interface to the network is destined for a segment routing prefix-SID. The Traffic Collector keeps histories of the statistics and makes them persistent across process restarts, failovers, and ISSU. Histories are retained for a configurable length of time.

### **Pcounters**

A Pcounter is a packet and byte pair of counters. There is one Pcounter per tunnel. There are two Pcounters per prefix-SID:

- Base Pcounter any packet that is switched on the prefix-SID forwarding information base (FIB) entry
- TM Pcounter any packet from an external interface and switched on the prefix-SID FIB entry

The Traffic Collector periodically collects the Base Pcounters and TM Pcounters of all prefix-SIDs, and the Pcounters of all tunnel interfaces.

For each Pcounter, the Traffic Collector calculates the number of packets and bytes that have been forwarded during the last interval. The Traffic Collector keeps a history of the per-interval statistics for each of the Pcounters. Each entry in the history contains:

- The start and end time of the interval
- The number of packets forwarded during the interval
- The number of bytes forwarded during the interval

### **Feature Support and Limitations**

- Pcounters for IPv4 SR Prefix SIDs are supported.
- Pcounters for IPv6 SR Prefix SIDs are not supported.
- TM Pcounters increment for incoming SR-labeled, LDP-labeled, and IP traffic destined for an SR Prefix SID.
- External interface support can be enabled on all Ethernet interfaces except Management, Bundle, and sub interfaces. Tunnels may not be set as external interfaces.
- Default VRF is supported. Non-default VRF is not supported.

# **Configuring Traffic Collector**

Perform these tasks to configure the traffic collector.

### **SUMMARY STEPS**

- 1. configure
- 2. traffic-collector
- 3. statistics collection-interval value
- 4. statistics history-size value
- 5. statistics history-timeout value
- **6. interface** *type* 13-interface-address
- **7.** Use the **commit** or **end** command.

#### **DETAILED STEPS**

|        | Command or Action                | Purpose                           |
|--------|----------------------------------|-----------------------------------|
| Step 1 | configure                        | Enters global configuration mode. |
|        | Example:                         |                                   |
|        | RP/0/RSP0/CPU0:router# configure |                                   |

|        | Command or Action                                                                                                    | Purpose                                                                                                    |
|--------|----------------------------------------------------------------------------------------------------|----------------------------------------------------------------------------------------------------|
| Step 2 | <pre>traffic-collector Example:  RP/0/RP0/CPU0:router(config) # traffic-collector</pre>                                     | Enables traffic collector and places the router in traffic collector configuration mode.                                                                                                    |
| Step 3 | <pre>statistics collection-interval value Example:  RP/0/RP0/CPU0:router(config-tc)# statistics collection-interval 5</pre> | (Optional) Sets the frequency that the traffic collector collects and posts data, in minutes. Valid values are 1, 2, 3, 4, 5, 6, 10, 12,15, 20, 30, and 60. The default interval is 1.                                                                                                    |
| Step 4 | <pre>statistics history-size value Example:  RP/0/RP0/CPU0:router(config-tc)# statistics history-size 10</pre>              | (Optional) Specifies the number of entries kept in the history database. Valid values are from 1 to 10. The default is 5.  Note  The number of entries affects how the average packet and average byte rates are calculated.  The rates are calculated over the range of the histories and are not averages based in real time.                                                                                                    |
| Step 5 | <pre>statistics history-timeout value Example:  RP/0/RP0/CPU0:router(config-tc)# statistics history-timeout 24</pre>        | (Optional) When a prefix SID or a tunnel-te interface is deleted, the history-timeout sets the length of time, in hours, that the prefix SID and tunnel statistics are retained in the history before they are removed. The minimum is one hour; the maximum is 720 hours. The default is 48.  Note  Enter 0 to disable the history timeout. (No history is retained.)                                                                                                    |
| Step 6 | <pre>interface type l3-interface-address Example:  RP/0/RP0/CPU0:router(config-tc)# interface TenGigE     0/1/0/3</pre>     | Identifies interfaces that handle external traffic. Only L3 interfaces are supported for external traffic.                                                                                                    |
| Step 7 | Use the <b>commit</b> or <b>end</b> command.                                                                                | <ul> <li>commit — Saves the configuration changes and remains within the configuration session.</li> <li>end — Prompts user to take one of these actions:         <ul> <li>Yes — Saves configuration changes and exits the configuration session.</li> <li>No — Exits the configuration session without committing the configuration changes.</li> <li>Cancel — Remains in the configuration session, without committing the configuration changes.</li> </ul> </li> </ul> |

This completes the configuration for the traffic collector.

# **Displaying Traffic Information**

The following show commands display information about the interfaces and tunnels:

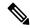

Note

For detailed information about the command syntax for the following **show** commands, see the *Segment Routing Command Reference Guide*.

• Display the configured external interfaces:

```
RP/0/RSP0/CPU0:router# show traffic-collector external-interface
Interface Status
-----
Te0/1/0/3 Enabled
Te0/1/0/4 Enabled
```

• Display the counter history database for a prefix-SID:

```
RP/0/RSP0/CPU0:router# show traffic-collector ipv4 counters prefix 10.1.1.10/32 detail
Prefix: 10.1.1.10/32 Label: 16010 State: Active
Base:
    Average over the last 5 collection intervals:
       Packet rate: 9496937 pps, Byte rate: 9363979882 Bps
    History of counters:
        23:01 - 23:02: Packets 9379529, Bytes: 9248215594
        23:00 - 23:01: Packets 9687124, Bytes: 9551504264
        22:59 - 23:00: Packets 9539200, Bytes: 9405651200
        22:58 - 22:59: Packets 9845278, Bytes: 9707444108
        22:57 - 22:58: Packets 9033554, Bytes: 8907084244
TM Counters:
    Average over the last 5 collection intervals:
       Packet rate: 9528754 pps, Byte rate: 9357236821 Bps
    History of counters:
        23:01 - 23:02: Packets 9400815, Bytes: 9231600330
        23:00 - 23:01: Packets 9699455, Bytes: 9524864810
        22:59 - 23:00: Packets 9579889, Bytes: 9407450998
        22:58 - 22:59: Packets 9911734, Bytes: 9733322788
        22:57 - 22:58: Packets 9051879, Bytes: 8888945178
```

This output shows the average Pcounter (packets, bytes), the Pcounter history, and the collection interval of the Base and TM for the specified prefix-SID.

• Display the counter history database for a policy:

```
History of counters:

23:14 - 23:15: Packets 9870522 , Bytes: 9771816780
23:13 - 23:14: Packets 9553048 , Bytes: 9457517520
23:12 - 23:13: Packets 9647265 , Bytes: 9550792350
23:11 - 23:12: Packets 9756654 , Bytes: 9659087460
23:10 - 23:11: Packets 9694434 , Bytes: 9548235180
```

This output shows the average Pcounter (packets, bytes), the Pcounter history, and the collection interval for the policy.

**Displaying Traffic Information** 

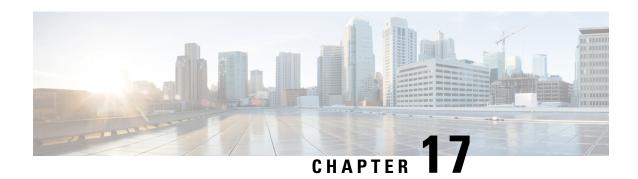

# **Using Segment Routing OAM**

Segment Routing Operations, Administration, and Maintenance (OAM) helps service providers to monitor label-switched paths (LSPs) and quickly isolate forwarding problems to assist with fault detection and troubleshooting in the network. The Segment Routing OAM feature provides support for BGP prefix SIDs, IGP prefix SIDs, and Nil-FEC (forwarding equivalence classes) LSP Ping and Traceroute functionality.

- MPLS Ping and Traceroute for BGP and IGP Prefix-SID, on page 265
- Examples: MPLS Ping, Traceroute, and Tree Trace for Prefix-SID, on page 266
- MPLS LSP Ping and Traceroute Nil FEC Target, on page 268
- Examples: LSP Ping and Traceroute for Nil\_FEC Target, on page 268
- Segment Routing Ping and Traceroute, on page 270
- Segment Routing Policy Nil-FEC Ping and Traceroute, on page 274
- Segment Routing over IPv6 OAM, on page 276
- Segment Routing Data Plane Monitoring, on page 277

# MPLS Ping and Traceroute for BGP and IGP Prefix-SID

MPLS Ping and Traceroute operations for Prefix SID are supported for various BGP and IGP scenarios, for example:

- · Within an IS-IS level or OSPF area
- Across IS-IS levels or OSPF areas
- Route redistribution from IS-IS to OSPF and from OSPF to IS-IS
- Anycast Prefix SID
- Combinations of BGP and LDP signaled LSPs

The MPLS LSP Ping feature is used to check the connectivity between ingress Label Switch Routers (LSRs) and egress LSRs along an LSP. MPLS LSP ping uses MPLS echo request and reply messages, similar to Internet Control Message Protocol (ICMP) echo request and reply messages, to validate an LSP. The destination IP address of the MPLS echo request packet is different from the address used to select the label stack. The destination IP address is defined as a 127.x.y.z/8 address and it prevents the IP packet from being IP switched to its destination, if the LSP is broken.

The MPLS LSP Traceroute feature is used to isolate the failure point of an LSP. It is used for hop-by-hop fault localization and path tracing. The MPLS LSP Traceroute feature relies on the expiration of the Time to

Live (TTL) value of the packet that carries the echo request. When the MPLS echo request message hits a transit node, it checks the TTL value and if it is expired, the packet is passed to the control plane, else the message is forwarded. If the echo message is passed to the control plane, a reply message is generated based on the contents of the request message.

The MPLS LSP Tree Trace (traceroute multipath) operation is also supported for BGP and IGP Prefix SID. MPLS LSP Tree Trace provides the means to discover all possible equal-cost multipath (ECMP) routing paths of an LSP to reach a destination Prefix SID. It uses multipath data encoded in echo request packets to query for the load-balancing information that may allow the originator to exercise each ECMP. When the packet TTL expires at the responding node, the node returns the list of downstream paths, as well as the multipath information that can lead the operator to exercise each path in the MPLS echo reply. This operation is performed repeatedly for each hop of each path with increasing TTL values until all ECMP are discovered and validated.

MPLS echo request packets carry Target FEC Stack sub-TLVs. The Target FEC sub-TLVs are used by the responder for FEC validation. The BGP and IGP IPv4 prefix sub-TLV has been added to the Target FEC Stack sub-TLV. The IGP IPv4 prefix sub-TLV contains the prefix SID, the prefix length, and the protocol (IS-IS or OSPF). The BGP IPv4 prefix sub-TLV contains the prefix SID and the prefix length.

# **Examples: MPLS Ping, Traceroute, and Tree Trace for Prefix-SID**

These examples use the following topology:

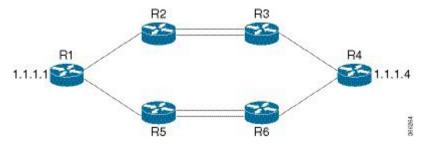

### MPLS Ping for Prefix-SID

#### MPLS Traceroute for Prefix-SID

```
RP/O/RSPO/CPU0:router-arizona# traceroute mpls ipv4 10.1.1.4/32
Thu Dec 17 14:45:05.563 PST

Codes: '!' - success, 'Q' - request not sent, '.' - timeout,
    'L' - labeled output interface, 'B' - unlabeled output interface,
    'D' - DS Map mismatch, 'F' - no FEC mapping, 'f' - FEC mismatch,
    'M' - malformed request, 'm' - unsupported tlvs, 'N' - no rx label,
    'P' - no rx intf label prot, 'p' - premature termination of LSP,
    'R' - transit router, 'I' - unknown upstream index,
    'X' - unknown return code, 'x' - return code 0

Type escape sequence to abort.

0 12.12.12.1 MRU 4470 [Labels: 16004 Exp: 0]
L 1 12.12.12.2 MRU 4470 [Labels: 16004 Exp: 0] 3 ms
L 2 23.23.23.3 MRU 4470 [Labels: implicit-null Exp: 0] 3 ms
! 3 34.34.34.4 11 ms
```

#### **MPLS Tree Trace for Prefix-SID**

```
RP/0/RSP0/CPU0:router-arizona# traceroute mpls multipath ipv4 10.1.1.4/32
Thu Dec 17 14:55:46.549 PST
Starting LSP Path Discovery for 10.1.1.4/32
Codes: '!' - success, 'Q' - request not sent, '.' - timeout,
  'L' - labeled output interface, 'B' - unlabeled output interface,
  'D' - DS Map mismatch, 'F' - no FEC mapping, 'f' - FEC mismatch,
  'M' - malformed request, 'm' - unsupported tlvs, 'N' - no rx label,
  'P' - no rx intf label prot, 'p' - premature termination of LSP,
  'R' - transit router, 'I' - unknown upstream index,
  'X' - unknown return code, 'x' - return code 0
Type escape sequence to abort.
T.T. I
Path 0 found,
output interface TenGigE0/0/0/0 nexthop 12.12.12.2 source 12.12.12.1 destination 127.0.0.0
Path 1 found,
output interface TenGiqE0/0/0/0 nexthop 12.12.12.2 source 12.12.12.1 destination 127.0.0.2
T_0T_0!
Path 2 found,
output interface TenGigE0/0/0/1 nexthop 15.15.15.5 source 15.15.15.1 destination 127.0.0.1
L!
Path 3 found,
output interface TenGigE0/0/0/1 nexthop 15.15.15.5 source 15.15.15.1 destination 127.0.0.0
Paths (found/broken/unexplored) (4/0/0)
Echo Request (sent/fail) (10/0)
Echo Reply (received/timeout) (10/0)
Total Time Elapsed 53 ms
```

# MPLS LSP Ping and Traceroute Nil FEC Target

The Nil-FEC LSP ping and traceroute operations are extensions of regular MPLS ping and traceroute.

Nil-FEC LSP Ping/Traceroute functionality supports segment routing and MPLS Static. It also acts as an additional diagnostic tool for all other LSP types. This feature allows operators to provide the ability to freely test any label stack by allowing them to specify the following:

- · label stack
- outgoing interface
- nexthop address

In the case of segment routing, each segment nodal label and adjacency label along the routing path is put into the label stack of an echo request message from the initiator Label Switch Router (LSR); MPLS data plane forwards this packet to the label stack target, and the label stack target sends the echo message back.

The following table shows the syntax for the ping and traceroute commands.

#### Table 10: LSP Ping and Traceroute Nil FEC Commands

| Command Syntax                                                                                       |
|----------------------------------------------------------------------------------------------------|
| ping mpls nil-fec labels {label[,label]} [output {interface tx-interface} [nexthop nexthop-ip-addr]] |
|                                                                                                    |

# **Examples: LSP Ping and Traceroute for Nil\_FEC Target**

These examples use the following topology:

#### RP/0/RSP0/CPU0:router-utah# show mpls forwarding

| Tue Jul 5 13:44:31.999 EDT |          |                |           |          |          |  |  |  |  |
|----------------------------|----------|----------------|-----------|----------|----------|--|--|--|--|
| Local                      | Outgoing | Prefix         | Outgoing  | Next Hop | Bytes    |  |  |  |  |
| Label                      | Label    | or ID          | Interface |          | Switched |  |  |  |  |
|                            |          |                |           |          |          |  |  |  |  |
| 16004                      | Pop      | No ID          | Gi0/2/0/1 | 10.1.1.4 | 1392     |  |  |  |  |
|                            | Pop      | No ID          | Gi0/2/0/2 | 10.1.2.2 | 0        |  |  |  |  |
| 16005                      | 16005    | No ID          | Gi0/2/0/0 | 10.1.1.4 | 0        |  |  |  |  |
|                            | 16005    | No ID          | Gi0/2/0/1 | 10.1.2.2 | 0        |  |  |  |  |
| 16007                      | 16007    | No ID          | Gi0/2/0/0 | 10.1.1.4 | 4752     |  |  |  |  |
|                            | 16007    | No ID          | Gi0/2/0/1 | 10.1.2.2 | 0        |  |  |  |  |
| 24000                      | Pop      | SR Adj (idx 0) | Gi0/2/0/0 | 10.1.1.4 | 0        |  |  |  |  |
| 24001                      | Pop      | SR Adj (idx 2) | Gi0/2/0/0 | 10.1.1.4 | 0        |  |  |  |  |

| 24002 | Pop | SR Adj (idx 0) | Gi0/2/0/1 | 10.1.2.2    | 0 |
|-------|-----|----------------|-----------|-------------|---|
| 24003 | Pop | SR Adj (idx 2) | Gi0/2/0/1 | 10.1.2.2    | 0 |
| 24004 | Pop | No ID          | tt10      | point2point | 0 |
| 24005 | Pop | No ID          | tt11      | point2point | 0 |
| 24006 | Pop | No ID          | tt12      | point2point | 0 |
| 24007 | Pop | No ID          | tt13      | point2point | 0 |
| 24008 | Pop | No ID          | tt30      | point2point | 0 |

### **Ping Nil FEC Target**

### **Traceroute Nil FEC Target**

```
RP/0/RSP0/CPU0:router-arizona# traceroute mpls nil-fec labels 16005,16007 output interface
GigabitEthernet 0/2/0/1 nexthop 10.1.1.4
Tracing MPLS Label Switched Path with Nil FEC labels 16005,16007, timeout is 2 seconds
Codes: '!' - success, 'Q' - request not sent, '.' - timeout,
  'L' - labeled output interface, 'B' - unlabeled output interface,
  'D' - DS Map mismatch, 'F' - no FEC mapping, 'f' - FEC mismatch,
  'M' - malformed request, 'm' - unsupported tlvs, 'N' - no label entry,
  'P' - no rx intf label prot, 'p' - premature termination of LSP,
  'R' - transit router, 'I' - unknown upstream index,
  'd' - see DDMAP for return code,
  'X' - unknown return code, 'x' - return code 0
Type escape sequence to abort.
  0 10.1.1.3 MRU 1500 [Labels: 16005/16007/explicit-null Exp: 0/0/0]
L 1 10.1.1.4 MRU 1500 [Labels: implicit-null/16007/explicit-null Exp: 0/0/0] 1 ms
L 2 10.1.1.5 MRU 1500 [Labels: implicit-null/explicit-null Exp: 0/0] 1 ms
! 3 10.1.1.7 1 ms
```

# **Segment Routing Ping and Traceroute**

## **Segment Routing Ping**

The MPLS LSP ping feature is used to check the connectivity between ingress and egress of LSP. MPLS LSP ping uses MPLS echo request and reply messages, similar to Internet Control Message Protocol (ICMP) echo request and reply messages, to validate an LSP. Segment routing ping is an extension of the MPLS LSP ping to perform the connectivity verification on the segment routing control plane.

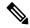

Note

Segment routing ping can only be used when the originating device is running segment routing.

You can initiate the segment routing ping operation only when Segment Routing control plane is available at the originator, even if it is not preferred. This allows you to validate the SR path before directing traffic over the path. Segment Routing ping can use either generic FEC type or SR control-plane FEC type (SR-OSPF, SR-ISIS). In mixed networks, where some devices are running MPLS control plane (for example, LDP) or do not understand SR FEC, generic FEC type allows the device to successfully process and respond to the echo request. By default, generic FEC type is used in the target FEC stack of segment routing ping echo request. Generic FEC is not coupled to a particular control plane; it allows path verification when the advertising protocol is unknown or might change during the path of the echo request. If you need to specify the target FEC, you can select the FEC type as OSPF, IS-IS, or BGP. This ensures that only devices that are running segment routing control plane, and can therefore understand the segment routing IGP FEC, respond to the echo request.

#### **Configuration Examples**

These examples show how to use segment routing ping to test the connectivity of a segment routing control plane. In the first example, FEC type is not specified. You can also specify the FEC type as shown in the other examples.

```
RP/0/RSP0/CPU0:router# ping sr-mpls 10.1.1.2/32
Sending 5, 100-byte MPLS Echos to 10.1.1.2/32,
      timeout is 2 seconds, send interval is 0 msec:
Codes: '!' - success, 'Q' - request not sent, '.' - timeout,
  'L' - labeled output interface, 'B' - unlabeled output interface,
  'D' - DS Map mismatch, 'F' - no FEC mapping, 'f' - FEC mismatch,
  'M' - malformed request, 'm' - unsupported tlvs, 'N' - no rx label,
  'P' - no rx intf label prot, 'p' - premature termination of LSP,
  'R' - transit router, 'I' - unknown upstream index,
  'X' - unknown return code, 'x' - return code 0
Type escape sequence to abort.
Success rate is 100 percent (5/5), round-trip min/avg/max = 1/2/5 ms
RP/0/RSP0/CPU0:router# ping sr-mpls 10.1.1.2/32 fec-type generic
Sending 5, 100-byte MPLS Echos to 10.1.1.2/32,
      timeout is 2 seconds, send interval is 0 msec:
Codes: '!' - success, 'Q' - request not sent, '.' - timeout,
```

```
'L' - labeled output interface, 'B' - unlabeled output interface,
  'D' - DS Map mismatch, 'F' - no FEC mapping, 'f' - FEC mismatch,
  'M' - malformed request, 'm' - unsupported tlvs, 'N' - no rx label,
  'P' - no rx intf label prot, 'p' - premature termination of LSP,
  'R' - transit router, 'I' - unknown upstream index,
  'X' - unknown return code, 'x' - return code 0
Type escape sequence to abort.
11111
Success rate is 100 percent (5/5), round-trip min/avg/max = 1/1/2 ms
RP/0/RSP0/CPU0:router# ping sr-mpls 10.1.1.2/32 fec-type igp ospf
Sending 5, 100-byte MPLS Echos to 10.1.1.2/32,
      timeout is 2 seconds, send interval is 0 msec:
Codes: '!' - success, 'Q' - request not sent, '.' - timeout,
  'L' - labeled output interface, 'B' - unlabeled output interface,
  'D' - DS Map mismatch, 'F' - no FEC mapping, 'f' - FEC mismatch,
  'M' - malformed request, 'm' - unsupported tlvs, 'N' - no rx label,
  \ensuremath{^{'}\text{P'}} - no rx intf label prot, \ensuremath{^{'}\text{P'}} - premature termination of LSP,
  'R' - transit router, 'I' - unknown upstream index,
  'X' - unknown return code, 'x' - return code 0
Type escape sequence to abort.
11111
Success rate is 100 percent (5/5), round-trip min/avg/max = 1/1/2 ms
RP/0/RSP0/CPU0:router# ping sr-mpls 10.1.1.2/32 fec-type igp isis
Sending 5, 100-byte MPLS Echos to 10.1.1.2/32,
      timeout is 2 seconds, send interval is 0 msec:
Codes: '!' - success, 'Q' - request not sent, '.' - timeout,
  'L' - labeled output interface, 'B' - unlabeled output interface,
  'D' - DS Map mismatch, 'F' - no FEC mapping, 'f' - FEC mismatch,
  'M' - malformed request, 'm' - unsupported tlvs, 'N' - no rx label,
  'P' - no rx intf label prot, 'p' - premature termination of LSP,
      - transit router, 'I' - unknown upstream index,
  'X' - unknown return code, 'x' - return code 0
Type escape sequence to abort.
11111
Success rate is 100 percent (5/5), round-trip min/avg/max = 1/1/2 ms
RP/0/RSP0/CPU0:router# ping sr-mpls 10.1.1.2/32 fec-type bgp
Sending 5, 100-byte MPLS Echos to 10.1.1.2/32,
      timeout is 2 seconds, send interval is 0 msec:
Codes: '!' - success, 'Q' - request not sent, '.' - timeout,
  'L' - labeled output interface, 'B' - unlabeled output interface,
  'D' - DS Map mismatch, 'F' - no FEC mapping, 'f' - FEC mismatch,
  'M' - malformed request, 'm' - unsupported tlvs, 'N' - no rx label,
  'P' - no rx intf label prot, 'p' - premature termination of LSP,
  'R' - transit router, 'I' - unknown upstream index,
  'X' - unknown return code, 'x' - return code 0
Type escape sequence to abort.
```

```
!!!!! Success rate is 100 percent (5/5), round-trip min/avg/max = 1/1/2 ms
```

### **Segment Routing Traceroute**

The MPLS LSP traceroute is used to isolate the failure point of an LSP. It is used for hop-by-hop fault localization and path tracing. The MPLS LSP traceroute feature relies on the expiration of the Time to Live (TTL) value of the packet that carries the echo request. When the MPLS echo request message hits a transit node, it checks the TTL value and if it is expired, the packet is passed to the control plane, else the message is forwarded. If the echo message is passed to the control plane, a reply message is generated based on the contents of the request message. Segment routing traceroute feature extends the MPLS LSP traceroute functionality to segment routing networks.

Similar to segment routing ping, you can initiate the segment routing traceroute operation only when Segment Routing control plane is available at the originator, even if it is not preferred. Segment Routing traceroute can use either generic FEC type or SR control-plane FEC type (SR-OSPF, SR-ISIS). By default, generic FEC type is used in the target FEC stack of segment routing traceroute echo request. If you need to specify the target FEC, you can select the FEC type as OSPF, IS-IS, or BGP. This ensures that only devices that are running segment routing control plane, and can therefore understand the segment routing IGP FEC, respond to the echo request.

The existence of load balancing at routers in an MPLS network provides alternate paths for carrying MPLS traffic to a target router. The multipath segment routing traceroute feature provides a means to discover all possible paths of an LSP between the ingress and egress routers.

#### **Configuration Examples**

These examples show how to use segment routing traceroute to trace the LSP for a specified IPv4 prefix SID address. In the first example, FEC type is not specified. You can also specify the FEC type as shown in the other examples.

```
RP/0/RSP0/CPU0:router# traceroute sr-mpls 10.1.1.2/32
Tracing MPLS Label Switched Path to 10.1.1.2/32, timeout is 2 seconds
Codes: '!' - success, 'Q' - request not sent, '.' - timeout,
  'L' - labeled output interface, 'B' - unlabeled output interface,
  'D' - DS Map mismatch, 'F' - no FEC mapping, 'f' - FEC mismatch,
  'M' - malformed request, 'm' - unsupported tlvs, 'N' - no rx label,
  'P' - no rx intf label prot, 'p' - premature termination of LSP,
  'R' - transit router, 'I' - unknown upstream index,
  'X' - unknown return code, 'x' - return code 0
Type escape sequence to abort.
  0 10.12.12.1 MRU 1500 [Labels: implicit-null Exp: 0]
! 1 10.12.12.2 3 ms
RP/0/RSP0/CPU0:router# traceroute sr-mpls 10.1.1.2/32 fec-type generic
Tracing MPLS Label Switched Path to 10.1.1.2/32, timeout is 2 seconds
Codes: '!' - success, 'Q' - request not sent, '.' - timeout,
  'L' - labeled output interface, 'B' - unlabeled output interface,
  'D' - DS Map mismatch, 'F' - no FEC mapping, 'f' - FEC mismatch,
  'M' - malformed request, 'm' - unsupported tlvs, 'N' - no rx label,
```

```
'P' - no rx intf label prot, 'p' - premature termination of LSP,
  'R' - transit router, 'I' - unknown upstream index,
  'X' - unknown return code, 'x' - return code 0
Type escape sequence to abort.
  0 10.12.12.1 MRU 1500 [Labels: implicit-null Exp: 0]
! 1 10.12.12.2 2 ms
RP/0/RSP0/CPU0:router# traceroute sr-mpls 10.1.1.2/32 fec-type igp ospf
Tracing MPLS Label Switched Path to 10.1.1.2/32, timeout is 2 seconds
Codes: '!' - success, 'Q' - request not sent, '.' - timeout,
  'L' - labeled output interface, 'B' - unlabeled output interface,
  'D' - DS Map mismatch, 'F' - no FEC mapping, 'f' - FEC mismatch,
  'M' - malformed request, 'm' - unsupported tlvs, 'N' - no rx label,
  'P' - no rx intf label prot, 'p' - premature termination of LSP,
  'R' - transit router, 'I' - unknown upstream index,
  'X' - unknown return code, 'x' - return code 0
Type escape sequence to abort.
  0 10.12.12.1 MRU 1500 [Labels: implicit-null Exp: 0]
! 1 10.12.12.2 2 ms
RP/0/RSP0/CPU0:router# traceroute sr-mpls 10.1.1.2/32 fec-type igp isis
Tracing MPLS Label Switched Path to 10.1.1.2/32, timeout is 2 seconds
Codes: '!' - success, 'Q' - request not sent, '.' - timeout,
  'L' - labeled output interface, 'B' - unlabeled output interface,
  'D' - DS Map mismatch, 'F' - no FEC mapping, 'f' - FEC mismatch,
  'M' - malformed request, 'm' - unsupported tlvs, 'N' - no rx label,
      - no rx intf label prot, 'p' - premature termination of LSP,
  'R' - transit router, 'I' - unknown upstream index,
  'X' - unknown return code, 'x' - return code 0
Type escape sequence to abort.
  0 10.12.12.1 MRU 1500 [Labels: implicit-null Exp: 0]
! 1 10.12.12.2 2 ms
RP/0/RSP0/CPU0:router#traceroute sr-mpls 10.1.1.2/32 fec-type bgp
Tracing MPLS Label Switched Path to 10.1.1.2/32, timeout is 2 seconds
Codes: '!' - success, 'Q' - request not sent, '.' - timeout,
  'L' - labeled output interface, 'B' - unlabeled output interface,
  'D' - DS Map mismatch, 'F' - no FEC mapping, 'f' - FEC mismatch,
  \mbox{'M'} - malformed request, \mbox{'m'} - unsupported tlvs, \mbox{'N'} - no rx label,
  'P' - no rx intf label prot, 'p' - premature termination of LSP,
  'R' - transit router, 'I' - unknown upstream index,
  'X' - unknown return code, 'x' - return code 0
Type escape sequence to abort.
 0 10.12.12.1 MRU 1500 [Labels: implicit-null/implicit-null Exp: 0/0]
! 1 10.12.12.2 2 ms
```

This example shows how to use multipath traceroute to discover all the possible paths for a IPv4 prefix SID.

```
Starting LSP Path Discovery for 10.1.1.2/32
Codes: '!' - success, '0' - request not sent, '.' - timeout,
  'L' - labeled output interface, 'B' - unlabeled output interface,
  'D' - DS Map mismatch, 'F' - no FEC mapping, 'f' - FEC mismatch,
  'M' - malformed request, 'm' - unsupported tlvs, 'N' - no rx label,
  'P' - no rx intf label prot, 'p' - premature termination of LSP,
  'R' - transit router, 'I' - unknown upstream index,
  'X' - unknown return code, 'x' - return code 0
Type escape sequence to abort.
Path 0 found.
output interface GigabitEthernet0/0/0/2 nexthop 10.13.13.2
source 10.13.13.1 destination 127.0.0.0
Path 1 found,
output interface Bundle-Ether1 nexthop 10.12.12.2
source 10.12.12.1 destination 127.0.0.0
Paths (found/broken/unexplored) (2/0/0)
Echo Request (sent/fail) (2/0)
Echo Reply (received/timeout) (2/0)
Total Time Elapsed 14 ms
```

RP/0/RSP0/CPU0:router# traceroute sr-mpls multipath 10.1.1.2/32

# **Segment Routing Policy Nil-FEC Ping and Traceroute**

Segment routing OAM supports Nil-FEC LSP ping and traceroute operations to verify the connectivity for segment routing MPLS data plane. For the existing Nil-FEC ping and traceroute commands, you need to specify the entire outgoing label stack, outgoing interface, as well as the next hop. SR policy Nil-FEC ping and SR policies Nil-FEC traceroute enhancements extend the data plane validation functionality of installed SR policies through Nil-FEC ping and traceroute commands while simplifying the operational process. Instead of specifying the entire outgoing label-stack, interface, and next-hop, you can use the policy name or the policy binding-SID label value to initiate Nil-FEC ping and traceroute operations for the SR policies. Specification of outgoing interface and next-hop is also not required for policy Nil-FEC OAM operations.

#### **Restrictions and Usage Guidelines**

The following restrictions and guidelines apply for this feature:

- You cannot select a specific candidate path for SR policy Nil-FEC ping and traceroute.
- You cannot use SR policy Nil-FEC ping or traceroute for non-selected candidate paths.

### **Examples: SR Policy Nil-FEC Ping**

These examples show how to use SR policy Nil-FEC ping for a SR policy. The first example refers the SR policy-name while the second example refers the BSID.

```
Codes: '!' - success, 'Q' - request not sent, '.' - timeout,
  'L' - labeled output interface, 'B' - unlabeled output interface,
  'D' - DS Map mismatch, 'F' - no FEC mapping, 'f' - FEC mismatch,
  'M' - malformed request, 'm' - unsupported tlvs, 'N' - no rx label,
  'P' - no rx intf label prot, 'p' - premature termination of LSP,
  'R' - transit router, 'I' - unknown upstream index,
  'X' - unknown return code, 'x' - return code 0
Type escape sequence to abort.
Success rate is 100 percent (5/5), round-trip min/avg/max = 1/5/22 ms
RP/0/0/CPU0:router# ping sr-mpls nil-fec policy binding-sid 100001
Thu Dec 17 12:41:02.381 EST
Sending 5, 100-byte MPLS Echos with Nil FEC with labels [16002,16003],
     timeout is 2 seconds, send interval is 0 msec:
Codes: '!' - success, 'Q' - request not sent, '.' - timeout,
  'L' - labeled output interface, 'B' - unlabeled output interface,
  'D' - DS Map mismatch, 'F' - no FEC mapping, 'f' - FEC mismatch,
  'M' - malformed request, 'm' - unsupported tlvs, 'N' - no rx label,
  'P' - no rx intf label prot, 'p' - premature termination of LSP,
  'R' - transit router, 'I' - unknown upstream index,
  'X' - unknown return code, 'x' - return code 0
Type escape sequence to abort.
11111
Success rate is 100 percent (5/5), round-trip min/avg/max = 2/3/3 ms
```

#### **Examples: SR Policy Nil-FEC Traceroute**

These examples show how to use SR policy Nil-FEC traceroute for a SR policy. The first example refers the SR policy-name while the second example refers the binding SID (BSID).

```
RP/0/0/CPU0:router# traceroute sr-mpls nil-fec policy name POLICY1
Thu Feb 22 06:57:03.637 PST
Tracing MPLS Label Switched Path with Nil FEC for SR-TE Policy POLICY1, timeout is 2 seconds
Codes: '!' - success, 'Q' - request not sent, '.' - timeout,
  'L' - labeled output interface, 'B' - unlabeled output interface,
  'D' - DS Map mismatch, 'F' - no FEC mapping, 'f' - FEC mismatch,
  'M' - malformed request, 'm' - unsupported tlvs, 'N' - no rx label,
  'P' - no rx intf label prot, 'p' - premature termination of LSP,
  'R' - transit router, 'I' - unknown upstream index,
  'X' - unknown return code, 'x' - return code 0
Type escape sequence to abort.
  0 11.11.11.1 MRU 1500 [Labels: 16003/explicit-null Exp: 0/0]
L 1 11.11.11.2 MRU 1500 [Labels: implicit-null/explicit-null Exp: 0/0] 4 ms
! 2 14.14.14.3 2 ms
RP/0/0/CPU0:router# traceroute sr-mpls nil-fec binding-sid 100001
Tracing MPLS Label Switched Path with Nil FEC with labels [16002/16004], timeout is 2 seconds
Codes: '!' - success, 'Q' - request not sent, '.' - timeout,
  'L' - labeled output interface, 'B' - unlabeled output interface,
  'D' - DS Map mismatch, 'F' - no FEC mapping, 'f' - FEC mismatch,
  'M' - malformed request, 'm' - unsupported tlvs, 'N' - no rx label,
  'P' - no rx intf label prot, 'p' - premature termination of LSP,
  'R' - transit router, 'I' - unknown upstream index,
  'X' - unknown return code, 'x' - return code 0
Type escape sequence to abort.
  0 99.1.2.1 MRU 4470 [Labels: 16002/16004/explicit-null Exp: 0/0/0]
L 1 99.1.2.2 MRU 4470 [Labels: 16004/explicit-null Exp: 0/0] 3 ms
```

```
L 2 99.2.6.6 MRU 4470 [Labels: implicit-null Exp: 0] 3 ms
```

# **Segment Routing over IPv6 OAM**

Segment Routing over IPv6 data plane (SRv6) implementation adds a new type of routing extension header. Hence, the existing ICMPv6 mechanisms including ping and traceroute can be used in the SRv6 network. There is no change in the way ping and traceroute operations work for IPv6- or SRv6-capable nodes in an SRv6 network.

### **Restrictions and Usage Guidelines**

The following restriction applies for SRv6 OAM:

• Ping to an SRv6 SID is not supported.

### **Examples: SRv6 OAM**

The following example shows using ping in an SRv6 network.

```
RP/0/RP0/CPU0:Router# ping ipv6 2001::33:33:33
Mon Sep 17 20:04:10.068 UTC
Type escape sequence to abort.
Sending 5, 100-byte ICMP Echos to 2001::33:33:33:33, timeout is 2 seconds:
!!!!!
Success rate is 100 percent (5/5), round-trip min/avg/max = 1/3/4 ms
```

The following example shows using traceroute in an SRv6 network.

```
RP/0/RP0/CPU0:Router# traceroute ipv6 2001::33:33:33:33 probe 1 timeout 0 srv6
Fri Sep 14 15:59:25.170 UTC
Type escape sequence to abort.
Tracing the route to 2001::33:33:33:33
1 2001::22:22:22:22[IP tunnel: DA=cafe:0:0:a4:1:::: SRH =(2001::33:33:33:33:33 ,SL=1)] 2
msec
2 2001::2:22:22[IP tunnel: DA=cafe:0:0:a4:1:::: SRH =(2001::33:33:33:33:33 ,SL=1)] 2 msec
3 2001::44:44:44:44 2 msec
4 2001::33:33:33:33:33 3 msec
```

The following example shows using traceroute in an SRv6 network without an SRH.

```
RP/0/RSP1/CPU0:Router# traceroute ipv6 2001::44:44:44 srv6
Wed Jan 16 14:35:27.511 UTC
Type escape sequence to abort.
Tracing the route to 2001::44:44:44
1 2001::2:2:2:2 3 msec 2 msec
2 2001::44:44:44:44 3 msec 3 msec
```

The following example shows using ping for a specified IP address in the VRF.

```
RP/0/RP0/CPU0:Router# ping 10.15.15.1 vrf red
Mon Sep 17 20:07:10.085 UTC
Type escape sequence to abort.
Sending 5, 100-byte ICMP Echos to 10.15.15.1, timeout is 2 seconds:
!!!!!
Success rate is 100 percent (5/5), round-trip min/avg/max = 1/2/4 ms
```

The following example shows using traceroute for a specified IP address in the VRF.

```
RP/0/RP0/CPU0:Router# traceroute 10.15.15.1 vrf red
Mon Sep 17 20:07:18.478 UTC

Type escape sequence to abort.
Tracing the route to 10.15.15.1
1 10.15.15.1 3 msec 2 msec 2 msec
```

The following example shows using traceroute for CE1 (4.4.4.5) to CE2 (5.5.5.5) in the VRF:

```
RP/0/RP0/CPU0:Router# traceroute 5.5.5.5 vrf a
Wed Jan 16 15:08:46.264 UTC

Type escape sequence to abort.
Tracing the route to 5.5.5.5

1 14.14.14.1 5 msec 1 msec 1 msec
2 15.15.15.1 3 msec 2 msec 2 msec
3 15.15.15.2 2 msec * 3 msec
```

# Segment Routing Data Plane Monitoring

Unreported traffic drops in MPLS networks could be difficult to detect and isolate. They can be caused by user configuration, out-of-sync neighbors, or incorrect data-plane programming. Segment Routing Data Plane Monitoring (SR DPM) provides a scalable solution to address data-plane consistency verification and detection of unreported traffic drops. SR DPM validates the actual data plane status of all FIB entries associated with SR IGP prefix SIDs.

The primary benefits of SR DPM include:

- Automation A node automatically verifies the integrity of the actual forwarding entries exercised by transit traffic.
- **Comprehensive Coverage** Tests validate forwarding consistency for each set of destination prefixes across each combination of upstream and downstream neighbors and across all ECMP possibilities.
- Scalability SR DPM is a highly scalable solution due to its localized detection process.
- **Proactive and Reactive modes of operation** Solution caters to both continuous and on-demand verification.
- Standards-based SR DPM uses existing MPLS OAM tools and leverages SR to enforce test traffic path.

DPM performs data plane validation in two phases:

- Adjacency Validation—Using special MPLS echo request packets, adjacency validation ensures that all local links are able to forward and receive MPLS traffic correctly from their neighbors. It also ensures that DPM is able to verify all local adjacency SID labels and to flag any inconsistencies, including traffic drops, forwarding by the local or neighboring device to an incorrect neighbor that is not associated with the specified adjacency, or forwarding by the local or neighboring device to the correct neighbor but over an incorrect link not associated with the specified adjacency. DPM validates the following adjacencies for each link when available:
  - Unprotected adjacency

- Protected adjacency
- Static adjacency
- Dynamic adjacency
- · Shared adjacency

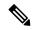

#### Note

Observe the following limitations for adjacency validation:

- The adjacency validation phase only validates links that are participating in IGP (OSPF and IS-IS) instances. If one or more link is not part of the IGP, it will not be validated since there are no Adjacency SID labels.
- Adjacency validation only validates physical and bundle links, including broadcast links.
- Prefix Validation—Prefix validation identifies any forwarding inconsistency of any IGP Prefix SID
  reachable from the device. The validation is done for all upstream and downstream neighbor combinations
  of each prefix SID, and identifies inconsistencies in the downstream neighbor. The prefix validation
  phase simulates customer traffic path by validating both ingress and egress forwarding chain at the DPM
  processing node.

Since prefix validation is localized to a device running DPM as well as its immediate neighbors, it does not suffer from scale limitations of end-to-end monitoring.

Prefix validation builds on top of adjacency validation by using special MPLS echo requests that travel to the upstream node, return to the DPM-processing node, and time-to-live (TTL) expire at the immediate downstream node, thus exercising entire forwarding path towards the downstream.

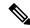

#### Note

Observe the following limitations for prefix validation:

- Because prefix validation builds on top of adjacency validation, if a link is not part of adjacency validation, it is not used in prefix validation.
- If all adjacencies are marked as "Faulty" during adjacency validation, prefix validation is not performed.
- If a node only has downstream links at a specific node, but no upstream node (possible in certain PE node scenarios), Prefix Validation is not performed.
- Prefix validation does not support TI-LFA.

DPM maintains a database of all prefixes and adjacencies being monitored.

The prefix database is populated by registering as a redistribution client to RIB, which enables DPM to keep the database up-to-date whenever IGP pushes a new prefix SID to RIB, deletes an existing prefix SID, or when the path of an existing prefix SID is modified.

DPM maintains the following prefix data:

• IPv4 Prefix

- Prefix Length
- Prefix SID label
- Error stats

DPM also maintains a list of all local adjacencies. DPM maintains a database that contains local links, their respective local and remote adjacency labels and IP addresses, and error stats.

### **SR-DPM Operation: Example**

The following SR-DPM operation example use the following scenarios:

Figure 11: Test Iteration A Path

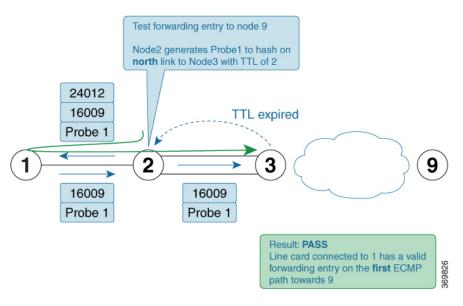

Figure 12: Test Iteration B Path

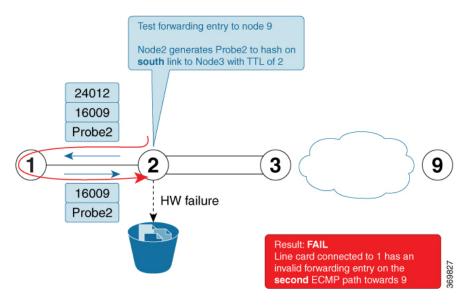

Node 2 is a DPM-capable device. DPM is enabled *in proactive mode* to perform forwarding consistency tests for all prefix-SIDs in the network. For each destination prefix, the router identifies the directly connected upstream and downstream neighbors used to reach a given destination.

Using node 9 as the prefix under test (prefix-SID = 16009), node 1 is designated as the upstream node and node 3 as the downstream nodes with 2 ECMPs.

- 1. Node 2 generates test traffic (MPLS OAM ping with source\_ip of node 2) to test its forwarding for every upstream/downstream combination. In this case, two combinations exist:
  - Prefix-SID node 9 test iteration A path = Node 2 to Node 1 to Node 2 to Node 3 (via top ECMP)
  - Prefix-SID node 9 test iteration B path = Node 2 to Node 1 to Node 2 to Node 3 (via **bottom** ECMP)
- 2. Node 2 adds a label stack in order to enforce the desired path for the test traffic. For example, two labels are added to the packet for test iterations A and B:
  - The top label is equal to the adjacency-SID on node 1 for the interface facing node 2 (adjacency SID = 24012). The bottom label is the prefix-SID under test (16009). The test traffic is sent on the interface facing node 1.
  - The top label (after being POPed at node 1) causes the test traffic to come back to node 2. This returning traffic is completely hardware-switched based on the forwarding entry for the prefix-SID under test (16009). Note that the labeled test traffic has a time-to-live (TTL) of 2 and it will never be forwarded beyond the downstream router(s).
  - When test traffic reaches node 3, a TTL expired response is sent back to node 2. If the response packet arrives over the expected interface (**top** ECMP link) then the forwarding verification on node 2 for the first iteration towards node 9 is considered to be a success.
  - The difference between the test traffic for test iteration A and B in this example is the destination\_ip of the MPLS OAM ping. Node 2 calculates them in this order to exercise a given ECMP path (if present). Thus, test traffic for iteration A is hashed onto the **top** ECMP and test traffic for iteration B is hashed onto the **bottom** ECMP link.
- 3. The DPM tests are then repeated for the remaining prefix-SIDs in the network

## **Configure SR DPM**

To configure SR-DPM, complete the following configurations:

- Enable SR DPM
- Configure SR DPM interval timer
- Configure SR DPM rate limit

#### **Enable SR DPM**

Use the **mpls oam dpm** command to enable SR DPM and enter MPLS OAM DPM command mode.

```
Router(config) # mpls oam dpm
Router(config-oam-dpm) #
```

### **Configure SR DPM Interval Timer**

Use the **interval** *minutes* command in MPLS OAM DPM command mode to specify how often to run DPM scan. The range is from 1 to 3600 minutes. The default is 30 minutes.

```
Router(config-oam-dpm)# interval 240
Router(config-oam-dpm#
```

#### **Configure SR DPM Rate Limit**

Use the **pps** *pps* command in MPLS OAM DPM command mode to rate limit the number of echo request packets per second (PPS) generated by DPM. The range is from 1 to 250 PPS. The default is 50 PPS.

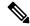

Note

If the specified rate limit is more than the rate limit for overall MPLS OAM requests, DPM generates an error message.

```
Router(config-oam-dpm) # pps 45
Router(config-oam-dpm#
```

#### Verification

```
Router# show mpls oam dpm summary
 Displays the overall status of SR-DPM from the last run.
Router# show mpls oam dpm adjacency summary
  Displays the result of DPM adjacency SID verification for all local interfaces from the
last run.
Router# show mpls oam dpm adjacency interface
 Displays the result of DPM adjacency SID verification for all adjacencies for the specified
local interface.
Router# show mpls oam dpm counters
 Outputs various counters for DPM from last run as well as since the start of DPM process.
Router# show mpls oam dpm prefix summary
 Displays the result of DPM prefix SID verification for all reachable IGP prefix SIDs from
 the last run.
Router# show mpls oam dpm prefix prefix
 Displays the result of DPM prefix SID verification for the specified prefix including all
upstream and downstream combinations.
Router# show mpls oam dpm trace
```

In addition, the existing **show mpls oam** command is extended to specify DPM counters.

Router# show mpls oam counters packet dpm

Returns logged traces for DPM.

Configure SR DPM